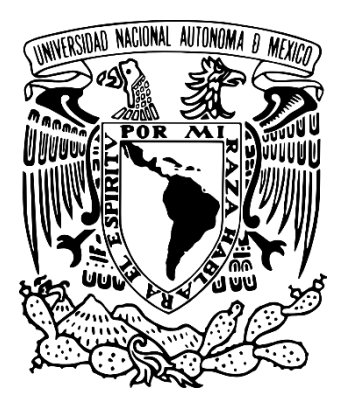

# *UNIVERSIDAD NACIONAL AUTÓNOMA DE MÉXICO*

## *FACULTAD DE ESTUDIOS SUPERIORES ARAGÓN*

*"Propuesta e implementación de telefonía IP sobre una red en la Facultad de Estudios Superiores Aragón"*

# *Tesis*

Que para obtener el título de **Ingeniero Eléctrico Electrónico**

Presentan:

- **Ricardo García Gómez** - **Iván Adayr Romero Alcántara**

Director de tesis: **Ing. José Luis Pérez Báez**

**ESTADO DE MÉXICO, MAYO DEL 2016**

CIUDAD NEZAHUALCÓYOTL, ESTADO DE MÉXICO

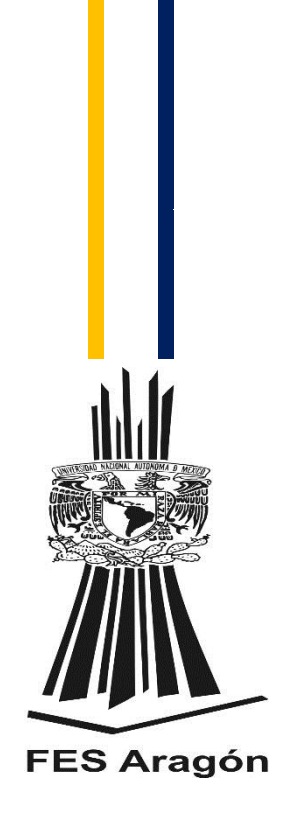

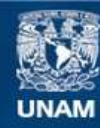

Universidad Nacional Autónoma de México

**UNAM – Dirección General de Bibliotecas Tesis Digitales Restricciones de uso**

#### **DERECHOS RESERVADOS © PROHIBIDA SU REPRODUCCIÓN TOTAL O PARCIAL**

Todo el material contenido en esta tesis esta protegido por la Ley Federal del Derecho de Autor (LFDA) de los Estados Unidos Mexicanos (México).

**Biblioteca Central** 

Dirección General de Bibliotecas de la UNAM

El uso de imágenes, fragmentos de videos, y demás material que sea objeto de protección de los derechos de autor, será exclusivamente para fines educativos e informativos y deberá citar la fuente donde la obtuvo mencionando el autor o autores. Cualquier uso distinto como el lucro, reproducción, edición o modificación, será perseguido y sancionado por el respectivo titular de los Derechos de Autor.

#### **AGRADECIMIENTOS**

*Este proyecto va con agradecimiento a mis padres por ser el apoyo fundamental en todo lo que soy, en toda mi educación, tanto académica, como de la vida, por su absoluto apoyo perfectamente mantenido a través del tiempo. Todo este trabajo ha sido posible gracias a ellos, sin olvidar a mi demás familia, ya que sin el apoyo moral de todos mis seres queridos me hubiera sido imposible cumplir este importante objetivo.* 

*Por otra parte gracias a la Facultad de Estudios Superiores Aragón por convertirme en un ser profesional de lo que tanto me apasiona la Ingeniería Eléctrica Electrónica en el área de la Telecomunicaciones, gracias también a cada maestro que fue parte de este proceso integral de formación, que deja como producto sus conocimientos, enseñanzas y experiencias de ellos que han sido grabadas en mi mente y esencia para no tropezar con el mundo laboral, esta tesis perdurara dentro de los conocimientos y desarrollo de las siguientes generaciones que están por llegar, quiero agradecer igualmente al Ingeniero José Luis Pérez Báez quien fue el asesor de este importante proyecto pues sin sus increíbles cátedras hubiera sido imposible la culminación de este propósito.* 

*Finalmente agradezco quien lee este apartado y más de mi tesis, por permitir a mis experiencias, investigaciones y conocimientos incurrir dentro de su repertorio de información mental, gracias…* 

*García Gómez Ricardo* 

*Agradezco la oportunidad que he recibido por parte de mi familia para poder tener una carrera universitaria, que pretende ser el premio al trabajo, la disciplina y la constancia puesta en las instituciones académicas en las que participe y en donde obtuve logros y experiencias significativas, que sirven de plataforma para tener una vida mejor.* 

*En particular doy las gracias a mis padres y hermanas, que me han brindado todo el apoyo posible durante mi vida y que son un soporte importante en mi camino diario. Gracias por los consejos, motivaciones y esfuerzos que me dan y que me hacen ser mejor persona. Los tomo como ejemplo de vida y espero ser una persona de provecho.* 

*Quiero agradecer a los profesores que ofrecieron sus conocimientos en pro de mi desarrollo académico y personal. En especial le muestro mi gratitud al Ing. José Luis Pérez Báez, el cual desempeño un papel importante en mi carrera universitaria, al ser protagonista en la realización de este trabajo.* 

*Para concluir, doy gracias a DIOS por permitirme llegar hasta donde estoy y regalarme este preciado don llamado vida.* 

*Romero Alcántara Iván Adayr* 

## ÍNDICE

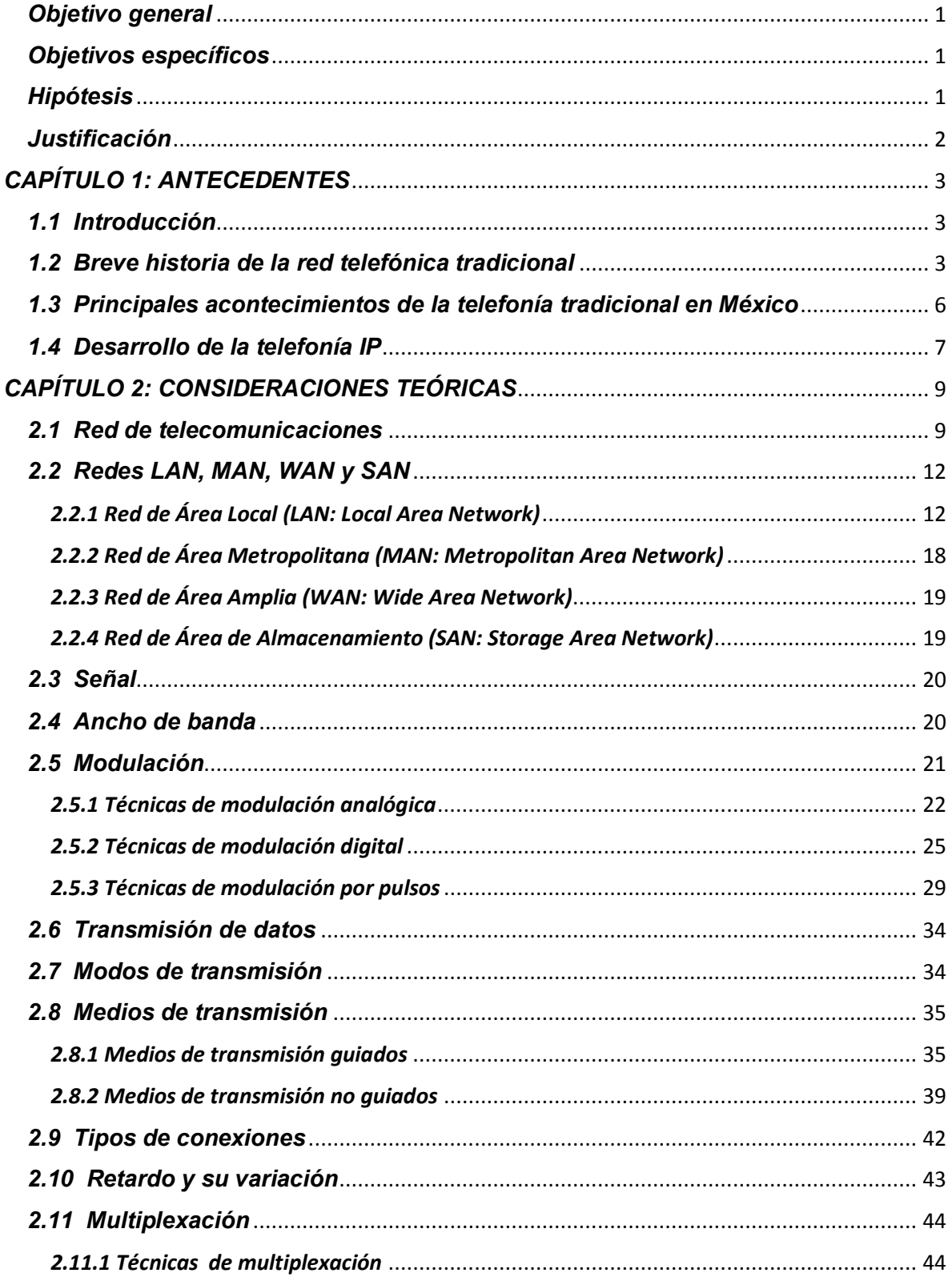

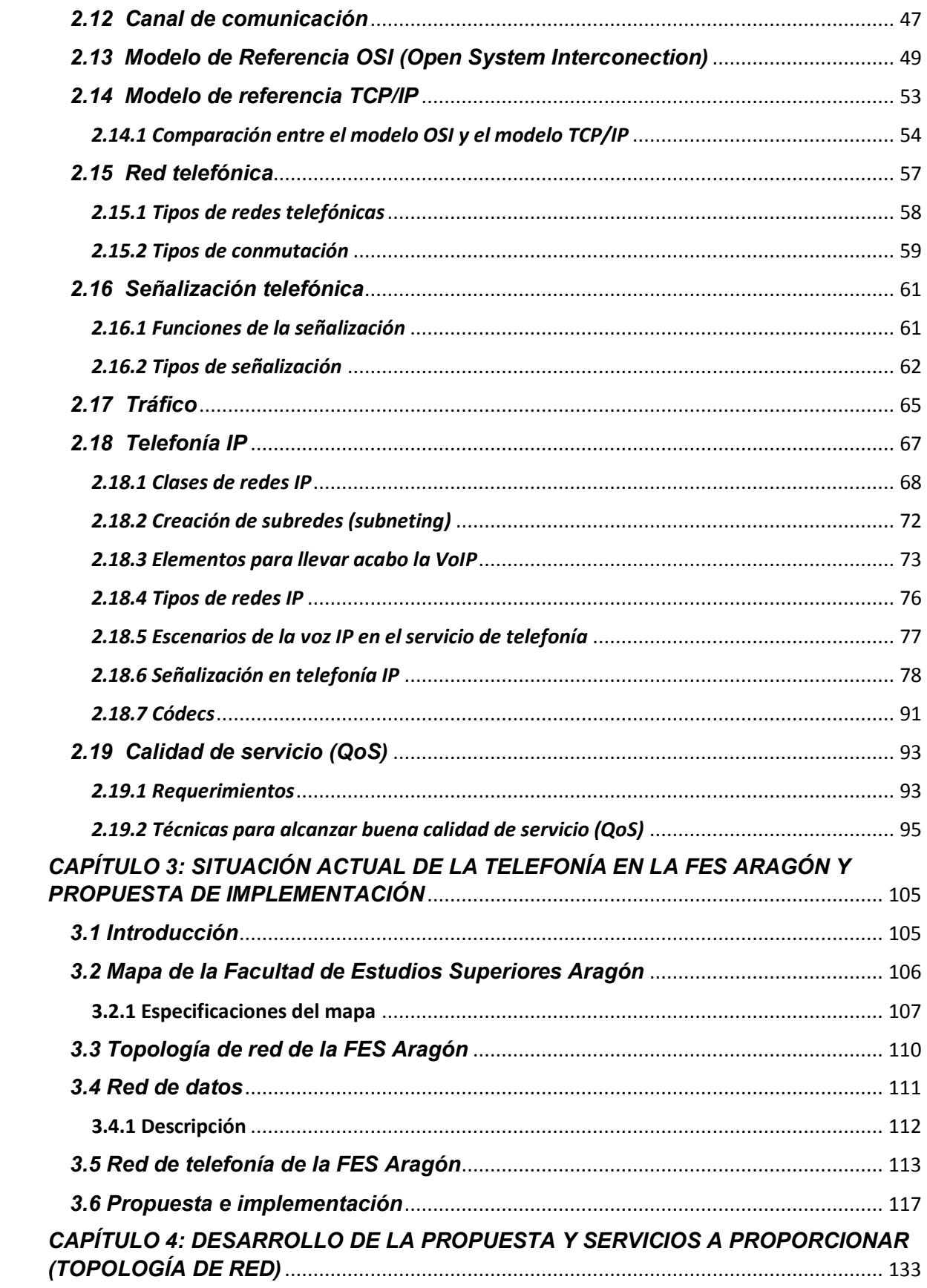

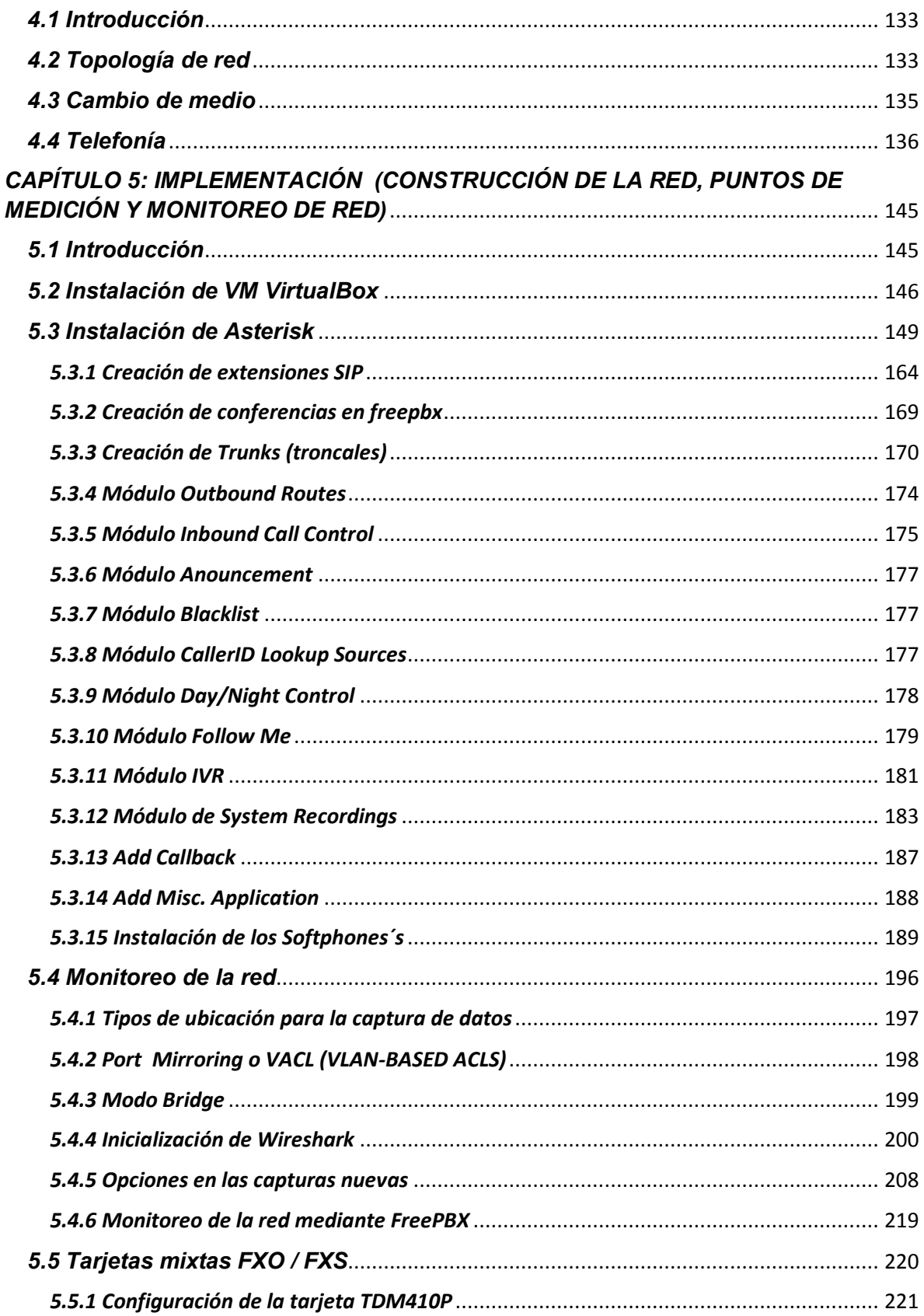

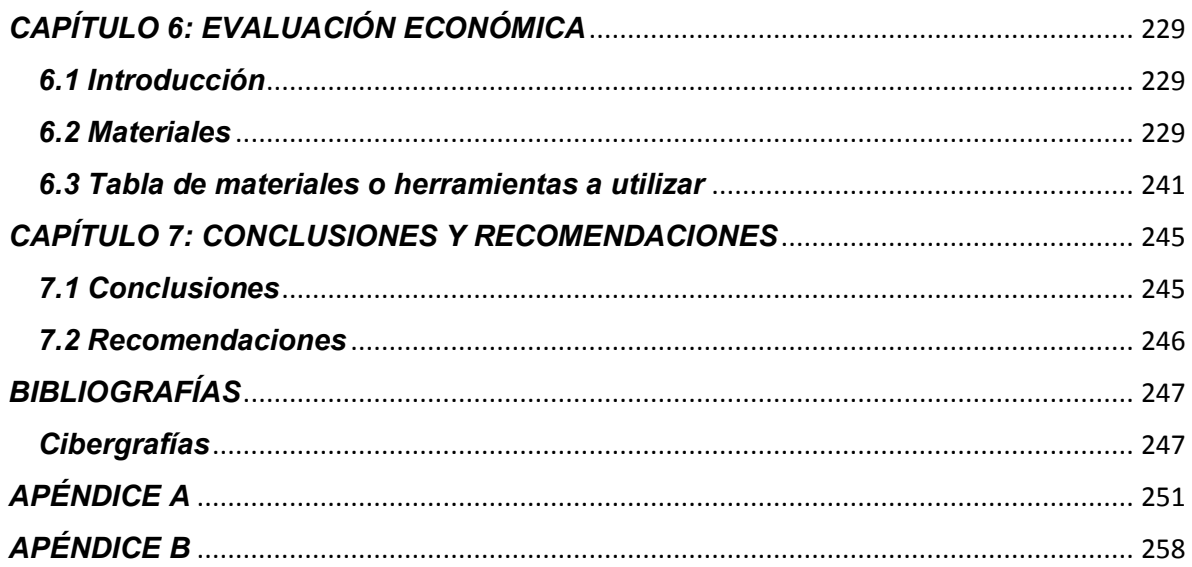

### **PROPUESTA E IMPLEMENTACIÓN DE TELEFONÍA IP SOBRE UNA RED EN LA FACULTAD DE ESTUDIOS SUPERIORES ARAGÓN**

#### <span id="page-7-0"></span>*Objetivo general:*

La propuesta de este proyecto busca incrementar la productividad del uso de los sistemas de información por el personal académico y administrativo de la FES Aragón, aprovechando su propia infraestructura de datos para proveer el servicio de telefonía IP mediante el uso de un software libre de carácter comprensible.

#### <span id="page-7-1"></span>*Objetivos específicos:*

- Desarrollar este proyecto con la finalidad que comprendamos los antecedentes y conocimientos teóricos de la telefonía tradicional e IP, sin importar el alcance de estudios que usted tenga en cada uno de los contenidos de este trabajo.
- Construir una propuesta e implementación de telefonía IP sobre una red en la FES Aragón a través de un software libre, con el fin de apoyar tanto al personal administrativo y académico de la Facultad, para obtener una mejor comunicación (intercambio de voz y datos).
- Implementar un mapa de la red de datos con cada uno de los establecimientos de la Facultad, con el fin de indicar la ubicación de los equipos en donde irán implementadas la PBX´s a través de Asterisk, así como su respectivo monitoreo.
- Establecer las evaluaciones económicas de cada uno de los dispositivos que se propongan en este proyecto, con la finalidad de conseguir un aproximado para la implementación de telefonía IP sobre una red en la FES Aragón.

#### <span id="page-7-2"></span>*Hipótesis:*

La red de telefonía IP establecerá una mejor comunicación en la comunidad universitaria, al permitir el uso de la red de transmisión de datos para la telefonía IP, en forma simultánea, se introduce la utilización de un software libre que ofrece el servicio de un PBX (conmutador), reduciendo la cantidad de equipo necesario para brindar el servicio de voz sobre internet y a la vez bajar el costo de operación de la red.

#### <span id="page-8-0"></span>*Justificación:*

La telefonía IP es una tecnología que permite integrar en una misma red las comunicaciones de voz y datos utilizando protocolos IP; en el ámbito empresarial la mayoría de los establecimientos requieren de comunicaciones eficientes con una calidad de servicio excelente, para facilitar sus actividades comerciales y de coordinación, sin embargo, en esta investigación se proporciona la información apropiada para generar una aplicación adaptada a esta tecnología, de tal manera que le sirva al lector como una guía para desarrollar una red de telefonía IP sin importar su nivel de estudios alcanzados, por ende, el resultado de este estudio ofrece una calidad de servicio adecuada, para que, esta tecnología sea comprendida fácilmente, y exista un aprovechamiento por parte de académicos, alumnos y otras personas establecidas dentro de la FES Aragón.

Hoy día se ha dado un desarrollo interesante en la red de telefonía IP, por lo que la información que le proporcionaremos será de gran utilidad para la construcción del conocimiento, proyectado directamente en la resolución de distintos cuestionamientos que se generan sobre este tema.

Cabe señalar que en la FES Aragón las comunicaciones son el punto más importante en las actividades académicas y administrativas, es por ello que esta propuesta busca implementar la telefonía IP, a través de un software libre de un modo entendible y comprensible para usted.

## *CAPÍTULO 1: ANTECEDENTES*

#### <span id="page-9-1"></span><span id="page-9-0"></span>*1.1 Introducción*

Hoy en día nos damos cuenta que el ser humano ha perfeccionado su conocimiento a lo largo de su historia, lo cual ha llevado a desarrollarse y proliferar como la especie dominante del planeta Tierra, gran parte de esto es por el hecho que tiene una increíble capacidad de comunicación.

Desde nuestras formas más primitivas podemos destacar las señales de humo, los gestos y los ruidos, hasta nuestro presente, donde la electrónica tiene un gran peso en nuestras vidas, sin olvidar los grandes inventos como la escritura y la electricidad, que dieron paso a la invención del telégrafo, por parte de Samuel F. B. Morse en 1837.

Sin embargo, la necesidad del hombre de buscar nuevas formas de comunicación, llevo a la invención de un aparato más tecnológico y eficiente que revolucionó al mundo entero y que aún vive y se mantiene vigente en cada una de nuestras sociedades, estamos hablando del "Teléfono" cuyo inventor fue Alexander Graham Bell en el año 1874 quién dio origen a una nueva forma de comunicación.

#### <span id="page-9-2"></span>*1.2 Breve historia de la red telefónica tradicional*

El teléfono en sus inicios consistía en un aparato con un altavoz y un micrófono, este era unido mediante un cable con otro aparato parecido, colocado a una cierta distancia. A través de dicho cable se enviaba y recibía la voz de cada uno de los extremos, lo que permitió mantener conversaciones con personas situadas a distancia.

*"En su primera etapa, cada teléfono debía realizar la unión con los teléfonos remotos con los que deseara mantener una conversación. Eso provocó la aparición de montones de cables tirados por las ciudades uniendo teléfonos particulares" [34]*, en la Fig. 1.1 se observa una representación en donde cada uno de los teléfonos es unido directamente a destinos mediante varios cables con destinos diferentes.

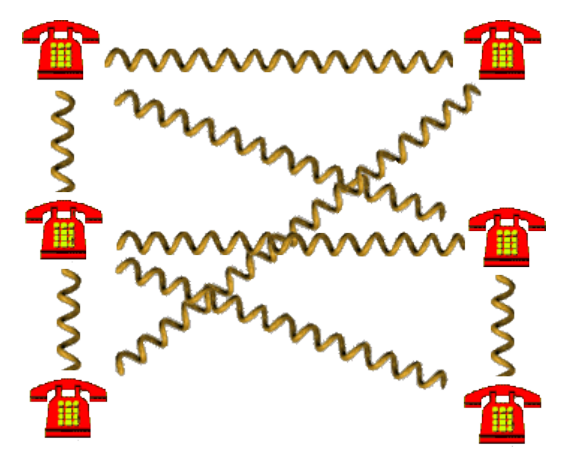

*Fig.1.1 Representación de las conexiones telefónicas en sus primeras etapas [34].* 

Posteriormente se observó los problemas y desorden que existían en las ciudades, así que se le puso la solución a este problema, se creó una entidad global encargada de administrar los cables, de modo que cada teléfono se unía a una central, se hizo forzosa la identificación de cada teléfono mediante un número, cuya representación la podemos observar en la Fig. 1.2.

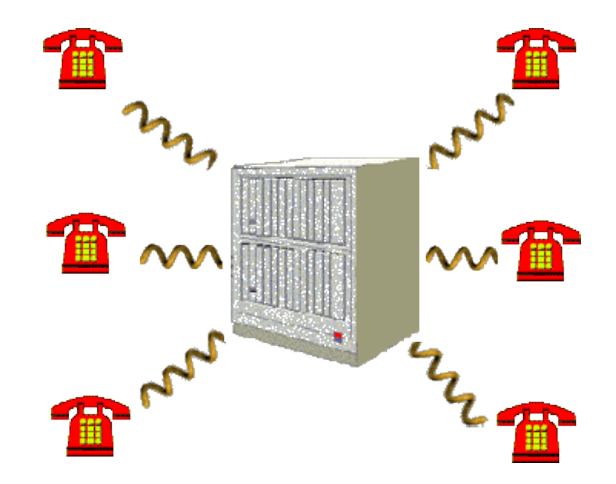

*Fig. 1.2 Representación de las conexiones telefónicas por medio de una central [34].* 

En sus orígenes las centrales telefónicas eran manuales, una persona u operador ejecutaba la conexión de los cables en grandes paneles. Al poco tiempo, se inventó la central automática, esta aceleraba el proceso y elimino la necesidad de tener a una persona.

Se empezaron a colocar centrales en diferentes ciudades, que luego eran unidas entre sí. Gracias a eso, se lograron realizar llamadas interurbanas. Para aprovechar el cableado, las uniones entre centrales se multiplexaban, de modo que era posible llevar por el mismo cable más de una llamada.

*"La multiplexación por división de frecuencia es usada entre centrales. El cable puede transportar muchas frecuencias diferentes, por lo que cada conversación es transportada en una frecuencia distinta de las que el cable es capaz de propagar, observe la Fig. 1.3. En los extremos hay "sintonizadores" o "agrupadores" para obtener cada conversación independiente, o para fusionar varias en distintas frecuencias para enviarlas" [34]*.

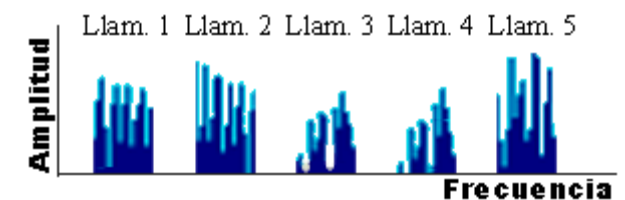

*Fig. 1.3 Representación de la multiplexación por división de frecuencia usada entre centrales telefónicas [34].* 

Por varios años la red telefónica fue analógica. La información trasferida (voz) por los cables se transformaba directamente en voltaje, que era lo que se enviaba y recibía. Sin embargo su recorrido desde el origen al destino, la señal cruzaba varios filtros analógicos, repetidores y amplificadores, estos dispositivos provocaban la generación de ruidos en el sonido que no se eliminaban fácilmente, y que causaban una baja calidad de sonido en el otro extremo.

*"Al surgir la telefonía digital, los sucesos se corrigieron. Mediante la utilización de conversores analógico/digital y digital/analógico, en lugar de enviar la voz convertida en voltaje, se envía esa voz digitalizada. La señal transmitida sigue pudiendo sufrir ruidos e interferencias por culpa de problemas en el medio de transmisión. Por otra parte cuando llega a un punto intermedio de la red (central, repetidor, etc.) la señal original puede ser restaurada completamente, eliminando el ruido de la conversación*" [34].

Sabemos que hoy en día la conexión entre los teléfonos y la central continúa siendo analógica, sin embargo las centrales reciben la señal y la digitalizan, por lo cual no se acumula ruido en el sonido debido a la conexión entre centralitas. Al mismo tiempo, el uso de señales digitales cambia la forma de multiplexar las conexiones entre ellas, que pasan de utilizar división de frecuencia para usar división de tiempo, excluyendo la presencia de filtros analógicos.

*"La multiplexación por división en el tiempo consiste en la posibilidad de exportar una determinada parte de la conversación en menos tiempo del que ésta ha durado" [34]*. Supongamos que enviamos la voz expresada por uno de los extremos durante un segundo al otro extremo mediante un cable, manejando solamente medio segundo. Debido a eso, el cable permanecerá libre parte del medio segundo, que podemos manipular para enviar otro segundo de una conversación diferente.

Con el desarrollo de las redes de ordenadores, se logra enviar información entre máquinas ubicadas muy alejadas geográficamente. Las evoluciones tecnológicas producidas a lo largo de los años han conseguido mejorar esas redes dotándolas de altos anchos de banda, permitiendo así enviar grandes cantidades de información simultánea y rápidamente. Rápido se planeó la posibilidad de exportar voz o video, y se desarrollaron medios propietarios para conseguirlo.

El testimonio a favor que tenemos de esta forma de comunicación por voz se fundamentó en la existencia de numerosas redes IP funcionando en los medios compuestos de datos, así como en la hipótesis de que parte de la cabida de esas redes se está desperdiciando. En otras palabras, la telefonía sobre IP tiene la ventaja de establecerse en la mayoría de las redes empresariales presentes, para aprovechar el ancho de banda que la transmisión de datos deja libre.

#### <span id="page-12-0"></span>*1.3 Principales acontecimientos de la telefonía tradicional en México*

*- 1876, invención del teléfono por Alexander Graham Bell.* 

*- 1878, se inicia la construcción de una red telefónica en México para comunicar las oficinas de la policía.* 

*- 1882, se funda la Compañía Telefónica Mexicana (Mextelco).* 

*- 1883, se realiza en México la primera llamada internacional desde la ciudad de Matamoros Tamaulipas y la ciudad de Brownsville Texas en los Estados Unidos.* 

- *1909, primera transmisión de radio.*
- *1919, se inicia la interconexión automática de centrales.*
- *1936, primera transmisión de TV.*

*- 1947, se funda Teléfonos de México (TELMEX), iniciando operaciones en 1948.* 

*- 1948, primer enlace de microondas, con lo que se logra la transmisión de señales a grandes distancias sin necesidad de realizar cableados.* 

*- 1957, lanzamiento del Sputnik, que fue el primer satélite artificial puesto en órbita por el hombre.* 

*- 1960, nacimiento del circuito integrado.* 

*- 1968, primera transmisión digital.* 

*- 1970 México cuenta con servicio de conmutación automática de larga distancia y con plataformas de microondas de alta, mediana y baja capacidad.* 

*- 1975, descubrimiento de la fibra óptica.* 

*- 1975, se contaba en México con dos redes de telecomunicaciones públicas: la red telefónica y la red de Telex, esta última es una red switcheada para el envío de mensajes de texto.* 

*- 1977, se realiza la primera transmisión telefónica utilizando fibra óptica, dicha transmisión se llevó a cabo en los Estados Unidos.* 

*- 1977, se dicta en México, la conferencia: "Principios y alternativas en tecnología para la Red Mexicana de Telefonía Rural" cobrando gran auge en la telefonía rural.* 

*- 1980, TELMEX inicia el uso de sistemas digitales.* 

*- 1996, creación de la Comisión Federal de Telecomunicaciones (Cofetel), el cual es un organismo gubernamental encargado, en México, de regir las telecomunicaciones.* 

*Fuente [36]* 

#### <span id="page-13-0"></span>*1.4 Desarrollo de la telefonía IP*

Originalmente se desarrolló para comprimir el ancho de banda mediante (valga la redundancia) la compresión vocal, aprovechando las técnicas de compresión diseñadas para sistemas celulares en los años 80, por ende se lograron reducir los costos en el transporte internacional, inmediatamente tuvo aplicaciones en la red de servicios integrados sobre la LAN e internet, más tarde se migro de la LAN (aplicaciones privadas) a la WAN (aplicaciones públicas) con el nombre de telefonía IP.

La VoIP (voz sobre IP) es un conjunto de técnicas que permiten la transferencia de voz a través de las redes IP, y surge en el año 1995 como el resultado de la labor de un grupo de estudiantes en Israel. "*Ese mismo año Vocaltec anuncia el lanzamiento del primer Softphone que llamaron "Internet Phone Software", dicho software funcionaba comprimiendo la señal de voz, convirtiéndola en paquetes de voz que eran enviados por internet, esta comunicación era de PC a PC" [10]*.

*"En marzo de 1997 la compañía MCI de Estados Unidos lanza su proyecto llamado VAULT, esta nueva arquitectura de red permite interconectar y combinar las redes tradicionales de telefonía con redes de datos. El sistema "empaqueta" las conversaciones (es decir, las transforma en bloques de información manejables por una red de datos) y las envía vía Internet"* [10].

*"A finales del año de 1997 el VoIP forum del IMTC (International Multimedia Telecommunications Consortium) llega a un acuerdo que permite la interoperabilidad de los distintos elementos que pueden integrarse en una red VoIP. Debido a la ya existencia del estándar H.323 del ITU-T (International Telecommunication Union), que cubría la mayor parte de las necesidades para la integración de la voz, se decidió que el H.323 fuera la base del VoIP" [10]*.

La voz sobre IP tiene como objetivo asegurar la interoperabilidad entre dispositivos de diferentes fabricantes, estableciendo aspectos tales como la eliminación de silencios, codificación de la voz y direccionamiento, y creando nuevos elementos para permitir la conectividad con la infraestructura telefónica tradicional, dichos elementos representan básicamente a los servicios de directorio y a la transmisión de señalización por tonos multifrecuencia o DTMF.

*"En el año 1998 se empezaron a elaborar los primeros ATA / Gateways para permitir las iniciales comunicaciones PC a teléfono convencional y finalmente las primeras comunicaciones teléfono convencional a teléfono convencional (con ATA's en cada extremo). También se comenzó a fabricar Switches de Layer 3 con QoS" [11]*.

*"En el año 1999 Cisco vende sus primeras plataformas corporativas para VoIP. Se utilizaba principalmente el protocolo H.323 de señalización" [11]*.

*"En el año 2000 VoIP representaba más del 3% del tráfico de voz. Ese mismo año Mark Spencer un estudiante de la Universidad de Auburn crea Asterisk, la primer central telefónica/conmutador basada en Linux con una PC hogareña y con un código fuente abierto"* [11].

Asterisk hoy ofrece una solución freeware para hogares, pequeñas empresas y soluciones IP-PBX corporativas, es por ello que es una excelente herramienta para poder implementarla en nuestra Facultad de Estudios Superiores Aragón, un ejemplo de ello es la Fig. 1.4 la cual nos representa algunos equipos que soportan la comunicación vía Internet.

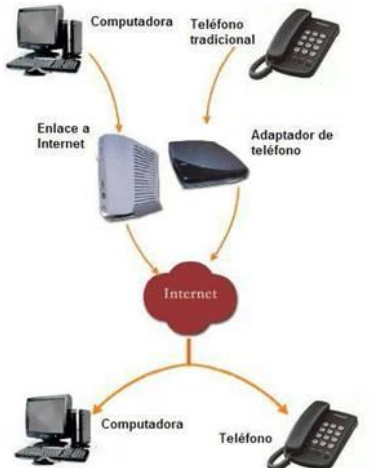

*Fig. 1.4 Representación de equipos terminales que pueden utilizar internet para comunicarse [11].* 

En el año 2002 el protocolo SIP (Session Initiation Protocol) emprende a desplazar al protocolo H.323.

*"En el año 2003 dos jóvenes universitarios: Jan Friis y Niklas Zenntrom crean un softphone gratuito sencillamente instalable en cualquier PC que alcanza atravesar todos los firewalls y routers incluso los corporativos, este es Skype es muy conocido por nosotros y que se propaga con una velocidad increíble. El funcionamiento fundamentalmente se localiza en que hay una comunicación "usuario a usuario" o "P2P"" [11]*.

La herramienta que se necesita para conectarse a Skype es un Computador o dispositivo móvil y una conexión a Internet de banda ancha, con la revolución de los teléfonos móviles de última generación era razón de tiempo que Skype llegara a dichos aparatos con esta tecnología y fue lo que ocurrió en el año 2005.

*"En el año 2007 Microsoft proyectó al mercado una nueva aplicación, Office, que incluye una herramienta para mantener conversaciones por audio y vídeo" [11]*. De esta manera, Microsoft plantea una batalla a Skype (Ebay), en este mismo año Linksys, una parte de Cisco, lanzó un teléfono móvil IP llamado iPhone que cuenta con clientes Skype y Yahoo! Messenger para realizar llamadas y mantener presencia en línea, este dispositivo es lo último en tecnología y en moda para todos nosotros, no existe compañero o compañera en nuestro entorno que no cuente con este potente y cómodo dispositivo móvil.

Hace unos años atrás era solo una ficción en las películas pero ahora se ve como el futuro de las comunicaciones, ya que, permite realizar llamadas a distintos lugares del planeta a bajo costo, otro factor importante que pronostica un futuro importante en esta comunicación de 7ma generación es que es una aplicación inmediata así como lo son los correos electrónicos u otro tipo de mensajes, es rápida como un teléfono y de bajo costo como lo es un correo electrónico.

## *CAPÍTULO 2: CONSIDERACIONES TEÓRICAS*

#### <span id="page-15-1"></span><span id="page-15-0"></span>*2.1 Red de telecomunicaciones*

Antes de empezar a definir la red de telecomunicaciones cabe destacar o definir la base de esta, de lo cual un sistema de telecomunicaciones reside en una infraestructura física a través de la cual se traslada la información a partir de la fuente hasta llegar al destino, y con base en esa infraestructura se brindan a los usuarios infinidad de servicios.

No obstante para poseer un servicio de telecomunicaciones, un usuario requiere de un equipo terminal a través del cual logra entrar a la red por medio de un canal de acceso. Sin embargo cada uno de los servicios de telecomunicaciones tiene diferentes peculiaridades.

Consigue utilizar diferentes redes de transporte, y, por tanto, el usuario requiere de distintos equipos terminales. Por ejemplo, para obtener acceso a la red telefónica, el equipo terminal requerido consiste en un aparato telefónico, para adoptar el servicio de telefonía celular, el equipo terminal radica en teléfonos portátiles con receptor y transmisor de radio.

Componentes de una red de telecomunicaciones:

- *a)* Nodos: Aquí se procesa la información.
- *b)* Enlaces o canales: Conectan los nodos entre sí y a través de los cuales se exporta la información desde y hacia los nodos.

La Fig. 2.1 es un ejemplo de los componentes de una red de telecomunicaciones.

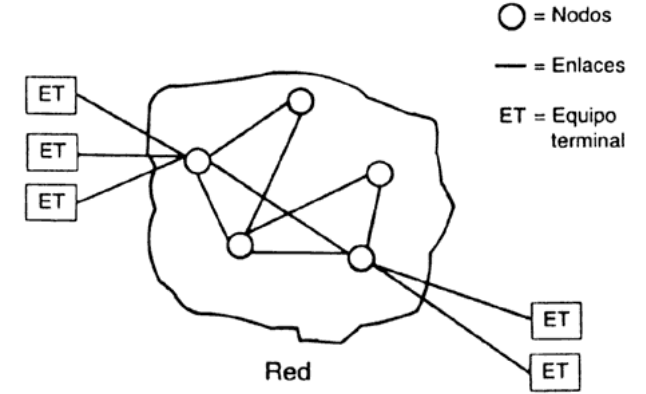

*Fig. 2.1 Red de telecomunicaciones y equipo terminal [12].*

Clasificación de las redes de telecomunicaciones:

*a) Redes conmutadas: Se* fundamenta en una continuación alternante de nodos y canales de comunicación, es decir, en seguida de ser trasladada la información a través de un canal, llega a un nodo, éste a su vez, procesa lo necesario para poder transferirla por el siguiente canal hasta llegar al siguiente nodo, y así sucesivamente, como se muestra en la Fig. 2.2

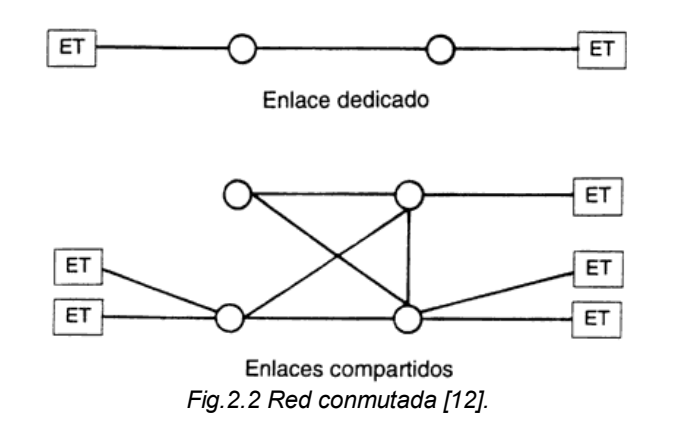

Tipos de conmutación en las redes conmutadas: conmutación de paquetes y conmutación de circuitos.

- Conmutación de paquetes: el mensaje se fracciona en pequeños paquetes independientes, a cada uno se le añade información de control (por ejemplo, las direcciones del origen y del destino), y los paquetes transitan de nodo en nodo, alcanzando diferentes rutas, una vez que llega al nodo al que está conectado el usuario destino, se reensambla el mensaje y se le entrega, la Fig. 2.3 nos muestra este tipo de conmutación.

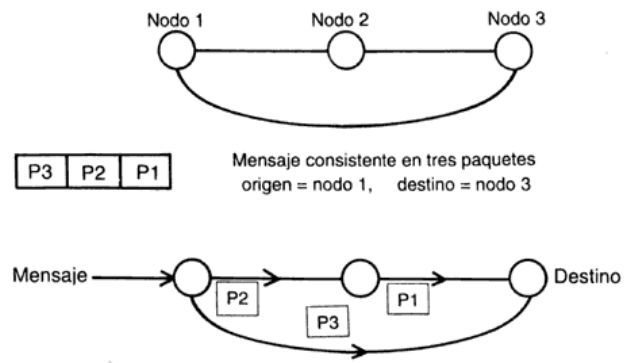

*Fig. 2.3 Representación de la conmutación de paquetes [12].* 

- Conmutación de circuitos: Una trayectoria es reservada entre los usuarios esta se conserva durante todo el tiempo que se esté transmitiendo información. En la Fig. 8 podemos apreciar la representación de este tipo de conmutación y como puede viajar la información

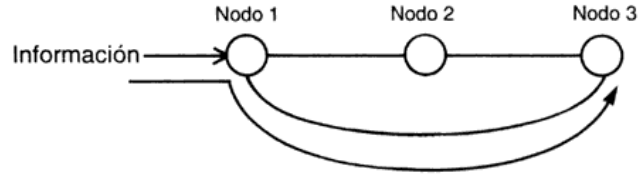

*Fig. 2.4 Representación de la conmutación de circuitos [12].* 

Un punto importante que debemos de tener en cuenta es que para establecer una comunicación con esta técnica se necesita de una señal que guarde los diferentes segmentos de la ruta entre ambos usuarios, y durante la comunicación el canal permanecerá reservado esencialmente para esta pareja de usuarios.

*b) Redes de difusión:* Es un canal en el cual están conectados todos los usuarios, ellos logran recibir todos los mensajes, pero únicamente extraen del canal los mensajes en los que identifican su dirección como destinatarios.

En la Fig. 2.5 se presentan ejemplos de redes de difusión con diferentes formas de interconexión, adaptables a redes basadas en radio o en cables, una característica muy importante de estas redes es que tienen sólo un nodo (el transmisor) que inyecta la información en un canal al cual están conectados los usuarios.

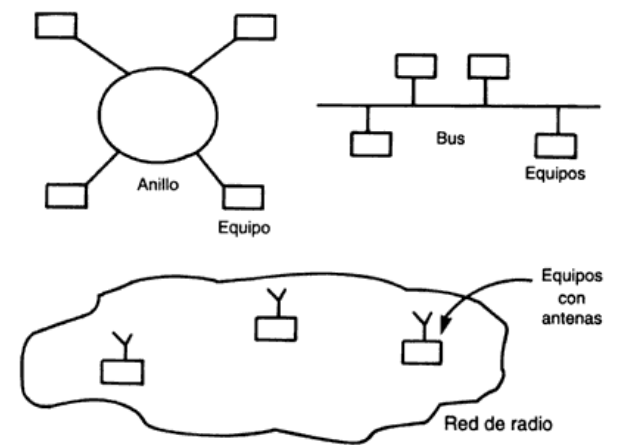

*Fig. 2.5 Representación de redes con diferentes topologías [12].* 

Nota: Existen redes públicas (para todos los usuarios) y redes privadas (para uso restringido, sin dar acceso a terceros).

#### <span id="page-18-0"></span>*2.2 Redes LAN, MAN, WAN y SAN*

Por su extensión geográfica, una red se considera local, metropolitana y amplia. En la Fig. 2.6 podemos distinguir una representación de la red nacional.

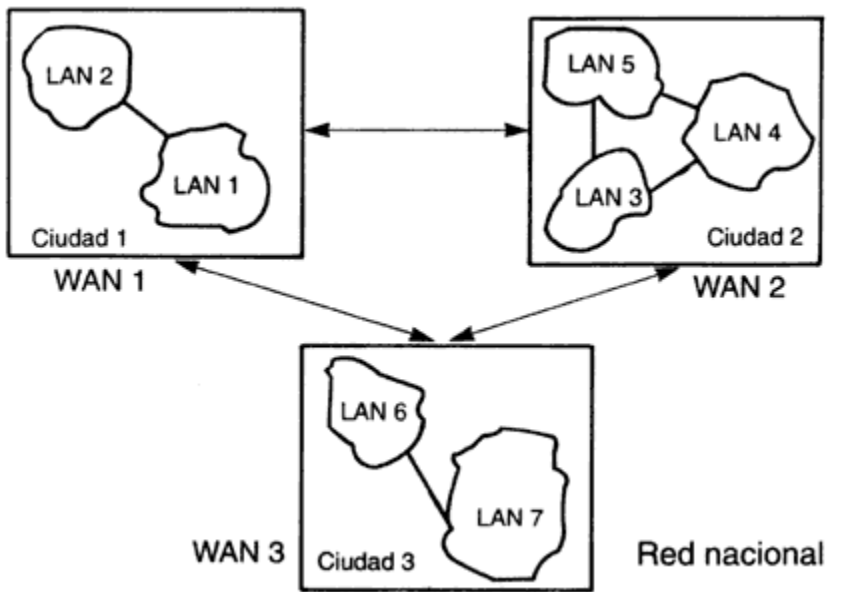

*Fig. 2.6 Representación de una red de datos nacional [12].* 

#### <span id="page-18-1"></span>*2.2.1 Red de Área Local (LAN: Local Area Network)*

Son redes de propiedad privada, de hasta unos cuantos kilómetros de extensión. Por ejemplo una oficina o un centro educativo (FES Aragón).

Estas se utilizan para conectar computadoras personales o estaciones de trabajo, con el objetivo de compartir recursos e intercambiar información.

Emplean tecnología de difusión mediante un cable sencillo al que están conectadas todas las máquinas, maniobran a velocidades entre 10 y 100 Mbps, poseen bajo retardo y experimentan pocos errores.

#### **Componentes básicos de una red local**

#### *a) Servidor*

Es una computadora empleada para administrar el sistema de archivos de la red, da servicio a las impresoras, controla las comunicaciones y realiza otras funciones. Puede ser dedicado o no dedicado.

*"El sistema operativo de la red está cargado en el disco fijo del servidor, junto con las herramientas de administración del sistema y las utilidades del usuario*" [1].

#### *b) Estaciones de Trabajo*

Se pueden conectar a través de la placa de conexión de red y el cableado correspondiente. Los terminales utilizados con las grandes computadoras y mini computadoras son también utilizadas en las redes, y no poseen capacidad propia de procesamiento.

Los terminales inteligentes son los que se encargan de sus propias tareas de procesamiento, así que cuanto mayor y más rápido sea el equipo, mejor.

Los terminales tontos en cambio, utilizan el espacio de almacenamiento así como los recursos disponibles en el servidor.

#### *c) Tarjetas de Conexión de Red (Interface Cards)*

Estas tarjetas nos permiten enlazar el cableado entre servidores y estaciones de trabajo. Las placas contienen los protocolos y órdenes necesarios para resistir el tipo de red al que está destinada, por lo que es forzoso que exista una compatibilidad a nivel físico y lógico para la utilización de cualquier placa de red

#### **Tipología de las redes de área local**

Los parámetros más importantes de la arquitectura de la red de área local son:

- *Según la técnica de transmisión:* redes de difusión y redes punto a punto.
- *Según método de acceso al medio:* CSMA y Token.
- *Por su topología o disposición en el espacio:* estrella, bus, anillo, mixtas, etc.

#### **Técnicas de transmisión**

#### *a. Redes de difusión*

Constan de un solo canal de comunicación compartido por todas las máquinas, podemos pensar que todas las maquinas ven toda la información, pero no, esto depende de su destino el cual va dirigida la información y es el único que puede ver esta información.

#### *b. Redes punto a punto*

Se refiere a la conexión de un par de máquinas, la información puede transitar por algunas máquinas intermedias antes de llegar a su destino.

Se puede llegar por varios caminos, con lo que se hacen muy importantes las rutinas de enrutamiento o ruteo. Son muy utilizadas en redes MAN y WAN.

#### **Método de acceso al medio**

#### *a. CSMA/CD (Carrier Sense Multiple Access with Collision Detection)*

Este método se fundamenta en que cada estación escucha el medio para establecer si éste se encuentra disponible con el objetivo de poder enviar su mensaje, o por el contrario, si hay algún otro nodo utilizando el medio espera a que quede libre.

## *CAPÍTULO 2: CONSIDERACIONES TEÓRICAS*

#### *b. Token*

*"Este procedimiento asegura que todos los nodos van a poder emplear el medio para transmitir en algún momento. Ese momento será cuando el nodo en cuestión reciba un paquete de datos especial denominado testigo. Aquel nodo que se encuentre en posesión del testigo podrá transmitir y recibir información, y una vez haya terminado, volverá a dejar libre el testigo y lo enviará a la próxima estación" [14].* 

#### **Topologías de red**

La topología de red se define como la estructura de comunicación que los nodos usan para comunicarse, en otras palabras se refiere a la distribución geométrica de las computadoras o dispositivos conectados.

A continuación se presentan algunos tipos de topologías de red:

#### *a. Red Bus*

Se caracteriza por poseer un único canal de comunicaciones (denominado [bus\)](http://es.wikipedia.org/wiki/Bus) al cual se enlazan los diferentes dispositivos. Concretamente cada [host](http://es.wikipedia.org/wiki/Host) está conectado a un [cable](http://es.wikipedia.org/wiki/Cable) común, por lo que se pueden comunicar directamente. Podemos ver la Fig. 2.7 que nos muestra este tipo de topología.

#### Ventajas

- Fácil de implementar.
- Económica.
- Sencillez en la arquitectura.

#### **Desventajas**

- Su longitud es limitada.
- Si el canal tiene un problema degrada toda la red.
- El crecimiento de la red disminuye su desempeño.
- El canal requiere ser correctamente cerrado (caminos cerrados).
- Muchas pérdidas en la transferencia debido a colisiones entre mensajes.

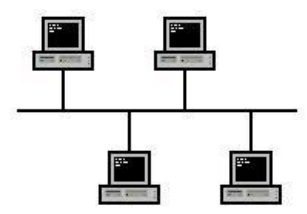

*Fig. 2.7 Representación topológica de una red en bus [15].*

#### *b. Red en estrella*

Este tipo de red consiste en que todas las estaciones están conectadas directamente a un punto central, por consiguiente todas las comunicaciones se han de realizar necesariamente a través de este, es utilizada comúnmente en redes locales, la mayoría de estas que tienen un enrutador (router), un conmutador (switch) o un concentrador (hub) emplean esta topología. Este tipo de topología lo vemos representado en la Fig. 2.8.

#### Ventajas:

- Consta de dos medios para prevenir problemas.
- Los nodos se comunican entre sí de manera conveniente.

#### Desventajas:

- Si el nodo central falla, toda la red se desconecta.
- Es costosa, ya que requiere más cable que la topología Bus y Ring.
- El cable viaja por separado del hub a cada computadora.

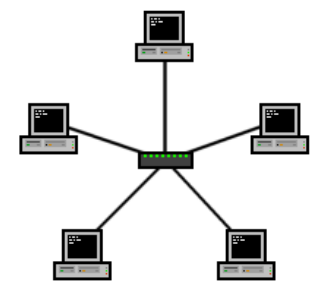

*Fig. 2.8 Representación topológica de una red en estrella [15].* 

*c. Red en anillo* 

[Esta topología de red consiste e](http://es.wikipedia.org/wiki/Topolog%C3%ADa_de_red)n que cada estación está conectada a la siguiente y la última está conectada a la primera, cada una de estas consta de un receptor y un transmisor que hace la función de [repetidor,](http://es.wikipedia.org/wiki/Repetidor) pasando la señal a la siguiente estación. Observamos este tipo de conexión en la Fig. 2.9.

Cabe señalar el término de anillo doble, el cual permite que los datos se envíen en ambas direcciones, uno de los problemas que tiene esta configuración es que crea redundancia (tolerancia a fallos), lo que simboliza que si uno de los anillos falla, los datos pueden transmitirse por el otro.

#### *Ventajas:*

- Simple arquitectura y fácil crecimiento.

#### *Desventajas:*

- Las longitudes de los canales son limitados.
- El canal usualmente se degradará a medida que la red crece.

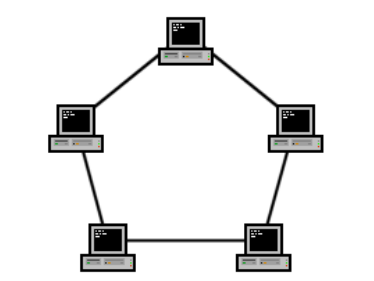

*Fig. 2.9 Representación topológica de una red en anillo [15].* 

#### *d. Red en malla*

Esta topología consiste en que cada nodo está conectado a todos los nodos, de esta forma es posible transportar los mensajes de un nodo a otro por diferentes caminos, no puede existir absolutamente ninguna interrupción en las comunicaciones, no necesita ningún servidor o nodo central, por lo que se reduce el mantenimiento (un error en un nodo, sea importante o no, no implica la caída de toda la red), como lo ejemplifica la Fig. 2.10, existe en múltiples conexiones entre diferentes nodos y la transferencia de datos puede tomar distintos caminos.

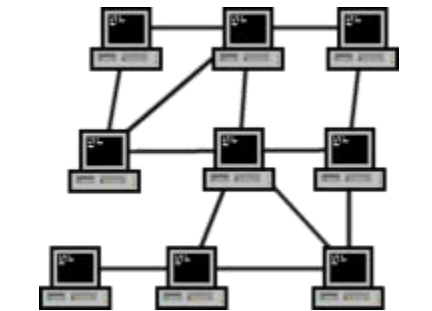

*Fig.2.10 Representación topológica de una red en malla [15].*

*e. Red en árbol* 

La topología en árbol es parecida a una serie de [redes en estrella](http://es.wikipedia.org/wiki/Red_en_estrella) interconectadas solo que no tiene un nodo central, sin embargo tiene un nodo de enlace troncal, generalmente ocupado por un hub o switch, desde el que se ramifican los demás nodos. Esta representación de conexiones la observamos en la Fig. 2.11, donde existe una especie de ramificación desde un nodo central.

*"Esta topología puede verse como una combinación de varias topologías en estrella. Tanto la de árbol como la de estrella son similares a la de bus cuando el nodo de interconexión trabaja en modo difusión, pues la información se propaga hacia todas las estaciones, solo que en esta topología las ramificaciones se extienden a partir de un punto raíz (estrella), a tantas ramificaciones como sean posibles, según las características del árbol"[2].* 

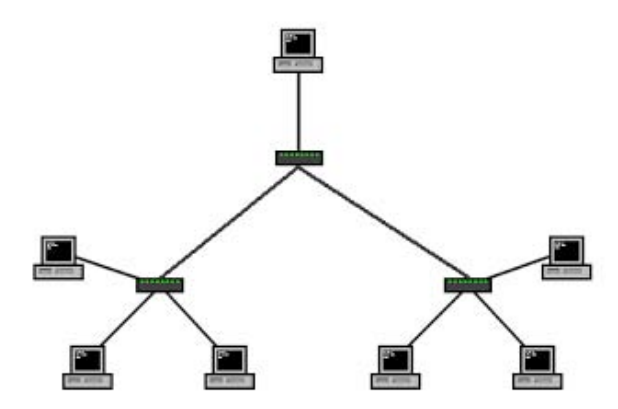

*Fig. 2.11 Representación topológica de una red en árbol [15]:* 

#### *f. Redes híbridas*

*"Las topologías hibridas usan una mezcla de dos o más topologías diferentes de tal modo que la red resultante no tiene forma estándar. Por ejemplo, una red en árbol conectada a una red en árbol sigue siendo una red en árbol, pero dos redes en estrella conectadas entre sí (lo que se conoce como estrella extendida) muestran una topología de red híbrida. Una topología híbrida, siempre se produce cuando se conectan dos topologías de redes básicas" [2]*.

Dos ejemplos comunes son:

- Red de estrella en anillo, consta de dos o más topologías en estrella conectadas mediante una unidad de acceso multiestación (MAU) como hub centralizado.
- Red de estrella en bus, consta de dos o más topologías en estrella conectadas mediante un bus troncal (el bus troncal funciona como la espina dorsal de la red).

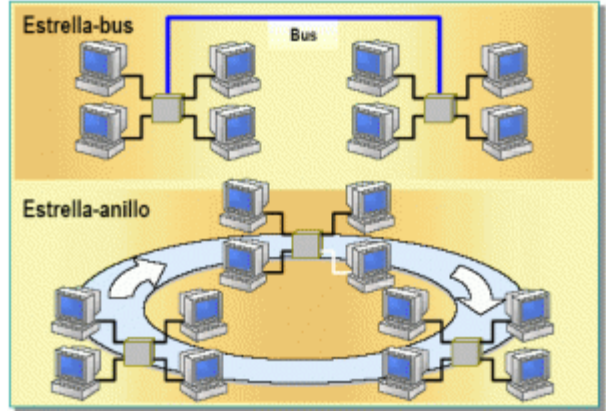

*Fig. 2.12 Representación topológica de una red híbrida [35].* 

En la Fig. 2.12, se incorpora la combinación de dos tipos de redes para la creación de una sola, mencionando que la conjugación de dos o más tipos de topologías en una sola hacen de esta más extensa la red.

#### **Cableado**

La parte más importante en una red es el cableado, por ello es de suma importancia saber los tipos de cableado que existen los más populares son: par trenzado, cable coaxial y fibra óptica.

#### *I. Par Trenzado*

Este tipo de cableado consiste de dos hilos de cobre ambos trenzados, aislados de forma independiente y trenzados entre sí, el par está cubierto por una capa aislante externa.

Ventajas:

- Es una tecnología con mucha información para su total comprensión.
- No se necesita de una habilidad específica para su instalación.
- Instalación es fácil y rápida.
- La emisión de señales al exterior es mínima, que va a depender del tipo de aislante.
- Ofrece un cierto grado de inmunidad frente a interferencias.

#### II. *Cable Coaxial*

El cable coaxial está compuesto de un hilo conductor de cobre cubierto por una malla trenzada plana que crea las funciones de tierra. Entre el hilo conductor y la malla hay una capa gruesa de material aislante, y todo el conjunto está protegido por una cubierta externa.

Tipos de espesores del cable coaxial: grueso y fino.

- Grueso resiste largas distancias, pero es más costoso.
- Fino es más práctico para enlazar puntos cercanos.

Ventajas del cable coaxial:

- Tolera comunicaciones en banda ancha y en banda base.
- Viable para señales de voz, video y datos.

#### III. Fibra óptica:

Este tipo de cableado es caro, sin embargo permite transmitir la información a gran velocidad. La señal es transmitida a través de luz, existen escasas posibilidades de interferencias eléctricas o emisión de señal. El cable esta constituido de dos núcleos ópticos, uno interno y otro externo, que varían la luz de forma distinta. La fibra está encapsulada en un cable protector.

Ofrece las siguientes ventajas:

- Velocidades de transmisión altas.
- No emite señales eléctricas o magnéticas.
- Inmune frente a interferencias y modulación cruzada.
- Más costoso que el cable coaxial en algunas instalaciones.
- Aguanta mayores distancias

#### <span id="page-24-0"></span>*2.2.2 Red de Área Metropolitana (MAN: Metropolitan Area Network)*

Son redes de comunicaciones de alta velocidad ofrece hasta cientos de megabits por segundo, que logran operar datos, voz y vídeo en medios geográficos relativamente extensos como un grupo de oficinas o una ciudad.

Este tipo de redes pueden ser cableadas con fibra óptica o pares trenzados de cobre, sin olvidar las inalámbricas es decir las redes WiMax.

Carecen de elementos de conmutación, por lo cual su sencillo diseño queda más próximo al de una red de área local amplia que al de una red de área extensa, no obstante logran interconectarse algunas redes de área metropolitana incluso cubrir regiones enteras.

#### <span id="page-25-0"></span>*2.2.3 Red de Área Amplia (WAN: Wide Area Network)*

Permiten compartir dispositivos y poseer un camino rápido y eficaz, la diferencia de las demás es que provee un medio de transmisión a larga distancia de datos, voz, imágenes, videos, sobre grandes áreas geográficas que logran llegar a extenderse hacia un país, un continente o inclusive el mundo entero, es la unión de dos o más redes LAN.

Características:

- Tienen la capacidad de operar dentro de un área geográfica extensa.
- Permite el acceso a través de interfaces seriales que utilizan velocidades bajas.
- Provee velocidad parcial y continua.
- Enlaza dispositivos distantes a grandes distancias, inclusive a nivel mundial.

#### <span id="page-25-1"></span>*2.2.4 Red de Área de Almacenamiento (SAN: Storage Area Network)*

*"Es una red dedicada, de alto rendimiento, que se utiliza para trasladar datos entre servidores y recursos de almacenamiento. Al tratarse de una red separada y dedicada, evita todo conflicto de tráfico entre clientes y servidores" [19]*.

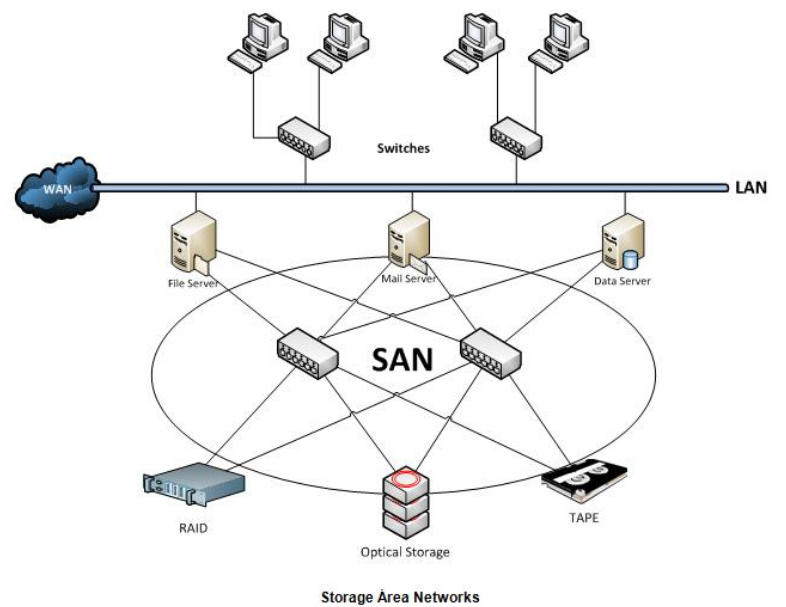

*Fig. 2.13 Representación de una red SAN [19].*

*"Ofrece conectividad de alta velocidad, de servidor a almacenamiento, almacenamiento a almacenamiento, o servidor a servidor. Este método usa una infraestructura de red por separado, evitando así cualquier problema asociado con la conectividad de las redes existentes" [19].*

En la Fig. 2.13 podemos apreciar como interactúa la red SAN con la red WAN y con la red LAN.

#### <span id="page-26-0"></span>*2.3 Señal*

Es aquella que contiene información acerca de la naturaleza o el comportamiento de algún fenómeno físico (electromagnético, acústico, mecánico, biológico, etcétera).

#### **Señal analógica**

Onda electromagnética que varía continuamente, constituida de variables eléctricas que evolucionan en el tiempo en forma análoga, estas variables pueden presentarse en forma de una corriente, una tensión o una carga eléctrica.

#### **Señal digital**

Es una serie de pulsos de tensión que se logran transmitir a través de un medio conductor, consta de variables eléctricas con dos niveles bien diferenciados (0 o 1), estos se alternan en el tiempo transmitiendo información según un código previamente acordado.

#### <span id="page-26-1"></span>*2.4 Ancho de banda*

Representa la cantidad de información que se consigue enviar a través de una conexión de red en un período de tiempo dado. El ancho de banda se representa generalmente en bites por segundo (BPS), kilobites por segundo (kbps), o megabites por segundo (mps).

Se define también como la gama de frecuencias que pueden transmitirse por canal, comprendidas entre unos límites superior e inferior.

El ancho de banda en una señal de información se considera como la diferencia entre las frecuencias máximas y mínimas contenidas en la información.

$$
\Delta f = f_{\text{max}} - f_{\text{min}} \qquad \qquad \text{ec. [1]}
$$

- Banda estrecha: bajas velocidades de transmisión (líneas telegráficas)
- Banda de voz: un poco más ancha. (Usadas para la voz)
- Banda ancha: grandes volúmenes de datos a altas velocidades. (Cables coaxiales)

#### **Banda estrecha**

Es aquella que utiliza un ancho de banda muy reducido, esta va depender de las demandas de los usuarios. Su valor límite se ubica en el ancho de banda de conectividad que los usuarios requieren para satisfacer razonablemente sus demandas de acceso a servicios de información y comunicaciones.

La conexión más representativa de banda estrecha que existe es la conexión por [módem](https://es.wikipedia.org/wiki/M%C3%B3dem) telefónico [\(Dial-up\)](https://es.wikipedia.org/wiki/Dial-up).

#### **Banda de voz**

Se le define banda de voz al rango en que se puede transmitir la voz humana, la mayor parte de la potencia de la señal de voz se encuentra en un margen de unos 300 a 3400 Hz, aunque emitimos dentro de un margen de frecuencias mayor.

#### **Banda ancha**

Es aquella red en la cual consta de una elevada capacidad para trasladar información que incide en la velocidad de transmisión de ésta. La transmisión de datos proporcionados se envía simultáneamente en varios pedazos esto con el objetivo de aumentar la velocidad de transmisión y hacerla segura. El término de banda ancha se utiliza asimismo para los métodos en donde dos o más señales intervienen en un medio de transmisión, de esta manera se utilizan dos o más canales de datos simultáneos en una única conexión, lo que se denomina multiplexación.

#### <span id="page-27-0"></span>*2.5 Modulación*

*"Conjunto de técnicas para transportar información sobre una onda portadora (alta frecuencia), típicamente una onda senoidal, que es modificada en alguna de sus características físicas (amplitud, frecuencia o fase) y que resulta en una señal compuesta que se transmite. Estas técnicas permiten un excelente aprovechamiento del canal de comunicación lo que facilita transmitir más información en forma simultánea, protegiéndola de posibles interferencias y ruidos" [20].* 

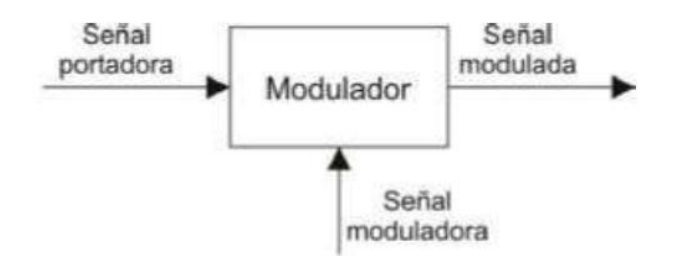

*Fig. 2.14 Representación del proceso de modulación [20].* 

A modo de esquema, la Fig. 2.14 nos muestra el proceso de modulación de una señal.

Ventajas:

- Facilita la transmisión de la señal de información por cable o por el aire.
- Reduce longitudes de antenas.
- Perfecciona el ancho de banda de cada canal.
- Inmune a la interferencia entre canales.
- Protege a la información de las degradaciones por ruido.

Tipos de modulación:

- 1. La modulación analógica: Se ejecuta solo en señales analógicas de información, por ejemplo la voz humana, audio y video en su forma eléctrica.
- 2. La modulación digital: Se lleva a cabo en señales generadas por fuentes digitales, por ejemplo una computadora.

La modulación permite aprovechar mejor el canal de comunicación, puesto que facilita transmitir más información en forma simultánea por un mismo canal y proteger la información de posibles interferencias y ruidos.

La demodulación es el proceso mediante el cual es posible recuperar la señal de datos de una señal modulada.

De acuerdo al sistema de transmisión, se pueden tener los siguientes casos.

| Señal Moduladora (Base) | Señal Portadora | <b>Técnica</b>                 |
|-------------------------|-----------------|--------------------------------|
| Analógica               | Analógica       | Modulación analógica           |
| Analógica               | Digital         | Conversión analógico a digital |
| Digital                 | <b>Digital</b>  | Modulación en banda base       |
| Digital                 | Analógica       | Modulación digital             |

Tabla 1. Técnicas de modulación para distintos tipos de señales

#### <span id="page-28-0"></span>*2.5.1 Técnicas de modulación analógica*

#### **1. Modulación en amplitud**

En esta técnica de modulación la señal portadora se modula de forma que su amplitud varíe con los cambios de amplitud de la señal moduladora (información), la frecuencia y la fase de la portadora son constantes, únicamente la amplitud cambia para seguir las variaciones en la información. En la Fig. 2.15 apreciamos el proceso que sigue una señal para ser modulada en amplitud, mediante la combinación de dos señales.

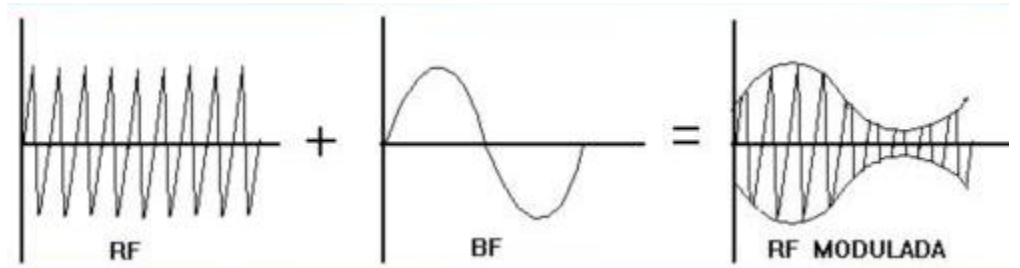

*Fig. 2.15 Representación del proceso de modulación en amplitud [20].* 

#### Índice de Modulación

Es la relación que existe entre la moduladora y la portadora, puede variar entre cero y uno para que la información no se pierda ni se distorsione.

- 1) Si M=0; no hay modulación
- 2) Si 0<M<1; la información toma la forma de la envolvente en amplitud
- 3) Si M=1; la información tiene pocas pérdidas
- 4) Si M>1; hay sobre modulación

Tipos de modulación en amplitud:

#### *i. Modulación en doble banda lateral (DSB: Double Side Band)*

Consiste en cambiar la amplitud de la señal portadora en función de las variaciones de la señal de información o moduladora. La modulación en doble banda lateral es equivalente a una modulación AM, pero sin reinserción de la portadora.

*"La portadora no transmite ninguna de las características que definen el mensaje y encima consume la mayoría de la energía de la onda modulada. El ancho de banda necesario para la transmisión de información es el doble de la frecuencia de la señal moduladora, causando una pérdida de ancho de banda en el espectro*" [20].

La ventaja más sobresaliente de la modulación en doble banda lateral respecto a la modulación AM es que toda la potencia de la señal moduladora se utiliza en la transmisión de la información, de modo que la relación señal-ruido (SNR) en recepción será mayor.

La desventaja es que su demodulación es más complicada, puesto que el hecho de multiplicar directamente la señal portadora y la moduladora, involucra que la envolvente de la señal modulada es directamente x (t), y teniendo en cuenta que x (t) tomará valores positivos y negativos, no podremos recuperar la información.

#### *ii. Modulación de banda lateral única*

En esta modulación se requiere la mitad del ancho de banda del necesario para la transmisión en amplitud modulada.

Tipos de banda lateral única, superior o inferior:

- **Upper Side Band (USB):** Lo que se transmite es la banda lateral superior y son eliminadas la banda lateral inferior y la señal portadora.
- *Lower Side Band (LSB):* Lo que se transmite es la banda lateral inferior y son eliminadas la banda lateral superior y la señal portadora.

#### **2. Modulación angular**

Hoy por hoy la modulación angular se emplea extensamente para la radio difusión de radio comercial, transmisión de sonido de televisión, radio móvil de dos sentidos, radio celular y los sistemas de comunicaciones por microondas y satélite, esta fue introducida en el año 1931, como una alternativa a la modulación en amplitud.

El proceso de esta modulación consiste en variar algunos de los parámetros de una portadora, generalmente senoidal, de acuerdo a una señal de información o señal moduladora, estos parámetros que se varían son la frecuencia o la fase de la portadora.

Existen dos tipos de modulación angular:

- Modulación de frecuencia (FM)
- Modulación de fase (PM).

En ambos casos, la amplitud de la portadora es constante, por lo tanto en algunos materiales bibliográficos se describen a estos tipos de modulación como de envolvente constante, en tanto que a la modulación de amplitud se le designa como de envolvente variable. A la modulación angular se le conoce también como modulación exponencial.

*i. Modulación en fase (PM)* 

El parámetro de la señal portadora que variará de acuerdo a la señal moduladora es la fase.

Esta modulación no es muy utilizada principalmente por que se requiere de equipos de recepción más complejos que en FM y puede presentar problemas de imprecisión para determinar por ejemplo si una señal tiene una fase de 0º o 180º. Este tipo de modulación lo vemos representado en la Fig. 2.16.

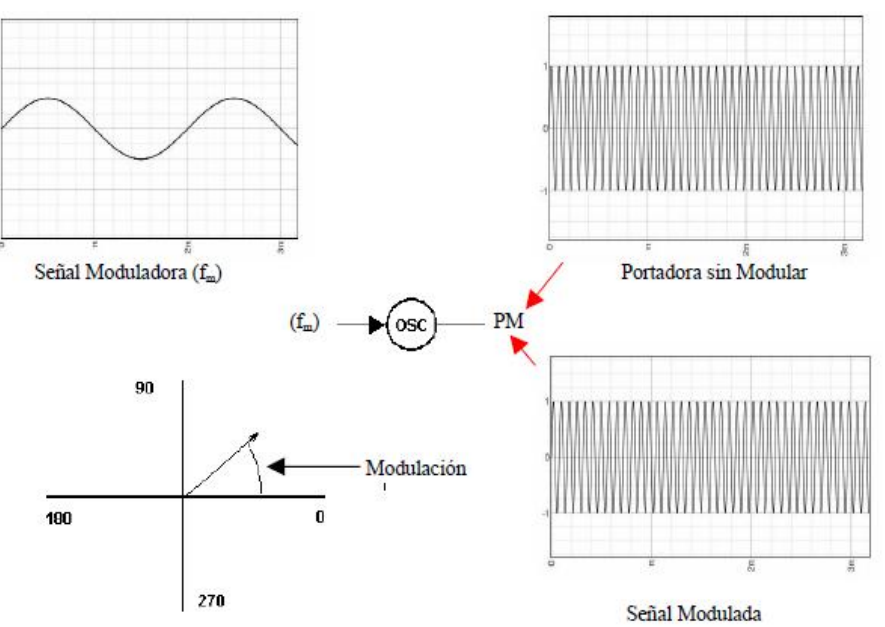

*Fig. 2.16 Representación del proceso de modulación por fase [3].* 

*ii. Modulación en frecuencia (FM)* 

*"Se modula la frecuencia de la señal portadora para perseguir los cambios en los niveles de voltaje (amplitud) de la señal modulada. La amplitud pico y la fase de la señal portadora permanecen constantes, pero a medida que la amplitud de la señal de información cambia, la frecuencia de la portadora cambia proporcionalmente*" [20].

En la Fig. 2.17 se representa la modulación en frecuencia de dos señales analógicas, para asimismo obtener la señal modulada.

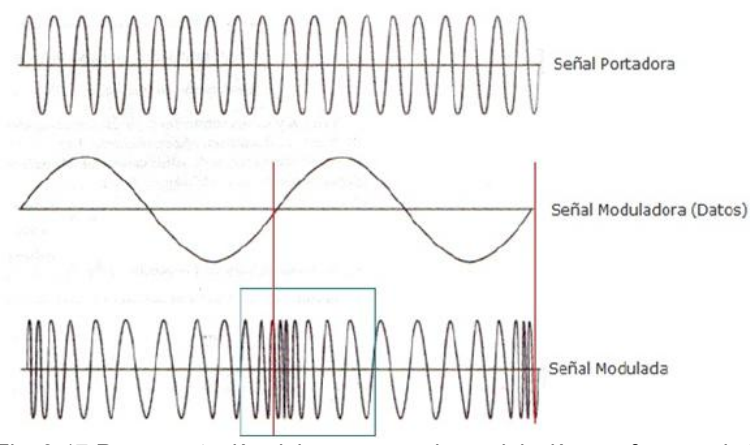

*Fig. 2.17 Representación del proceso en la modulación por frecuencia [3].* 

#### <span id="page-31-0"></span>*2.5.2 Técnicas de modulación digital*

Las técnicas de modulación son procesos mediante los cuales se trasforman los símbolos digitales en forma de ondas adecuadas para la transmisión sobre un canal de comunicación.

Todos datos digitales deben ser modulados sobre una señal analógica que esta ha sido manipulada para aparecer como dos valores distintos que corresponden al 0 y al 1 binario.

Tipos de técnicas:

- Modulación por desplazamiento de amplitud (ASK),
- Modulación por desplazamiento de frecuencia (FSK)
- Modulación por desplazamiento de fase (PSK).

Además de las tres anteriores hay un cuarto mecanismo que combina cambios en fase y amplitud, se denomina modulación de amplitud en cuadratura (QAM). QAM es la más eficaz de estas opciones.

*"La* modulación de amplitud en cuadratura QAM*, consiste en modular por desplazamiento en amplitud (ASK) de forma independiente, dos señales portadoras que tienen la misma frecuencia pero que están desfasadas entre sí 90º*" [3].

## *CAPÍTULO 2: CONSIDERACIONES TEÓRICAS*

La señal modulada QAM es el resultado de sumar ambas señales ASK, estas pueden operar por el mismo canal sin interferencia mutua porque sus portadoras están desfasadas o se dice que están en cuadratura. Estas dos ondas generalmente son señales senoidales en la cual una onda es la portadora y la otra es la señal de datos.

#### *Tipos de modulación en amplitud en cuadratura*

8-QAM Modulación de amplitud en cuadratura de 8 estados.

- La amplitud varía entre dos valores
- La fase varía entre cuatro valores (8 estados)

16-QAM Modulación de amplitud en cuadratura de 16 estados.

Cada flujo de datos se divide en grupos de cuatro bits, y a su vez en subgrupos de 2 bits, codificando cada bit en 4 estados o niveles de amplitud de las portadoras, así como se representa en la Fig. 2.18.

N-QAM Modulación de amplitud en cuadratura de n estados. Cada bit se codifica en 2n estados o niveles de amplitud de las portadoras.

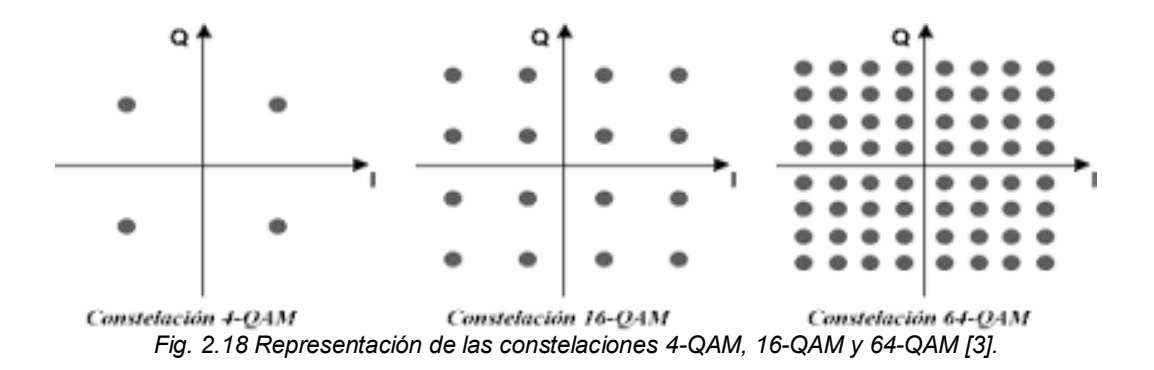

#### **1. Modulación por desplazamiento de amplitud (ASK: Amplitude Shift Keying)**

La potencia de la señal portadora se cambia para representar al 1 o 0 binario, tanto la frecuencia como la fase continúan constantes mientras que la amplitud cambia. El voltaje que represente el 1 y el voltaje que represente el 0 se dejan para los diseñadores del sistema. La duración del bit es el periodo de tiempo que define un bit. La amplitud pico de la señal durante cada duración del bit es constante y su valor depende del bit (0 o 1). Esta modulación es altamente susceptible a la interferencia por ruidos, la vemos ejemplificada en la Fig. 2.19.

*"El término ruido se refiere a los voltajes no intencionales introducidos dentro de una línea por fenómenos variados tales como el calor o la inducción electromagnética creada por otras fuentes. Estos voltajes no intencionales se combinan con la señal y cambian su amplitud"* [5].

## *CAPÍTULO 2: CONSIDERACIONES TEÓRICAS*

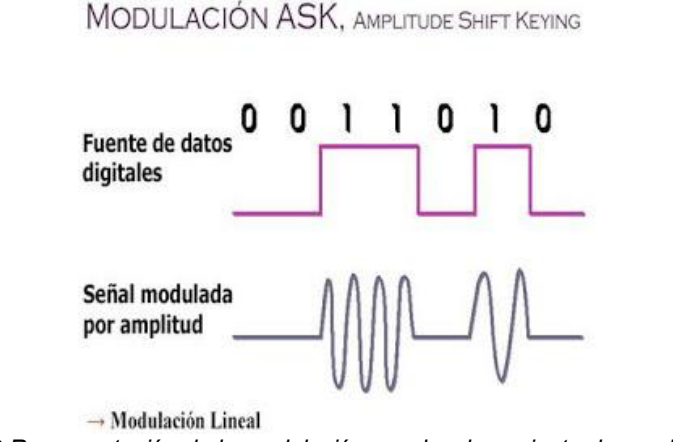

Fig. 2.19 Representación de la modulación por desplazamiento de amplitud [20].

#### **2. Modulación por desplazamiento de frecuencia (FSK: Frequency Shift Keying)**

En esta modulación la frecuencia de la señal portadora cambia para representar el 1 y el 0 binario, la frecuencia de la señal durante la permanencia del bit es constante y su valor depende de un bit 0 o 1, tanto la amplitud pico como la fase permanecen constantes.

La modulación FSK impide la mayor parte de los problemas de ruidos de ASK, esto gracias a que el dispositivo receptor está examinando cambios concretos de frecuencia en un cierto número de periodos, puede desconocer los picos de voltaje, los elementos que limitan la FSK son las capacidades físicas de la portadora. La representación de la FSK lo apreciamos en la Fig. 2.20, en donde existe un cambio en la señal modulada cuando hay representaciones de ceros o unos.

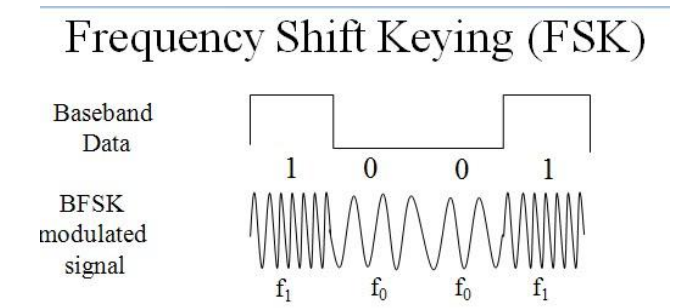

*Fig. 2.20 Representación de la modulación por desplazamiento de frecuencia [20].* 

#### **3. Modulación por desplazamiento de fase (PSK: Phase Shift Keying)**

En esta modulación la fase de la portadora cambia para representar el 1 o el 0 binario, los dos parámetros que permanecen constantes son la amplitud de pico como la frecuencia mientras la fase cambia. Por ejemplo, si se comienza con una fase de 0 grados para representar un 0 binario, se puede cambiar la fase a 180 grados para enviar un 1 binario. La fase de la señal durante la duración de cada bit es constante y su valor depende del bit (0 o 1).

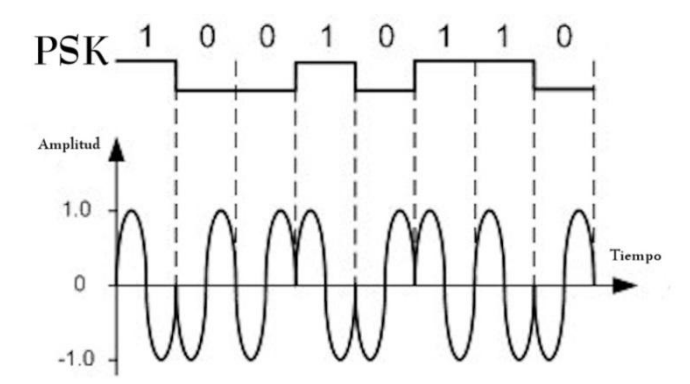

*Fig. 2.21 Representación de la modulación por desplazamiento de fase [20].* 

A este método en algunos materiales bibliográficos se les denomina también: 2-PSK o PSK binario, debido a que se usan dos fases distintas (0 y 180 grados). En la Fig. 2.21 observamos este tipo de modulación básica.

*"PSK no es susceptible a la degradación por ruido que afecta a ASK ni a las limitaciones de banda de FSK" [3]*. Esto simboliza que pequeñas variaciones en la señal se pueden detectar rápidamente en el receptor. Conjuntamente, en lugar de utilizar solamente dos variaciones de una señal, cada una representando un bit, se logran utilizar cuatro variaciones y dejar que cada desplazamiento de fase represente dos bits.

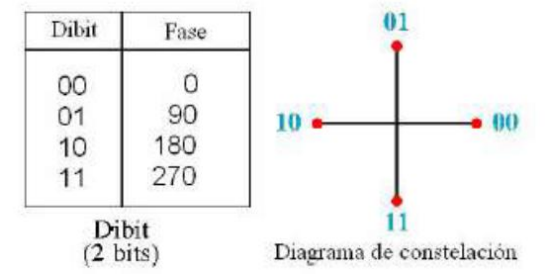

*Fig. 2.22 Representación del diagrama de constelación en la modulación 4-PSK [20].* 

Una fase de 0 grados representa ahora 00, 90 grados representa 01, 180 grados representa 10 y 270 grados representa 11. Esta técnica se denomina 4-PSK o Q-PSK, como observamos en la Fig. 2.22, existen 4 posibles variaciones con 2 bits.. El par de bits representados por cada fase se denomina dibit. Usando 4-PSK se puede transmitir datos dos veces más rápido que con 2-PSK.

Se puede extender esta idea hasta 8-PSK. En lugar de 90 grados se puede variar la señal en desplazamientos de 45 grados. Con ocho fases distintas, cada desplazamiento puede representar 3 bits (un tribit) al mismo tiempo. (Como se puede ver, la relación del número de bits por desplazamiento del número de fases es potencia de dos. Cuando hay cuatro fases posibles, se pueden enviar dos bits al mismo tiempo -2 $^2$  es igual a 4.

Cuando hay ocho fases posibles, se pueden enviar tres bits al mismo tiempo -2 $^3$  es igual a 8. La Fig. 2.23 muestra la relación entre los desplazamientos de fase y los tribits que cada uno representa: 8-PSK es tres veces más rápido que 2-PSK.

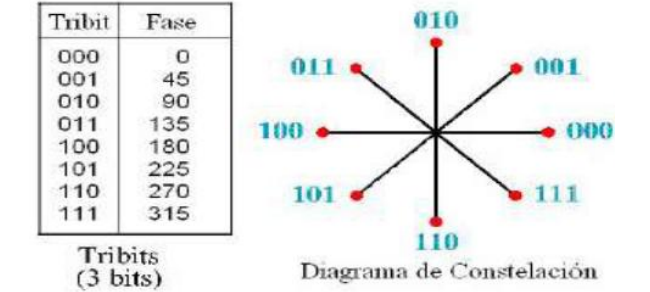

*Fig. 2.23 Representación del diagrama de constelación en la modulación 8-PSK [20].* 

#### <span id="page-35-0"></span>*2.5.3 Técnicas de modulación por pulsos*

#### **1. Modulación por amplitud de pulsos (PAM)**

Esta técnica recoge información análoga, la muestrea y genera una serie de pulsos basados en los resultados de la prueba, es el primer paso en la codificación analógica digital.

La señal original se muestrea a intervalos iguales esta usa una técnica llamada probada y tomada. En un momento dado el nivel de la señal es leído y retenido brevemente.

#### *2.* **Modulación por duración de pulsos (PDM)**

En la modulación por duración del pulso o PDM, las muestras de la señal moduladora m (t) se utilizan para modificar la duración de los pulsos individuales. La señal moduladora m (t) modifica el instante de tiempo del flanco de subida, del flanco de bajada o de ambos.

En otras palabras se fija un flanco del pulso y se modula el otro flanco, con lo que se obtienen pulsos de distinta duración y espaciamiento variable; ello implica que el análisis espectral es matemáticamente muy complicado.

Ejemplo: imaginemos que se fija el flanco ascendente y se modula el flanco descendente, lo cual se logra muestreando con la señal diente de sierra, tal como se observa en la Fig. 2.24.
# *CAPÍTULO 2: CONSIDERACIONES TEÓRICAS*

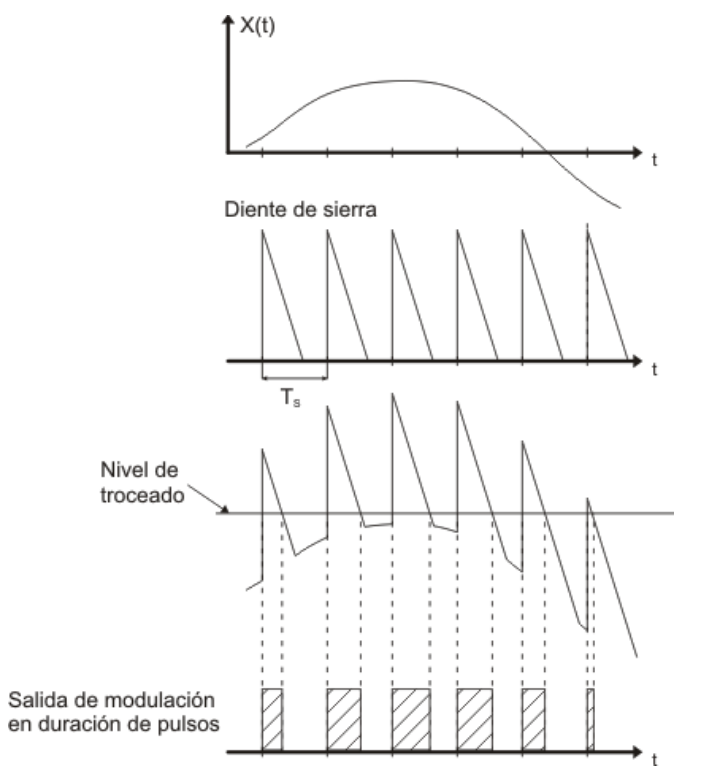

*Fig. 2.24 Representación de la modulación por duración de pulsos [20].* 

En la modulación por duración de pulsos:

- Los pulsos largos gastan una cantidad considerable de potencia durante el pulso mientras que no añade información adicional. Si dicha potencia adicional se elimina de la señal PDM y se conserva únicamente los instantes de las transiciones, se obtiene un tipo más eficiente de modulación de pulsos lo cual nos lleva a la modulación por posición de pulsos o PPM.

# **3. Modulación por posición de pulsos (PPM)**

*"La modulación en posición y la modulación en duración están profundamente ligadas, ya que PPM se obtiene a partir de PDM. La señal moduladora origina un desplazamiento de los pulsos respecto a la posición de éstos en ausencia de modulación" [20].* 

En la Fig. 2.25 observamos el proceso de la PPM de forma simplificada.

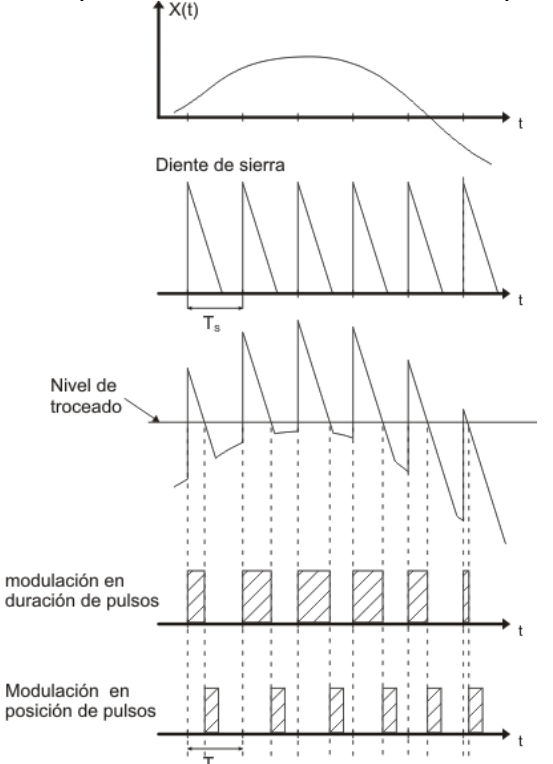

*Fig. 2.25 Representación de la modulación por posición de pulsos [20].* 

# **4. Modulación por pulsos codificados (PCM)**

Es utilizado para transformar una señal analógica en una secuencia de bits o señal digital, fue inventado por Alec Reeves en 1937. Una trama es una representación digital de una señal analógica en donde la magnitud de la onda analógica es tomada en intervalos uniformes (muestras), cada muestra puede tomar un conjunto finito de valores, los cuales se encuentran codificados.

Pasos para la modulación PCM:

- Muestreo de la señal analógica.
- Cuantificación de la propia señal.
- Codificación del resultado de la cuantificación, en código binario.

#### *Muestreo*

Consiste en tomar valores discretos de tensión o voltaje a intervalos regulares en diferentes puntos de la onda, como se muestra en la Fig. 2.26. La frecuencia a la que se realiza el muestreo se denomina razón, tasa o también frecuencia de muestreo y se mide en kilohertz (kHz).

# *CAPÍTULO 2: CONSIDERACIONES TEÓRICAS*

*"Por ejemplo: para un canal telefónico de voz es suficiente tomar 8 000 muestras por segundo, es decir, una muestra cada 125 μs. Esto es así porque, de acuerdo con el teorema de muestreo, si se toman muestras de una señal eléctrica continua a intervalos regulares y con una frecuencia doble a la frecuencia máxima que se quiera muestrear, dichas muestras contendrán toda la información necesaria para reconstruir la señal original" [5]*.

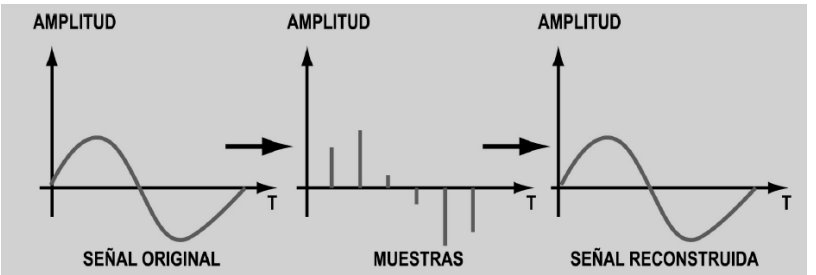

*Fig. 2.26 Representación de las muestras tomadas de una señal senoidal y reconstruidas de forma gráfica.* 

#### *Cuantificación*

En este paso se establece un determinado valor discreto a cada uno de los niveles de tensión obtenidos en el muestreo, con el fin de simplificar el proceso, lo que se hace es aproximar al valor más cercano de una serie de valores predeterminados. Podemos apreciar el número de intervalos determinados para una señal senoidal en la Fig. 2.27.

*"Por ejemplo: Como las muestras pueden tener un infinito número de valores en la gama de intensidad de la voz, la gama que en un canal telefónico es de aproximadamente 60 dB, o, lo que es lo mismo, una relación de tensión de 1000:1" [5].* 

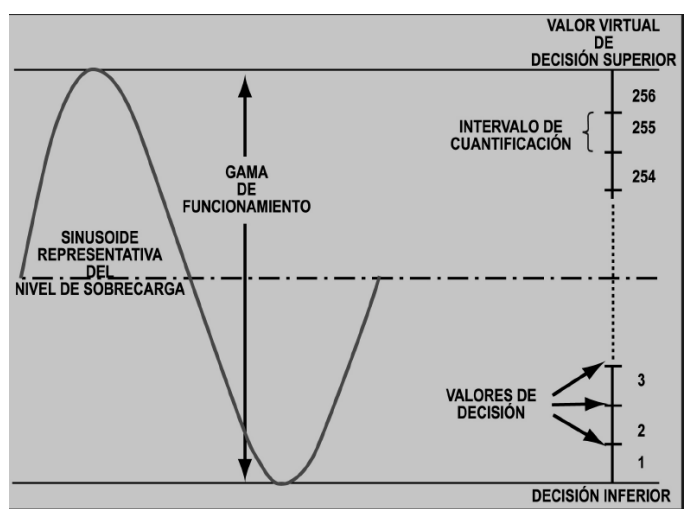

*Fig. 2.27 Representación de la gama de funcionamiento de una señal sinusoidal.*

# *Codificación*

En este paso se representa una muestra cuantificada, mediante una sucesión de "1's" y "0's", es decir, mediante un número binario, equivalentes a los valores de tensiones o voltajes que conforman la señal eléctrica analógica original.

A continuación veremos unos puntos importantes que recabamos del material bibliográfico No. 5, y es de suma importancia tener en cuenta este tipo de datos experimentales.

*"En telefonía se utilizan 256 intervalos de cuantificación para representar todas las posibles muestras => 8 bits" [5]*.

*"En telefonía, la señal analógica vocal con un ancho de banda de 4 Khz se convierte en una señal digital de 64 kbit/s. En telefonía pública se suele utilizar transmisión pleosíncrona, donde, si se usa un E1, podrían intercalarse otras 29 señales adicionales. Se transmiten, así, 32 x 64000 bit/s = 2.048.000 bit/s (30 canales para señales de voz, uno para señalización y otro para sincronismo)" [5]*.

Teorema de muestreo (Nyquist)

Este importante teorema en las telecomunicaciones se le atribuye al ingeniero sueco Harry Nyquist que formuló la siguiente afirmación para obtener una grabación digital de calidad: *"La frecuencia de muestreo mínima requerida para realizar una grabación digital de calidad, debe ser igual al doble de la frecuencia de audio de la señal analógica que se pretenda digitalizar y grabar" [5]*.

 $f_{muestroo} \geq 2 f_{max}$ 

Donde f<sub>max</sub> es la frecuencia máxima de la señal compleja. Si utilizamos esa frecuencia de muestreo, podremos reproducir posteriormente la señal a partir de las muestras tomadas. Si utilizáramos una frecuencia más alta de la que nos dice Nyquist obtendríamos una representación más exacta de la señal de entrada.

Cabe señalar un punto importante que compartiremos con usted, para digitalizar la voz humana que normalmente contiene frecuencias entre los 0 y los 4,000 Hz la tasa de muestreo es:

Tasa de muestreo = 4 000 x  $2 = 8,000$  muestras / segundo

La tasa de bits se puede calcular como: Tasa de bits = Tasa de muestreo x Número de bits por muestra.

Tasa de bits =  $8\,000 \times 8 = 64\,000$  bits/s =  $64$  Kbps.

# *2.6 Transmisión de datos*

Para este subtema hay que tener muy en claro señor lector que los medios de transmisión son los caminos físicos por medio de los cuales viaja la información y en los que usualmente lo hace por medio de ondas electromagnéticas.

A continuación se presentan los tipos de transmisiones de datos:

#### **Transmisión Análoga**

La señal que transporta la información es continua, en cuanto a la señal digital es discreta.

#### **Transmisión Digital**

Es la transmisión de pulsos digitales, entre dos puntos, en un sistema de comunicación se requiere una facilidad [física](http://www.monografias.com/Fisica/index.shtml) tal como un par de alambres metálicos, un [cable coaxial](http://www.monografias.com/trabajos5/ponchado/ponchado.shtml#cable2) o un vínculo de fibra [óptica](http://www.monografias.com/trabajos14/opticatp/opticatp.shtml) para interconectar a los dos puntos en el sistema.

La forma más simple de transmisión digital es la binaria, en la cual a cada elemento de información se le asigna uno de dos posibles estados 0 o 1.

Ventajas:

- El [ruido](http://www.monografias.com/trabajos/contamacus/contamacus.shtml) no se acumula en los repetidores.
- El formato digital se adapta por sí mismo de manera ideal a la [tecnología](http://www.monografias.com/Tecnologia/index.shtml) de [estado](http://www.monografias.com/trabajos12/elorigest/elorigest.shtml) sólido, particularmente en los [circuitos](http://www.monografias.com/trabajos10/infoba/infoba.shtml#circuito) integrados.

# *2.7 Modos de transmisión*

De acuerdo a una cierta conexión de comunicaciones entre dos dispositivos puede ocurrir de diferentes maneras. Entre las más importantes e indagadas en esta tesis son:

#### **Conexión simple (Simplex)**

Los datos solo fluyen en una dirección, desde el transmisor hacia el receptor. Este tipo de conexión es útil por ejemplo: desde el equipo hacia la impresora o desde el ratón hacia el equipo), se utilizan usualmente en redes de radiodifusión, donde los receptores no necesitan enviar ningún tipo de dato al transmisor.

#### **Conexión semidúplex (Half duplex)**

Los datos fluyen en una u otra dirección, pero no las dos al mismo tiempo, cada extremo de la conexión transmite uno después del otro, lo cual hace posible tener una comunicación bidireccional manejando toda la capacidad de la línea, se aplica habitualmente en la interacción entre terminales y un computador central.

#### **Conexión dúplex total (Full duplex)**

Los datos fluyen simultáneamente en ambas direcciones, cada extremo de la conexión puede transmitir y recibir al mismo tiempo, esto significa que el ancho de banda se divide en dos para cada dirección de la transmisión de datos si es que se está manejando el mismo medio de transmisión para ambas direcciones de la transmisión.

# *2.8 Medios de transmisión*

Los medios de transmisión están divididos en guiados (por cable) y no guiados (sin cable).

#### *Guiados:*

La señal se traslada en un camino físico

#### *No guiados:*

Usan antenas para transmisión en aire, vacío o agua.

# *2.8.1 Medios de transmisión guiados*

#### **a) Par trenzado**

El par trenzado es uno de los ejemplos de cables (pares) compuesto por hilos, habitualmente de cobre, trenzados entre sí, existen cables de 2, 4, 25 o 100 hilos e incluso de más. El trenzado mantiene estable las propiedades eléctricas a lo largo de toda la longitud del cable y reduce las interferencias creadas por los hilos adyacentes en los cables compuestos por varios pares.

*"El par trenzado nace como una opción del cable coaxial en 1985" [1].* 

Los cables de pares tienen las siguientes características, recabadas por el apoyo bibliográfico [1,2 y 3] que indagamos para que usted tenga una mejor noción:

- Los conductores son de cobre obtenido por procedimientos electrolíticos y luego recocido.
- El aislante, salvo en los antiguos cables que eran de papel, eran de polietileno de alta densidad.
- El paso de pareado (longitud de la torsión) es diferente para reducir desequilibrios de capacidad y por tanto la diafonía entre pares.
- Los pares, a su vez, se cablean entre sí para formar capas concéntricas.
- Cada par es un enlace de comunicación
- Pueden ser blindados (STP, Shielded Twisted Pair) o sin blindar (UTP, Unshielded Twisted Pair)

#### *Tipos de cable de par trenzado*

a. Cable de par trenzado apantallado (STP) En este tipo de cable, cada par va recubierto por una malla conductora que actúa de pantalla o blindaje frente a interferencias y ruido eléctrico. Su impedancia es de 150 ohm. El nivel de protección del STP ante perturbaciones externas es mayor al ofrecido por UTP, sin embargo es más costoso y requiere más instalación.

b. Cable de par trenzado con blindaje global (FTP)

En este tipo, como en el UTP, sus pares no están apantallados o blindados pero sí dispone de una pantalla global para mejorar su nivel de protección ante interferencias externas. Su impedancia característica típica es de 120 ohms y sus propiedades de transmisión son más parecidas a las del UTP. Además, puede utilizar conectores RJ-45. Tiene un precio intermedio entre el UTP y STP.

# *CAPÍTULO 2: CONSIDERACIONES TEÓRICAS*

c. Cable par trenzado no blindado (UTP)

Es el cable par trenzado más simple y empleado, sin ningún tipo de blindaje adicional y con una impedancia característica de 100 ohms. El conector más frecuente con el UTP es el RJ-45, aunque también pueden usarse RJ-11, DB-25, DB-11, etc., dependiendo del adaptador de red.

#### Categorías del cable UTP

De acuerdo a los materiales bibliográficos y con apoyo de documentos cablegráficos se constata que cada categoría específica usa características eléctricas para el cable: ponen limitantes en sus variables, tales como la atenuación, la capacidad de la línea e impedancia. Existen actualmente ocho categorías dentro del cable UTP:

• *Categoría 1:* Este tipo de cable está especialmente diseñado para redes telefónicas y alcanzan como máximo velocidades de hasta 4 Mbps.

• *Categoría 2:* De características idénticas al cable de categoría 1.

• *Categoría 3:* Es utilizado en redes de ordenadores de hasta 16 Mbps. de velocidad y con un ancho de banda de hasta 16 Mhz.

• *Categoría 4:* Esta categoría está definida para redes de ordenadores tipo anillo como token ring con un cierto ancho de banda de hasta 20 Mhz y con una velocidad de 20 Mbps, en esta categoría hay que tener cierto cuidado estas redes, hoy en día existen redes que trabajan bajo esta arquitectura, como punto sobresaliente este es un cable muy difícil de manejar por sus peculiaridades físicas y muy costoso, en cuanto a sus características de aislamiento representa una opción viable para ambientes industriales.

• **Categoría 5:** Es capaz de soportar comunicaciones de hasta 100 Mbps, con un ancho de banda de hasta 100 Mhz, este tipo de cable es de ocho hilos, es decir cuatro pares trenzados, muy utilizado en las redes LAN.

• **Categoría 5e:** Disminuye la atenuación y las interferencias, no tiene estandarizadas las normas aunque si está especificada por los diferentes organismos, su velocidad de transmisión es de 1000Mhz.

**• Categoría 6:** No está estandarizada aunque ya se está utilizando. Se definirán sus características para un ancho de banda de 250 Mhz.

**• Categoría 7:** No está definida y mucho menos estandarizada.

Se definirá para un ancho de banda de 600 Mhz. El gran inconveniente de esta categoría es el tipo de conector seleccionado, que es un RJ-45 de 1 pin.

Tipos de cables de acuerdo al equipo a conectar:

# *Cable recto (pin a pin) [Norma de cableado 568-B]*

Son aquellos cables que conectan un concentrador con un nodo de red (Hub, Nodo); los hilos están crimpados a conectores RJ-45 en ambos finales. Todos los pares de colores (como el blanco/azul) están conectados en las mismas posiciones en ambos extremos. La razón es que el hub realiza internamente el necesario cruce de señal.

#### *Cable cruzado (cross-over) [Norma de cableado 568-A]*

Son cables que conectan dos concentradores o dos transceptores entre sí o incluso dos tarjetas (Nodo-Nodo), cuya distancia no supere los 10 metros. El par 2 (pines 1 y 2) y el par 3 (pines 3 y 6) están cruzados.

Como regla general, el cable cruzado se utiliza para conectar elementos del mismo tipo o similares, por ejemplo, dos DTE ("Data Terminal Equipment") conectado a una LAN, dos concentradores (Hubs), dos conmutadores (Switchs) o dos enrutadores (Routers).

# **b) Cable coaxial**

Es un conductor cilíndrico exterior que envuelve un conductor interior, ambos conductores están aislados entre sí, en el centro del cable se encuentra un único hilo de cobre, cubierto por un aislante flexible. Sobre este aislante, una pantalla de cobre trenzado opera como segundo conductor. Posteriormente una cubierta aislante cubre el conjunto.

Utilizadas en:

- Las empresas de televisión por cable (CATV) entre su antena comunitaria y las casas de los usuarios.
- Compañías telefónicas.
- Redes de área local (LAN) de las empresas.

Los parámetros de elección, encontrados en las fuentes cibergráficas son:

- Impedancia característica (50, 75 o 93 Ohm)
- Frecuencia de trabajo (de 100 kHz a 3000 MHz)
- Atenuación máxima (de 1 a varios cientos de dB/100 m.) y/o potencia máxima (de unos pocos W hasta algún kW, referido a una frecuencia de trabajo).
- Capacidad (de 30 a 100 pF/m)
- Máxima tensión de señal
- Aunque de menor importancia, en ciertas aplicaciones se requiere considerar también la velocidad de propagación y la impedancia de transferencia.

# **c) Fibra Óptica**

Está compuesta por dos cilindros coaxiales de material silicio de alta pureza, mediante la reflexión dé la luz, se consigue transmitir información, mostrando ventajas en relación a los conductores de materiales metálicos.

Características importantes:

- Transfiere luz, en derivación no se implanta la interferencia.
- Posee gran capacidad de transmisión, 180 a 200 comunicaciones telefónicas a la vez, esto respecto a los conductores de cobre.
- La transferencia no es obstruida por campos eléctricos y magnéticos
- La energía puesta en juego en la transmisión es muy baja
- Gran ancho de banda
- Diámetro pequeño
- Peso reducido

Desarrollada por 3 secciones concéntricas:

- Una central: el núcleo, de vidrio o plástico. Diámetro 8 a 10 µm
- Otra periférica: el revestimiento, de vidrio o plástico
- Y la cubierta protectora de plástico

El núcleo y el revestimiento tienen índices de refracción distintos:

- La luz se propaga por el interior del núcleo reflejándose se incide dentro de un ángulo máximo
- Al cono formado por dicho ángulo se le denomina "cono de aceptación"

En la Fig. 2.28 apreciamos el cono de aceptación para la fibra óptica y la propagación de la luz.

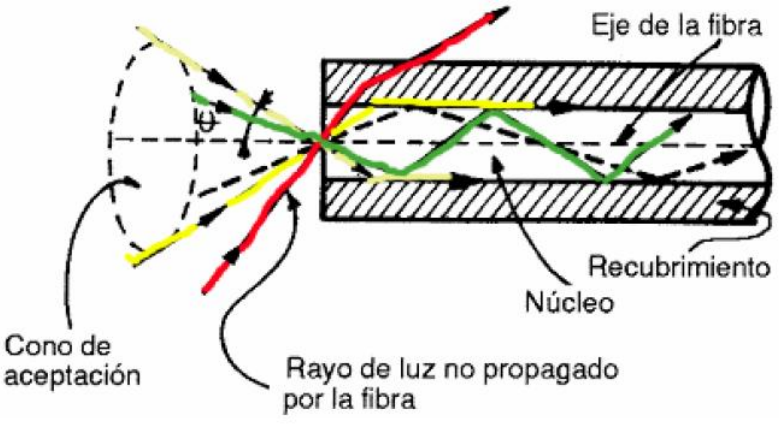

*Fig. 2.28 Representación del ángulo de aceptación en la fibra [21].* 

Para las comunicaciones se manipulan tres bandas de longitud de onda, las cuales se centran en 0.85, 1.30 y 1.55 micras, respectivamente. Las últimas dos tienen buenas propiedades de atenuación (una pérdida de menos de 5% por kilómetro).

La banda de 0.85 micras tiene una atenuación más alta, pero a esa longitud de onda, los láseres y los componentes electrónicos se pueden fabricar con el mismo material (arseniuro de galio).

La forma de propagación de la señal se basa en las propiedades de refracción y reflexión de la luz (reflexión total).

# *Tipos de fibra*

- 1) Monomodo:
- El índice de refracción es diferente pero uniforme en el núcleo y revestimiento
- El ancho del núcleo es semejante a la longitud de onda de la luz (3 a 5 µm) y sólo hay un modo de propagación: rayo axial.
- Se emplea sólo para el tráfico a larga distancia, telefonía y TV cable:
- Más difícil de empalmar y más difícil inyecta luz
- Ancho de banda típico: 10GHz/Km
- 2) Multimodo:
- Existen varios caminos de propagación (con reflexión total) cada uno con diferente longitud y tiempo de propagación.
- Puede existir dispersión de un pulso de luz de entrada
- Hay dos tipos de fibra multimodo:
- De índice escalonado: el núcleo tiene un índice de refracción constante en toda la sección cilíndrica, tiene alta dispersión modal.
- De índice gradual: el índice de refracción no es constante, tiene menor dispersión modal y el núcleo se constituye de distintos materiales.

# *2.8.2 Medios de transmisión no guiados*

Los medios no guiados son aquellos que no confinan las señales mediante ningún tipo de cable, estas señales se propagan libremente a través del medio, entre los más importantes se encuentran el aire y el vacío.

*"A este tipo de comunicación se le denomina "comunicación inalámbrica", cabe destacar que tanto la transmisión como la recepción de información realizan mediante antenas. A la hora de transmitir, la antena irradia energía electromagnética en el medio y en el momento de la recepción la antena capta las ondas electromagnéticas del medio que la rodea" [7]*.

La dimensión de la antena está relacionada con la longitud de onda de la señal, pero como lo leyó anteriormente esta longitud se puede reducir mediante la modulación de las señales.

# **a) Microondas**

Son un tipo de onda electromagnética situada en el intervalo del milímetro al metro y cuya propagación puede efectuarse por el interior de tubos metálicos.

Las principales características resumidas que indagamos en el apoyo bibliográfico y cibergráfico [1, 2, 3, 4 y 21] acerca de este medio no guiado son:

- Se utiliza el espacio aéreo como medio físico.
- La información es digital.
- Ancho de banda: entre 300 a 3.000 MHz
- Algunos canales de banda superior se manejan entre 3.5 GHz y 26 GHz.
- Se transmite en ondas de radio de corta longitud.
- Dirección de múltiples canales a múltiples estaciones.

# *CAPÍTULO 2: CONSIDERACIONES TEÓRICAS*

- Pueden establecer enlaces punto a punto.
- Para la comunicación de microondas terrestres se deben usar antenas parabólicas.
- Estas deben estar alineadas o tener visión directa entre ellas.
- Sensible a las condiciones atmosféricas.

#### *Microondas terrestres:*

Radioenlace que provee conectividad entre dos sitios en línea. Se usa un equipo de radio con frecuencias de portadora por encima de 1 GHz.

Las principales aplicaciones de un sistema de microondas terrestre son:

- Telefonía básica (canales telefónicos)
- Telégrafo/Télex/Facsímile
- Telefonía Celular (entre troncales)
- Canales de Televisión.
- Video
- Datos

Componentes:

- Una antena con una corta y flexible guía de onda.
- Una unidad externa de RF (Radio Frecuencia).
- Una unidad interna de RF.

#### *Comunicación por satélite (Microondas por satélite):*

La principal función de la comunicación por satélite es la de amplificar la señal, corregirla y retransmitirla a una o más antenas ubicadas en la tierra.

Características:

- Su principal componente de esta comunicación es el satélite que es una estación que retransmite microondas.
- Retransmiten información.
- Se usan como enlace entre receptores terrestres (estaciones base).
- El satélite funciona como un espejo sobre el cual la señal rebota.
- Para mantener la alineación del satélite con los receptores y emisores de la tierra, el satélite debe ser geoestacionario.
- El satélite recibe en una frecuencia, amplifica o repite la señal y la retransmite en otra frecuencia
- Necesita una órbita geoestacionaria: 35 784Km

Aplicaciones: Televisión, transmisión telefónica a larga distancia y redes privadas.

# **b) Bluetooth**

Características:

- Se utiliza principalmente en un gran número de productos como teléfonos, impresoras, módems y auriculares.
- Su uso es adecuado cuando puede haber dos o más dispositivos en un área reducida sin grandes necesidades de ancho de banda.
- Su uso más común está integrado en teléfonos y PDA (Ayudante Digital Personal) bien sea por medio de unos auriculares Bluetooth o en transferencia de ficheros.
- Red inalámbrica de área personal (WPAN).
- Posibilita la transmisión de voz y datos entre dispositivos.
- Utiliza un enlace por radiofrecuencia en la banda ISM de los 2.4 GHz.

Aplicaciones:

- Facilitar las comunicaciones entre equipos móviles y fijos.
- Elimina cables y conectores.
- Ofrece la posibilidad de crear pequeñas redes inalámbricas.
- Facilitar la sincronización de datos entre equipos personales.

#### **c) WI-FI**

Es un sistema de envió de datos sobre redes de computadores que utilizan ondas de radio en lugar de cables, este sistema está presente en:

- Ordenadores Personales
- Consolas de videojuegos
- Smartphone
- Reproductores de audio digital.

Estos dispositivos pueden conectarse a internet a través de un punto de acceso de red inalámbrica. Dicho punto de acceso tiene un alcance de unos 20 metros (65 pies) en interiores y al aire libre una distancia mayor.

#### **Tipos de transmisión en medios no guiados:**

#### Transmisión direccional

La energía emitida se concentra en un haz, para lo cual se requiere que la antena receptora y transmisora, ambas estén alineadas, cuanto mayor sea la frecuencia de transmisión, es más factible confinar la energía en una dirección.

#### Transmisión omnidireccional

La antena transmisora emite en todas las direcciones espaciales y la receptora recibe igualmente en toda dirección.

-Propagación por superficie: Las ondas de radio viajan a través de la porción más baja de la atmósfera, abrazando a la tierra. Existe una gran atenuación.

#### -Propagación por el cielo (Por onda espacial):

Las ondas de radio con una frecuencia mayor se irradian hacia arriba en la ionosfera y permite distancias mayores con una potencia de salida menor.

Bandas de frecuencias entre 3 - 30 MHz (HF)

-Propagación por Línea de Vista (línea recta): Se transmiten señales de muy alta frecuencia directamente de antena. Utilizan antenas situadas a gran altura de la superficie terrestre. En bandas UHF y VHF, para servicios de TV y radio FM.

# *2.9 Tipos de conexiones*

#### **Conexión paralela**

Este tipo de conexión consiste en un conjunto de transmisiones simultáneas de cualquier cantidad de bits. Este grupo de bits se envían simultáneamente a través de diferentes canales, un canal puede estar representado por un *alambre*, un cable o cualquier otro medio físico, en la Fig. 2.29 tenemos simbolizado una conexión paralela entre dos equipos.

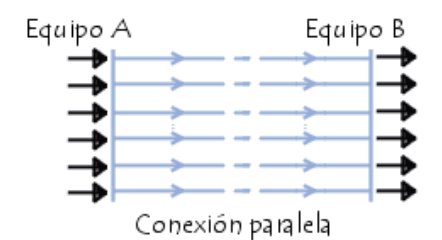

*Fig. 2.29 Representación de una conexión en paralelo entre dos equipos [23].* 

#### **Conexión en serie**

En esta conexión los datos se trasfieren de bit en bit solo uno a la vez todo esto a través del canal de transmisión, por otra parte muchos procesadores procesan los datos en paralelo, el transmisor requiere transformar los datos paralelos entrantes en datos seriales y el receptor necesita hacer lo contrario. En la Fig. 2.30 tenemos representado este tipo de conexión.

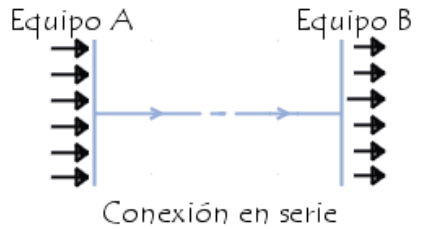

*Fig. 2.30 Representación de una conexión en serie entre dos terminales [23].* 

#### **Conexión sincrónica y asincrónica**

#### *Conexión asincrónica*

Cada carácter se envía en intervalos de tiempo irregulares, es decir de una forma practica un usuario enviando caracteres que se introducen en el teclado en tiempo real, cada carácter transmitido es definido por un bit de información denominado de cabecera o de arranque, y uno o dos bits denominados de terminación o de parada.

- Bit de arranque: consta de dos funciones de sincronización de reloj del transmisor y del receptor.
- Bit o bits de parada: se utilizan para apartar un carácter del siguiente.

Ventajas y desventajas del modo asíncrono:

- Cuando hay errores se pierde constantemente una cantidad pequeña de caracteres, ya que estos se sincronizan y se transmiten de uno en uno.
- Bajo rendimiento de transmisión, dada la proporción de bits útiles y de bits de sincronismo, que hay que transmitir por cada carácter.
- Admite el uso de equipamiento más barato y de tecnología menos sofisticada.
- Este se ajusta más fácilmente en aplicaciones, donde el flujo transmitido es más irregular.
- Son fundamentalmente aptos, cuando no se requieren lograr altas velocidades.

#### *Conexión sincrónica*

El transmisor y el receptor están sincronizados con el mismo reloj. El receptor recibe continuamente la información a la misma velocidad que el transmisor la envía, es por ello que el receptor y el transmisor están sincronizados a la misma velocidad.

*Ventajas:* 

- Posee un alto rendimiento en la transmisión
- Los equipamientos son de tecnología más completa y de costos más altos.
- Son aptos para transmisiones de altas velocidades.
- El flujo de datos es más regular.

La desventaja más sobresaliente de la transmisión sincrónica es el reconocimiento de los datos en el receptor, ya que puede haber diferencias entre el reloj del transmisor y el del receptor.

# *2.10 Retardo y su variación*

#### **Eco**

Se le define como el tiempo que transcurre entre la transmisión de una señal y su retorno al transmisor, este problema aparece generalmente en las comunicaciones de PC a teléfono, de teléfono a PC o de teléfono a teléfono, y es producido por los dispositivos electrónicos de las partes analógicas del sistema que reflejan una parte de la señal procesada.

Un eco menor que 50 milisegundos es imperceptible, sin embargo por encima de este valor, el hablante oirá su propia voz posteriormente de haber hablado.

#### **Jitter**

Cuantifica el efecto del retardo total en la red ocasionado por los paquetes que llegan al receptor.

Es asimismo, la variación de tiempo entre los paquetes originada por la red. Remover el jitter requiere la recolección de paquetes y retención de estos mediante un determinado tiempo que suficiente para que el paquete más lento llegue a tiempo para ser interpretado en la secuencia correcta.

# *2.11 Multiplexación*

Es la habilidad para transmitir datos que vienen de diversos pares de aparatos (transmisores y receptores) llamados canales de baja velocidad en un medio físico único (denominado canal de alta velocidad).

En las telecomunicaciones se usa para fraccionar las señales en el medio por el que vayan a viajar dentro del espectro radioeléctrico.

Un multiplexor es el dispositivo de multiplexado que combina las señales de los transmisores y las envía a través de un canal de alta velocidad.

Un demultiplexor es el dispositivo de multiplexado a través del cual los receptores se conectan al canal de alta velocidad.

#### *2.11.1 Técnicas de multiplexación*

**1) Multiplexación por División de Tiempo (TDM: Time Division Multiplexing)**  Permite la transmisión de señales digitales y la idea principal consiste en ocupar un canal de gran capacidad para la trasmisión de distintas fuentes, de este modo se consigue un alto aprovechamiento del medio de trasmisión. Una de las técnicas de multiplexacion por división de tiempo es TDM.

En la Fig. 2.31 se representa un conjunto multiplexor-demultiplexor, para ver cómo se ejecuta la multiplexación-desmultiplexación por división de tiempo.

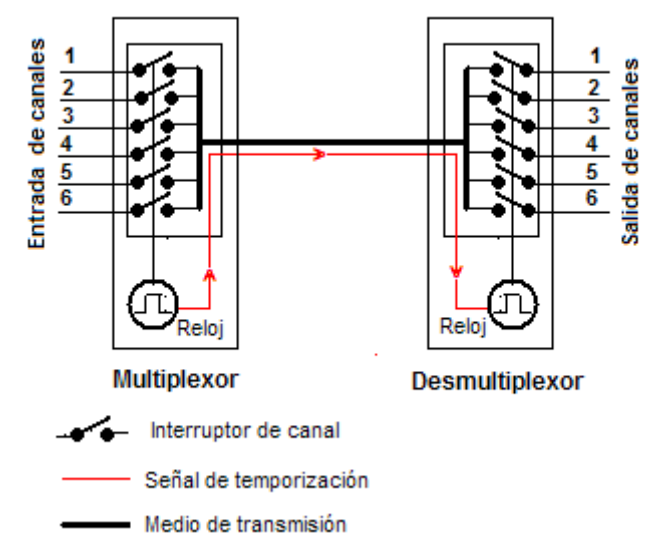

*Fig. 2.31 Representación del proceso de multiplexación y demultiplexación [2].* 

En la Fig. 2.31, las entradas de seis canales alcanzan a los interruptores, los cuales se cierran de forma secuencial, controlados por una señal de reloj, de forma que cada canal es conectado al medio de transmisión durante un determinado tiempo por la duración de los impulsos de reloj.

*"En el otro extremo, el demultiplexor ejecuta la función contraria, es decir, enlaza el medio de transmisión, secuencialmente, con la salida de cada uno de los seis canales mediante interruptores controlados por el reloj del demultiplexor, este reloj del extremo receptor actúa de forma sincronizada con el del multiplexor del extremo emisor mediante señales de temporización que son transferidas a través del propio medio de transmisión o por un camino" [1]*.

#### *Acceso Múltiple por División de Tiempo (TMDA: Time Division Multiple Access)*

Distribuye las unidades de información en ranuras (slots) alternas de tiempo, suministrando acceso múltiple a un reducido número de frecuencias.

También se le define como un proceso digital que se logra emplear cuando la capacidad de la tasa de datos de la transmisión es mayor que la tasa de datos necesaria solicitada por los dispositivos emisores y receptores. En este caso, múltiples transmisiones pueden ocupar un único enlace subdividiéndole y entrelazándose los fragmentos.

#### **2) Multiplexación por División de Frecuencia (FDM: Frequency-Division Multiplexing)**

Comparte la banda de frecuencia disponible en el canal de alta velocidad, al fragmentarla en una serie de canales de banda más angostos, de modo que se logren enviar continuamente señales procedentes de diferentes canales de baja velocidad sobre el canal de alta velocidad.

Se utiliza en líneas telefónicas y en conexiones físicas de pares trenzados para aumentar la velocidad de los datos.

En el extremo de la línea, el multiplexor encargado de recoger los datos realiza la demodulación de la señal, logrando separadamente cada uno de los subcanales. Se utiliza este tipo de multiplexación para usuarios telefónicos, radio, TV que solicitan el uso continúo del canal.

La señal que se transmite a través del medio es analógica, no obstante las señales de entrada pueden ser analógicas o digitales. En el primer caso se utilizan las modulaciones AM, FM y PM para producir una señal analógica centrada en la frecuencia deseada. En el caso de señales digitales se utilizan ASK, FSK, PSK y DPSK.

*Acceso Múltiple por División de Frecuencia (FDMA: Frequency Division Multiple Access)*  Es usada en múltiples protocolos de comunicaciones, tanto digitales como analógicos, especialmente de radiofrecuencia, y entre ellos en los teléfonos móviles de redes GSM.

El acceso al medio se ejecuta dividiendo el espectro disponible en canales, que pertenecen a diferentes rangos de frecuencia, asignando estos canales a los distintos usuarios y comunicaciones a ejecutar, sin interferirse entre sí.

Los usuarios consiguen compartir el acceso a estos canales por diferentes métodos como TDMA, CDMA o SDMA, siendo estos protocolos usados indistintamente en los diferentes niveles del modelo OSI.

**3) Multiplexación por División en Código (CDM: Code Division Multiplexing)** 

Es un tipo de multiplexación bastante complicada, establecida en el uso de distintas codificaciones para cada canal, que pueden ser transmitidos compartiendo tiempo y frecuencia simultáneamente. Hacen uso de complejos algoritmos de codificación, basados en la tecnología de espectro expandido.

#### *Acceso Múltiple por División de Código (CDMA: Code Division Multiple Access)*

*"Emplea una tecnología de espectro expandido y un esquema especial de codificación, por el que a cada transmisor se le asigna un código único, escogido de forma que sea ortogonal respecto al del resto; el receptor capta las señales emitidas por todos los transmisores al mismo tiempo, pero gracias al esquema de codificación (que emplea códigos ortogonales entre sí) puede seleccionar la señal de interés si conoce el código empleado" [2]*.

Funciona proporcionando a cada usuario un código diferente que es ortogonal respecto a los códigos de los demás usuarios. La transferencia se realiza simultáneamente y con la misma frecuencia, pero cada quien con una codificación específica.

En los sistemas con esta multiplexación todos los usuarios transmiten en el mismo ancho de banda simultáneamente.

#### **4) Multiplexación por División de Longitud de Onda (WDM: Wavelength Division Multiplexing)**

Multiplexa distintas señales sobre una sola fibra óptica mediante portadoras ópticas de diferente longitud de onda, utilizando luz procedente de un láser o un LED.

*"Este término se refiere a una portadora óptica (descrita típicamente por su longitud de onda) mientras que la multiplexación por división de frecuencia generalmente se emplea para referirse a una portadora de radiofrecuencia (descrita habitualmente por su frecuencia)" [2].* 

Se utiliza en la comunicación de fibra óptica, en el que múltiples canales de datos se transmiten a través de una única fibra óptica manejando diferentes longitudes de onda de la luz.

# *Tipos de WDM*

WDM puede ser de dos tipos:

- Densa (DWDM, 'Dense' WDM): Muchas longitudes de onda y larga distancia
- Ligera (CWDM 'Coarse' WDM): Pocas longitudes de onda y entornos metropolitanos

# *2.12 Canal de comunicación*

Se define como el medio de transmisión por el que transitan las señales portadoras de la información que intercambian el emisor y receptor, este se emplea para enviar el mensaje.

Los canales pueden ser:

#### **a) Canal punto a punto:**

Aquellos en donde cada canal de datos se usa para comunicar únicamente dos nodos, en oposición a los canales multipunto, en los cuales cada canal de datos se puede utilizar para comunicarse con diversos nodos.

En estos canales los dispositivos en la red actúan como pares entre sí, cada dispositivo puede tomar el rol de esclavo o la función de maestro.

Su eficiencia se deteriora rápidamente a medida que la cantidad de dispositivos en la red aumenta.

# *CAPÍTULO 2: CONSIDERACIONES TEÓRICAS*

Los enlaces que interconectan los nodos de un canal punto a punto se clasifican en tres tipos según el sentido de las comunicaciones que transportan:

- Simplex: La transmisión sólo se efectúa en un solo sentido.
- Half-dúplex: La transmisión se ejecuta en ambos sentidos, pero de forma alternativa, solo uno puede transmitir en un momento dado, por lo tanto no pueden transmitir los dos al mismo tiempo.
- Full-Dúplex.- La transmisión se puede llevar a cabo en ambos sentidos simultáneamente.

#### **b) Canal punto a multipunto:**

Existe un punto central que se comunica con otros puntos remotos, esto implica que la comunicación es simplemente entre el punto central y los remotos, y de éstos hacia el central, aquí no existe comunicación entre los remotos.

Tipos de canales punto a multipunto:

#### *Multidrop:*

Es un enlace en un sólo sentido, en donde un transmisor se comunica con diferentes receptores a lo largo del mismo.

#### *Multipunto:*

Es una conexión en la que varios elementos están conectados a un mismo medio o dispositivo, una diferencia con el multidrop es que cada elemento puede recibir y transmitir, es decir, hay más de un transmisor conectado al medio.

Tiene capacidad física de difusión (broadcast), es decir, es posible alcanzar a todos los elementos con un mensaje.

#### *Peer-to-peer (entre pares):*

Red cuya estructura física no definimos, pero en la que cualquiera de sus integrantes puede dialogar directamente con cualquier otro. Podemos imaginarla como una red similar punto a multipunto en la que se permite comunicación entre los remotos, como si durante cada comunicación estableciéramos pequeños enlaces punto a puntos virtuales.

# *2.13 Modelo de Referencia OSI (Open System Interconection)*

Se divide en 7 capas el proceso de transmisión de la información entre equipos informáticos, en el que cada capa se encarga de ejecutar una determinada parte del proceso global.

Capas del modelo OSI: Capa 7. Aplicación Capa 6. Presentación Capa 5. Sesión Capa 4. Transporte Capa 3. Red

- Capa 2. Enlace de datos
- Capa 1. Física

El modelo OSI abarca una serie de eventos importantes:

- La manera en que los datos se traducen a un formato apropiado para la arquitectura de red que se está utilizando.
- El modo en que cualquier tipo de dispositivo de la red se comunican. Cuando se envíen datos tiene que existir algún tipo de mecanismo que proporcione un canal de comunicación entre el remitente y el destinatario.
- La forma en que los datos se transmiten entre los distintos dispositivos y la manera en que se resuelve la secuenciación y comprobación de errores.
- El modo en que el direccionamiento lógico de los paquetes pasa a convertirse en el direccionamiento físico que proporciona la red

#### **Capa 7: La capa de aplicación**

Esta capa provee servicios de red a las aplicaciones del usuario. Difiere de las demás capas debido a que no provee servicios a ninguna otra capa OSI, sino únicamente a aplicaciones que se encuentran fuera del modelo OSI. Algunos ejemplos de aplicaciones son los programas de hojas de cálculo, de procesamiento de texto y los de las terminales bancarias

#### **Capa 6: La capa de presentación**

Garantiza que la información que envía la capa de aplicación de un sistema pueda ser leída por la capa de aplicación de otro sistema, de ser necesario, la capa de presentación traduce entre varios formatos de datos utilizando un formato común.

#### **Capa 5: La capa de sesión**

Establece, administra y finaliza las sesiones entre dos hosts que se están comunicando, así mismo proporciona sus servicios a la capa de presentación. Sincroniza el diálogo entre las capas de presentación de los dos hosts y administra su intercambio de datos. Además regula la sesión, ya que ofrece habilidades para una eficiente transferencia de datos, clase de servicio y un registro de excepciones acerca de los problemas de la capa de sesión, presentación y aplicación.

#### **Capa 4: La capa de transporte**

Segmenta los datos originados en el host emisor y los reensambla en una corriente de datos dentro del sistema del host receptor, mientras que las capas de aplicación, presentación y sesión están relacionadas con asuntos de aplicaciones, las cuatro capas inferiores se encargan del transporte de datos.

Concretamente, cuestiones como la confiabilidad del transporte entre dos hosts es responsabilidad de la capa de transporte. Al suministrar un servicio de comunicaciones, la capa de transporte establece, mantiene y termina adecuadamente los circuitos virtuales. Al proporcionar un servicio confiable, se utilizan dispositivos de detección y recuperación de errores de transporte.

#### **Capa 3: La capa de red**

Proporciona conectividad y selección de ruta entre dos sistemas de hosts que pueden estar situados en redes geográficamente distintas.

#### **Capa 2: La capa de enlace de datos**

Proporciona tránsito de datos confiable a través de un enlace físico, al hacerlo, la capa de enlace de datos se encarga del direccionamiento físico, la topología de red, el acceso a la red, la notificación de errores, entrega ordenada de tramas y control de flujo.

#### **Capa 1: La capa física**

Define las características o especificaciones eléctricas, mecánicas, de procedimiento y funcionales para activar, mantener y desactivar el enlace físico entre sistemas finales. Las características tales como niveles de voltaje, temporización de cambios de voltaje, velocidad de datos físicos, distancias de transmisión máximas, conectores físicos y otros atributos similares son definidas por las especificaciones de la capa física.

En la Fig. 2.32 se representan las 7 capas del modelo OSI y lo que ejerce cada una de forma resumida.

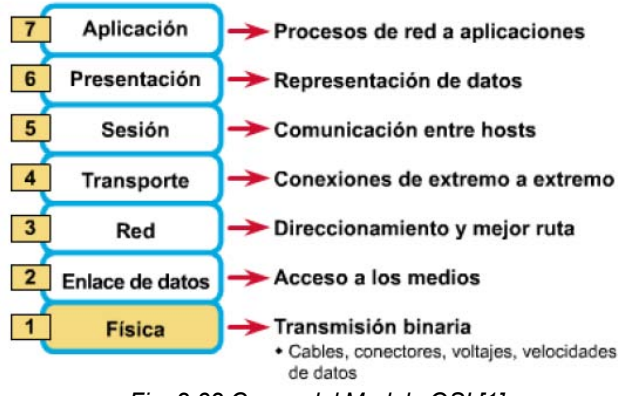

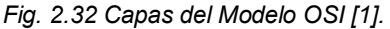

# Encapsulamiento

Rodea los datos con la información de protocolo necesaria antes de que se una al tránsito de la red, es decir, a medida que los datos se trasladan a través de las capas del modelo OSI, reciben encabezados, información final y otros tipos de información. En la Fig. 2.33 se halla un ejemplo de este proceso, y el nombre que se le asigna a la información dependiendo de la capa en que se halle.

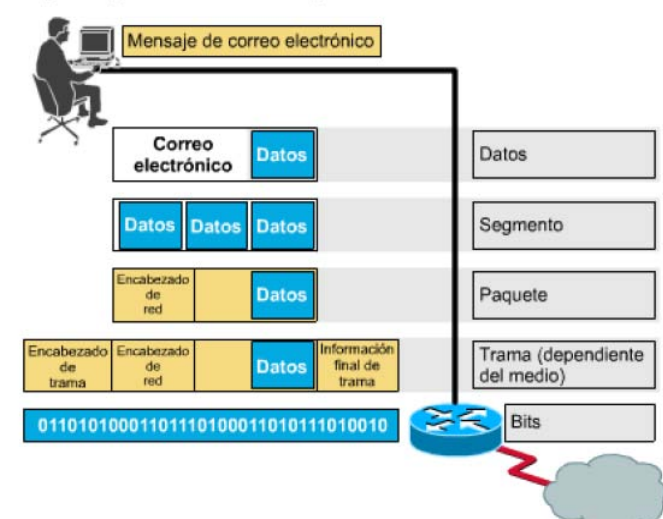

# Ejemplo de encapsulamiento de dato

*Fig. 2.33 Representación del proceso de encapsulamiento de datos [1].* 

El desarrollo de este proceso, es el siguiente: cada protocolo de capa intercambia información, que se conoce como unidades de datos de protocolo (PDU), entre capas iguales. Cada capa de comunicación, en el computador origen, se comunica con un PDU específico de capa y con su capa igual en el computador destino como lo ilustra la figura.

# *CAPÍTULO 2: CONSIDERACIONES TEÓRICAS*

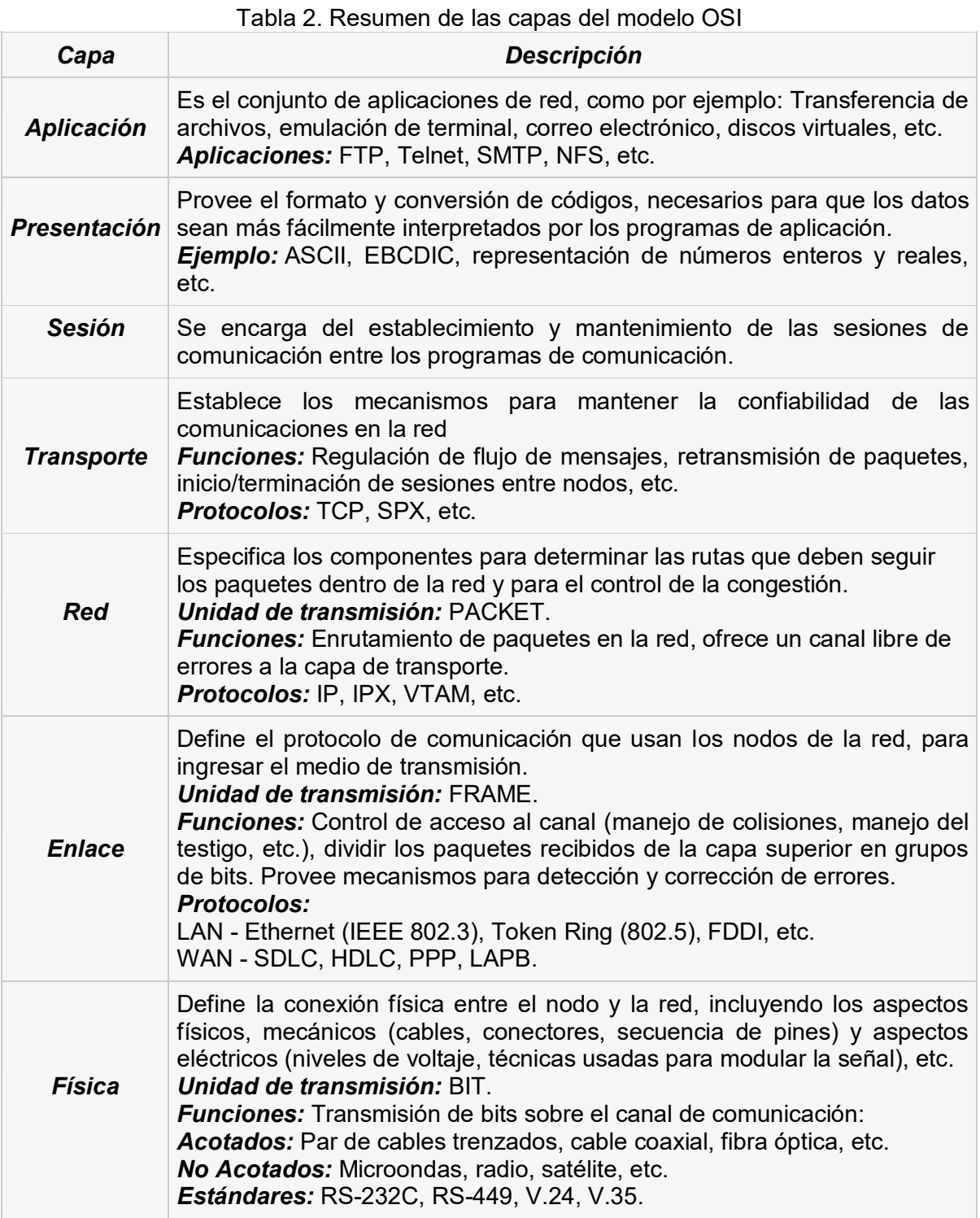

Nota: La tabla anterior se obtuvo mediante la indagación de información a través de las fuentes [1, 2, 3, 26 y 28]

# *2.14 Modelo de referencia TCP/IP*

Este modelo consta de cuatro capas: la capa de aplicación, la capa de transporte, la capa de Internet y la capa de acceso de red.

#### **Capa de aplicación**

En esta capa el modelo TCP/IP combina en una sola capa todos los aspectos relacionados con las aplicaciones (aspectos como representación, codificación y control de diálogo), todo esto para garantizar que los datos estén correctamente empaquetados para la siguiente capa.

#### **Capa de transporte**

Esta capa se basa a los aspectos de calidad del servicio en relación a la confiabilidad, el control de flujo y la corrección de errores. El protocolo para el control de la transmisión (TCP), brinda maneras flexibles y de alta calidad para establecer comunicaciones de red confiables, sin problemas de flujo y con un nivel de error bajo.

TCP es un protocolo orientado a la conexión, este mantiene un diálogo entre el origen y el destino mientras empaqueta la información de la capa de aplicación en unidades denominadas segmentos.

#### **Capa de internet**

El objetivo de la capa de Internet es exportar paquetes por la red y que estos lleguen a su destino independientemente de la ruta y de las redes que transitaron para llegar hasta allí. Uno de los protocolos más importantes que rige esta capa se denomina Protocolo Internet  $(\mathsf{IP})$ .

En esta capa se produce la determinación de la mejor ruta y la conmutación de paquetes.

#### **Capa de acceso de red**

Esta capa se ocupa de todos los aspectos que solicita un paquete IP para ejecutar realmente un enlace físico y luego efectuar otro enlace físico. Además esta capa incluye los detalles de tecnología LAN y WAN y todos los detalles de las capas físicas y de enlace de datos del modelo OSI.

# *2.14.1 Comparación entre el modelo OSI y el modelo TCP/IP*

Similitudes:

- Ambos se dividen en capas
- Ambos tienen capas de aplicación, aunque incluyen servicios muy distintos
- Ambos tienen capas de transporte y de red similares

Diferencias:

- TCP/IP combina las funciones de la capa de presentación y de sesión en la capa de aplicación
- TCP/IP combina las capas de enlace de datos y la capa física del modelo OSI en una sola capa.
- TCP/IP parece ser más simple porque tiene menos capas.

# Comparación entre TCP/IP y OSI

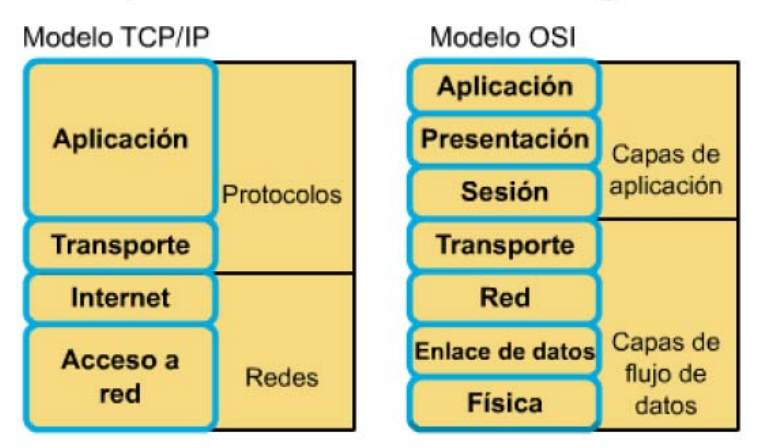

*Fig. 2.34 Comparación entre el Modelo OSI y el Modelo TCP/IP [1].* 

En la Fig. 2.34 podemos comparar la relación entre el Modelo OSI y el Modelo TCP/IP A continuación se presentan los protocolos pertenecientes a TCP/IP tomando como marco de referencia el modelo OSI.

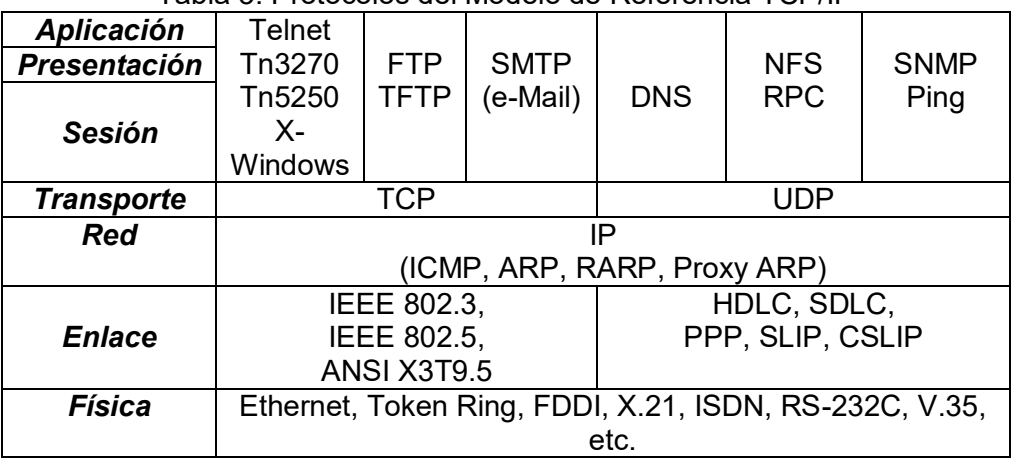

#### Tabla 3. Protocolos del Modelo de Referencia TCP/IP

#### **Protocolos de la capa de aplicación:**

#### *a) Telnet (Tn3270, Tn5250)*

Es el protocolo que define el conjunto de reglas y criterios necesarios para establecer sesiones de terminal virtual sobre la red. Además define los mecanismos que permiten conocer las características del computador destino, también permite que los dos computadores (cliente y servidor) negocien el entorno y las especificaciones de la sesión de emulación de terminal.

#### *b) X-Windows*

*"Fue desarrollado por el MIT con el propósito de proveer un sistema de emulación de ventanas gráficas en computadores con interfaces de despliegue basadas en mapas de bits (bitmaps). El término "Windows" hace referencia a la posibilidad de tener diferentes ventanas en un ambiente multitarea como Unix o Windows en forma simultánea" [26].* 

# *c) FTP (File Transfer Protocol)*

Es un protocolo orientado a conexión que define los procedimientos para la transferencia de archivos entre dos nodos de la red (cliente/servidor). Cada nodo puede comportarse como cliente y servidor.

Además maneja:

- Conversiones necesarias (código de caracteres [ASCII, EBCDIC], tipos de datos, representación de números enteros y reales, etc.)

Lo anterior para conseguir la interoperabilidad entre dos computadores que manejan sistemas de archivo diferentes y que trabajan bajo sistemas operativos diferentes. FTP está basado en TCP y como tal provee mecanismos de seguridad y autenticidad.

# *d) TFTP (Trivial File Transfer Protocol)*

Es un protocolo de transferencia de archivos no orientado a conexión. Es mucho menos complejo que FTP, es decir, soporta menos funciones, el código es más pequeño, consume menos memoria y como consecuencia es más rápido. Sin embargo, es menos confiable que FTP y no provee mecanismos de seguridad o autenticidad. Está basado en UDP.

# *e) SMTP (Simple Mail Transfer Protocol)*

Define los esquemas de envío y recepción de correo electrónico en la red. Este protocolo está basado en UDP, el correo puede ser almacenado por la aplicación SMTP en memoria o disco y un servidor SMTP de la red, eventualmente checa si hay correo e intenta enviarlo.

#### *f) DNS (Domain Name System)*

Maneja un sistema jerárquico que garantiza una correspondencia única entre cada dirección IP y cada nombre.

#### *g) NFS (Network File System)*

Permite el uso de discos virtuales en una red (RFC 1094). Define mecanismos para exportar e importar segmentos de un disco perteneciente a cualquier computador conectado a la red. NFS es independiente del sistema operativo o del hardware.

# *h) SNMP (Simple Network Management Protocol)*

*"Es el protocolo de administración y monitoreo de redes provisto por la suite de TCP/IP. SNMP define un esquema basado en el concepto cliente/servidor.* 

*Una red consiste de uno o más servidores de administración de red (Network Management Stations) y elementos de red administrables o agentes. El servidor SNMP ejecuta operaciones de monitoreo y control sobre las estaciones que poseen el agente. Un agente SNMP es un componente Hardware/Software que permite a un nodo de la red (micro, servidor, enrutador, etc.) responder a los requerimientos del servidor SNMP. El servidor SNMP puede ejecutar operaciones de lectura (get) o escritura (set) en la base de datos. Adicionalmente un agente puede emitir mensajes no solicitados por el servidor, conocidos como "traps" para indicar diferentes condiciones como fallas, cambios en la configuración, violaciones de seguridad, etc" [1,2, 3, 24 y 26].*

# *i) PING (Packet Internet Grouper)*

Es un protocolo de verificación de conexiones en la red. Está basado en UDP e ICMP y su función es enviar un paquete a una dirección IP conocida y esperar respuesta (echoreply). Ésta operación básica permite detectar si el nodo destino se encuentra operando, asimismo, permite comprobar la configuración de hardware y software en el nodo origen y destino, como también en los enrutadores.

# **Protocolos de la capa de transporte:**

# *a) TCP (Transport Control Protocol)*

Es un protocolo orientado a conexión, full-duplex que provee un circuito virtual totalmente confiable para la transmisión de información entre dos aplicaciones. TCP garantiza que la información enviada llegue hasta su destino sin errores y en el mismo orden en que fue enviada.

#### *b) UDP (User Datagram Protocol)*

Es un protocolo no orientado a conexión full dúplex, por lo tanto no garantiza:

- Que la transferencia de datos sea libre de errores.
- El orden de llegada de los paquetes transmitidos.

La principal ventaja del UDP sobre el TCP es el rendimiento, algunas de las aplicaciones que utilizan el UDP son TFTP, NFS, SNMP y SMTP.

#### **Protocolos de la capa de red:**

#### *a) IP (Internet Protocol)*

Suministra la información necesaria para admitir el enrutamiento de los paquetes en una red. Fracciona los paquetes recibidos de la capa de transporte en segmentos que son transferidos en diferentes paquetes. IP es un protocolo no orientado a conexión.

# *CAPÍTULO 2: CONSIDERACIONES TEÓRICAS*

#### *b) ICMP (Internet Control Message Protocol)*

Este protocolo se emplea para el manejo de eventos como fallas en la red, detección de nodos o enrutadores no operativos, congestión en la red, etc., así como también para mensajes de control como "echo request". Este protocolo le suministra información al protocolo IP. Un ejemplo típico del uso de este protocolo es la aplicación PING, definida y leída por usted anteriormente.

#### *c) ARP (Address Resolution Protocol)*

Permite localizar la dirección física (Ethernet, Token Ring, etc.) de un nodo de la red, a partir de su dirección lógica (IP) la cual es conocida. La habilidad que maneja ARP para averiguar la dirección física, es enviar un mensaje a todos los nodos de la red (broadcast), examinando a quien corresponde la dirección lógica destino. Cuando el nodo destino recibe el mensaje y lo pasa a la capa de red, detecta que es su dirección IP y reconoce que el nodo origen está solicitando su dirección física y responde.

#### *d) RARP (Reverse Address Resolution Protocol)*

Es todo lo contrario de ARP, permite a un nodo de la red localizar su dirección lógica a partir de su dirección física. Esta aplicación se utiliza en aquellos nodos de la red, que no proveen facilidades para almacenar permanentemente su dirección IP, como por ejemplo: microcomputadores o terminales sin disco duro.

#### *e) Proxy ARP*

Se utiliza para tener comunicación con los enrutadores o dispositivos que se encuentran uniendo dos redes. Cuando un nodo en la red "A" requiere comunicarse con otro nodo en la red "B", requiere localizar su dirección física, sin embargo como los nodos se hallan en redes distintas, es el enrutador quien se encarga de efectuar el cálculo de la dirección. En tal sentido, la dirección física entregada al nodo en la red "A" corresponde al enrutador conectado a esa red.

# *2.15 Red telefónica*

Es la red de mayor cobertura geográfica y la que mayor número de usuarios tiene, permite crear una llamada entre dos usuarios en cualquier parte del planeta de forma distribuida, automática, acostumbradamente instantánea. Este es el ejemplo más importante de una red con conmutación de circuitos.

*"Una llamada iniciada por el usuario origen llega a la red por medio de un canal de muy baja capacidad, el canal de acceso, dedicado precisamente a ese usuario denominado línea de abonado. En un extremo de la línea de abonado se encuentra el aparato terminal del usuario (teléfono o fax) y el otro está conectado al primer nodo de la red, que en este caso se llamó central local" [7].* 

El funcionamiento de la central se fundamenta en identificar en el número seleccionado, la central a la cual está conectado el usuario destino y direccionar la llamada hacia dicha central, con el objetivo que ésta le muestre al usuario destino, por medio de una señal de timbre, que tiene una llamada. Al identificar la ubicación del destino reserva una trayectoria entre ambos usuarios para poder iniciar la conversación.

#### *2.15.1 Tipos de redes telefónicas*

- I. Las redes públicas que a su vez se dividen en red pública móvil y red pública fija.
- II. Las redes telefónicas privadas que están básicamente formadas por un conmutador.

Las redes telefónicas públicas fijas, están formados por diferentes tipos de centrales, que se utilizan según el tipo de llamada realizada por los usuarios. Éstas son:

- Central Local
- Central Primaria
- Central Secundaria
- Central Terciaria

Es cierto que por la propagación geográfica de la red telefónica y de sus usuarios existen varias centrales locales, las cuales están enlazadas entre sí por medio de canales de mayor capacidad, de modo que cuando ocurran situaciones de alto tráfico no haya un bloqueo entre las centrales.

Existe una jerarquía entre las diferentes centrales que le permite a cada una de ellas enrutar las llamadas de acuerdo con los tráficos que se presenten, esto se ejemplifica en la Fig. 2.35. El nivel más bajo (las centrales locales) está formado por el conjunto de nodos a los cuales están conectados los usuarios.

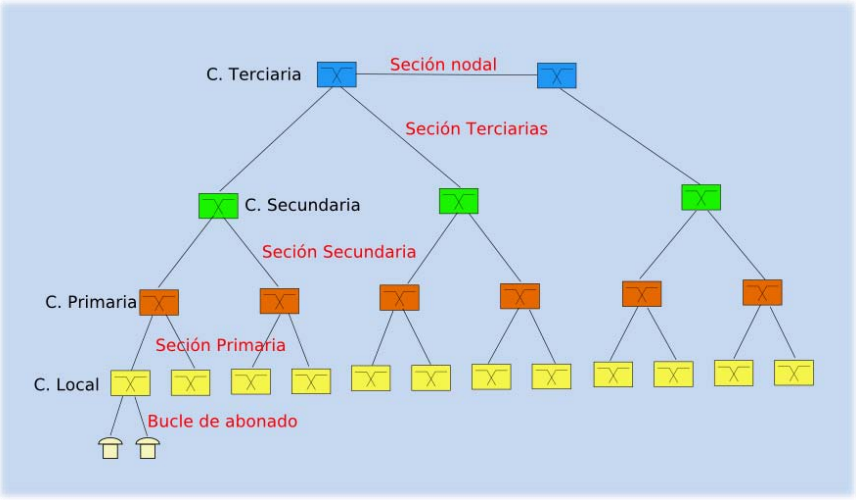

*Fig. 2.35 Representación de los distintos tipos de centrales telefónicas [5].* 

Es importante mencionarle que los enlaces entre los abonados y las centrales locales son habitualmente cables de cobre, sin embargo las centrales logran comunicarse entre sí por medio de conexiones de cable coaxial, de fibras ópticas o de canales de microondas. En el caso de los enlaces entre centrales situadas en diferentes ciudades se utilizan cables de fibras ópticas y enlaces satelitales, dependiendo de la distancia que se anhele cubrir.

Las centrales telefónicas están divididas en 2 partes principales:

- Parte de Control
- Parte de Conmutación

*"La parte de control, se lleva a cabo por diferentes microprocesadores, los cuales se encargan de enrutar, direccionar, limitar y dar diferentes tipos de servicios a los usuarios" [5].* 

*"La parte de conmutación* se encarga de las interconexiones necesarias en los equipos para poder realizar las llamadas" [5].

# *2.15.2 Tipos de conmutación*

# **1) Conmutación de circuitos**

En esta conmutación primero se establece la trayectoria a seguir.

En las conexiones entre dos estaciones los nodos intermedios dedican un canal lógico a dicha conexión, esto con el objetivo de establecer el paso de la información de estación a estación a través de los nodos intermedios, para lograr la transmisión ocurren estos pasos:

#### i. Establecimiento del circuito

El emisor solicita a un cierto nodo el establecimiento de conexión hacia una estación receptora. Este nodo es el encargado de:

- Dedicar uno de sus canales lógicos a la estación emisora.
- Encuentra los nodos intermedios para llegar a la estación receptora, y para ello tiene en cuenta ciertos criterios de encaminamiento, costo, etc...
- ii. Transferencia de datos

Una vez establecido el circuito para la transmisión, cada nodo reserva un canal para esta transferencia, la estación transmite desde el emisor hasta el receptor conmutando sin demoras de nodo en nodo, puesto que estos nodos tienen reservado un canal lógico para ella.

#### iii. Desconexión del circuito

Al terminar la transferencia, el emisor o el receptor indican a su nodo más cercano que ha finalizado la conexión, y este nodo informa al siguiente de este hecho y luego libera el canal dedicado. Así de nodo en nodo hasta que todos han liberado este canal dedicado.

La red pública de telefonía utiliza conmutación de circuitos, su arquitectura es la siguiente:

- Abonados: Son las estaciones de la red.
- Bucle local: es la conexión del abonado a la red. Esta conexión, como es de corta distancia, se suele hacer con un par trenzado.
- Centrales: son aquellos nodos a los que se conectan los abonados (centrales finales) o nodos intermedios entre nodo y nodo (centrales intermedias).
- Líneas principales: son las líneas que conectan nodo a nodo. Suelen usar multiplexación por división en frecuencias o por división en el tiempo.

# **2) Conmutación de paquetes**

Los datos se transmiten en paquetes cortos. Para transferir conjuntos de datos más grandes, el emisor fracciona estos conjuntos de datos en paquetes más pequeños y les agrega una serie de bits de control. En cada nodo, el paquete se recibe, se almacena durante un cierto tiempo y se transmite hacia el emisor o hacia un nodo intermedio.

Ventajas:

1. La eficacia de la línea es mayor, puesto que cada enlace se comparte entre varios paquetes que estarán en cola para ser enviados en cuanto sea posible, sin embargo en conmutación de circuitos, la línea se maneja solamente para una conexión, aunque no haya datos a enviar.

2. Permite conexiones entre estaciones de diferentes velocidades, esto es posible, ya que los paquetes se irán almacenando en cada nodo conforme lleguen (en una cola) y se irán enviando a su destino.

3. No se bloquean llamadas, todas las conexiones se aceptan, sin embargo si hay muchas, se originan retardos en la transmisión.

4. Se pueden usar prioridades: un nodo puede seleccionar de su cola de paquetes en espera de ser transmitidos, aquellos más prioritarios según ciertos criterios de prioridad.

#### *Técnicas de conmutación*

Cuando un emisor requiere enviar un grupo de datos mayor que el tamaño fijado para un paquete, éste los trocea en paquetes y los envía uno a uno al receptor.

Hay dos técnicas básicas para el envío de estos paquetes:

- 1. **Técnica de datagramas:** en esta técnica cada paquete se trata de forma independiente, es decir, el emisor enumera cada paquete, posteriormente le añade información de control (por ejemplo número de paquete, nombre, dirección de destino, etc...) y lo envía hacia su destino.
- 2. **Técnica de circuitos virtuales:** Sin embargo en esta técnica antes de enviar los paquetes de datos, el emisor envía un paquete de control que es de petición de llamada, este paquete se encarga de establecer un camino lógico de nodo en nodo por donde irán uno a uno todos los paquetes de datos, de esta forma se establece un camino virtual para todo el grupo de paquetes. Este camino virtual será numerado o nombrado inicialmente en el emisor y será el paquete inicial de petición de llamada el encargado de ir informando a cada uno de los nodos por los que pase de que más adelante irán llegando los paquetes de datos con ese nombre o número. De esta forma, el encaminamiento sólo se hace una vez (para la petición de llamada). El sistema es similar a la conmutación de circuitos, pero se permite a cada nodo mantener multitud de circuitos virtuales a la vez.

Las ventajas de los circuitos virtuales frente a los datagramas son:

- El encaminamiento en cada nodo sólo se hace una vez para todo el grupo de paquetes. Por lo que los paquetes llegan antes a su destino.
- Todos los paquetes llegan en el mismo orden del de partida, ya que siguen el mismo camino.

En cada nodo se efectúa detección de errores, por lo que si un paquete llega equivocado a un nodo, éste lo solicita otra vez al nodo anterior antes de seguir transmitiendo los siguientes.

Desventajas de los circuitos virtuales frente a los datagramas:

- En datagramas no hay que establecer llamada (para pocos paquetes, es más rápida la técnica de datagramas).
- Los datagramas son más flexibles, es decir que si hay congestión en la red una vez que ya ha partido algún paquete, los siguientes pueden tomar caminos diferentes (en circuitos virtuales, esto no es posible).
- El envío mediante datagramas es más seguro ya que si un nodo falla, sólo un paquete se perderá (en circuitos virtuales se perderán todos).

# *2.16 Señalización telefónica*

Se define como la comunicación que se da entre:

- Equipos de telecomunicaciones.
- Centros de procesamiento.
- La central y el abonado.
- Bloques de software

Todo lo anterior para el establecimiento y liberación de las llamadas, o intercambiar información de gestión, tarificación, mantenimiento, etc.

Consecuentemente un sistema de señalización es el conjunto normalizado y coordinado de señales, las cuales intercambian las porciones que intervienen en una conexión, con el fin de establecerla, supervisarla, mantenerla y eliminarla cuando los abonados que intervienen en dicha conexión lo deseen.

#### *2.16.1 Funciones de la señalización*

#### a) *Supervisión:*

Comprende la detección de condición o cambio de estado de algún elemento de la red. Por ejemplo un usuario que descuelga el aparato, un circuito que es apagado o liberado, etc.

#### b) *Direccionamiento*

Son las funciones realizadas en el establecimiento de la llamada, desde el punto de vista de la identificación y la localización exacta del abonado solicitado. Comprenden la información de numeración, petición de cifras, repeticiones, etc.

#### *c) Explotación*

Garantizan la utilización eficaz de los recursos disponibles y proporcionar información sobre comunicaciones establecidas. Son necesarias para ejecutar determinadas funciones de mantenimiento, gestión y contabilidad, como ser evaluación y computo, bloqueo, servicios especiales, etc.

# *2.16.2 Tipos de señalización*

- a) Señalización de acceso
	- Señalización de línea de abonado analógico (PSTN).
	- Señalización de abonado digital (DSS 1).
- b) Señalización de troncal
	- CAS (Channel Associated Signalling) o señalización por canal asociado
	- CCS (Common Channel Signalling) o señalización por canal común

# **Señalización del tramo de abonado**

La señalización en el tramo de abonados se refiere al intercambio de información entre el usuario y el centro de conmutación.

#### *A. Señales de supervisión o estado*

Permiten el inicio de la fase del:

- Establecimiento.
- Mantenimiento
- Liberación de la comunicación.

La línea se encuentra energizada desde la central con corriente continua, cuando la línea está en reposo, ofrece una alta impedancia, por lo que la corriente es casi nula usualmente casi a los 3 mA. Esto permite detectar la presencia del equipo terminal, ya que si la corriente fuera nula equivaldría a que la línea está abierta o cortada. *En cambio si el abonado descuelga el micrófono, la impedancia del bucle cambia notablemente, obteniendo una corriente de 20 a 100 mA.* Esta variación de corriente es detectada por la central que la interpreta como una solicitud de comunicación, las palabras en negritas es de suma importancia tener en cuenta los valores que se tienen cuando el teléfono está en reposo y activo, son bastantes interesantes dichos valores para una comprensión más práctica en el campo laboral.

#### *B. Señales de dirección*

Portan información relativa al destino de la llamada, como discado decádico o discado multifrecuente.

#### *C. Señales de gestión*

Permiten al usuario conocer sobre el costo de la llamada.

Para ello se utilizan la inversión de polaridad y la emisión de impulsos de corriente alterna de 50, 12 000 o 16 000 Hz. Estas son señales consideradas fuera de banda.

#### *D. Señales de información al usuario*

Destinadas a informar al usuario el progreso de una llamada, la activación de servicios, o la solicitud de comunicación.

Las más comunes son:

- $\checkmark$  Tono de invitación a discar.
- $\checkmark$  Tono de invitación a discar diferenciado por la activación de servicios de desvió.
- $\checkmark$  Tono de abonado solicitado libre o tono de llamada.
- $\checkmark$  Tono de ocupado.
- $\checkmark$  Tono de llamada en espera.
- $\checkmark$  Corriente de campanilla o llamada entrante.

#### **Señalización entre centrales (Troncal)**

#### *1. Señalización por canal asociado (CAS)*

En la señalización CAS (Channel Associated Signalling), la información de señalización y el tráfico de datos utilizan la misma ruta, es decir, viajan por el mismo enlace a través de la red.

La señalización se envía sobre un enlace PCM (32 canales = 2.048 Mbps = E1) En el canal 16 se envía la señalización, denominada "señal de línea". En los canales de voz, se envían las "señales de registro".

#### 1.1. Señales de línea:

Se emplean para el establecimiento inicial y supervisión de la línea (toma, ocupado, bloqueo, etc.) y de las comunicaciones (señal de respuesta, señal de fin, etc.).

La señalización de línea puede realizarse de acuerdo a los siguientes métodos:

- Corriente continúa
- Dentro de banda
- Fuera de banda
- PCM

#### 1.2. Señales de registro

Se utilizan para transmitir señales tales como el número del abonado llamado, clase, procedencia del enlace, categoría del abonado llamante, estado de la línea y grupo de troncales de salida.

La señalización de registros puede realizarse de acuerdo a los siguientes métodos:

- Impulsos decádicos (corriente continua): Transferidos por el canal de señalización de línea.
- Señales multifrecuenciales: se obtienen por combinación de frecuencias dentro de banda y son transmitidas por el mismo canal vocal.

Los sistemas de señalización pueden operar de tramo a tramo o de extremo a extremo. La señalización de línea siempre opera de tramo a tramo mientras que la señalización de registros utiliza las dos según sea el requerimiento.

#### *2. Señalización por Canal Común (CCS)*

La señalización CCS (Common Cannel Signalling), indica la utilización de un canal de datos común (enlace de señalización) el cual exclusivamente funciona como portador de toda la señalización requerida por un extenso número de canales de voz.

#### **Sistema de señalización No. 7**

Características:

- $\triangleright$  Alta flexibilidad.
- $\triangleright$  Alta capacidad
- $\triangleright$  Alta fiabilidad
- $\triangleright$  Alta velocidad
- Economía

Arquitectura de la red SS7

Existen dos componentes básicos:

- $\checkmark$  Punto de Señalización SP (Signalling Point)
- $\checkmark$  Enlace de Señalización SL (Signalling Link)

Las centrales digitales que utilizan SS7 se les conocen como SP, y se le asigna un número de identificación único llamado Código del Punto de Señalización SPC (Signalling Point Code).

La ruta para transferir señales SS7 entre SP's se conoce como Enlace de Señalización SL (Signalling Link).

La configuración del enlace SS7 lo completa un Terminal de Señalización ST (Signalling Terminal) en cada extremo.

Los mensajes de señalización están empaquetados en un formato denominado Unidad de Señalización de Mensajes MSU (Message Signal Unit).

Modos de señalización:

- Asociado: Mensaje y voz llevan la misma ruta.
- Cuasi asociado: Los mensajes de señalización siguen la misma ruta de la voz en algunas partes y se separan en otras.
- Disociado: Los mensajes de señalización y voz toman caminos diferentes.

*"Punto de Transferencia de Señalización (STP)" [5]:* 

- *"Es un punto donde no se origina ni termina un mensaje, es decir, recibe un mensaje y lo pasa de forma transparente hacia otro enlace" [5].*
- *"Las centrales de tránsito conectan los enlaces, en cambio los STP dirigen los mensajes" [5].*
- *"Siempre deben aparecer por pares, para otorgar redundancia, trabajando a una capacidad del 40% (para operar al 80% de su capacidad si un STP falla)" [8].*
- *"Existen 2 tipos de STP: STP Integrado y STP como nodo aparte (Stand Alone)*
- *1) STP Integrado: Es un STP que se encuentra integrado geográficamente en el mismo sitio que una central de tránsito.*
- *2) STP Stand Alone: La función de transferencia de señalización se ubica en un nodo específico cuya función es ser operado como STP" [5, 8]*
- *"Jerarquías: Internacionales, Nacionales, Regionales y Locales"[5]*

*Enlaces de la red SS7 (Para estos enlaces indagamos varias fuentes de apoyo entre ellas la numero 5, 7, 8 y 28)* 

- *Enlaces A (A=access): Son los enlaces que establece un SP con el par de STP's.*
- *Enlaces C (C=cross): Son los enlaces que conectan un par de STP's compañeros.*
- *Enlaces (B=bridge): Establecen enlaces entre dos redes locales diferentes (entre cada par de STP's).*
- *Enlaces D (D=diagonal): Establecen enlaces entre STP's de distinta jerarquía.*
- *Enlaces E (E=extended): Se conecta un SP a un par distante STP, para intentar mejorar su flexibilidad mediante la extensión de su conexión con dos STP's lejanos*
- *Enlaces F (F=fully associated links): Conectan dos SP's casi desconectados de la red de señalización que necesitan intercambiar datos en forma aislada de la red.*

#### **Señalización IP**

Las recientes tecnologías de VoIP efectúan la señalización telefónica requerida sobre las redes IP. Por otra parte varios estándares son relevantes, entre los que destacan H.323 y SIP. El primero (H.323) traslada a las redes IP la señalización ISDN. El segundo (SIP) propone un nuevo estándar de señalización, utilizando los conceptos de HTTP. También existen protocolos propietarios sobre IP.

# *2.17 Tráfico*

Se le define como una medida de la ocupación de un sistema telefónico, está relacionado con la cantidad de intentos generados a un sistema telefónico y el tiempo promedio de las llamadas.

El tráfico se suele definir también la cantidad de datos que fluye a través de la red.

El tráfico se genera principalmente a:

- Dispositivos de la red de telecomunicaciones.
- Número de usuarios a los que se les brinda un servicio.
- Los servicios que proporciona la red.

Los usuarios que están dentro de una red de telecomunicaciones generan una cantidad de tráfico de acuerdo a los servicios que solicita.

Servicios que generan el tráfico en una red de datos:

- DHCP: Es el tráfico creado por la adquisición, renovación y liberación de direcciones IP.
- Validación: Es el tráfico formado por la autenticación de un usuario en la red.
- Sesiones: Es el tráfico generado cuando dos computadoras inician una sesión.
- Navegación por Internet: Tráfico generado por las aplicaciones de un navegador de Internet para descargar páginas de un sitio de red.
# **Acarreo de tráfico**

Es el volumen de tráfico que pasa por un conmutador, el tráfico ofrecido es la cantidad de tráfico para un conmutador.

#### **Hora ocupada**

Volumen del tráfico o número de intentos de llamada, este parámetro es continuo en un período de un intervalo en el que es cuantizado.

#### **Pico de hora ocupada**

Es la hora ocupada cada día, esta no es usualmente igual al número de días.

#### **Tiempo consistente de hora ocupada**

Periodo de 1 hora que empieza al mismo tiempo cada día por el cual el promedio del tráfico o intento de llamada es mayor que los días en consideración.

#### **El periodo de ingeniería**

Hora ocupada de temporada ocupada, la cual es la hora más ocupada del día más ocupado de la semana.

#### **El promedio de la hora ocupada de la sesión ocupada**

Es usado para grupos de troncales y siempre tiene un criterio de servicio aplicado.

**Tráfico cruzado:** Es el tráfico que realmente fue conducido o establecido a través de las centrales.

**Tráfico ofrecido:** Es el volumen de tráfico demandado a la central.

*Congestión:* Diferencia entre tráfico ofrecido y cruzado.

**Tráfico telefónico:** *Es la acumulación de llamadas telefónicas en un grupo de circuitos o troncales considerando tanto su duración como su cantidad.* 

*A = C x T = Flujo Telefónico = Cantidad de llamadas por hora x Duración promedio de la llamada.* 

*La unidad del flujo telefónico es llamadas/hora, una llamada/hora es la cantidad que representa una o más llamadas que tienen la duración agregada o acumulada de una hora. Fuente: [5 y 38]* 

#### **Unidades utilizadas en el tráfico telefónico***:*

*Erlang:* Medida de la intensidad de tráfico (traffic load) de un circuito en una hora.

*BHCA (Busy Hour Call Attempts):* Número de intentos de llamada en la hora cargada.(pico) de un día.

*Average Holding Time (AHT):* tiempo de duración promedio de un intento completado.

*Intensidad de Tráfico =* Cantidad de intentos completados en una hora.

# *2.18 Telefonía IP*

Es la transmisión de paquetes de voz (full-duplex) manejando redes de datos, la comunicación se ejecuta por medio del protocolo IP (Internet Protocol), permitiendo establecer llamadas de voz y fax sobre conexiones IP, consiguiendo de esta manera una disminución de costos considerables en telefonía.

Los componentes clave de la tecnología en telefonía IP son los dispositivos que convierten la señal de voz analógica en paquetes IP, estos dispositivos logran ser tarjetas específicas para PC, software específico o servidores-pasarela de voz, además adquieren una calidad comparable a la telefonía móvil analógica a 5 Kbps, a partir de algoritmos de compresión que explotan las redundancias, pausas y silencios del habla.

Las ventajas de la telefonía IP son la reducción de la infraestructura de comunicaciones en una empresa o institución, y que en este proyecto para la FES Aragón aportara mucho en los dispositivos móviles, llamadas internas gratuitas, plan de numeración integrado, optimización de las líneas de comunicación, la movilidad y el acceso a funcionalidades avanzadas.

Elementos de la telefonía IP:

- $\triangleright$  Centralita IP
- $\triangleright$  Gateway IP
- > Teléfonos IP.

Los equipos se comunican a través de Internet mediante el protocolo IP (Protocolo de Internet), este protocolo maneja direcciones numéricas denominadas direcciones IP, compuestas por 32 bits que identifican a la red y a la máquina, estos 32 bits están divididos en 4 octetos de 8 bits cada uno y separados por un punto, escritos en el formato xxxx.xxxx.xxxx.xxxx

Los equipos de una red utilizan estas direcciones para comunicarse, de modo que cada equipo de la red tiene una dirección IP exclusiva.

- Los números de la izquierda indican la red y se les denomina net ID (identificador de red).
- Los números de la derecha indican los equipos dentro de esta red y se les denomina host ID (identificador de host).

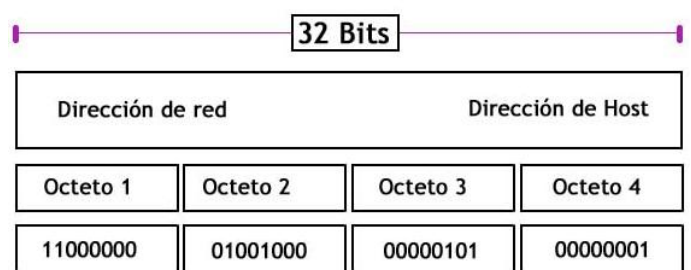

# Tabla 4. Agrupación en la direcciones IP [1].

Los 32 Bits son formados por 4 Octetos.  $1$  Octeto =  $8$  Bits

# *2.18.1 Clases de redes IP*

Las direcciones de IP se clasifican en clases, de acuerdo a la cantidad de bytes que representan a la red.

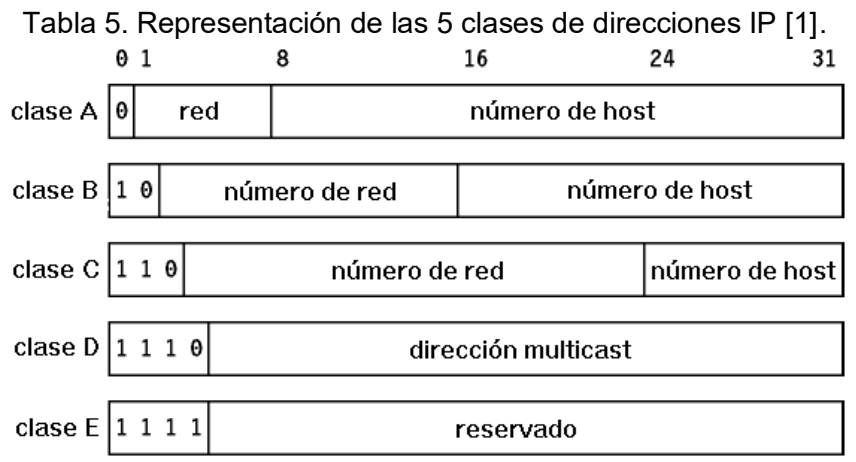

# **Clase A**

- El primer byte representa la red.
- El primer bit a la izquierda está en cero.
- Estas redes van desde 1.0.0.0 a 126.0.0.0, los últimos bytes son ceros que indican que se trata seguramente de una red y no de equipos).

Los tres bytes de la derecha representan los equipos de la red. Por lo tanto, la red puede contener una cantidad de equipos igual a: 2 <sup>24</sup>-2 = 16, 777, 214 equipos

Tabla 6. Representación en binario de una dirección IP de clase tipo A.

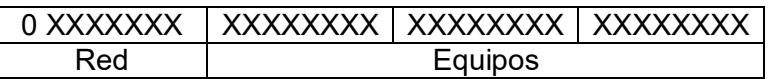

- Rango de direcciones IP: 1.0.0.0 a 126.0.0.0
- Máscara de red: 255.0.0.0
- Direcciones privadas: 10.0.0.0 a 10.255.255.255

# *CAPÍTULO 2: CONSIDERACIONES TEÓRICAS*

# **Clase B**

- Los primeros dos bytes representan la red.
- Los primeros dos bits son 1 y 0; esto simboliza que existen  $2^{14}$  posibilidades de red, es decir, 16 384 redes posibles.
- Las redes disponibles de la clase B van de: 128.0.0.0 a 191.255.0.0.
- Los dos bytes de la derecha representan los equipos de la red. La red puede entonces contener una cantidad de equipos equivalente a:  $2^{16}$ -2 = 65 534 equipos.

Tabla 7. Representación en binario de una dirección IP de clase tipo B.

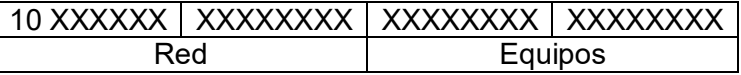

- Rango de direcciones IP: 128.0.0.0 a 191.255.0.0
- Máscara de red: 255.255.0.0
- Direcciones privadas: 172.16.0.0 a 172.31.255.255

#### **Clase C**

- Los primeros tres bytes representan la red.
- **Los primeros tres bits son 1,1 y 0; esto significa que hay**  $2^{21}$  **posibilidades de red,** es decir, 2 097 152 redes.
- El byte de la derecha representa los equipos de la red, por lo que la red puede contener:

 $2^8 - 2^1 = 254$  equipos.

Tabla 8. Representación en binario de una dirección IP de clase tipo C.

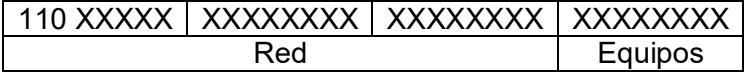

- Rango de direcciones IP: 192.0.0.0 a 223.255.255.0
- Máscara de red: 255.255.255.0
- Direcciones privadas: 192.168.0.0 a 192.168.255.255

#### **Clase D**

Rango de direcciones IP: 224.0.0.0 a 239.255.255.255 aplicado a multicast o multidifusión.

# **Clase E**

Rango de direcciones IP: 240.0.0.0 a 254.255.255.255 son de uso experimental.

# **Máscara de red**

La máscara está compuesta por la combinación de 32 bits expresados en cuatro octetos (4 byte) separados por puntos. Es utilizada para describir cuál es la porción de una dirección IP que se refiere a la red o subred y cuál es la que se refiere al host. La máscara se estilarse para extraer información de red o subred de la dirección IP.

Ejemplo:

Dirección IP: 192.168.15.43 Máscara: 255.255.255.0

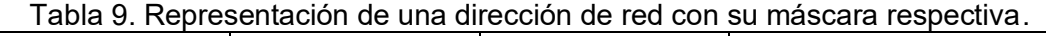

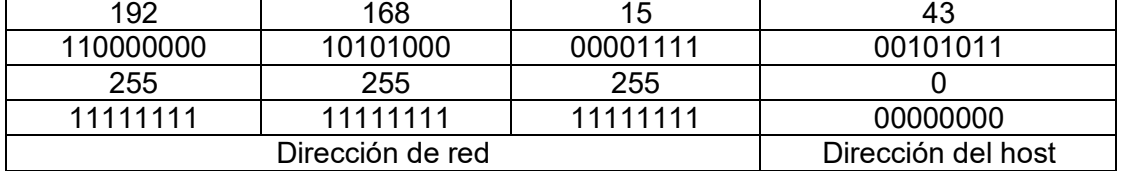

Los únicos posibles valores de las máscaras son:

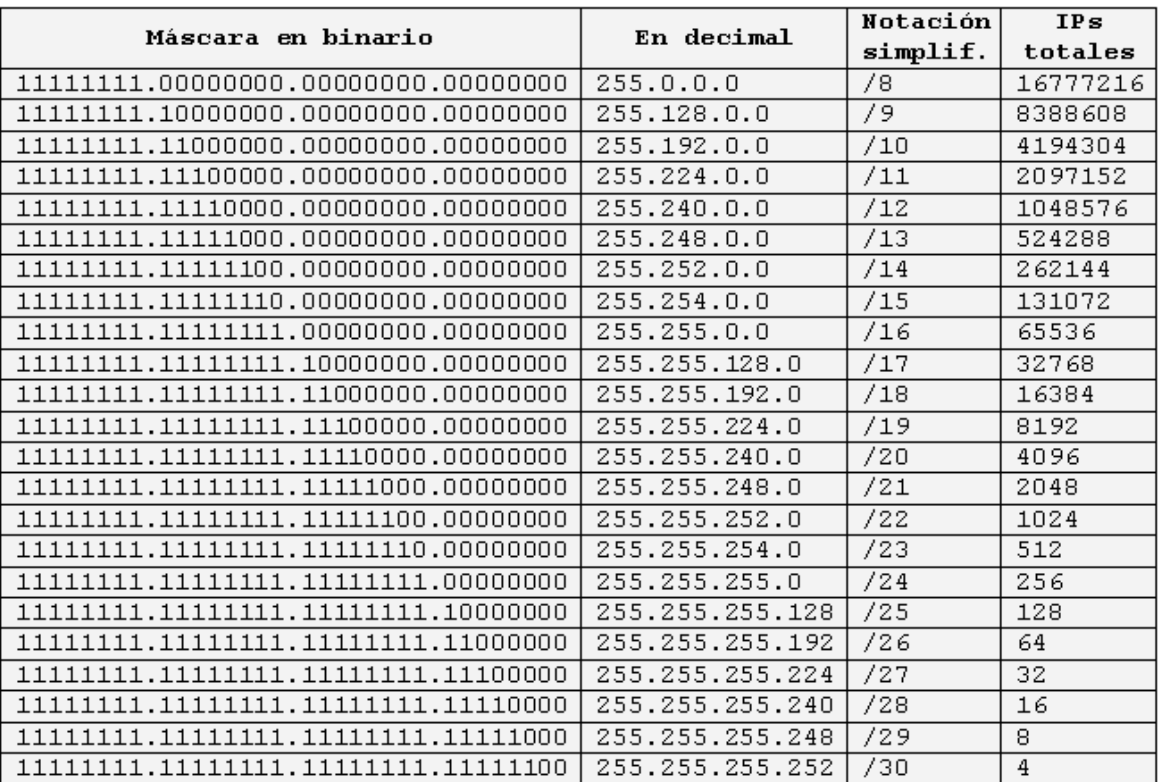

Tabla 10. Posibles valores para las máscaras.

El número total de direcciones IP de la red se consigue con la fórmula:  $2<sup>n</sup>$  (n<sup>o</sup> de ceros de la máscara).

# *CAPÍTULO 2: CONSIDERACIONES TEÓRICAS*

Si se trata de una máscara de 26 (11111111.11111111.11111111.11**000000**), significa que la máscara tiene 6 ceros, por tanto  $2<sup>6</sup>$  64. Como la primera y la última IP no se pueden utilizar, puesto que la primera dirección se utiliza para identificar a la red y la última para broadcast, por ende tenemos que el máximo son 64 – 2 = 62 PC's.

La utilidad principal de una máscara de subred reside en que permite la identificación de la red asociada con una dirección IP.

*"Efectivamente, la red está determinada por un número de bytes en la dirección IP (1 byte por las direcciones de clase A, 2 por las de clase B y 3 bytes para la clase C). Sin embargo, una red se escribe tomando el número de bytes que la caracterizan y completándolo después con ceros. Por ejemplo, la red vinculada con la dirección 34.56.123.12 es 34.0.0.0, porque es una dirección IP de clase A" [1].* 

Para investigar la dirección de red vinculada con la dirección IP *34.56.123.12*, simplemente se debe aplicar una máscara cuyo primer byte esté solamente compuesto por números uno (o sea 255 en decimal), y los siguientes bytes compuestos por ceros.

La máscara es: *11111111.00000000.00000000.00000000* 

La máscara asociada con la dirección IP *34.208.123.12* es, por lo tanto, *255.0.0.0.*

El valor binario de *34.208.123.12* es: *00100010.11010000.01111011.00001100*

De este modo, una operación lógica de AND entre la dirección IP y la máscara da el siguiente resultado:

Tabla 11. Obtención de la dirección de red por medio de la operación lógica AND. 00100010.11010000.01111011.00001100 **AND** 11111111.00000000.00000000.00000000 **=** 00100010.00000000.00000000.00000000

O sea *34.0.0.0* Esta es la red vinculada a la dirección *34.208.123.12*

Generalizando, es posible obtener máscaras relacionadas con cada clase de dirección:

- Para una dirección de **Clase A**, se debe conservar sólo el primer byte. La máscara tiene el siguiente formato *11111111.00000000.00000000.00000000*, es decir, **255.0.0.0** en decimales.
- Para una dirección de **Clase B**, se deben retener los primeros dos bytes y esto da la siguiente máscara *11111111.11111111.00000000.00000000*, que corresponde a **255.255.0.0**en decimales.
- Para una dirección de **Clase C**, siguiendo el mismo razonamiento, la máscara tendrá el siguiente formato *11111111.11111111.11111111.00000000*, es decir, **255.255.255.0** en decimales.

# *2.18.2 Creación de subredes (subneting)*

Es la acción de dividir las grandes redes IP en redes más chicas para que estas logren funcionar mejor en cuanto a recepción y envió de paquetes a través de la red del internet.

Además permite una mejor administración, control del tráfico y seguridad al segmentar la red. También, mejora la velocidad de la red al comprimir el tráfico de broadcast de nuestra red.

En cuanto a su desventaja: su implementación desperdicia varias direcciones, sobre todo en los enlaces seriales.

Volvamos a analizar el ejemplo anterior de la red 34.0.0.0 y supongamos que nosotros queremos que los dos primeros bits del segundo byte indiquen la red, esto para fines prácticos.

La máscara a aplicar en ese caso sería: 11111111.11000000.000000.000000

Es decir, 255.192.0.0

Si aplicamos esta máscara a la dirección 34.208.123.12, obtenemos: 34.192.0.0

En realidad, existen 4 formas posibles para el resultado del enmascaramiento de una dirección IP de un equipo en la red 34.0.0.0.

- Cuando los dos primeros bits del segundo byte son **00**, en cuyo caso el resultado del enmascaramiento es **34.0.0.0**
- Cuando los dos primeros bits del segundo byte son **01**, en cuyo caso el resultado del enmascaramiento es **34.64.0.0**
- Cuando los dos primeros bits del segundo byte son **10**, en cuyo caso el resultado del enmascaramiento es **34.128.0.0**
- Cuando los dos primeros bits del segundo byte son **11**, en cuyo caso el resultado del enmascaramiento es **34.192.0.0**

Por lo tanto, este enmascaramiento divide a una red de clase A (que puede admitir 16 777 214 equipos) en 4 subredes (lo que explica el nombre *máscara de subred*) que pueden admitir 2<sup>22</sup> equipos, es decir 4 194 304 equipos.

Es interesante tener en cuenta que en estos dos casos la cantidad total de equipos es la misma, 16 777 214 Ordenadores (4 x 4 194 304 - 2 = 16 777 214).

La cantidad de subredes depende del número de bits adicionales asignados a la red

# *Calcular la cantidad de subredes y hosts por subred*

**Cantidad de Subredes = 2<sup>N</sup>** , donde "N" es el número de bits "robados" a la porción de Host.

**Cantidad de Hosts x Subred = 2<sup>M</sup> -2**, donde "M" es el número de bits disponible en la porción de host y "-2" es debido a que toda subred debe tener su propia dirección de red y su propia dirección de broadcast.

Una vez visto las direcciones IP que son la base fundamental de la telefonía IP procederemos a abordar los elementos para llevar a cabo la comunicación IP.

# *2.18.3 Elementos para llevar acabo la VoIP*

Estos elementos son:

- Teléfonos IP.
- Adaptadores para PC.
- **•** Hubs Telefónicos.
- Gateways (pasarelas RTC / IP).
- Gatekeeper.
- Unidades de audio conferencia múltiple. (MCU Voz).
- Servicios de Directorio.

# **Gatekeeper**

Su función es la de gestión y control de los recursos de la red, de manera que no se produzcan situaciones de saturación en la misma.

Suministra la traducción de direcciones y el control de acceso a la red de los terminales H.323, gateways y MCUs. El gatekeeper logra también brindar otros servicios tales como gestión del ancho de banda y localización de los gateways.

*"El Gatekeeper realiza dos funciones de control de llamadas que preservan la integridad de la red corporativa de datos. La primera es la traslación de direcciones de los terminales de la LAN a las correspondientes IP o IPX, tal y como se describe en la especificación RAS. La segunda es la gestión del ancho de banda, fijando el número de conferencias que pueden estar dándose simultáneamente en la LAN y rechazando las nuevas peticiones por encima del nivel establecido, de manera tal que se garantice ancho de banda suficiente para las aplicaciones de datos sobre la LAN" [1, 3].* 

# **Gateway**

Es un elemento fundamental en la mayoría de las redes pues su misión es la de vincular la red VoIP con la red telefónica analógica o RDSI (Red Digital de Servicios Integrados). Logramos considerar al Gateway como una caja que por un lado tiene un interface LAN y por el otro dispone de uno o varios de los siguientes interfaces:

# *a) FXO (Foreign eXchange Office)*

Para conexión a extensiones de centralitas o a la red telefónica básica. Interfaz de central externa es el puerto que recibe la línea analógica. Es un enchufe del teléfono o aparato de fax, o el enchufe de su centralita telefónica analógica. Envía una indicación de colgado/descolgado (cierre de bucle).

# *b) FXS (Foreign eXchange Station)*

Para conexión a enlaces de centralitas o a teléfonos analógicos.

La interfaz de abonado externo es el puerto que efectivamente envía la línea analógica al abonado. En otras palabras, es el "enchufe de la pared" que envía tono de marcado, corriente para la batería y tensión de llamada.

FXO y FXS son siempre pares, es decir, similar a un enchufe macho/hembra.

Conectar líneas telefónicas analógicas con una centralita IP, se necesita una pasarela FXO. Esto permite conectar el puerto FXS con el puerto FXO de la pasarela, que luego convierte la línea telefónica analógica en una llamada VOIP, esto lo podemos ver indicado en la Fig. 2.36.

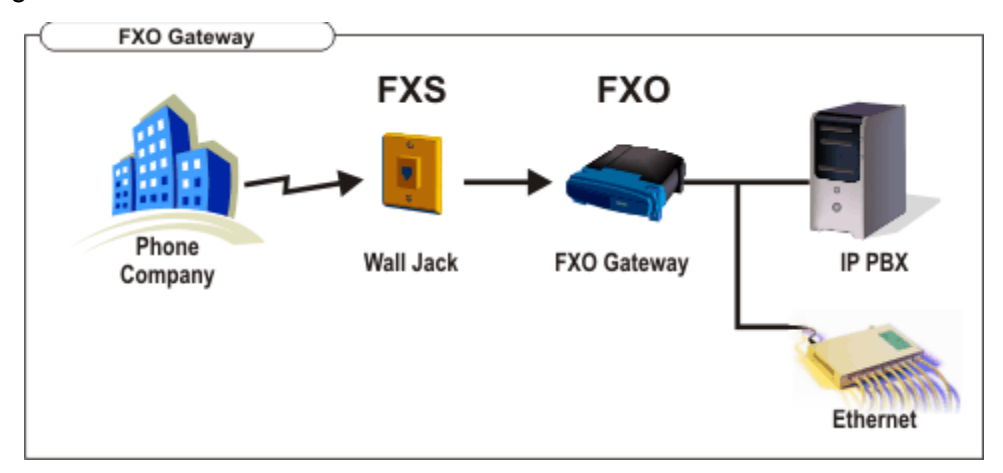

*Fig. 2.36 Representación de una conexión FXO Gateway [39].*

La FXS Gateway se usa para conectar una o más líneas de una centralita tradicional con una centralita o suministrador telefónico VOIP. Sin embargo se necesita una pasarela FXS ya que se conectan los puertos FXO (que normalmente se conectan a la empresa telefónica) a la Internet o centralita VOIP, como lo observamos en la Fig. 2.37.

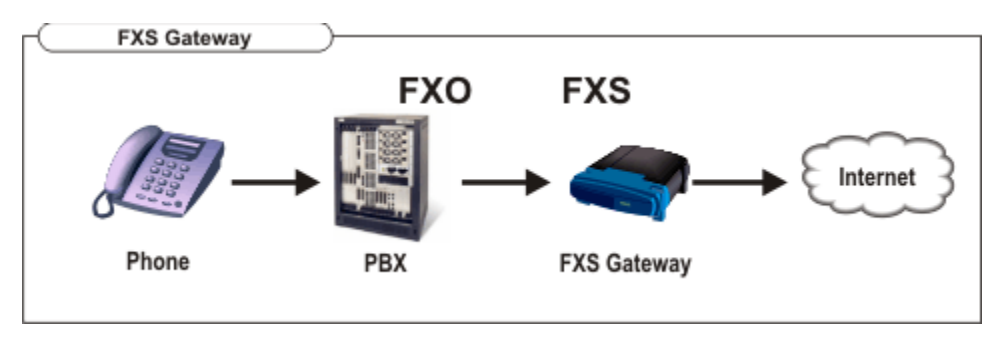

*Fig. 2.37 Representación de una conexión FXS Gateway [39].*

# FX0/FXS con central

Al contar con una centralita, debe enlazar las líneas que suministra la empresa telefónica a la centralita y en seguida los teléfonos a la centralita. Por lo tanto, la centralita debe poseer puertos FXO (para conectarse a los puertos FXS que suministra la empresa telefónica) y puertos FXS (para conectar los dispositivos de teléfono o fax), como lo apreciamos en la Fig. 2.38.

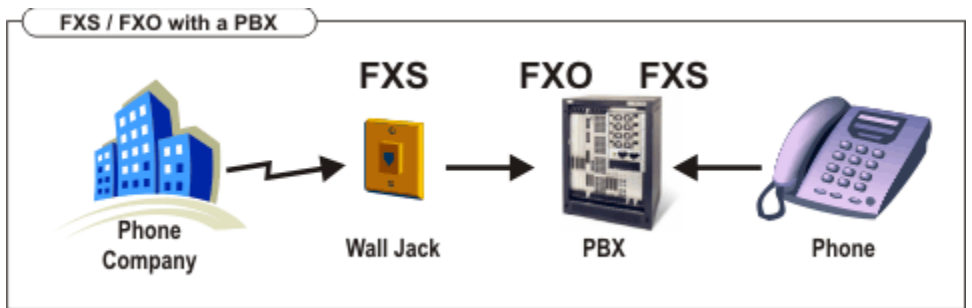

*Fig. 2.38 FXS / FXO con Centralita [39].* 

Adaptador FXS, también denominado adaptador ATA

*"El adaptador FXS se usa para conectar un teléfono analógico o aparato de fax a un sistema telefónico VOIP o a un prestador VOIP" [39]*. En la Fig. 2.39 se representa este tipo de adaptador y sus posibles conexiones.

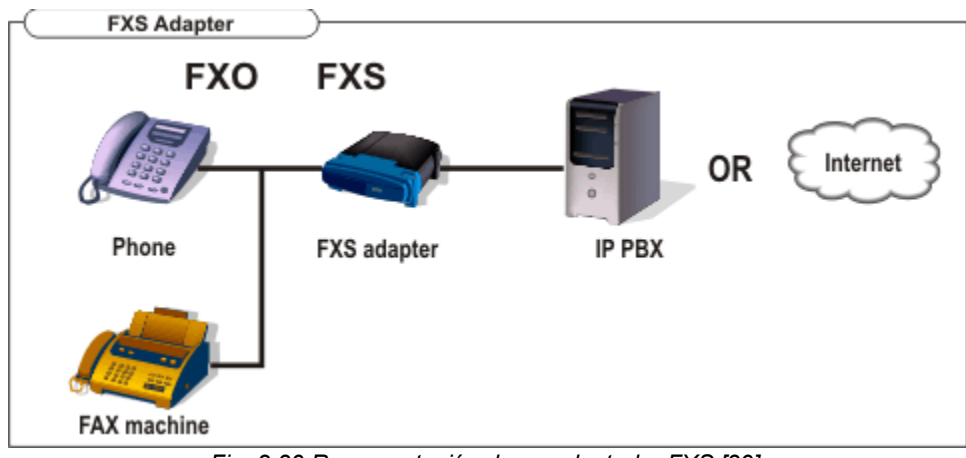

*Fig. 2.39 Representación de un adaptador FXS [39].* 

# *2.18.4 Tipos de redes IP*

# **1. Internet**

El internet es una red que no sólo interconecta computadoras, sino que interconecta redes de computadoras entre sí.

Sin embargo la red de computadoras es un conjunto de máquinas que se comunican a través de un cierto medio (cable coaxial, fibra óptica, radiofrecuencia, líneas telefónicas, etc.) con el objetivo de compartir recursos.

De este modo, el Internet sirve de enlace entre redes más pequeñas y permite aumentar su cobertura al hacerlas parte de una "red global". Esta red global posee la característica de que maneja un lenguaje habitual que garantiza la intercomunicación de los diferentes participantes, este lenguaje que utilizan las computadoras al compartir recursos se conoce como TCP/IP.

Así, el Internet utiliza TCP/IP como su protocolo de comunicación.

# **2. Red IP pública**

Los operadores brindan a las empresas la conectividad necesaria para interconectar sus redes de área local en lo que al tráfico IP se refiere. Se puede considerar como algo similar a Internet.

# **3. Intranet**

Se define como una red informática que maneja la tecnología del protocolo de internet para compartir información, sistemas operativos o servicios de computación dentro de una organización.

Intranet se maneja en contraste con Extranet, una red entre las organizaciones, y en su lugar se refiere a una red dentro de una organización.

La red IP efectuada por la propia empresa. Suele constar de diversas redes LAN que se interconectan mediante redes WAN tipo Frame-Relay/ATM, líneas punto a punto, RDSI para el acceso remoto, etc. En este caso la empresa posee bajo su observación prácticamente todos los parámetros de la red, por lo que resulta ideal para su uso en el transporte de la voz.

# *2.18.5 Escenarios de la voz IP en el servicio de telefonía*

En los escenarios de la VoIP se deben diferenciar dos de en servicios de telefonía.

- El primero es cuando la voz IP es trasladada a través de redes privadas empresariales.
- El segundo, cuando la red de transporte usada entre los dos extremos de la conversación es Internet.

La telefonía VoIP se manifiesta en tres formas básicas, estas son:

# **A. Llamadas PC a PC**

Ambos ordenadores requieren tener instalada la misma aplicación comisionada de negociar la llamada telefónica, y estar conectados a la red IP, para poder efectuar una llamada IP.

# **B. Llamadas teléfono a teléfono**

*"En este caso tanto el origen como el destino necesitan ponerse en contacto con un gateway. Supongamos que el teléfono A descuelga y solicita efectuar una llamada a B, el gateway de A pide información al gatekeeper sobre cómo alcanzar a B, y éste le responde con la dirección IP del gateway que da servicio a B, entonces el gateway de A convierte la señal analógica del teléfono A en un caudal de paquetes IP que encamina hacia el gateway de B, el cuál va regenerando la señal analógica a partir del caudal de paquetes IP que recibe con destino al teléfono B. El gateway de B se encarga de enviar la señal analógica al teléfono B" [28].* 

# **C. Llamadas PC a teléfono o viceversa**

*"En este caso sólo un extremo necesita ponerse en contacto con un gateway. El PC debe contar con una aplicación que sea capaz de establecer y mantener una llamada telefónica. Supongamos que un ordenador A trata de llamar a un teléfono B, en primer lugar la aplicación telefónica de A ha de pedir información al gatekeeper, que le suministrará la dirección IP del gateway que da servicio a B, entonces la aplicación telefónica de A establece una conexión de datos, a través de la red IP, con el gateway de B, el cuál va regenerando la señal analógica a partir del caudal de paquetes IP que recibe con destino al teléfono B, se observa como el gateway de B se encarga de enviar la señal analógica al teléfono B. Por tanto tenemos una comunicación de datos a través de una red IP, entre el ordenador A y el gateway de B, y una comunicación telefónica convencional entre el gateway que da servicio al teléfono B (gateway B), y éste. Es decir, una llamada telefónica convencional, y una comunicación IP" [28].* 

De la información anterior podemos constatar que el ordenador A es el que solicita la dirección IP al Gateway para empezar a transmitir los datos.

# *2.18.6 Señalización en telefonía IP*

La señalización en voz sobre IP persigue las nociones muy parecidas a la señalización de la Red Telefónica Básica. Las señales y las conversaciones están visiblemente diferenciadas. En esta sección introducimos tres protocolos de VoIP que vamos a integrar en nuestra futura PBX: SIP e IAX2. Sin dejar de mencionar al protocolo H.323 como una opción.

#### **Protocolo H.323**

Aceptado en octubre de 1996, soporta multimedia sobre Ethernet, Fast Ethernet, FDDI y LAN's Token Ring, las LAN's también contienen redes formadas por múltiples LAN's interconectadas por conmutadores, puentes y routers.

H.323 define cuatro componentes principales para un sistema de conferencia multimedia basado en LAN:

- 1) Terminales.
- 2) Pasarelas.
- 3) Unidades de control multipunto.
- 4) Gatekeepers.

*"Las terminales, las pasarelas y los MCUs son considerados extremos porque pueden generar y/o terminar sesiones H.323. El gatekeeper es considerado una entidad de red porque no puede ser llamado, pero se le puede solicitar que lleve a cabo funciones específicas tales como traducción de direcciones o control de acceso. Cada componente se describe a continuación" [28]*.

#### *Terminal H.323*

Las terminales H.323 poseen, codec de audio G.711, controles de sistemas y nivel H.224, ésta recomendación no incluye especificaciones para el interfaz de LAN.

*"H.245 define los mensajes de control que soportan señalización extremo a extremo entre dos puntos. H.245 especifica la sintaxis y la semántica exacta que implementan el control de llamadas, comandos e indicaciones generales, la apertura y cierre de canales lógicos, la determinación de retardos, los requisitos de preferencias de modo, los mensajes de control de flujo y los intercambios de capacidad" [28]*.

H.225 proporciona el servicio multiplex y demultiplex empleado por H.323. Es responsable de empaquetar y sincronizar las corrientes de audio, video, datos y control para su transmisión por el interfaz de LAN.

#### *Gateway H.323*

Es un sistema que provee entrada y salida de una red. Las pasarelas son las responsables de traducir el control del sistema, los codecs de audio y los protocolos de transmisión entre los diferentes estándares ITU.

H.323 se basa en los siguientes protocolos:

- Protocolo de Tiempo Real (Real-time Protocol, RTP).
- Protocolo de Control de Tiempo Real (Real-Time Control Protocol, RTCP).

El VoIP/H.323 comprende a su vez una serie de estándares y se apoya en una serie de protocolos que cubren los distintos aspectos de la comunicación:

Direccionamiento:

- 1. RAS (Registration, Admision and Status). Protocolo de comunicaciones que permite a una estación H.323 localizar otra estación H.323 a través del Gatekeeper.
- 2. DNS (Domain Name Service). Servicio de resolución de nombres en direcciones IP con el mismo fin que el protocolo RAS pero a través de un servidor DNS

Señalización:

- 1. Señalización inicial de llamada.
- 2. H.225 Control de llamada: señalización, registro y admisión, paquetización/ sincronización del flujo de voz. Este protocolo tiene dos funcionalidades. Si existe un gatekeeper en la red, define como un terminal se registra con él. Este proceso se denomina RAS (Registration, Admission and Status) y usa un canal separado (canal RAS). Si no existiese un gatekeeper, define la forma como dos terminales pueden establecer o terminar llamadas entre sí (Señalización de Llamada). En este último caso se basa en la recomendación Q.9311.
- 3. H.245 Protocolo de control para especificar mensajes de apertura y cierre de canales para flujos de voz.

Una vez que se ha establecido la conexión entre dos terminales usando H.225, se usa el protocolo H.245 para establecer los canales lógicos a través de los cuales se transmite la media. Para ello define el intercambio de capacidades (tasa de bits máxima, codecs, etc.) de los terminales presentes en la comunicación.

Compresión de voz

- 1. Requeridos: G.711 y G.723.
- 2. Opcionales: G.728, G.729 y G.722

Transmisión de voz:

- 1. UDP. La transmisión se realiza sobre paquetes UDP, pues aunque UDP no ofrece integridad en los datos, el aprovechamiento del ancho de banda es mayor que con TCP.
- 2. RTP (Real Time Protocol). Maneja los aspectos relativos a la temporización, marcando los paquetes UDP con la información necesaria para la correcta entrega de los mismos en recepción.

Control de la transmisión:

RTCP (Real Time Control Protocol).

Este protocolo se utiliza especialmente para detectar situaciones de congestión de la red y tomar, en su caso, acciones correctoras.

En la siguiente figura se visualiza gráficamente el nivel en el que trabajan estos protocolos cuando se establece una llamada VoIP.

| Tapia TZ. EStapicomichto<br>$0011001$ ac indifferent $1111$ . |            |                     |                |              |                  |  |  |  |
|---------------------------------------------------------------|------------|---------------------|----------------|--------------|------------------|--|--|--|
|                                                               |            | Presentación        |                |              |                  |  |  |  |
| Direccionamiento                                              |            | Compresión de audio | <b>DTMF</b>    |              | Direccionamiento |  |  |  |
|                                                               |            | G.711 o G.723       |                |              |                  |  |  |  |
| <b>RAS (H.225)</b>                                            | <b>DNS</b> | RTP/RTCP            | H.245          | Q.931(H.225) | <b>DNS</b>       |  |  |  |
| <b>Transporte UDP</b>                                         |            |                     | Transporte TCP |              |                  |  |  |  |
| Red (IP)                                                      |            |                     |                |              |                  |  |  |  |
| Enlace                                                        |            |                     |                |              |                  |  |  |  |
| Físico                                                        |            |                     |                |              |                  |  |  |  |
|                                                               |            |                     |                |              |                  |  |  |  |

Tabla 12. Establecimiento y control de llamada [11].

Se usa RAS (Registration Admisión and Status), siempre y cuando un Gatekeeper esté presente en la red. El Gatekeeper es un dispositivo opcional cuyo cargo principal es el control de admisión, se le denomina también como un intermediario entre los puntos terminales que permite el establecimiento de llamadas entre estos. También puede enrutar la señalización hacia otro dispositivo para implementar funciones como desvío de llamadas.

Las llamadas H.323 se caracterizan por las siguientes etapas de señalización:

# *Establecimiento de la comunicación*

Primero se tiene que registrar y solicitar admisión al Gatekeeper, para lo cual se usan los mensajes RAS. Prontamente, el usuario que quiere crear la comunicación envía un mensaje de SETUP, el llamado contesta con un mensaje de Call Proceeding. Para poder seguir con el proceso, este terminal también debe solicitar admisión al GateKeeper con los mensajes RAS y, una vez admitido, envía el Alerting indicando el inicio del establecimiento de la comunicación. Este mensaje Alerting es similar al Ring Back Tone de las redes telefónicas actuales.

Una vez que el usuario descuelga el teléfono, se envía un mensaje de Connect.

# *Señalización de Control*

En esta etapa se abre una negociación mediante el protocolo H.245 (control de canal). El intercambio de los mensajes (petición y respuesta) entre los dos terminales establece quién será maestro y quién esclavo, así como también sus capacidades y los códecs de audio y video soportados.

Como punto final de esta negociación se abre el canal de comunicación (direcciones IP, puerto).

# *Audio*

Los terminales inician la comunicación mediante el protocolo RTP/RTCP.

# *Desconexión*

Para terminar, cualquiera de los colaboradores activos en la comunicación puede iniciar el proceso de finalización de llamada mediante los mensajes Close Logical Channel (CLC) y End Session Command (ESC). Una vez hecho esto, ambos terminales tienen que informarle al Gatekeeper sobre el fin de la comunicación. Para ello se usan los mensajes RAS DRQ (Disengage Request) y DCF (Disengage Confirm).

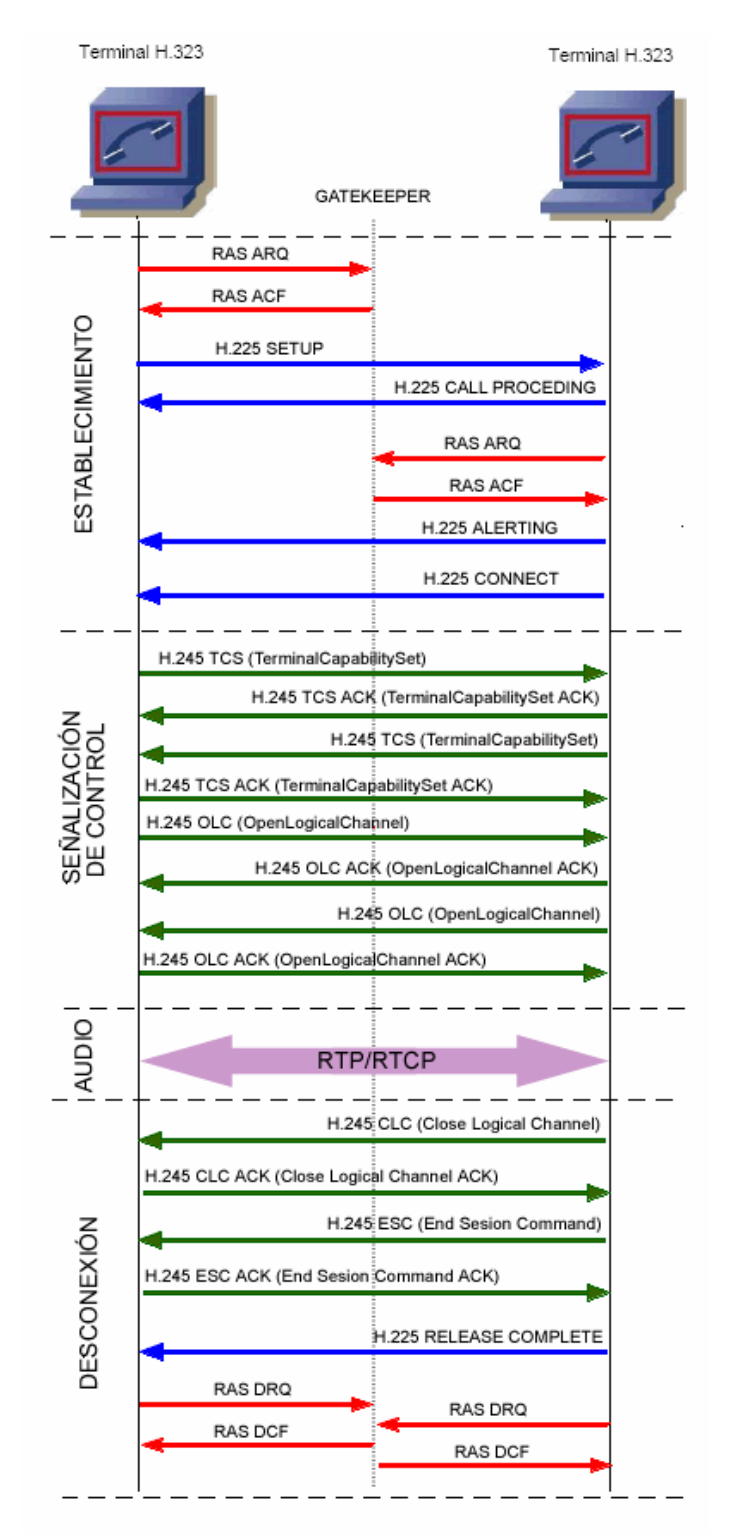

# Las etapas anteriores se ilustran en la Fig. 2.40 con detalle:

*Fig. 2.40 Fases de una llamada con el protocolo H.323 [40].*

# **Protocolo SIP (Session Initiation Protocol)**

Desarrollado por el IETF, es responsable del comienzo, alteración y la culminación de sesiones interactivas multimedia entre usuarios, así como crear las llamadas y del resto de funciones de señalización.

Cosas importantes que lleva acabo SIP:

- 1. Encargarse de la autentificación.
- 2. Negociar la calidad de una llamada telefónica.
- 3. Intercambiar las direcciones IP y puertos que se van utilizar para enviar y recibir las "conversaciones de voz".

Las comunicaciones SIP comprenden:

- 1. Localización de usuarios
- 2. Determinación de los medios para la comunicación (es decir, las capacidades de usuario)
- 3. Establecimiento de los parámetros de la comunicación entre las partes involucradas.
- 4. Manipulación de llamadas (establecimiento, transferencia y terminación de la llamada).

Elementos de la arquitectura SIP son:

#### *i. Agentes de Usuario (User Agent, UA)*

Son aplicaciones que se encuentran en las estaciones terminales SIP, las cuales contienen dos componentes:

- Agentes de Usuario Clientes (UAC): ocasionan las solicitudes SIP (asociados al extremo que origina la llamada).
- Agentes de Usuarios Servidores (UAS): producen respuestas SIP (asociados al extremo que recibe la llamada)

Los UAC y UAS están preparados para soportar una comunicación básica (modelo de llamada básico, directamente entre endpoints) sin los servidores de red. Pero la potencialidad de SIP, se aprovecha con el empleo de servidores de red (modelo de llamada con servidores proxy y modelo de llamada con servidores de redirección). Los User Agent deben implementar el transporte tanto en TCP como sobre UDP.

Los User Agents pueden tomar distintas formas de acuerdo a su función:

- Teléfono
- Softphone
- Gateway PSTN
- Servidor de conferencias
- Servidor de voice mail
- $\bullet$  IVR

# *ii. Servidores de red*

Se clasifican en:

a. Servidores de redirección

Redireccionan las solicitudes de llamadas (solicitudes SIP) y regresan la dirección o direcciones de la parte llamada, en un proceso contrario rechazan la llamada, enviando una respuesta de error. Desarrollan una funcionalidad semejante a los gatekeepers H.323 cuando se utiliza el modelo de llamada directo.

b. Servidores Proxy

Se ocupan de reenviar las solicitudes y respuestas SIP para el establecimiento y liberación de llamadas de VoIP, con los medios necesarios para garantizar que los mensajes de señalización SIP de ida y vuelta sigan la misma ruta.

Los servidores proxy pueden ser de dos tipos: "stateful", que son servidores que retienen información de la llamada durante el tiempo que dure el establecimiento de ésta, y "stateless" que son los que procesan un mensaje SIP y entonces olvidan todo lo referente a la llamada en cuestión hasta que vuelve a recibir otro mensaje SIP asociado a la misma.

Un Proxy opera como un representante (apoderado) que se encarga de negociar entre dos partes. Con la ayuda de un "proxy" puedes mover físicamente tu número de teléfono en Internet. Los números no están asociados a un sitio concreto sino que se pueden mover siempre y cuando notifiquemos al "proxy" de nuestra (nueva) ubicación.

El proxy actúa como un intermediario es capaz de indicar a las partes dónde se hallan los teléfonos. Este servidor intermedio en SIP aprende la situación de sus usuarios durante un proceso que se conoce como "registro", como se muestra en la Fig. 2.41.

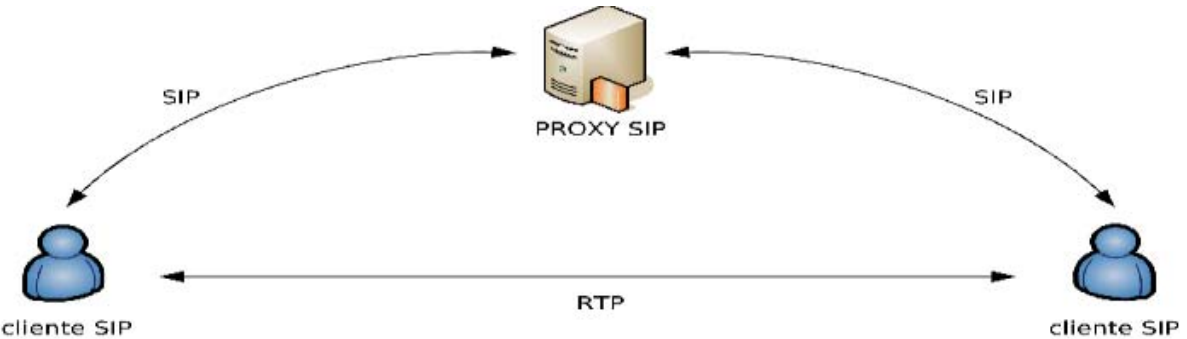

*Fig. 2.41 "El proceso de registro entre clientes y el servidor "proxy". La señalización (SIP) y las conversaciones de voz (RTP) viajan por caminos diferentes" [40].* 

# *iii. Servidores de registro (Register servers)*

Estos servidores registran las direcciones SIP y las direcciones IP asociadas, es decir, garantizan el mapping entre direcciones SIP y direcciones IP. Son servidores que logran seguir el rastro de los usuarios, pues las direcciones IP de éstos pueden cambiar por diferentes razones, ya sea usuarios móviles, conexión vía LAN. A estos servidores también se les suele denominar servidores de localización, ya que son utilizados por los servidores Proxy y de redirección para obtener información respecto a la localización de la llamada.

# *CAPÍTULO 2: CONSIDERACIONES TEÓRICAS*

El protocolo SIP maneja para desarrollar su función de señalización el intercambio de mensajes SIP (solicitudes y respuestas) a través de transacciones entre los elementos funcionales explicados anteriormente.

*"Tipos de mensajes en SIP: Peticiones y Respuestas" [RFC3261, 40]* 

- 1. Peticiones SIP. Se definen 6 métodos básicos:
- INVITE: Permite invitar un usuario a participar en una sesión o para modificar parámetros de una sesión ya existente.
- ACK: Confirma el establecimiento de la sesión.
- OPTION: Solicita información de algún servidor en particular.
- BYE: Indica término de una sesión.
- CANCEL: Cancela una petición pendiente.
- REGISTER: Registra al Agente de Usuario.
- 2. *"Respuestas SIP: Existen también mensajes SIP como respuesta a las peticiones" [40]*. Existen 6 tipos de respuestas, que se diferencian por el primer dígito de su código. Estas son:
- 1xx: Mensajes provisionales.
- 2xx: Respuestas de éxito.
- 3xx: Respuestas de redirección.
- 4xx: Respuestas de fallas de método
- 5xx: Respuestas de fallas de servidor.
- 6xx: Respuestas de fallas globales.

Algunos de los mensajes anteriores se aprecian en el ejemplo de comunicación ilustrado en la Fig. 2.42:

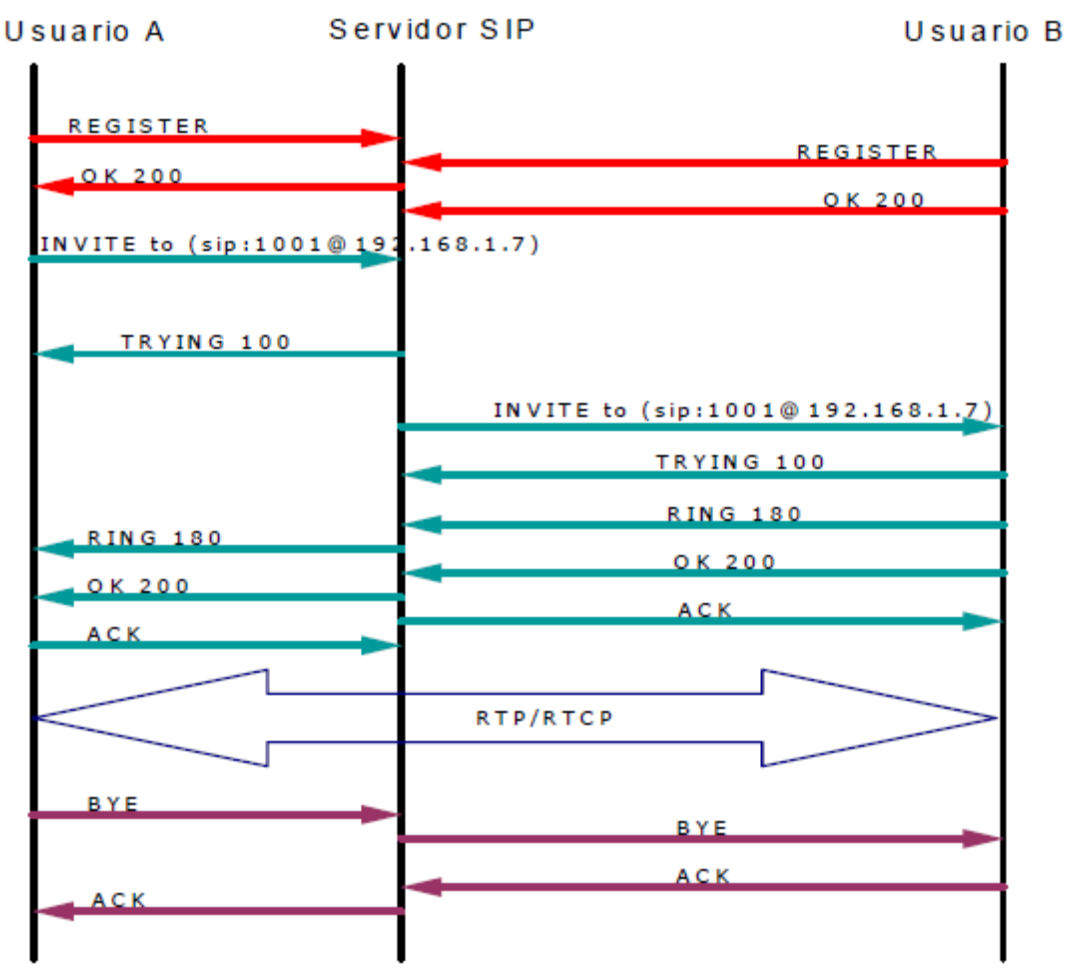

*Fig. 2.42 Mensajes utilizados en la comunicación con el protocolo SIP [40].* 

A continuación se presenta una breve explicación de la figura anterior para un mejor entendimiento:

Las dos primeras transacciones tienen que ver con el registro de usuarios. El punto medio es el servidor que en esta etapa actúa como servidor de registro.

La siguiente transacción establece el inicio de sesión.

El Usuario A (llamante) le manda un INVITE al Usuario B (llamado) a través del servidor, que redirecciona la llamada a este último. La sesión se establece cuando ambos puntos mandan la confirmación.

Cuando la sesión se ha determinado, entra a funcionar el protocolo de transporte (RTP, Real-time Transport Protocol), que es el comisionado del transporte de la voz.

# *CAPÍTULO 2: CONSIDERACIONES TEÓRICAS*

Cuando alguien de los dos usuarios quiere terminar la comunicación, manda la petición BYE que el servidor lo redirecciona al otro punto. Inmediatamente, este último envía la confirmación, concluyendo así la sesión. Cualquiera de los participantes puede acabar la conversación en cualquier momento.

#### *Integración con Protocolos IETF*

SIP utiliza otros protocolos estándares para construir las sesiones de una aplicación fundada en SIP. A continuación se muestran algunos protocolos:

- TCP/UDP: Se emplean para transportar la información de señalización.
- TLS: Establece sesiones seguras
- DNS: Utilizado para resolver nombres de servidores de acuerdo a la dirección de destino
- RSVP, DiffServ: para asegurar la calidad de servicio de la sesión.
- RTP (Real Time Protocol): Empleado para transportar las comunicaciones interactivas de voz, datos y video.
- RTSP (Real Time Streaming Protocol): controla él envió de los medios de transmisión.
- SAP (Session Advertisement Protocol): para publicar sesiones multimedia vía multicast.
- SDP (Session Description Protocol): describe sesiones multimedia.
- MIME (Multipurpose Internet Mail Extension): estándar para describir contenido en Internet.
- HTTP (Hypertext Transfer Protocol): toma parte de la sintaxis y semántica, los mecanismos de autenticación, etc.
- SMTP (Simple Mail Transport Protocol): reutiliza headers, mecanismos de enrutamiento, modo de direccionamiento, etc.
- COPS (Common Open Policy Service): Establece políticas de calidad y seguridad.
- OSP (Open Settlement Protocol): automatiza el aprovisionamiento de los usuarios.
- XML (eXtensible Markup Language): crea servicios y transmite información de eventos.

#### *Servicios de Valor Agregado de SIP:*

- Videoconferencias.
- Picture ID.
- Mensajería Unificada.
- Call forking: controlar múltiples llamadas de diferentes dispositivos a través de uno solo.
- Click to talk (pulsa para llamar).
- Mensajes Instantáneos.
- Find me / Follow me.
- Conferencias virtuales y programadas.
- Control por aplicaciones externas.
- Colaboración Web.

# *Diferencia entre SIP y H.323*

- La principal diferencia es la velocidad: SIP crea en una sola transacción lo que H.323 hace en varios intercambios de mensajes.
- SIP usa UDP mientras que H.323 usa necesariamente TCP para la señalización (H.225 y H.245), lo que ocasiona que una llamada SIP sea atendida más rápido.
- $\div$  H.323 define canales lógicos antes de enviar los datos, mientras que un dispositivo SIP sencillamente precisa los codecs que soporta, más no delimita canales, lo que puede crear saturación de tráfico en casos de muchos usuarios, pues no se separa la tasa de bits necesaria para la comunicación.

#### *Relación ente SIP Y H.323*

*"SIP y H.323 son modelos para el ruteo y señalización de llamadas, así como intercambio de capacidades, control de medios y servicios adicionales. La fortaleza de H.323 reside en su interoperabilidad con las Redes Telefónicas Conmutadas por Paquetes (PSTN) y la disponibilidad de tener aparatos de videoconferencia más baratos y de excelente calidad comenzando con el escritorio hasta un salón para grupos. SIP es un protocolo desarrollado específicamente para Internet y promete una alta escalabilidad y flexibilidad" [40].* 

# **Protocolo (IAX) InterAsterisk Exchange**

El objetivo principal con el que se fundó este protocolo fue minimizar la tasa de bits requerida en las comunicaciones VoIP y obtener un soporte nativo para transferir dispositivos de NAT (Network Address Translation).

La segunda versión del protocolo de comunicación entre Asterisks (InterAsterisk eXchange) se conoce como IAX2, siendo una alternativa al protocolo de señalización SIP. Fue creado como parte del desarrollo de la PBX Asterisk.

IAX2 usa un único puerto UDP (4569) para transmitir tanto señalización como datos. El tráfico de voz es transmitido en banda (in-band), es decir, los datos de voz van encapsulados en el protocolo; SIP, en cambio, se basa del protocolo RTP para la transmisión de los datos (su transmisión es out-band). Esto le permite al protocolo IAX2 prácticamente transportar cualquier tipo de dato.

De acuerdo a su diseño, IAX2 es la opción más conveniente en regiones en desarrollo donde existe gran presencia de NAT´s. Asimismo, IAX2 es capaz de empaquetar llamadas compatibles en un solo flujo de paquetes IP. Este mecanismo es conocido como "trunking" y su implementación resulta en ahorros de ancho de banda. Cuando se hace Trunking, un solo datagrama IP puede contener información de varias llamadas sin crear latencia adicional. El contenido de voz en los paquetes se envía usando una cabecera, compuesta de tan solo 4 octetos (32 bits), esto genera una disminución de la tasa de bits y del retraso de los paquetes debido a que ahorra enviar varias veces la cabecera IP.

En resumen, el diseño de IAX2 es más apropiado para regiones en desarrollo por tres razones:

- 1. Reduce el uso de ancho de banda por llamada
- 2. Está diseñado para operar en presencia de NATs.
- 3. Reduce aún más el ancho de banda cuando se realizan varias llamadas simultáneas (como resultado del "trunking").

*"Todas estas características del IAX2 se deben a que en su diseño se basaron en muchos estándares de señalización y de transmisión de datos, quedándose solo con lo mejor de cada uno. Algunos protocolos tomados como base para el IAX2 son: SIP, MGCP y RTP (Real-time Transfer Protocol)" [40].* 

#### **Otros protocolos:**

#### *MGCP (Media Gateway Control Protocol)*

Está fundado en un modelo cliente/servidor, mientras que SIP y H.323 están establecidos en un modelo peer-to-peer. Este estándar está descrito en [RFC2705], donde se menciona que este protocolo está diseñado para emplearse en un sistema distribuido que se ve desde afuera como un solo Gateway VoIP.

MGCP al igual que SIP usa el Protocolo de Descripción de Sesión (SDP) para describir y negociar capacidades de media. Su funcionalidad es similar a la capacidad H.245 de H.323.

# *SCCP (Skinny Client Control Protocol)*

*"Protocolo propietario de Cisco, se basa en un modelo cliente/servidor en el cual toda la inteligencia se deja en manos del servidor (Call Manager). Los clientes son los teléfonos IP, que no necesitan mucha memoria ni procesamiento. El servidor es el que aprende las capacidades de los clientes, controla el establecimiento de la llamada, envía señales de notificación, reacciona a señales del cliente (por ejemplo cuando se presiona el botón de directorio). El servidor usa SCCP para comunicarse con los clientes, y si la llamada sale por un gateway, usa H.323, MGCP o SIP*" [1, 40].

# **Protocolos de Transporte**

# *RTP (Real-time Transport Protocol)*

Define un formato de paquete para transportar audio y video a través de Internet. Está descrito en [RFC3550]. Este protocolo no utiliza un puerto UDP fijo, la única regla que sigue es que las comunicaciones UDP se crean vía un puerto impar y el siguiente puerto par sirve para el protocolo de Control RTP (RTCP).

La inicialización de la llamada normalmente se hace por el protocolo SIP o H.323.

*"El hecho de que RTP use un rango dinámico de puertos hace difícil su paso por dispositivos NAT y firewalls, por lo que se necesita usar un servidor STUN (Simple Traversal of UDP over NAT, RFC3489)" [40]*.

Como información complementaria destacamos el siguiente protocolo: "*STUN es un protocolo de red que permite a los clientes que estén detrás de un NAT saber su dirección IP pública, el tipo de NAT en el que se encuentran y el puerto público asociado a un puerto particular local por el NAT correspondiente" [40]*. Esta información se utiliza para iniciar comunicaciones UDP entre dos hosts que están detrás de dispositivos de NAT.

Las aplicaciones que emplean RTP son menos sensibles a la pérdida de paquetes, pero son típicamente muy sensibles a retardos, por lo que se utiliza UDP para esas aplicaciones.

Por otro lado, RTP no proporciona calidad de servicio, pero este problema se soluciona usando otros mecanismos, como el marcado de paquetes o independientemente en cada nodo de la red.

# *RTCP (Real-time Transport Control Protocol)*

RTP es un protocolo de control que se basa en la transferencia de paquetes de control fuera de banda a todos los nodos participantes en la sesión.

Tiene 3 funciones importantes:

- I. Suministra realimentación de datos para una mejor calidad.<br>II. Utiliza nombres canónicos (CNAME) para identificar a cad
- Utiliza nombres canónicos (CNAME) para identificar a cada usuario durante una sesión.
- III. Como cada participante envía sus tramas de control a los demás, cada usuario sabe el número total de participantes.

Este número se usa para calcular la tasa a la cual se van a enviar los paquetes. Más usuarios en una sesión significan que una fuente individual podrá enviar paquetes a una menor tasa de bits.

# *2.18.7 Códecs*

Proviene de los términos Codificador-Decodificador. Describe una implementación basada en software o hardware para la transmisión correcta de un flujo de datos. En este apartado o proyecto para la FES Aragón se abordará solamente los códecs de voz.

# **UIT G.711**

Posee una tasa de transmisión alta (64 kbps), este códec es desarrollado por la UIT, es el códec nativo de redes digitales modernas de teléfonos.

*"Formalmente estandarizado en 1988, este códec, también llamado PCM, tiene un tasa de muestreo de 8000 muestras por segundo, lo que permite un ancho de banda total para la voz de 4000 Hz" [28]*.

Cada muestra se codifica en 8 bits, luego la tasa de transmisión total es de 64 kbps.

Existen dos versiones de este códec:

- Ley-A (A-law) [A=100]
- Ley-μ (μ-law). [μ=255]

La segunda se usa en Estados Unidos y Japón mientras que la primera se usa en el resto del mundo, incluida Latinoamérica.

La desventaja principal es que requiere mayor tasa de bits que otros códecs, aproximadamente 80 kbps incluyendo toda la cabecera TCP/IP. Sin embargo, con un acceso de alta velocidad, esto no debería ser mayor problema.

G.711 tiene el MOS más alto de todos los códecs en condiciones ideales (sin pérdida de paquetes), con un MOS de 4.1.

*"El MOS (Mean Opinion Score) es una medida cualitativa de la calidad de la voz, un MOS de 5 indica una comunicación con calidad excelente mientras que un MOS de 0 indica una calidad pésima" [26]*.

# **UIT G.729**

Comprime la señal en períodos de 10 milisegundos. No logra transportar tonos como DTMF o fax.

*"Se utiliza primordialmente en aplicaciones VoIP por su escasa tasa de bits (8 kbps). Existen extensiones que permiten tasas de 6.4 y 11.8 kbps para peor y mejor calidad de voz, respectivamente. Idealmente presenta un MOS de 3.8" [28].* 

El uso de aplicaciones usando este códec requiere una licencia. Sin embargo existen implementaciones gratuitas para uso no comercial.

# **GSM (RPE-LTP: Regular Pulse Excitation – Long Term Prediction)**

Se conoce mundialmente como GSM debido a que es el códec usado en el estándar GSM de comunicaciones móviles.

*"Tiene una tasa de bits de 13 kbps con un MOS ideal de 3.6 y ejecuta la codificación creando coeficientes representativos de un intervalo de tiempo determinado. Este intervalo normalmente es de 20 milisegundos de voz" [28]*.

# **iLBC: Internet Low Bit-Rate Codec**

Es un códec de voz de banda estrecha libre (se puede utilizar sin el pago de regalías). [RFC3951] describe todo el proceso de codificación y decodificación.

La señal de voz es muestreada a 8 kHz., y el algoritmo usa una codificación predictiva lineal (LPC). Soporta dos tamaños de cuadro: 20 ms a 15.2 kbps y 30 ms a 13.33 kbps.

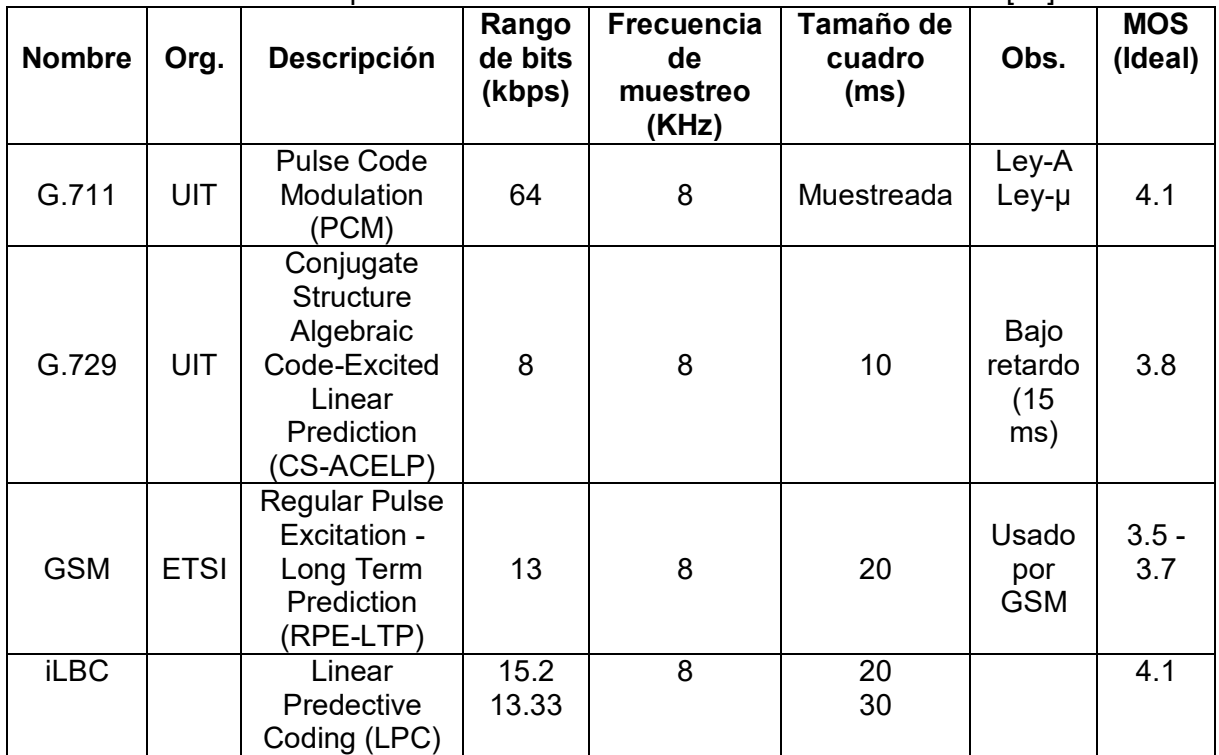

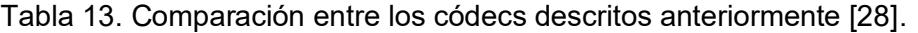

# *2.19 Calidad de servicio (QoS)*

Todas las redes IP reparten paquetes con un tipo de servicio conocido como:

*-* Best effort (BE): se describe como lo más posible, lo antes posible. Los paquetes con este tipo de servicio poseen la misma perspectiva de tratamiento a medida que transita la red.

Durante el traslado de los datos el router únicamente mira el header, lo busca en la tabla de ruteo y precisa el próximo salto, si llegase a suceder congestión, se retardan o descartan los paquetes, esto hace muy escalable la red.

Es bastante para aplicaciones como mail y ftp, sin embargo no para otras aplicaciones que no soportan retardos variables o pérdida de datos, como es el caso de servicios de voz y video en tiempo real.

Existe una desarrollo importante de servicios importantes: telefonía, radio, televisión, video conferencia, etc., los cuales tienen otras exigencias.

Una solución en la cual se podría pensar es añadir más ancho de banda, pero esto no es suficiente, ya que el tráfico es típicamente en ráfagas, originando congestiones temporales y retardos además de pérdidas. Por lo tanto la clave está en dotar a Internet de una mayor "inteligencia", por medio de dispositivos para lograr calidad de servicio QoS (Quality of Service).

El objetivo de la calidad de servicio en una red es cuantificar el tratamiento que un paquete debe esperar a medida que circula por la red. El objetivo de una QoS diferenciada, es el dar a ciertos paquetes un mejor trato y a otros un peor trato.

# *2.19.1 Requerimientos*

Para poder entrar en términos de requerimientos cabe señalar que un flujo es un conjunto de paquetes que van de un origen a un destino. En una red encaminada a la conexión, todos los paquetes que correspondan a un flujo siguen la misma ruta, en una red sin conexión, pueden seguir diferentes rutas.

La necesidad de cada flujo se consigue mediante cuatro parámetros principales: confiabilidad, retardo, fluctuación y ancho de banda.

# **a. Confiabilidad**

Esto se refiere a la capacidad de las aplicaciones de recibir información incorrecta, mientras que algunas aplicaciones son hasta cierto grado tolerantes con estar recibiendo paquetes erróneos existen aplicaciones que tienen como prioridad la transmisión exitosa de todos los paquetes, esto haciendo verificaciones de conteo de paquetes antes de poder establecer que la transmisión fue exitosa.

# **b. Retardo**

El retardo hace referencia al intervalo de tiempo que existen entre la acción por parte del emisor de enviar el paquete, y la acción por parte del receptor de recibirlo de forma exitosa, esto siempre que el intervalo de retraso de los paquetes sea constante.

# **c. Fluctuación**

Representa el grado de regularidad o irregularidad en cuanto a tiempo con el que llegan los paquetes, aplicaciones como streaming (transmisión) de vídeo, son muy sensibles a este factor, ya que si los paquetes llegan de forma irregular, nunca se podrá apreciar el vídeo de forma adecuada.

# **d. Ancho de banda**

*"La cantidad de ancho de banda que pueden llegar a requerir diversas aplicaciones, puede variar mucho" [1]*, Por ejemplo, el ancho de banda que ocupa Gmail no está ni cerca del ancho de banda que requiere youtube, aun y siendo streaming de audio, es mucho menor al ancho de banda que ocupa Skype, esto porque skype transmite vídeo y audio al mismo tiempo en tiempo real.

Los parámetros explicados anteriormente describen la QoS (calidad del servicio) que el flujo solicita. En la siguiente imagen se listan diferentes aplicaciones y el nivel de sus requerimientos.

| <b>Aplicación</b>         | Confiabilidad | <b>Retardo</b> | <b>Fluctuación</b> | Ancho de banda |
|---------------------------|---------------|----------------|--------------------|----------------|
| Correo electrónico        | Alta          | Bajo           | Baja               | Bajo           |
| Transferencia de archivos | Alta          | Bajo           | Baja               | Medio          |
| Acceso a Web              | Alta          | Medio          | Baja               | Medio          |
| Inicio de sesión remoto   | Alta          | Medio          | Media              | Bajo           |
| Audio bajo demanda        | Baja          | Bajo           | Alta               | Medio          |
| Video bajo demanda        | Baja          | Bajo           | Alta               | Alto           |
| Telefonía                 | Baja          | Alto           | Alta               | Bajo           |
| Videoconferencia          | Baja          | Alto           | Alta               | Alto           |

Tabla 14. Requerimientos en la calidad del servicio [1].

Explicación:

Las primeras cuatro aplicaciones poseen requerimientos rigurosos en cuanto a confiabilidad.

La mayoría de las aplicaciones en tiempo real, como la telefonía y la videoconferencia, tienen requerimientos estrictos de retardo, por decir si cada una de las palabras de una llamada telefónica se retarda exactamente por 2 segundos, los usuarios encontrarán la conexión inaceptable. Por otra parte, la reproducción de archivos de audio o vídeo desde un servidor no requiere un retardo bajo.

El vídeo y el audio son muy sensibles a la fluctuación, por ejemplo: si un usuario está observando un vídeo a través de la red y todos los cuadros se retrasan exactamente 2 segundos, no hay daño. Pero si el tiempo de transmisión varía de manera aleatoria entre 1 y 2 segundos, el resultado será terrible, se notara bastante en la reproducción del video. En el caso audio, una fluctuación de inclusive unos cuantos milisegundos es visiblemente audible.

Por último, las aplicaciones difieren en sus anchos de banda; el correo electrónico y el inicio de sesión remoto no exigen mucho, pero el vídeo en todas sus formas sí lo necesita.

*"Las redes ATM clasifican los flujos en cuatro categorías amplias con respecto a sus demandas de QoS" [1]*, como se muestra a continuación:

- 1. Tasa de bits constante (por ejemplo, telefonía).
- 2. Tasa de bits variable en tiempo real (por ejemplo, videoconferencia comprimida).
- 3. Tasa de bits variable no constante (por ejemplo, ver una película a través de Internet).
- 4. Tasa de bits disponible (por ejemplo, transferencia de archivos).

La tasa de bits constante es un intento por aparentar un cable al suministrar un ancho de banda y retardo uniforme.

La tasa de bits variable sucede cuando el vídeo está comprimido, algunos cuadros están más comprimidos que otros. Por lo tanto, el envío de un cuadro con muchos detalles podría requerir enviar muchos bits en tanto que el envío de una foto de una pared blanca podría comprimirse muy bien.

La tasa de bits disponible es para las aplicaciones, como el correo electrónico, que no son sensibles al retardo o a la fluctuación.

# *2.19.2 Técnicas para alcanzar buena calidad de servicio (QoS)*

De acuerdo con los requerimientos de QoS, ninguna técnica provee QoS eficaz y confiable de un modo óptimo. En su lugar, se ha desarrollado una diversidad de técnicas, con soluciones prácticas que con frecuencia se combinan múltiples técnicas. A continuación examinaremos algunas de las técnicas que se manejan para alcanzar la QoS.

#### **1) Sobreaprovisionamiento**

Una solución fácil es proveer la suficiente capacidad de enrutador, espacio en búfer y ancho de banda como para que los paquetes fluyan con facilidad. El problema con esta solución es que es costosa.

En cierta medida, el sistema telefónico tiene un sobreaprovisionamiento, ya que es raro alzar un auricular telefónico y no lograr un tono de marcado instantáneo. Simplemente hay mucha capacidad disponible ahí que la demanda siempre se logra satisfacer.

# **2) Almacenamiento en búfer**

En este apartado debemos dejar en claro que los flujos pueden almacenarse en el búfer en el lado receptor antes de ser entregados.

Almacenarlos en el búfer no afecta la confiabilidad o el ancho de banda, e incrementa el retardo, pero atenúa la fluctuación. Para el vídeo o audio bajo demanda, la fluctuación es el problema principal, por lo tanto, esta técnica es muy útil.

*"En la siguiente figura vemos un flujo de paquetes que se entregan con una fluctuación considerable. El paquete 1 se envía desde el servidor a t = 0 seg y llega al cliente a t = 1 seg. El paquete 2 tiene un retardo mayor; tardo 2 seg en llegar. Conforme llegan los paquetes, se almacenan en el búfer en la máquina cliente" [1]*.

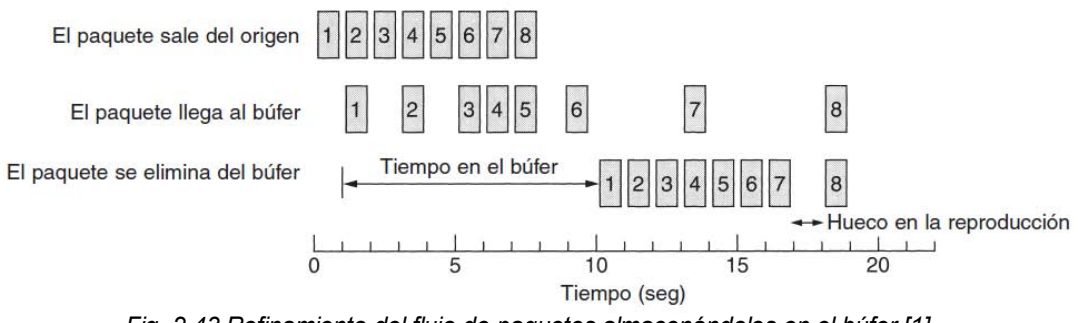

*Fig. 2.43 Refinamiento del flujo de paquetes almacenándolos en el búfer [1].*

*"En el seg t = 10, la reproducción continúa. En este momento, los paquetes 1 a 6 se han almacenado en el búfer de manera que pueden eliminarse de él, en intervalos uniformes para una reproducción suave. Desafortunadamente, el paquete 8 se ha retrasado tanto que no está disponible cuando le toca el turno a su ranura de reproducción, por lo que ésta debe parar hasta que llegue dicho paquete, creando un molesto hueco en la música o película" [1]*.

Este problema se puede atenuar retardando el tiempo de inicio aún más, no obstante hacer eso asimismo requiere un búfer más grande. Los sitios Web comerciales que contienen transmisión continua de vídeo o audio manejan reproductores que almacenan en el búfer por aproximadamente 10 seg antes de comenzar a reproducir.

# **3) Modelado de tráfico**

En el ejemplo anterior, el origen envía los paquetes con un espaciado uniforme entre ellos, pero en otros casos, podrían emitirse de manera regular, lo cual puede causar congestión en la red.

Sin embargo, si pudiera hacerse algo para hacer que el servidor (y los hosts en general) transmita a una tasa uniforme, la calidad del servicio mejoraría, modera el tráfico en el servidor, en lugar del cliente.

El modelado de tráfico consiste en regular la tasa promedio (y las ráfagas) de la transmisión de los datos.

# **4) Algoritmo de cubeta con goteo**

Imagínese una cubeta con un pequeño agujero en el fondo, como se ilustra en la Fig. 2.44 (a).

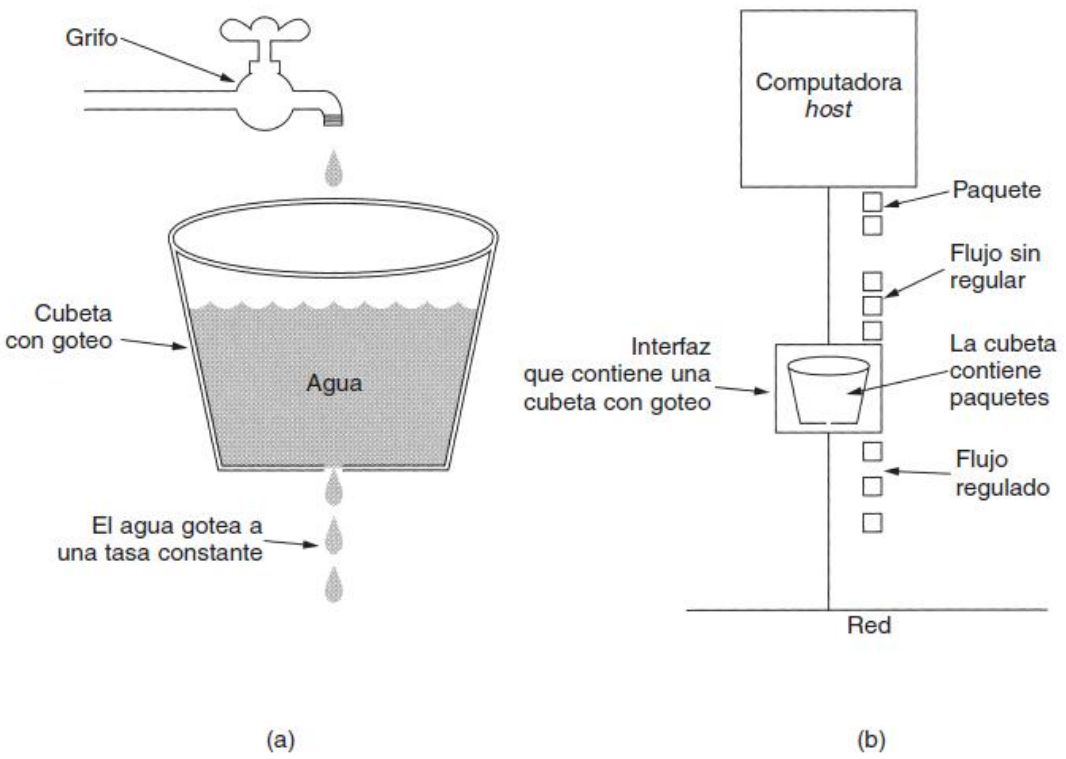

*Fig. 2.44 (a) Una cubeta con goteo, llena de agua. (b) Cubeta con goteo, llena de paquetes [1].*

Sin importar la rapidez con que ingresa agua en la cubeta, el flujo de salida posee una tasa constante, ρ, cuando hay agua en la cubeta, y una tasa de cero cuando la cubeta está vacía. Además, una vez que se llena la cubeta, cualquier agua adicional que entra se derrama por los costados y se pierde (es decir, no aparece en el flujo por debajo del agujero).

Logra emplear el mismo concepto a los paquetes, como se muestra en la figura (b). De modo conceptual, cada host está conectado a la red mediante una interfaz que contiene una cubeta con goteo, es decir, una cola interna infinita. Si llega un paquete cuando la cola está llena, éste se elimina. En otras palabras, si uno o más procesos del host tratan de enviar paquetes cuando la cola ya tiene la cantidad máxima de paquetes, dicho paquete se descarta.

Este arreglo puede incorporarse en la interfaz del hardware, o simularse a través del sistema operativo del host.

La ejecución del algoritmo de cubeta con goteo es fácil. La cubeta con goteo consiste en una cola finita. Si cuando llega un paquete hay espacio en la cola, éste se agrega a ella; de otro modo, se elimina. En cada pulso de reloj se transmite un paquete (a menos que la cola esté vacía).

Como ejemplo de cubeta con goteo, imagine que una computadora puede producir datos a razón de 25 millones de bytes/seg (200 Mbps) y que la red también opera a esta velocidad. Sin embargo, los enrutadores logran manejar esta tasa de datos sólo durante intervalos cortos (básicamente, hasta que sus búferes se llenen).

Durante intervalos grandes, dichos enrutadores trabajan mejor con tasas que no exceden 2 millones de bytes/seg. Ahora suponga que los datos llegan en ráfagas de un millón de bytes, con una ráfaga de 40 mseg cada segundo. Para reducir la tasa promedio a 2 MB/seg, podemos usar una cubeta con goteo de  $p = 2$  MB/seg y una capacidad, de 1 MB. Esto significa que las ráfagas de hasta 1 MB pueden manejarse sin pérdidas de datos, ya que se distribuyen a través de 500 mseg, sin importar la velocidad a la que alcancen.

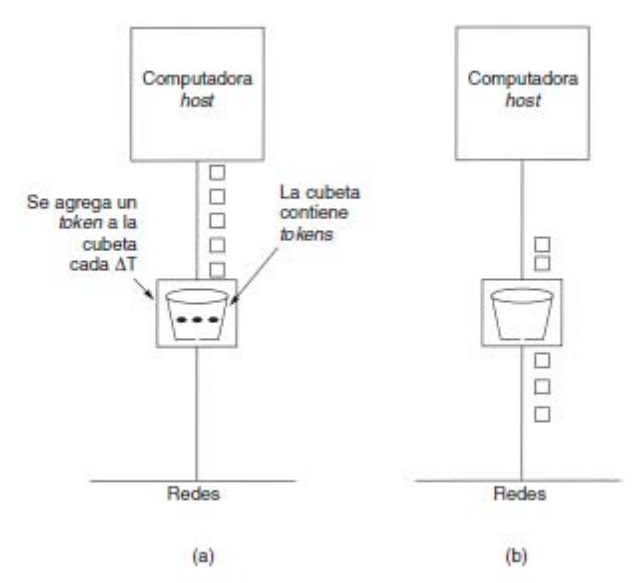

# **5) Algoritmo de cubeta con tokens**

*Fig. 2.45 Algoritmo de cubeta con tokens. (a) Antes. (b) Después [1].*

El algoritmo de cubeta con goteo impone un patrón de salida rígido a la tasa promedio, sin importar la cantidad de ráfagas que posea el tráfico. En varias aplicaciones es mejor permitir que la salida se acelere un poco cuando llegan ráfagas grandes, por lo que se requiere un algoritmo más flexible, de preferencia uno que nunca pierda datos.

El algoritmo de cubeta con tokens es uno de tales algoritmos. En este algoritmo, la cubeta con goteo contiene tokens, creados por un reloj a razón de un token cada ΔT seg.

*"En la figura (a) se muestra una cubeta que contiene tres tokens y cinco paquetes esperando a ser transferidos. Para que se transmita un paquete, éste debe capturar y destruir un token. En la figura (b) vemos que han pasado tres de los cinco paquetes, pero los otros dos están atorados, esperando la generación de dos o más tokens" [1].* 

# *CAPÍTULO 2: CONSIDERACIONES TEÓRICAS*

El algoritmo de cubeta con tokens brinda una forma diferente de modelado de tráfico que el algoritmo de cubeta con goteo. Este último no admite que los hosts inactivos acumulen permisos para enviar posteriormente ráfagas grandes. El algoritmo de cubeta con tokens sí permite el ahorro, hasta el tamaño máximo de la cubeta, n. Esta propiedad significa que pueden enviarse a la vez ráfagas de hasta n paquetes, admitiendo cierta irregularidad en el flujo de salida y dando una respuesta más rápida a las ráfagas de entrada repentinas.

Otra diferencia entre los dos algoritmos es que el algoritmo de cubeta con tokens descarta los tokens (es decir, la capacidad de transmisión) cuando se llena la cubeta, pero nunca descarta los paquetes. En contraste, el algoritmo de cubeta con goteo descarta los paquetes cuando se llena la cubeta, asimismo es posible una variación menor, en la que cada token representa el derecho de transmitir no un paquete, sino k bytes. Sólo puede transmitirse un paquete si hay suficientes tokens disponibles para cubrir su longitud en bytes. Los tokens fraccionarios se guardan para uso futuro.

Los algoritmos de cubeta con goteo y cubeta con tokens igualmente pueden servir para regular el tráfico entre los enrutadores, así como para regular la salida de un host, como en nuestros ejemplos. Sin embargo, una diferencia clara es que una cubeta con tokens que regula a un host puede crear que éste detenga el envío cuando las reglas dicen que debe hacerlo. Indicar a un enrutador que detenga la transmisión mientras sigue recibiendo entradas puede dar como resultado una pérdida de datos.

Un modo de conseguir tráfico más uniforme es colocar una cubeta con goteo después de la cubeta con *tokens*. La tasa de la cubeta con goteo deberá ser mayor que la ρ de la cubeta con *tokens*, pero menor que la tasa máxima de la red.

# **6) Reservación de recursos**

Posteriormente ya que se tiene una ruta específica para un flujo, es posible reservar recursos a lo largo de esa ruta para asegurar que la capacidad necesaria esté disponible.

Se pueden reservar tres tipos de recursos:

- 1. Ancho de banda.
- 2. Espacio de búfer.
- 3. Ciclos de CPU.

El primero, ancho de banda, es el más obvio. Si un flujo requiere 1 Mbps y la línea saliente tiene una capacidad de 2 Mbps, tratar de dirigir tres flujos a través de esa línea no va a funcionar. Por lo tanto, reservar ancho de banda significa no sobrecargar ninguna línea de salida.

Un segundo recurso que por lo general es insuficiente, es el espacio en búfer. Cuando llega un paquete, por lo general el hardware mismo lo deposita en la tarjeta de interfaz de red.

A continuación, el software enrutador tiene que copiarlo en un búfer en RAM y colocar en la cola ese búfer para transmitirlo en la línea saliente seleccionada. Si no hay búfer disponible, el paquete se tiene que descartar debido a que no hay lugar para colocarlo. Para una buena calidad de servicio, es posible ahorrar algunos búferes para un flujo determinado de manera que éste no tenga que competir con otros flujos para obtener

espacio en búfer. Siempre que ese flujo necesite un búfer, se le proporcionará uno mientras existan disponibles.

Por último, los ciclos de CPU también son un recurso escaso. Para procesar un paquete se necesita tiempo de CPU del enrutador, por lo que un enrutador sólo puede procesar cierta cantidad de paquetes por segundo. Para asegurar el procesamiento oportuno de cada paquete, es necesario comprobar que la CPU no esté sobrecargada.

# **7) Control de admisión**

Ahora nos hallamos en el punto en que el tráfico entrante de algún flujo está bien modelado y puede seguir una sola ruta cuya capacidad puede reservarse por adelantado en los enrutadores a lo largo de la ruta. Cuando un flujo de este tipo se ofrece a un enrutador, éste tiene que decidir, con base en su capacidad y en cuántos compromisos tiene con otros flujos, si lo admite o lo rechaza.

Debido a que muchas partes pueden estar involucradas en la negociación del flujo (el emisor, el receptor y todos los enrutadores a lo largo de la ruta), los flujos deben describirse de manera precisa en términos de parámetros específicos que se puedan negociar. Un conjunto de tales parámetros se conoce como especificación de flujo.

Por lo general, el emisor (por ejemplo, el servidor de vídeo) origina una descripción de flujo que propone los parámetros que le gustaría utilizar. Conforme la especificación se propague por la ruta, cada enrutador la examina y modifica los parámetros conforme sea necesario. Las modificaciones sólo logran reducir el flujo, no incrementarlo (por ejemplo, una tasa más baja de datos, no una más grande). Cuando llega al otro extremo, se pueden establecer los parámetros.

# **8) Enrutamiento proporcional**

La mayoría de los algoritmos de enrutamiento tratan de encontrar la mejor ruta para cada destino y envían a través de ella todo el tráfico a ese destino. Un método diferente que se ha propuesto para proporcionar una calidad de servicio más alta es dividir el tráfico para cada destino a través de diferentes rutas. Puesto que generalmente los enrutadores no tienen un panorama completo del tráfico de toda la red, la única forma factible de dividir el tráfico a través de múltiples rutas es utilizar la información disponible localmente. Un método simple es dividir el tráfico en fracciones iguales o en proporción a la capacidad de los enlaces salientes.

# **9) Calendarización de paquetes**

Si un enrutador maneja múltiples flujos, existe el peligro de que un flujo acapare mucha de su capacidad y limite a los otros flujos. El procesamiento de paquetes en el orden de arribo significa que un emisor agresivo puede acaparar la mayor parte de la capacidad de los enrutadores por los que pasan sus paquetes, lo que reduce la calidad del servicio para otros. Para hacer fracasar esos intentos, se han diseñado varios algoritmos de programación de paquetes.

# *CAPÍTULO 2: CONSIDERACIONES TEÓRICAS*

Uno de los primeros fue el de encolamiento justo (Nagle, 1987). La propiedad del algoritmo es que los enrutadores tienen colas separadas para cada línea de salida, una por flujo.

Cuando una línea se queda inactiva, el enrutador examina las diferentes colas de manera circular, y toma el primer paquete de la siguiente cola. De esta forma, con n hosts compitiendo por una línea de salida dada, cada host logra la oportunidad de enviar uno de n paquetes. El envío de más paquetes no mejorará esta fracción.

Aunque al principio este algoritmo tiene un problema: proporciona más ancho de banda a los hosts que utilizan paquetes más grandes que a los que utilizan paquetes más pequeños. "*Demers y cols. (1990) sugirieron una mejora en la que la exploración circular (round robin) se realiza de tal manera que se simule una exploración circular byte por byte, en lugar de paquete por paquete" [1]*. En consecuencia, explora las colas de manera repetida, byte por byte, hasta que encuentra el instante en el que finalizará cada paquete. A continuación, los paquetes se ordenan conforme a su tiempo de terminación y se envían en ese orden. En la Fig. 2.46 se ilustra este algoritmo.

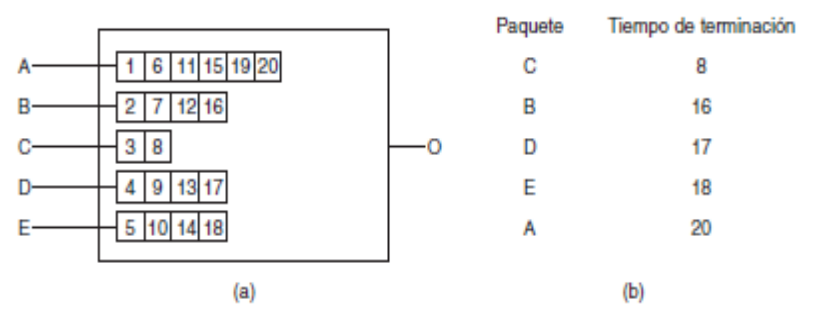

*Fig. 2.46 (a) Un enrutador con cinco paquetes encolados en la línea O. (b) Tiempos de terminación de los cinco paquetes [1].* 

En la Fig. 2.46 (a) se exponen paquetes con una longitud de 2 hasta 6 bytes. En el pulso de reloj (virtual) 1, se envía el primer byte del paquete de la línea *A*. Después le toca el turno al primer byte del paquete de la línea *B*, y así sucesivamente. El primer paquete en terminar es *C*, después de ocho pulsos. El orden se muestra en la figura (b). Debido a que ya no hay más llegadas, los paquetes se enviarán en el orden listado, de *C* a *A*.

Un problema con este algoritmo es que da la misma prioridad a todos los *hosts*. En muchas situaciones, es necesario dar a los servidores de vídeo más ancho de banda que a los servidores de archivos regulares, a fin de que puedan proporcionárseles dos o más bytes por pulso.

Este algoritmo modificado se conoce como **encolamiento justo ponderado** (*weighted fair queueing*) y se utiliza ampliamente. Algunas veces el peso es igual a la cantidad de flujos provenientes de una máquina, de manera que el proceso obtiene un ancho de banda igual.
# *CAPÍTULO 2: CONSIDERACIONES TEÓRICAS*

#### **10) Reenvío expedito o acelerado**

Cada operador debe realizar la selección de clases de servicios, pero debido a que los paquetes con frecuencia se reenvían entre subredes ejecutadas por diferentes operadores. La clase más simple es el reenvío libre

La idea detrás del reenvío libre es muy simple. Dos clases de servicios están disponibles: regular y libre. Se espera que la mayor parte del tráfico sea regular, pero una pequeña fracción de los paquetes son libres. Los paquetes libres deben tener la capacidad de transitar la subred como si no hubiera otros paquetes.

*"En la siguiente figura se muestra una representación simbólica de este sistema de "dos tubos". Observe que todavía hay una línea física. Los dos conductos lógicos que se muestran en la figura representan una forma de reservar ancho de banda, no una segunda línea física" [1]*.

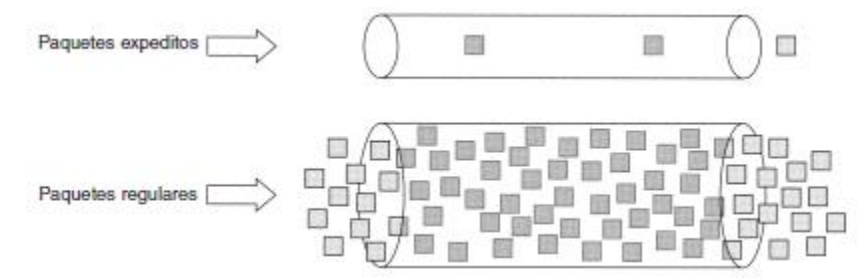

*Fig. 2.47 Los paquetes expeditos viajan por una red libre de tráfico [1].* 

Una forma de efectuar esta estrategia es programar los enrutadores para que tengan dos colas de salida por cada línea de salida, una para los paquetes libres y una para los regulares.

Cuando llega un paquete, se coloca en la cola de manera acorde. La programación de paquetes debe utilizar algo parecido al encolamiento justo ponderado.

Por ejemplo, si 10% del tráfico es libre y 90% es regular, 20% del ancho de banda podría dedicarse al tráfico libre y el resto al tráfico regular. Al hacer esto se daría al tráfico libre dos veces más ancho de banda del que necesita a fin de que dicho tráfico tenga un retardo bajo.

La anterior asignación se puede alcanzar transmitiendo un paquete libre por cada cuatro paquetes regulares (suponiendo que el tamaño de la distribución para ambas clases es similar). De esta forma, se espera que los paquetes libres vean una red descargada, incluso cuando hay, de hecho, una carga pesada.

#### **11) Reenvío asegurado**

Un esquema un poco más elaborado para el manejo de las clases de servicios se conoce como reenvío asegurado. Se describe en el RFC 2597. Especifica que deberá haber cuatro clases de prioridades, y cada una tendrá sus propios recursos. Además, define tres probabilidades de descarte para paquetes que están en congestión: baja, media y alta. En conjunto, estos dos factores definen 12 clases de servicios.

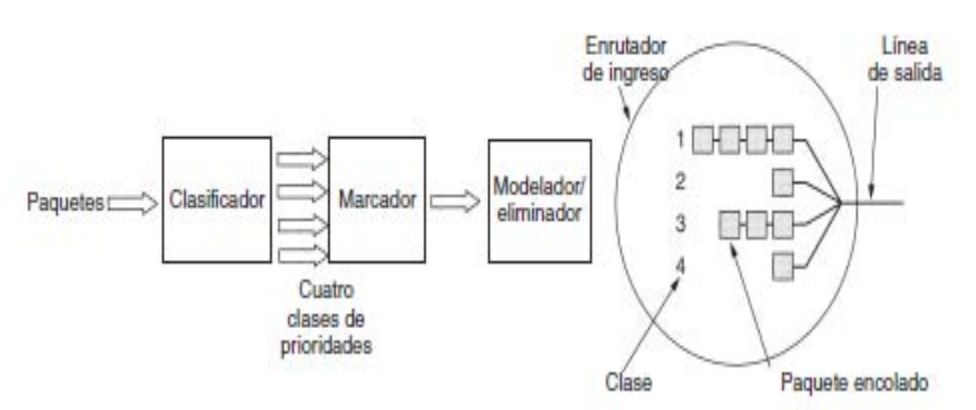

*Fig. 2.48 Una posible implementación del flujo de datos para el reenvío asegurado [1].* 

*"La figura muestra una forma en que los paquetes pueden ser procesados bajo reenvío asegurado" [1].* 

El paso 1 es clasificar los paquetes en una de cuatro clases de prioridades. Este paso podría realizarse en el host emisor (como se muestra en la figura) o en el enrutador de ingreso. La ventaja de realizar la clasificación en el host emisor es que hay más información disponible acerca de cuáles paquetes pertenecen a qué flujos.

El paso 2 es marcar los paquetes de acuerdo con su clase. Para este propósito se necesita un campo de encabezado. Por fortuna, en el encabezado IP está disponible un campo *Tipo de servicio* de 8 bits.

*"El RFC 2597 especifica que seis de estos bits se van a utilizar para la clase de servicio, dejando espacio de codificación para clases de servicio históricas y para futuras*" [1].

El paso 3 es pasar los paquetes a través de un filtro modelador/eliminador que podría retardar o descartar algunos de ellos para dar una forma aceptable a los cuatro flujos, por ejemplo, mediante cubetas con goteo o con *tokens*. Si hay muchos paquetes, algunos de ellos podrían descartarse aquí, mediante una categoría de eliminación. También son posibles esquemas elaborados que involucren la medición o la retroalimentación.

En este ejemplo, estos tres pasos se realizan en el *host* emisor, por lo que el flujo de salida ahora se introduce en el enrutador de ingreso. Vale la pena mencionar que estos pasos pueden ser realizados por software especial de conectividad de redes o incluso por el sistema operativo, a fin de no tener que cambiar las aplicaciones existentes.

### *3.1 Introducción*

En este capítulo se mostrará la investigación que se realizó en el desarrollo de la propuesta, dicha indagación se logró visitando los establecimientos con los cuales cuenta la FES Aragón, así como los servicios telefónicos. Se presenta un mapa de la FES, para tener referencias propias de las construcciones de la Facultad y los puntos de acceso telefónicos subterráneos.

La telefonía en la FES Aragón ha ido cambiando constantemente debido a los servicios que proporciona nuestra Facultad hacia el personal tanto administrativo como escolarizado, por ello debe de estar funcionando al 100% las nuevas tecnologías que dan un impacto importante para la administración de la Universidad y los servicios que ofrecen a los alumnos.

Se muestra un directorio telefónico general con los diferentes servicios que cuenta la FES Aragón, este nos proporciona los números telefónicos de las líneas directas y extensiones del personal administrativo, por lo cual es de suma importancia conocerlos, para la propuesta e implementación de la telefonía IP.

*3.2 Mapa de la Facultad de Estudios Superiores Aragón* 

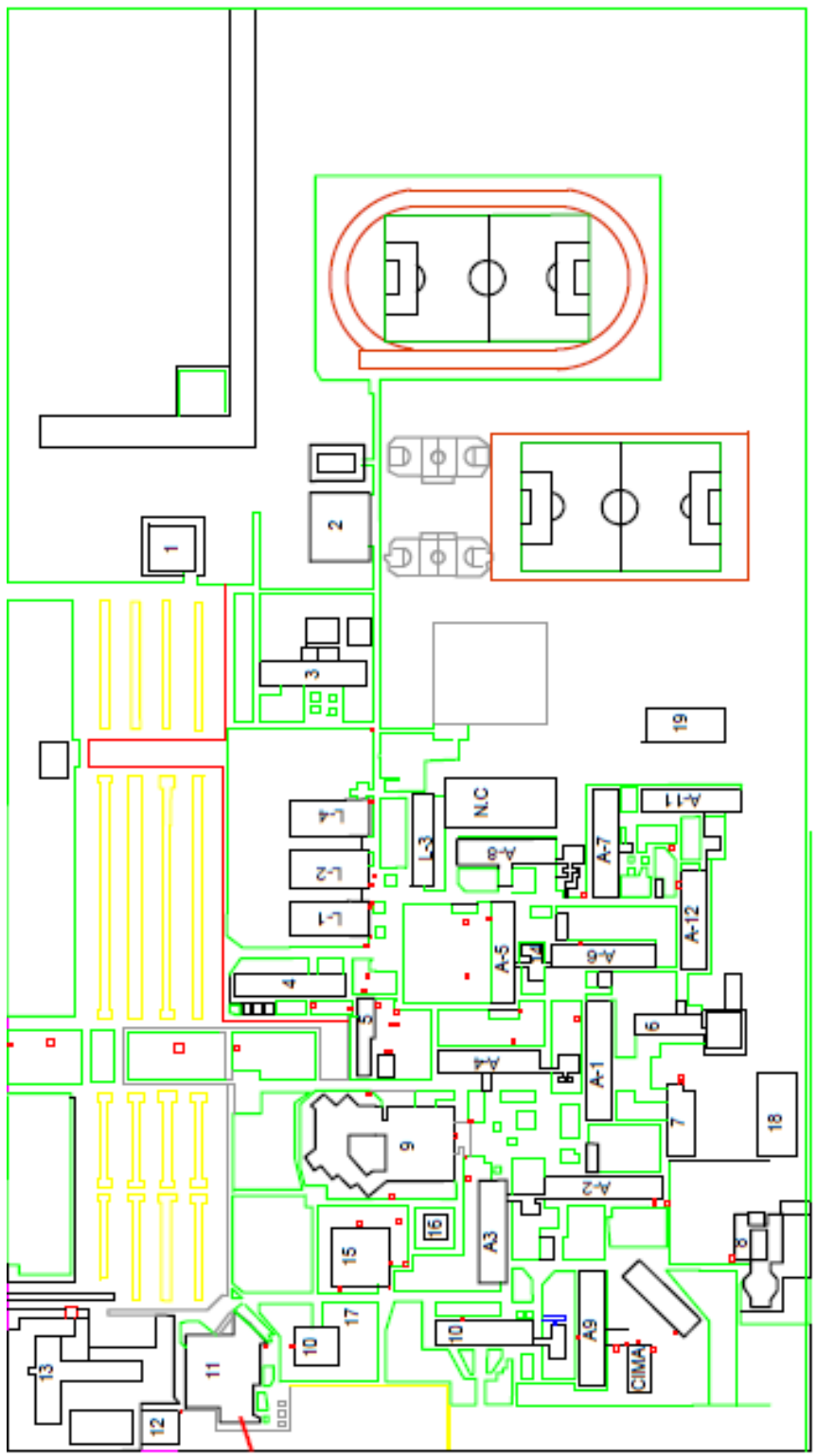

*Fig. 3.1 Mapa de la Facultad de Estudios Superiores Aragón.* 

#### **3.2.1 Especificaciones del mapa**

- 1.- Salón de usos múltiples.
- 2.- Gimnasio de Parquet.
- 3.- Edificio de actividades deportivas.
- 4.- Almacén, impresiones y gimnasio de lucha.
- 5.- Servicios generales.
- 6.- Talleres de CYP y centro de cómputo.
- 7.- CLE y SUAyEC (Centro de Lenguas Extranjeras y Sistema de Universidad Abierta y Educación Continua).
- 8.- Centro tecnológico.
- 9.- Biblioteca "Jesús Reyes Heroles".
- 10.- Servicio médico y comedor.
- 11.- Centro de extensión universitaria (Teatro José Vasconcelos).
- 12.- Construcción llamada el "Elefante".
- 13.- Clínica Iztacala.
- 14.- Esculturas.
- 15.- Edificio de gobierno.
- 16.- Torres de la facultad.
- 17.- Plaza del estudiante.
- 18.- Cactario "Biocalli".
- 19.- Centro de prácticas productivas.

A-1: En la planta baja de este edificio se ubica el departamento de servicios escolares, así como el auditorio José Vázquez Ramírez, en los pisos superiores se encuentran las aulas asignadas para la carrera de Relaciones Internacionales y Sociología.

A-2: En esta construcción se imparten clases a los alumnos de las carreras de Ingeniería en Computación e Ingeniería Mecánica Eléctrica. En la planta baja se encuentran los salones especiales para la aplicación de exámenes profesionales.

A-3: En esta construcción se imparten clases a los alumnos de Arquitectura así como a los alumnos de la carrera de Ingeniería Mecánica e Ingeniería Eléctrica – Electrónica, también se han instalado áreas vinculadas al Centro de Educación Continua. En la planta baja se encuentra un aula de cómputo de Fundación UNAM.

A-4: En este inmueble se imparten clases de las carreras de Relaciones Internacionales y de comunicación y periodismo, así como cursos del Centro de Lenguas Extranjeras, En la planta baja se encuentra la sala de firmas, El laboratorio de cómputo de Fundación UNAM, la librería universitaria y el Área de Revisión de Estudios.

A-5: En este edificio se imparten clases correspondientes a las carreras de Ingeniería Industrial, Ingeniería Mecánica Eléctrica y áreas dependientes del centro de educación continua. También se localizan los cubículos correspondientes a los laboratorios de Diseño Industrial, las instalaciones del Programa Psicopedagógico de Servicio Social y el Centro de Apoyo Extracurricular.

A-6: En esta edificación se imparten clases correspondientes a las carreras de Pedagogía e Ingeniería Civil, algunos salones son utilizados para los cursos de idiomas CLE y actividades de Centro de Educación Continua.

#### A-7: Se imparten materias de la carrera de Derecho

A-8: En este inmueble se imparten clases de las carreras de Ingeniería Eléctrica – Electrónica, Ingeniería Mecánica Eléctrica y cursos de idiomas CLE.

A-9: En este edificio se imparten clases a los alumnos de Arquitectura, en la parte baja se encuentra el auditorio Pablo Ortiz Macedo.

A-10: En esta edificación se imparten clases para los alumnos de Economía, Planificación Agropecuaria e Ingenierías, además de los cursos sabatinos relacionas con algunos diplomados, también el Centro de Educación Continua utiliza estos espacios. Además hay salas de proyección audiovisuales y sala de juicios orales.

A-11: en este inmueble se imparten clases a algunas Ingenierías, así como la impartición de cursos del Centro de Lenguas Extranjeras.

A-12: En este espacio se encuentra ubicado la División de Estudios de Posgrado e investigación y las aulas asignadas de las clases de especialidades, maestrías y doctorados. También se imparten clases del centro de Lenguas Extranjeras, instancia que opera el funcionamiento de laboratorios especializados para la enseñanza de los idiomas.

L1: Laboratorio de Diseño y Manufactura.

- L2: Laboratorio de Térmica y Fluidos.
- L3: Laboratorio de las Ingenierías Mecánica Eléctrica y Eléctrica Electrónica
- L4: Laboratorio de Ingeniería civil de construcción y Geotermia.

Observaciones:

En el mapa anterior resaltan puntos rojos los cuales son los nodos o puntos de acceso a la red de telecomunicaciones subterránea.

En el establecimiento número 5 se encuentra ubicado el Site y/o cuarto de telecomunicaciones en donde se controla toda la información interna y externa de la Facultad de Estudios Superiores Aragón. Dentro de esta se encuentra ubicado el conmutador el cual no se nos da el derecho de publicar el modelo por razones de seguridad e información confidencial, sin embargo por definición, se trata de un conmutador digital.

El conmutador digital se emplea para conectar un conmutador a la central telefónica, algunas de sus principales características son: conectarse a la compañía telefónica a través de un cable, es menos susceptibles al ruido provocado por otras señales, una señal digital se puede enviar a distancias más largas con una calidad más alta, son más fáciles de manipular.

Sin embargo actualmente también existen los conmutadores IP que en este tipo de conmutadores se emplea la tecnología de Internet para obtener una comunicación entre teléfonos o extensiones dentro de una oficina. Algunas de sus ventajas son que reduce el costo de operación, que nos permite mayor movilidad y además permite integrar más aplicaciones como el e-mail.

Los conmutadores IP, son para cualquier tipo de empresa, pequeña, mediana y grande, de igual forma también es para residencias que desean tener una comunicación más eficiente y económica.

Se puede tener desde 1 extensión hasta 1,000 extensiones, dependiendo de las necesidades.

Algunas funciones son:

- Operadora Automática.
- IVR de bienvenida.
- Directorio corporativo.
- Sígueme.
- Correo de Voz.
- Correo de voz por email.
- Transferencia de llamadas.
- Llamada en espera.
- Grabación de llamadas.
- Grupo de timbres.
- Grupo de extensiones.
- Horarios de timbre.
- Marcación automática.
- Entre otros.

Actualmente la compañía que suministra el servicio de telefonía es Telmex, sin embargo cuenta con un Red NIBA (Red Nacional para el Impulso de Banda Ancha), que "*es un proyecto de la Secretaría de Comunicaciones y Transportes (STC), donde busca proporcionar conectividad de Banda ancha a centros educativos, centros de salud, oficinas de gobierno, universidades, entidades de la federación y municipios del país, Utilizando la capacidad que se tiene en la infraestructura de fibra óptica de la Comisión Federal de Electricidad (CFE). Actualmente se encuentra operando en 40 ciudades con 13 redes estatales y algunas universidades conectadas a los establecimientos de CFE" [41]*.

*"Los requisitos para poder conectarse de acuerdo a lo establecido por la STC son" [41]:* 

- *Energía eléctrica regulada de 127 Volts de Corriente Alterna (VCA).*
- *Respaldo eléctrico (UPS) de 700 Volts-Amperes (VAs).*
- *Tierra física con una resistencia igual o menor a 5 ohms.*
- *5 unidades de rack para la instalación del equipo terminal.*
- *Clima artificial con una temperatura de 19° C.*
- *Acometida para la instalación de cableado desde el exterior del inmueble.*
- *Equipo de red (switch o router) con soporte del protocolo IEEE 802.1q (VLANs) para la entrega de los servicios de conectividad a contratar, transportados por la Red MPLS (VRF5) a través del Equipo Terminal (CPE) a suministrar por los Licitantes adjudicados*.

El costo aproximado para cumplir con estos requerimientos es de 140 a 200 mil pesos.

En relación al número de líneas con las cuales cuenta la Facultad de Estudios Superiores Aragón son 250 líneas, con nueve líneas directas y 150 extensiones, las otras restantes son o serán utilizadas para ciertos usos específicos.

### *3.3 Topología de red de la FES Aragón*

La topología de red es una topología en estrella, no obstante es extendida por la cantidad de equipos que se manejan, la topología en estrella extendida es igual a la topología en estrella, con la diferencia de que cada nodo que se conecta con el nodo central, asimismo es el centro de otra estrella. Generalmente el nodo central está ocupado por un hub o un switch, y los nodos secundarios por hubs.

Ventajas:

- La ventaja de esto es que el cableado es más corto y limita la cantidad de dispositivos que se deben interconectar con cualquier nodo central.
- Es sumamente jerárquica, y busca que la información se mantenga local. Esta es la forma de conexión utilizada actualmente por el sistema telefónico.

Desventajas:

- Si el nodo central falla, toda la red deja de transmitir.
- Es costosa, ya que requiere más cable que las topologías bus o anillo.
- El cable viaja por separado del concentrador a cada equipo.

#### *3.4 Red de datos*

#### **ESPECIFICACIONES:**

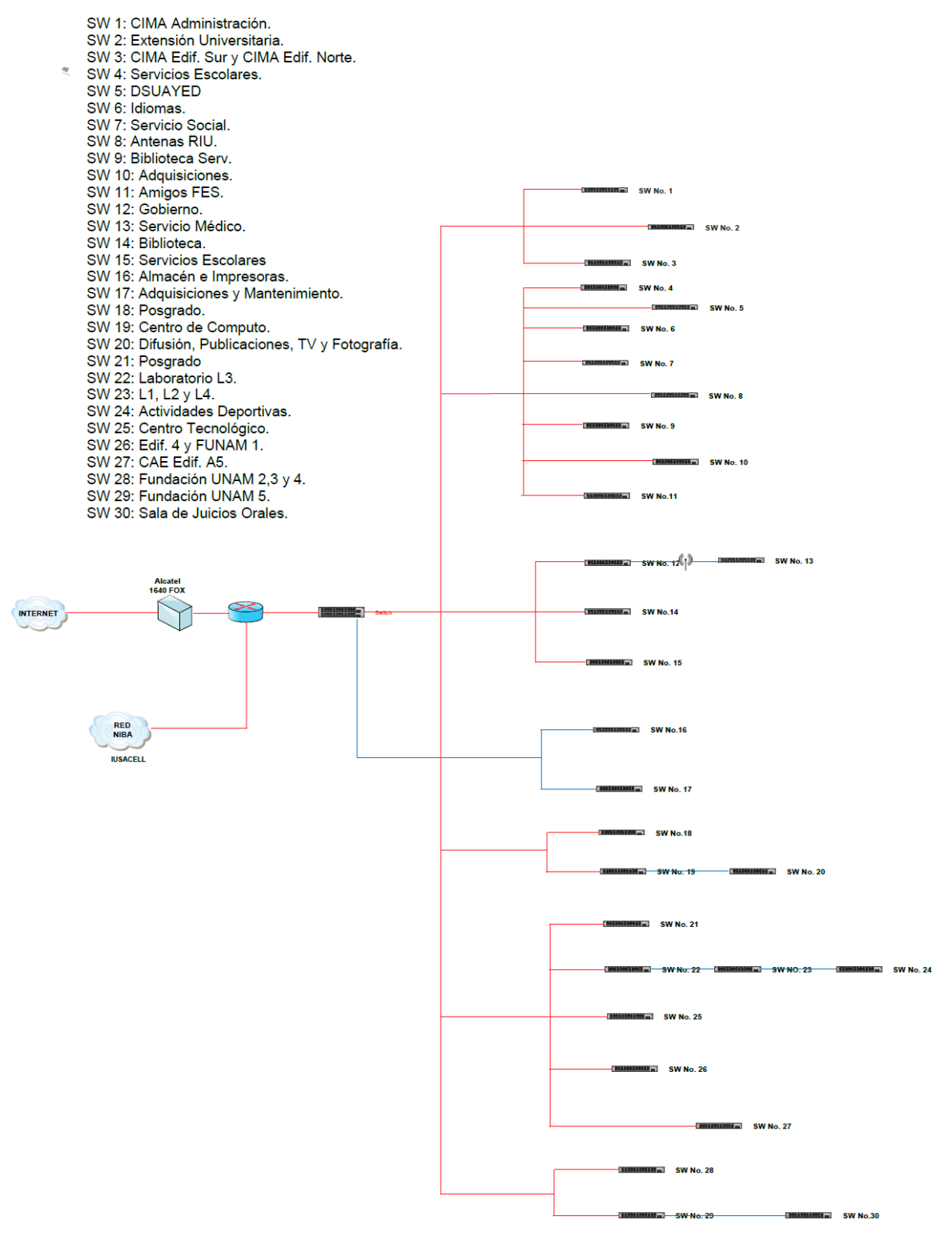

*Fig. 3.2 Red de datos en la Facultad de Estudios Superiores Aragón.* 

#### **3.4.1 Descripción**

La red de datos de la FES Aragón cuenta con 30 SW (cada switch tiene 24 puertos) todos ellos conectados a un SW principal con 48 puertos, del SW No.1 al SW No.11 tiene la dirección de Clase B 132.247.X.X y los restantes (del SW No.12 al SW No.30) una dirección Clase B 132.248.X.X.

Las líneas rojas indican que el cableado es por fibra óptica, desde el Switch 3Com 4800G hasta cada uno de los switch´s, que están ubicados de la siguiente manera:

SW 1: CIMA Administración. SW 2: Extensión Universitaria. SW 3: CIMA Edificio Sur y CIMA Edificio Norte. SW 4: Servicios Escolares. SW 5: DSUAYED. SW 6: Idiomas. SW 7: Servicio Social. SW 8: Antenas RIU. SW 9: Biblioteca Serv. SW 10: Adquisiciones. SW 11: Amigos FES. SW 12: Gobierno. SW 14: Biblioteca. SW 15: Servicios Escolares. SW 18: Posgrado. SW 19: Centro de Computo. SW 21: Posgrado. SW 22: Laboratorio L3. SW 25: Centro Tecnológico. SW 26: Edificio 4 y FUNAM 1. SW 27: CAE Edificio A5. SW 28: Fundación UNAM 2,3 y 4. SW 29: Fundación UNAM 5.

Por otra parte Alcatel 1640FOX conecta con el router (CISCO 2921) llegando así al Switch 3COM 4800G.

Las líneas de color azul indican un tipo de cable UTP, entre ellos se encuentran:

SW 16: Almacén e Impresoras. SW 17: Adquisiciones y Mantenimiento. SW 20: Difusión, Publicaciones, TV y Fotografía. SW 23: L1, L2 y L4. SW 24: Actividades Deportivas. SW 30: Sala de Juicios Orales.

El Switch No. 13 (Servicio Médico) utiliza una red inalámbrica proveniente del edificio de Gobierno.

*Nota: Las características de los equipos, con los que cuenta actualmente la FES Aragón los puede consultar en el Apéndice 1.*

### *3.5 Red de telefonía de la FES Aragón*

La facultad cuenta con nueve líneas directas y 150 extensiones, sin embargo en una entrevista que se sostuvo en el área de informática nos mencionaron que en total son 250 líneas (directas y extensiones), pero las 91 restantes son de uso exclusivo y/o privado, no incluidas en el directorio general de la escuela.

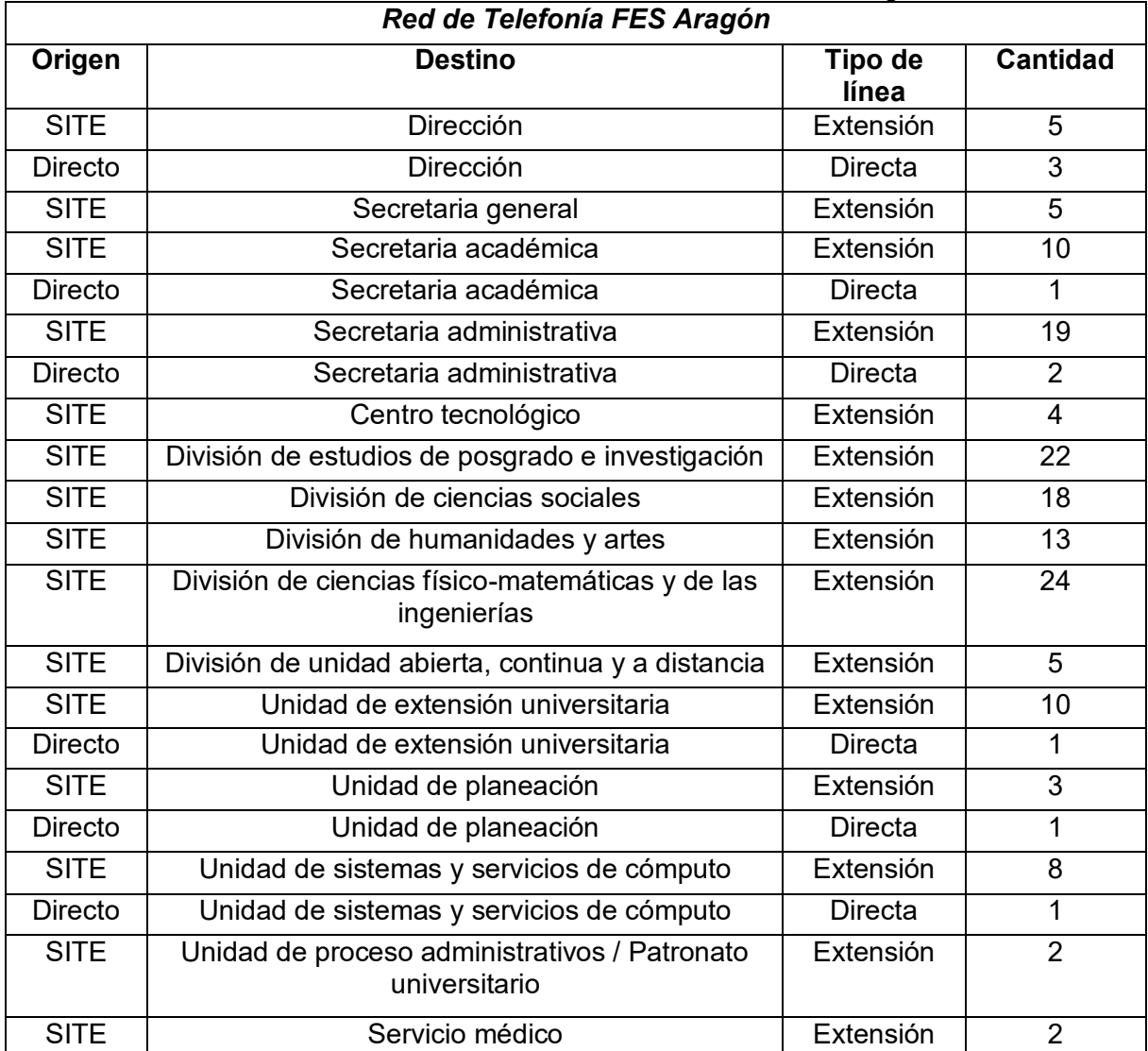

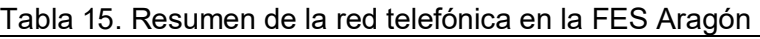

#### **Total = 159**

El directorio general usted lo puede consultar en: [http://www.aragon.unam.mx/directorio/directorio\\_fes/directorio\\_fes.html](http://www.aragon.unam.mx/directorio/directorio_fes/directorio_fes.html) *(Consulta: 13 de Agosto del 2015)* 

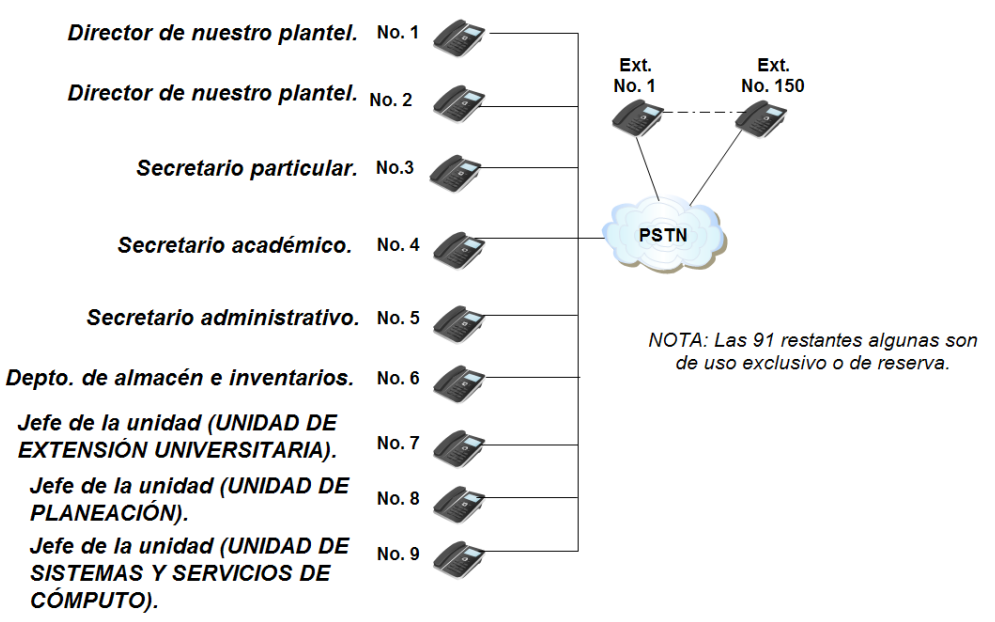

*Fig. 3.3 Representación de las líneas telefónicas directas en la FES Aragón y su distribución.* 

En la Fig. 3.3 se representan las líneas telefónicas directas, con las que cuenta la FES Aragón, así como destino.

#### *Servicios de valor agregado:*

Los servicios de valor agregado con los cuales cuenta la Facultad de Estudios Superiores Aragón, son los siguientes:

- *Identificador de llamadas:* Los identificadores de llamadas (Caller ID, en inglés) permiten identificar a la persona que le está llamando antes de atender el teléfono. El número y/o nombre de quien llama aparecen en la pantalla del teléfono, de acuerdo a la entrevista que se le realizo a los recepcionistas de diversas instancias de la Facultad, el número del llamante aparece en la pantalla de sus teléfonos, en el caso de números externos solo se manejan en algunas zonas de mayor prioridad de la FES Aragón, por ejemplo: la dirección, secretaria académica, etc.
- **Llamada en espera:** El servicio de llamada en espera le permite a un receptor atender una nueva llamada cuando se encuentra con una llamada en curso. Mientras el receptor se encuentra en una llamada, un tono de alerta le indica la presencia de esta nueva llamada. El receptor puede elegir atender la nueva llamada poniendo a la primera en espera o ignorarla. En una llamada normal, al escuchar el tono de llamada en espera, simplemente presionando la tecla flash, R o dando un golpe de horquilla se pondrá la llamada en curso en espera y se conectará la nueva llamada telefónica. Luego mediante la utilización de la tecla de flash o la horquilla se podrá alternar entre ambas llamadas activas. Todos los teléfonos de la facultad cuentan con este servicio.

- *Correo de voz:* Facilidad mediante la cual el sistema es capaz de registrar mensajes de voz de las personas llamantes cuando uno no está presente para atender la llamada telefónica o la línea se encuentra ocupada. Opcionalmente si uno no desea ser molestado puede desviar todas sus llamadas entrantes en forma incondicional al sistema para que el llamante pueda dejar un mensaje.
- **Paquetes de desvíos:** cuenta con desvió incondicional de llamadas, esta facilidad redirige en forma incondicional todas las llamadas entrantes al número telefónico que se haya configurado. El teléfono del receptor produce un pequeño ring en el momento de recibir una llamada y desviarla para notificarlo del desvío (pero la llamada no puede ser atendida), es controlada por el usuario y una vez activada permanece en ese estado hasta tanto él mismo la desactive. La persona que llama no podrá distinguir que su llamada ha sido desviada. El receptor, aún con la facilidad activada, puede realizar llamadas salientes en forma normal. La única diferencia es que el tono de invitación a marcar será un tono entrecortado. Las llamadas se pueden desviar a un número on-net u off-net (ON NET, cuando el número al que se está llamando pertenece también al mismo proveedor del servicio y OFF NET, cuando el número al que se está llamando pertenece a otro operador). Cada llamada de desvío será facturada en la misma forma que una llamada directa a ese destino.

La otra es desvió de llamadas en condición de ocupado: esta facilidad redirige todas las llamadas entrantes en caso de que nuestra línea esté ocupada al número telefónico que se haya configurado. Esta facilidad es controlada por el usuario y una vez activada permanece en ese estado hasta tanto él mismo la desactive. La persona que llama no podrá distinguir que su llamada ha sido desviada.

Desvió de llamadas por no contesta: Esta facilidad redirige todas las llamadas entrantes a nuestra línea, en caso de que no se contesten las llamadas, al número telefónico que se haya configurado, es controlada por el usuario y una vez activada permanece en ese estado hasta tanto él mismo la desactive. La persona que llama no podrá distinguir que su llamada ha sido desviada. Las llamadas se pueden desviar a un número on-net u off-net. Cada llamada de desvío será facturada en la misma forma que una llamada directa a ese destino

- *Control de llamadas:* la mayoría de los teléfonos cuentan con este servicio, ya que, en la totalidad de estos se almacenan únicamente las llamadas entrantes de cada línea o extensión, en el caso de los teléfonos digitales se almacenan las llamadas salientes y entrantes, sin olvidar que se pueden bloquear las llamadas configuradas por el equipo del receptor.
- *Conferencia tripartita:* permite a los clientes conectar a un tercer participante en una llamada activa, sin importar quién haya iniciado la conversación y sin requerir la asistencia de una operadora. Con una llamada activa, el cliente debe presionar el botón de flash o la horquilla, en este momento la llamada activa será puesta en espera y el cliente será invitado a iniciar una nueva llamada con un tono de discado. El cliente iniciará la segunda comunicación y en este momento presionará nuevamente el botón de flash o la horquilla y ambas llamadas se unirán en una sola llamada con los tres participantes. En este servicio de valor agregado la FES

Aragón solo lo aplica en establecimientos de mayor importancia como lo son en todas las secretarias y la dirección, con un control tanto interno como externo.

La señalización que maneja la Facultad de Estudios Superiores Aragón es la señalización por canal común (SS7), puesto que, en una red de centrales telefónicas digitales que emplean la conmutación por circuitos, cada conexión realizada entre dos centrales, necesita o requiere del procesamiento mutuo de la llamada entre los procesadores de cada central. A este proceso de entendimiento se le denomina señalización entre centrales. Si un enlace de datos se utiliza entre los procesadores, utilizando un canal común para el intercambio de todas las señales entre las centrales A y B, entonces estamos en presencia de señalización por canal común, CCS.

Los sistemas de CCS utilizan señalización basada en mensajes. Los mensajes sucesivos intercambiados entre los procesadores usualmente relacionan a diferentes llamadas. Cada mensaje debe por lo tanto contener una etiqueta, denominada código de integridad del circuito CIC (Circuit Identity Code), que indica a cual circuito de voz, y por lo tanto a cual llamada pertenece.

Actualmente la señalización por canal común es utilizada ampliamente en las redes de telecomunicaciones públicas, tanto nacionales como internacionales. También se utiliza en las redes privadas para la señalización entre las PBX digitales (Private Branch Exchange).

Para completar más el tipo de señalización el cual predomina en los servicios de telecomunicaciones de la FES Aragón, cabe destacar que la señalización número 7 o señalización por canal común, se le llama así pues en un solo canal de señalización se lleva la información de varios canales de voz.

Este sistema nos ofrece una gran cantidad de ventajas:

- Un enlace de señalización puede llevar información de muchos canales de datos y de voz.
- Controla información de telefonía y datos.
- Optimiza al máximo el canal de señalización.
- Tiene su propia red, hacia control y supervisión de la misma.
- Ofrece confiabilidad en la trasmisión de los mensajes

### *3.6 Propuesta e implementación*

Se propone utilizar la misma red de datos como base para implantar sobre ella la telefonía IP, hoy en día la telefonía IP se ha vuelto muy importante, pues la mayoría de las empresas reconocidas utilizan esta tecnología para la comunicación interna y externa.

La Facultad de Estudios Superiores Aragón cuenta con algunos teléfonos IP en algunas zonas de mayor importancia, describiendo en porcentajes constatamos un 20%.

Como se observó en el esquema de la red de datos, solo se cuenta con un solo router que abastece las 25 subredes (11 subredes con dirección clase B 132.247.X.X y 14 subredes con dirección clase B 132.248.X.X), pudiendo generar conflictos cuando se presente una saturación de datos, sin olvidar que puede ser solucionada si maneja una buena velocidad, pero lo más conveniente es manejar un router por cada conjunto de subredes.

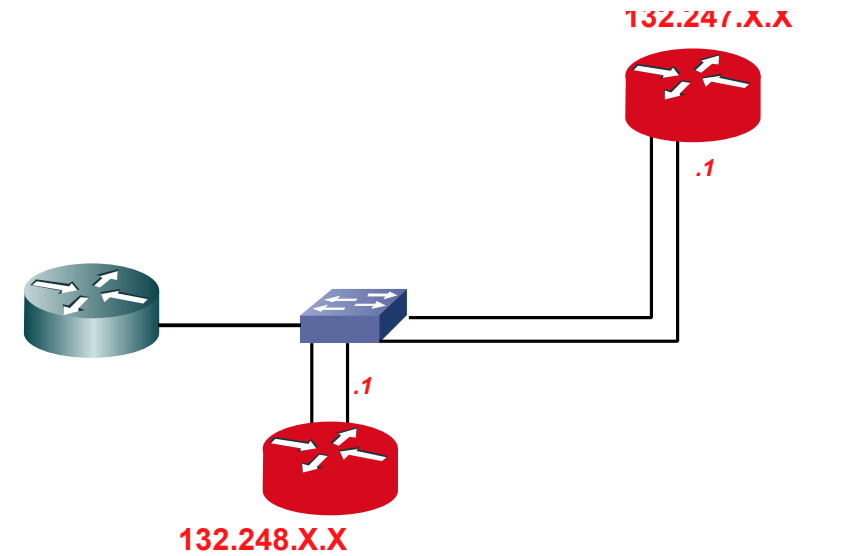

*Fig. 3.4 Representación de la propuesta adicionando routers a la red de la FES Aragón, con su respectiva dirección IP.* 

Los routers que van a manejar cada conjunto de subredes hacen que la red sea más flexible, rápida y segura, puesto que si solo se maneja un solo router que manipule todas las subredes, puede ocasionar una gran saturación en el traslado de los datos. En la Fig. 3.4 se muestra el manejo de estos dos routers con su respectivo conjunto de subredes, especificando solo el tipo y el número de dirección que van a llevar todas las direcciones manejadas por cada router.

El switch va a contener servidores para controlar y asegurar el manejo de los datos compartidos, dentro o fuera de la facultad, mencionando que estos también van a tener una cierta seguridad considerable, para acceder a los datos.

Los teléfonos IP que van a ser distribuidos hacia cada uno de los establecimientos de la Facultad, van a depender de acuerdo a las necesidades que el personal indique, sin embargo en esta propuesta se van a dar un número considerable de teléfonos IP, ya que se pueden utilizar de manera económica y fácil con un software en su dispositivo móvil o computadora, y que estarán controlado y configurado en cada una de nuestras centrales PBX Asterisk que serán creadas en una o más computadoras por entidad, sin olvidar que estas pueden ser configuradas dentro de nuestra red LAN, únicamente ingresando con el nombre de usuario y contraseña, todo esto será considerado de una manera más detallada en los siguientes capítulos (Capitulo 4 y Capitulo 5).

En la parte del switch número 13 (servicio médico), tiene comunicación mediante el edificio de Gobierno a través de una red inalámbrica, sin embargo en este punto se propone que el medio de transmisión sea por fibra óptica, para asegurar la comunicación entre estas dos entidades, ver la Fig. 3.5, pues es de suma importancia mantener comunicados a los directivos y secretarios (ubicados en el edificio de Gobierno) acerca de la operación del servicio médico, en caso cualquier emergencia que se presente, ya sea de un alumno o de algún personal que se encuentre dentro de las instalaciones de la FES Aragón.

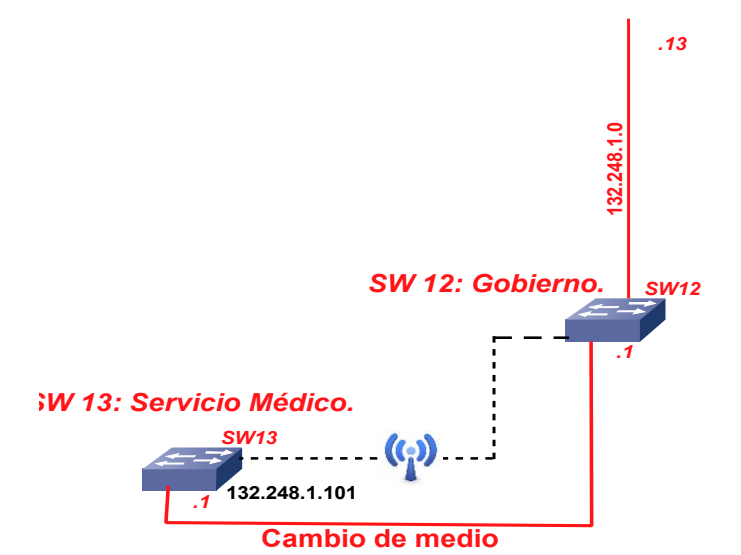

*Fig. 3.5 Representación del cambio de medio propuesto para el enlace entre el edificio de gobierno y el servicio médico en la FES Aragón.* 

La Propuesta está destinada para ofrecer una comunicación eficiente, aprovechando la red de datos, sin embargo los teléfonos analógicos con los cuales cuenta la FES Aragón podrán ser aprovechados y vinculados en este tipo de tecnología, mediante un adaptador ATA (mostrado en la Fig. 3.6), conjuntamente se utilizaran dispositivos móviles (celulares) pertenecientes al personal de cada área, estos manejaran un software y/o softphone (Zoiper, Xlite, etc.) que es instalado en el celular o computadora como ya se había mencionado anteriormente, de acuerdo a los requerimientos o necesidades que tenga cada parte de la Facultad.

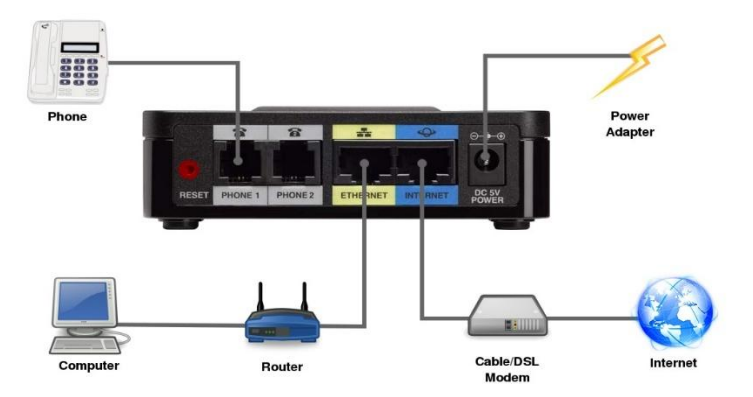

*Fig. 3.6 Vista posterior de un adaptador ATA.* 

Dentro de cada establecimiento se colocará una central PBX, mediante el software Asterisk que es instalado en una o más computadoras acorde a las exigencias de cada zona, al ser instalada una central en una computadora nos arroja directamente una dirección IP (generada manual o automáticamente) la cual la tomamos e introducimos en cualquier buscador para ingresar a la área administrativa vía Freepbx, creando una cuenta de administración en donde solo requerimos un nombre de usuario y una contraseña, aquí se pueden generar: extensiones, IVR, troncales, etc., ya sea desde la Freepbx o dentro del Asterisk con algunos comandos que serán mencionados en los siguientes capítulos.

|                                             |                                                                                                    | · D G Google                                  |
|---------------------------------------------|----------------------------------------------------------------------------------------------------|-----------------------------------------------|
|                                             |                                                                                                    |                                               |
|                                             | 1.1.1.99 sshd   1.81config   1.99config   192.168.1.1 (*) digium viewfo   10.2.1.1 (<) google.com > (*) freePBX administration @ freePBX administration |                                               |
|                                             | Disable * 3 Cookies * __ CSS * __ Forms * __ Images * 3 Information * __ Miscellaneous * __ Outline * ___ Resize * __ Tools * ___ Weve Source *         | Options *                                     |
|                                             |                                                                                                    |                                               |
|                                             | <b>Status</b><br>Reports<br>Panel<br>Recordings Help                                                                                                    |                                               |
| reePBX 2.3 Obeta1.5 on 10.200 8.90          |                                                                                                    |                                               |
| Setup   Tools<br>Admin                      |                                                                                                    | English                                       |
| FreePBX System Status                       | FreePBX System Status                                                                                                    |                                               |
| Madule Admin                                | <b>FreePBX Notices</b>                                                                                                    | <b>System Statistics</b>                      |
| <b>Stief</b>                                |                                                                                                    | Processor                                     |
| Administrators                              | There is 1 module available for online upgrade<br>0<br>ė<br>You have a disabled module                                                                  | Load Average<br>0.90                          |
| Extensions                                  | O<br>Default SQL Password Used                                                                                                    | CPU<br>3%                                     |
| <b>Feature Codes</b>                        | Default Asterisk Manager Password Used                                                                                                    | Memory                                        |
| <b>General Settings</b>                     | 1 New modules are available                                                                                                    | App Memory<br>42%                             |
| Outbound Routes                             | show all                                                                                                    | <b>Series</b><br>13%                          |
|                                             |                                                                                                    | Disks<br>49%                                  |
| Trunks                                      | <b>FreePBX Statistics</b>                                                                                                    | <b>boot</b><br>10%                            |
| CID & Number Management<br><b>Blacklist</b> | data active calls                                                                                                    | klevishin<br>0%                               |
| Caller Name Lookup Sources                  | sternal calls<br>$\overline{2}$                                                                                                    | Networks                                      |
| Inbound Call Control                        | External calls<br>ū                                                                                                    | eth0 receive<br>13.14 KB/s                    |
| <b>Inbound Routes</b>                       | otal active channels.<br>5                                                                                                    | 13.73 KB/s<br>eth0 transmit                   |
| Announcements                               | ones Online<br>4                                                                                                    |                                               |
| Day/Night Control                           |                                                                                                    | <b>Server Status</b>                          |
| Follow Me                                   |                                                                                                    | <b>Asterisk</b><br>OK<br>Op Panel<br>Disabled |
| <b>NR</b>                                   | System Uptime: 2 weeks, 5 days, 12 hours, 44 minutes                                                                                                    | MySQL.<br>OK                                  |
|                                             | Asterisk Uptime: 5 minutes                                                                                                    | Web Server<br>OK                              |
| Misc Destinations                           | Last Reload: 0 minutes                                                                                                    | SSH Server<br>OK                              |
| Queues                                      |                                                                                                    |                                               |
| <b>Ring Groups</b>                          | $\mathbf{FreePBX}^\text{Freedom to Connect}$                                                                                                    |                                               |
| <b>Time Conditions</b>                      |                                                                                                    |                                               |

Fig. 3.7 Imagen de pantalla del FREEPBX

La Fig. 3.7 nos muestra la plataforma de nuestra freepbx una vez instalado el Asterisk en la PC.

La utilización de esta página será vista a detalle en los siguientes capítulos, así como la creación de varias herramientas utilizadas para que se lleve a cabo la comunicación interna de la Facultad de Estudios Superiores Aragón, sin olvidar el número de dispositivos (teléfonos IP, softphone, teléfonos analógicos o mediante software) utilizados en esta propuesta, aclarando que será un número considerable para que se lleve a cabo una buena comunicación.

#### **Oracle VM VirtualBox**

El software central utilizado en cada uno de los establecimientos internos de la FES Aragón, es Oracle VM VirtualBOx, es un software de virtualización. Por medio de esta aplicación es posible instalar sistemas operativos anexos al sistema operativo actual, conocidos como sistemas invitados, dentro de otro sistema operativo (anfitrión), cada uno con su propio ambiente virtual.

*"Los sistemas operativos soportados (en modo anfitrión) se encuentran GNU/Linux, Mac OS X, OS/2 Warp, Microsoft Windows, y Solaris/OpenSolaris, dentro de ellos es posible virtualizar los sistemas operativos FreeBSD, GNU/Linux, OpenBSD, OS/2 Warp, Windows, Solaris, MS-DOS y muchos otros" [31].* 

*"VirtualBox ofrece algunas funcionalidades interesantes, como la ejecución de máquinas virtuales de forma remota, por medio del Remote Desktop Protocol (RDP: protocolo de Microsoft para la comunicación en la ejecución de una aplicación entre un terminal y un servidor Windows)" [31].* En cuanto a la emulación de hardware, los discos duros de los sistemas invitados son almacenados en los sistemas anfitriones como archivos individuales en un contenedor llamado Virtual Disk Image, incompatible con los demás software's de virtualización.

Una de las funciones más importantes que presenta, es la de montar imágenes ISO como unidades virtuales ópticas de CD o DVD, o como un disquete, esta es la característica principal que se aprovecha para la creación de nuestras PBX Asterisk internas.

Posee un paquete de controladores que permiten aceleración en 3D, pantalla completa, hasta 4 placas PCI Ethernet (8 si se utiliza la línea de comandos para configurarlas), integración con teclado y ratón.

#### **Linux**

Linux es la plataforma en donde instalaremos el Asterisk, por lo tanto es necesario saber acerca de este sistema operativo, en cuanto a sus características muy distintivas que lo diferencian del resto de sistemas que podemos encontrar en los demás proveedores, es que es libre, esto representa que no tenemos que pagar ningún tipo de licencia a ninguna compañía de software por el uso del mismo, la otra propiedad, es que el sistema viene acompañado del código fuente.

Otras características:

- Resguardo de la memoria entre procesos, de manera que uno de ellos no pueda colgar el sistema.
- Utiliza política de copia en escritura para la asimilación de páginas entre ejecutables: esto significa que varios procesos pueden usar la misma zona de memoria para ejecutarse. Cuando alguno intenta escribir en esa memoria, la página (4Kb de memoria) se copia a otro lugar. Esta política de copia en escritura tiene dos beneficios: aumenta la velocidad y reduce el uso de memoria.
- Soporte para muchos teclados nacionales o adaptados y es bastante fácil añadir nuevos dinámicamente.
- Trabaja en modo protegido.

- La memoria se gestiona como un recurso unificado para los programas de usuario y para el caché de disco, de tal forma que toda la memoria libre puede ser usada para caché y ésta puede a su vez ser reducida cuando se ejecuten grandes programas.
- Carga de ejecutables por demanda: Linux sólo lee del disco de aquellas partes de un programa que están siendo usadas actualmente.

#### *Funciones:*

Las funciones de Linux más apreciables son las siguientes:

- Independencia de dispositivos: Linux acepta cualquier tipo de dispositivo (módems, impresoras, etc.), gracias a que una vez instalado uno, instala uno nuevo, se añade al Kernel (es un software que constituye una parte fundamental del sistema operativo) el enlace o controlador necesario con el dispositivo, haciendo que el Kernel y el enlace se fusionen. Linux posee una gran adaptación y no se encuentra limitado como otros sistemas operativos.
- Sistema multiusuario: Varios usuarios pueden acceder a las aplicaciones y recursos del sistema Linux al mismo tiempo. Y, por supuesto, cada uno de ellos puede ejecutar varios programas a la vez (multitarea).
- Sistema multitarea: En Linux es posible ejecutar varios programas a la vez sin necesidad de tener que parar la ejecución de cada aplicación.
- Shells programables: Un shell conecta las órdenes de un usuario con el Kernel de Linux (el núcleo del sistema), y al ser programables se puede modificar para adaptarlo a tus necesidades. Por ejemplo, es muy útil para realizar procesos en segundo plano.
- Comunicaciones: Linux es el sistema más flexible para poder conectarse a cualquier ordenador del mundo. Internet se creó y desarrollo dentro del mundo de Unix, y por lo tanto Linux tiene las mayores capacidades para navegar, ya que Unix y Linux son sistemas prácticamente idénticos. Con Linux podrá montar un servidor en su propia casa sin tener que pagar las enormes cantidades de dinero que piden otros sistemas.

Linux es un sistema operativo muy flexible en el que existe un mayor soporte y adaptación a los requerimientos necesarios para el funcionamiento del sistema de telefonía plantándose como un sistema de comunicaciones económico, avanzado y completo.

*Principales directorios:* 

- **Estáticos:** Involucra los archivos que no cambian más que con la intervención del administrador (root), sin embargo pueden ser leídos u observados por otro usuario. Entre otros están: /usr/bin, /boot, /bin, /sbin, /opt, etc.
- **Compartidos:** Son aquellos directorios que contienen archivos que se pueden ubicar en una computadora y usarse en otra e incluso compartirse entre otras.
- *Dinámicos:* En estos directorios hay que tener especial cuidado, se recomienda una copia de seguridad con frecuencia, ya que, contiene archivos que son variables, pueden escribirse y leerse por el root (administrador) o algunos por su respectivo usuario, por ejemplo: /var/mail, /var/spool, /var/run, /var/lock, /home, etc.
- *Restringidos:* En este contiene ficheros que no se pueden compartir, solo son modificables por el root (administrador), por ejemplo: /etc, /var/run, /boot, /var/lock.

#### *Comandos básicos:*

Antes de empezar a desarrollar este subtitulo cabe destacar el concepto Shell que en este entorno es una terminal o un intérprete de comandos, en Linux la manera de administrar los programas desde la instalación o modificación de los usuarios, entre otras actividades es por medio de un Shell (terminal o interprete), esto es en modo texto y se muestra un prompt (carácter o conjunto de caracteres que se muestran en una línea de comandos para indicar que está a la espera de órdenes), este es lo que el intérprete de comandos escribe en cada línea antes de que se le dé la instrucción por medio de comandos, esto se termina presionando la tecla Intro, para que sea recibido y ejecutado por la máquina.

A continuación se mencionaran algunos comandos:

#### *CD (Change Directory)*

Nos permite acceder a una ruta distinta de la que nos encontramos. Por ejemplo, se esta en el directorio /etc y se quiere acceder a /etc/asterisk, seria de la siguiente manera [root@localhost etc]# cd /etc/asterisk [root@localhost asterisk]#

#### *LS (listar)*

Nos muestra en forma de lista el contenido de un directorio. El código se hace de la siguiente manera:

[root@localhost ~]# ls /etc/asterisk

#### *PWD (Print Working Directory)*

Este comando imprime la ruta o la ubicación, de cierta manera evita el perderse si nos encontramos trabajando con múltiples directorios, su sintaxis es la siguiente: [root@localhost asterisk]# pwd /etc/asterisk

### *CAT (Concatenar)*

Permite observar el contenido de un archivo de texto sin la necesidad de un editor. Para requerirlo solo debemos mencionarlo junto con al archivo que deseamos visualizar. [root@localhost asterisk]#cat asterisk.conf **Idirectories1** 

#### *NANO*

Este comando nos permite editar los textos para Shell, con este cualquier usuario es capaz de usarlo, para editar un archivo con nano tenemos que realizar lo siguiente: Nano nombre\_archivo

nombre\_archivo= será el archivo que se quiera editar

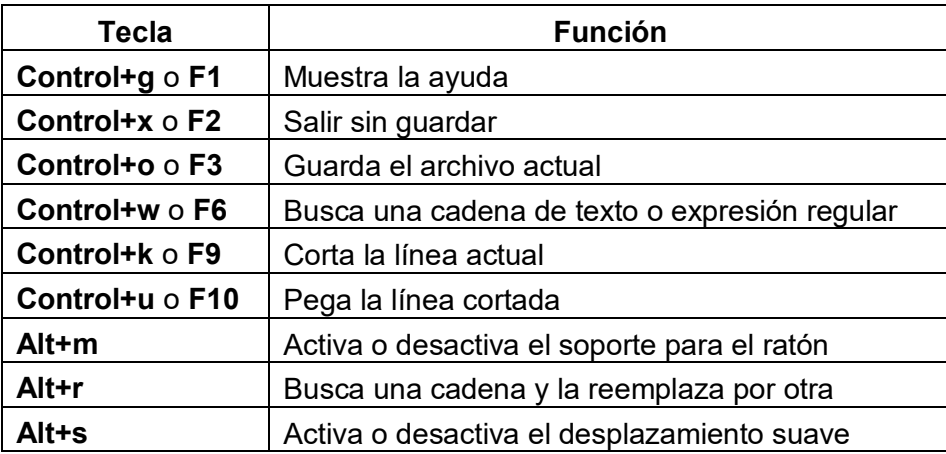

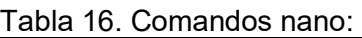

#### **Asterisk**

Es un software libre que proporciona funcionalidades de una central telefónica (PBX). Así que, se puede vincular un número determinado de teléfonos para hacer llamadas entre sí, es el software perfecto para la instalación de la telefonía IP en la FES Aragón.

*"Mark Spencer por entonces estudiante de ingeniería informática en la Universidad de Auburn, Alabama, había creado en 1999 la empresa "Linux Support Services" con el objetivo de dar soporte a usuarios de GNU/Linux. Para ello necesitaba una central telefónica, pero ante la imposibilidad de adquirirla dados sus elevados precios, decidió construir una con un PC bajo Linux, utilizando lenguaje C" [31]*.

*"Posteriormente "Linux Support Services" se convertiría en el año 2001 en "Digium", redirigiendo sus objetivos al desarrollo y soporte de Asterisk. Originalmente desarrollado para el sistema operativo GNU/Linux, Asterisk" [31].* Hoy por hoy también se distribuye en versiones para los sistemas operativos BSD, Mac OS X, Solaris y Microsoft Windows, aunque la plataforma nativa (GNU/Linux) es la que cuenta con mejor soporte de todas.

Incluye muchas características que anteriormente sólo estaban aprovechables en costosos sistemas propietarios PBX, como:

- Buzón de voz.
- Conferencias.
- IVR.
- Distribución automática de llamadas entre otras.

Los usuarios pueden crear nuevas funcionalidades escribiendo un dialplan en el lenguaje de script de Asterisk o añadiendo módulos escritos en lenguaje C o en cualquier otro lenguaje de programación soportado en GNU/Linux.

Para enlazar teléfonos estándares analógicos son necesarias tarjetas electrónicas telefónicas FXO y/o FXS fabricadas por Digium u otros proveedores. La primera consiste en cualquier dispositivo que actúe como un teléfono tradicional, conectado a una línea telefónica convencional, ósea es capaz de dar tono de marcado, hacer ring, descolgar y colgar. El segundo es un generador de línea telefónica interna, provee la alimentación y las señales y tensiones necesarias para generar el tono de llamada y para establecer la comunicación del audio. En resumen FXO se conecta a la línea telefónica de un proveedor y FXS genera una línea telefónica interna.

Asterisk reconoce muchos protocolos VoIP como pueden ser SIP, H.323, IAX y MGCP. Asterisk puede operar internamente con terminales IP actuando como un registrador y como gateway entre ambos.

Uno de los puntos fuertes del software Asterisk es que permite la unificación de tecnologías: VoIP, GSM y PSTN.

La versión estable de Asterisk está compuesta por los módulos siguientes:

- Asterisk: Ficheros base del proyecto.
- DAHDI: Soporte para hardware. Drivers de tarjetas (Anteriormente ZAPTEL).
- Addons: Complementos y añadidos del paquete Asterisk (Incluidos en el paquete de Asterisk a partir de la versión 1.8.x).
- Libpri: Soporte para conexiones digitales.
- Sounds: Aporta sonidos y frases en diferentes idiomas (Incluidos en el paquete Asterisk).

Cada módulo cuenta con una versión estable y una versión de desarrollo. La forma de identificar las versiones se realiza mediante la utilización de tres números separados por un punto. Teniendo desde el inicio como primer número el uno, el segundo número indica la versión, mientras que el tercero muestra la revisión liberada. En las revisiones se llevan a cabo correcciones, pero no se incluyen nuevas funcionalidades.

En las versiones de desarrollo el tercer valor siempre es un cero, seguido de la palabra "beta" y un número, para indicar la revisión.

#### *Versiones:*

Versión 13 LTS. Asterisk Versión 13.4.0 Estable

Versión 12. Asterisk Versión 12.8.2 Estable

Versión 11 LTS. Asterisk Versión 11.18.0 Estable

Versión 1.8 LTS. Asterisk Versión 1.8.32.3 Estable Versión 1.6. Asterisk Versión 1.6.0.28 Estable (Descontinuada). Asterisk Versión 1.6.1.25 Estable (Descontinuada). Asterisk Versión 1.6.2.20 Estable.

Versión 1.4 LTS. Asterisk Versión 1.4.42 Estable (Descontinuada). Asterisk Addons Versión 1.4.13 Estable (Descontinuada).

Versión 1.2 y 1.0. Estas versiones se consideran paralizadas y no se continuarán manteniendo.

#### *Módulos de Digium*

- DAHDI Linux Versión 2.5.0.1.
- DAHDI Tools Versión 2.5.0.1.
- Libpri Versión 1.4.12.

#### *Funcionamiento de Asterisk:*

Asterisk es un software capaz de transformar una computadora (PC o servidor) en una central telefónica de código abierto, dicha central puede comunicar a dos o más terminales IP, con una conectividad en tiempo real, por lo tanto Asterisk es un software muy flexible.

Para nuestro proyecto este software que hoy en día es utilizado en grandes corporaciones, nos interesó bastante el manejo de su arquitectura en la propuesta e implementación de telefonía IP sobre una red en la Facultad de Estudios Superiores Aragón, con la ventaja de su flexibilidad y manejo en este entorno.

Además se pueden conectar varios tipos de teléfono: Análogos, IP o virtuales. Sin embargo los teléfonos análogos son los teléfonos más económicos que hay, pero requieren de un adaptador de voz (ATA) para poder conectarse a la central telefónica. Por otra parte tenemos los teléfonos IP son teléfonos digitales que se conectan directamente a un punto de la red, cabe señalar que existen teléfonos USB, los cuales se conectan a una computadora o PC para funcionar, y por último los más utilizados en cuanto a su ahorro de costo, son los teléfonos virtuales que son un software en un PC o teléfono móvil auxiliados con un micrófono y unos audífonos.

*Partes importantes de Asterisk:* 

- *PBX SWITCHING:* Se define como un sistema de conmutación de intercambio, su función se basa en conectar llamadas entre varios usuarios, enlaza a los usuarios a varios software y hardware de interfaces según sea el destino.
- *Lanzador de aplicaciones:* Como la primera palabra lo indica esta parte lanza aplicaciones que mejoran servicios para usos específicos, como por ejemplo: voicemail, file playback y lista de directorio.
- *Traductor de Codecs:* Utiliza módulos de Codecs para codificar o decodificar varios formatos de compresión de audio usados en la Industria de la telefonía, mejorando la calidad de audio de estas.
- *Organizador y manejador:* Se encarga de gestionar las tareas de bajo nivel y sistemas de manejo para una mejor organización.

#### APIs de Asterisk:

API se refiere al conjunto de funciones y procedimientos que ofrece cierta biblioteca para ser utilizado por otro software como una capa de abstracción.

Usando este sistema basado en APIs, la base del Asterisk no tiene por qué preocuparse por detalles como, que llamada está entrando, que códec se está utilizando, etc.

- API Canal: Maneja el tipo de conexión al cual el cliente está llegando, ya sea una conexión VoIP, ISDN, PSTN, entre otros tipos de tecnologías.
- *API Aplicación:* Esta API permite a varios módulos de tareas cumplir diferentes funciones, por ejemplo: conferencias, lista de directorios, voice mail en la línea de transmisión de datos, y cualquier otra tarea.
- *API Traductor del Códec:* Puede cargar varios módulos Códecs para apoyar varios tipos de audio, codificando y decodificando formatos.
- *API Formato de archivo:* Capaz de manejar la lectura y escritura de varios formatos de archivos para el almacenamiento de datos en el sistema de archivos.

En la Fig. 3.8 se observa la arquitectura de Asterisk, junto con las API's mencionadas.

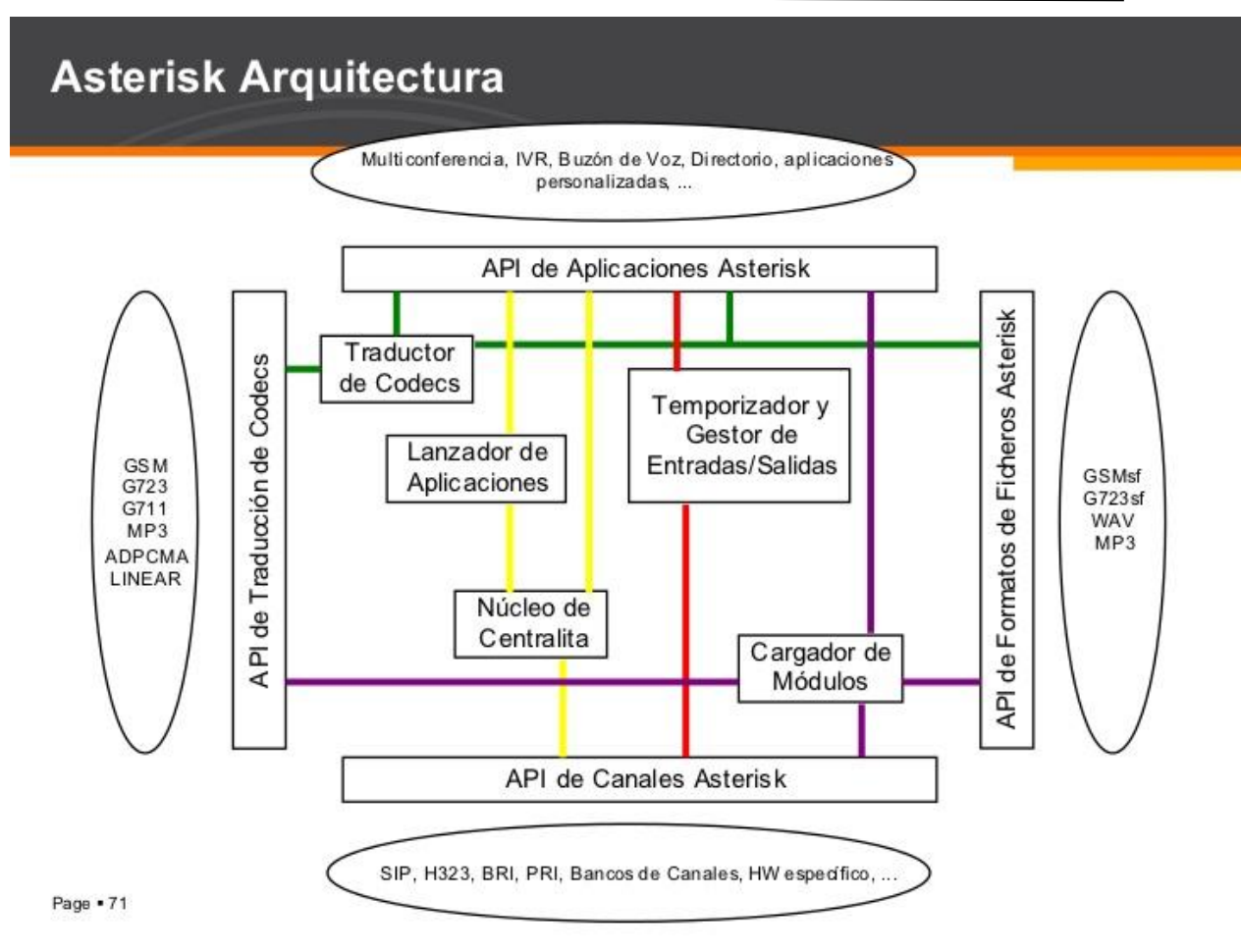

*Fig. 3.8 Representación de la arquitectura de Asterisk [32].* 

Para completar el conocimiento teórico acerca de la arquitectura de Asterisk es necesario mencionar la definición de algunos módulos que son la esencia de esta tecnología, los cuales son:

#### *Canales de Drivers (Channels Drivers)*

Los Canales de Drivers son los que se comunican con los dispositivos externos de Asterisk, y traducen la señalización particular o protocolos para el núcleo.

#### *Aplicaciones dialplan*

Proporcionan funcionalidad de llamada al sistema. Una aplicación puede responder a una llamada, reproducir un sonido del sistema, colgar una llamada, y así sucesivamente.

#### *Funciones dialplan*

Se utilizan para recuperar o establecer varios parámetros en una llamada. Una función puede ser utilizada para establecer el identificador de llamadas en una llamada saliente.

#### *Recursos*

Proporcionan recursos para Asterisk, los ejemplos más comunes de estos incluyen música en espera y estacionamiento de llamadas.

#### *CÓDECs*

Un códec (que es un acrónimo de codificador / decodificador) es un módulo para la codificación o decodificación de audio o vídeo. Por lo general se utilizan códecs para codificar los medios de comunicación a fin de que se necesite menos ancho de banda.

#### *Drivers de Formato de archivo*

Los Drivers de formato de archivo se utilizan para guardar los medios en el disco en un formato de archivo en particular, y para convertir los archivos a flujos de datos multimedia en la red.

#### *Drivers Registro detallado de llamadas (CDR)*

Drivers CDR escriben los registros de llamadas en un disco o una base de datos.

#### *Drivers Log de Eventos de Llamas (CEL)*

Log de Eventos de Llamas, son similares a los registros de detalles de llamadas, pero guardan más detalles sobre lo que sucedió dentro de Asterisk durante una llamada en particular.

#### *Drivers Bridge*

Los Drivers Bridge son usados en la arquitectura como puente en Asterisk, y proporcionan métodos diferentes de puentes o los medios de llamada entre participantes en un llamamiento.

El software Asterisk proporciona un ahorro de recursos para este proyecto, por lo cual para darle un mejor entendimiento a la arquitectura de esta gran herramienta hacia el desarrollo de la propuesta, vale la pena mencionar los cuatro componentes importantes de Asterisk:

- Libpri: Este componente involucra todas las librerías necesarias para poder operar con tarjetas de comunicaciones que utilizan o requieren la tecnología ZAP.
- *Zaptel o dadhi:* Son los drivers de las tarjetas de comunicación, que sirven para implementar la plataforma Asterisk hacia la voz IP.
- *Asterisk:* Es el componente principal encargado de mover todo lo que significa Asterisk, en el interior de este paquete se encuentran los canales que podemos utilizar, las aplicaciones, funciones, recursos, etc.
- Asterisk-addons: Paquetes opcionales que solo funcionan anexados a Asterisk y solo sirven para incrementar o complementar sus funcionalidades.

#### *Canales en Asterisk:*

Asterisk usa un canal para comunicarse con los clientes que utilicen un protocolo o alguna tecnología determinada, podemos decir que un canal es una conexión que conduce una llamada saliente o entrante, la conexión puede salir hacia la telefonía tradicional, analógica, digital o IP. Los tipos de canales son los siguientes:

- Canal IAX2: Este canal se utiliza para las comunicaciones de los clientes que usen únicamente IAX2.
- Canal H.323: Canal que se utiliza para las comunicaciones entre los clientes que usan H.323.
- Canal DAHDI: Este es un canal de mucha importancia, ya que se utiliza para las comunicaciones entre las líneas de la PSTN tanto analógicas como digitales.
- Canal SIP: Canal útil solo para las comunicaciones que reciben y envían los clientes SIP.

#### *Estructura de los directorios de Asterisk:*

*[/etc/asterisk/]:* Contiene los ficheros de configuración, dentro de este se encuentra el fichero asterisk.conf, donde se muestra la ubicación de los demás directorios. Entre los más importantes que están dentro de este están:

*asterisk.conf:* contiene configuraciones generales es decir la ubicación de directorios de configuraciones como, voicemail, módulos compilados, etc. Es recomendable no modificar estas configuraciones salvo en casos especiales.

*cdr.conf:* Estas hacen referencia al Call Detail Record, se brinda el detalle de las llamadas que se realizaron tanto en la salida como en la entrada.

*codecs.conf:* se configuran los códecs a utilizar.

*extensions.conf:* Aquí se hace todo el ruteo de las llamadas.

*features.conf:* Habilita y configura servicios genéricos de un PBX como monitorear las llamadas y la transferencia asistida.

iax.conf: Este es una característica principal del canal iax, permite a Asterisk interactuar con dispositivos iax, incluyendo otras PBX Asterisk.

*logger.conf:* se manipula la velocidad que deben de tener los mensajes log y adonde deben ser transferidos.

*modules.conf:* Selecciona y determina que módulos van hacer cargados al iniciar Asterisk.

*sip.conf:* Permite interactuar a Asterisk con dispositivos o canales SIP.

*dahdi.conf:* Configuración de canales dahdi, esta configuración debe coincidir con el hardware y el driver dahdi.

*[/var/log/asterisk]*: Involucra distintos ficheros Asterisk en diversos subdirectorios, sumando astdb (Base de datos de Asterisk DB"), en donde se almacena la información de registros de usuarios, etc.

*firmware/:* Contiene los ficheros necesarios para la comunicación de Asterisk con otros dispositivos como el IAX2.

*Keys/:* Soporta la autenticación mediante RSA en IAX2, en caso de configurar enlaces IAX2 con este tipo de autenticación, todas las claves se almacenaran aquí.

*Sounds/:* contiene todos los sonidos que serán utilizados por la aplicación Playback y Background.

*Mohmp3/:* Archivos MP3 para MusicOnHold.

*[/var/spool/asterisk]:* Contiene diversos subdirectorios, que se relacionan con la salida y entrada de ficheros.

*dictate/:* tiene que ver con la aplicación dictate.

*meetme/:* Contiene los ficheros de audio de las conferencia Meetme que hayan sido grabadas.

*monitor/:* Tiene los ficheros de audio con las grabaciones realizadas con las aplicaciones Monitor y MixMonitor.

*outgoing/:* Lee Asterisk periódicamente este directorio en busca de ficheros que permite generar llamadas automáticamente.

*System/:* Guarda los posibles ficheros temporales generados en esta carpeta.

*voicemail:* Almacena todos los ficheros con los mensajes de los buzones de voz.

### *4.1 Introducción*

Para la implementación de telefonía IP sobre una red en la FES Aragón, se pretende utilizar la aplicación Asterisk, por ser un software libre y de fácil acceso, que brinda el servicio de una central telefónica privada (PBX), con el fin de incrementar la productividad y el uso de los sistemas de comunicación por parte del personal administrativo, laboral y académico.

Se intenta establecer una mejora en la topología de red propia de la Facultad, para un mejor servicio. Se propone un cambio de medio entre establecimientos, para obtener beneficios de comunicación y también se presenta una tabla que detalla los números a proporcionar para la comunicación IP

#### *4.2 Topología de red*

La topología de red en la FES Aragón está representada en estrella, es decir, contiene un nodo principal al cual se conectan todos los equipos. Se quiere implementar el uso de dos routers en la topología, para controlar de mejor manera el tráfico broadcast y hacer más eficiente el flujo de información. Con esta implementación, se manejaría un router para cada dirección clase B con la que se cuenta y se solventa el problema de congestión de datos, manejado en un principio por un solo router. En la Fig. 59 podemos observar la distribución de ambos router.

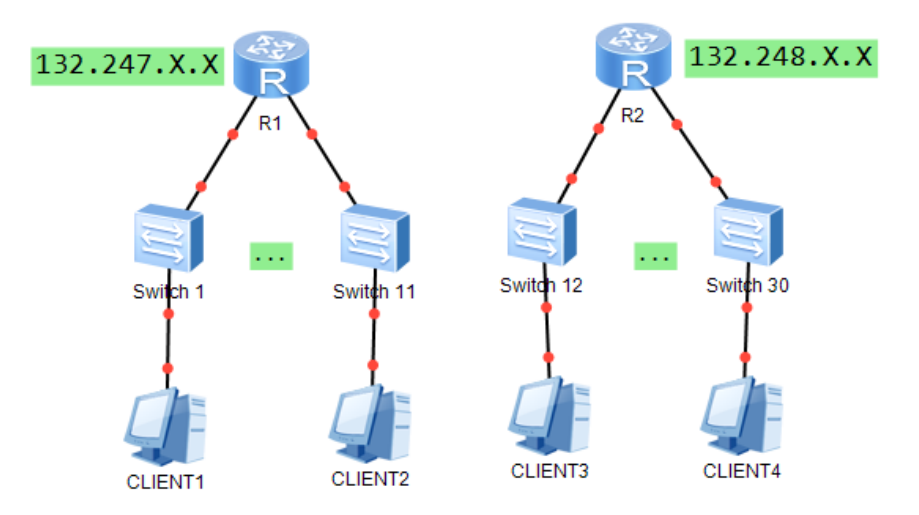

*Fig. 4.1 Representación de la posible distribución de switches en la FES Aragón.* 

Además se jerarquiza de mejor manera los niveles de comunicación, que permiten dividir la red en secciones de fácil crecimiento y mantenimiento, obteniendo una mayor seguridad y control.

Se plantea que un router específico se encargue del enrutamiento de paquetes destinados a la dirección IP 132.247.X.X

Así mismo, contendrá un total de 11 subredes con las que se asociará, y que estará repartida en diferentes puntos de la FES Aragón, donde cada una manejará un control de administración en la FREE PBX, para proporcionar el servicio de extensiones en la FREE PBX.

Con el segundo router se le asignará la dirección clase B 132.248.X.X, que contendrá un total de 14 subredes, repartidas de igual forma en toda la FES Aragón y que cada una contarán también con un manejo propio de un FREE PBX para su administración, brindando acceso al personal necesario.

Ambos routers se conectarán con el Switch 3COM 4800G, con el que cuenta la facultad y cada uno de ellos proporcionara el servicio hacia distintas redes, manejando cada uno una dirección única de red.

Con esta propuesta, se hace énfasis en el hecho de tener un mejor control en la comunicación de datos, evitando problemas de tráfico que en dado momento ralentizan la red y crean "cuellos de botella". Por lo que es benéfico contemplar equipo adicional que mejore la fluidez de paquetes entre redes.

Se sigue manteniendo la conexión a la PSTN con las líneas directas, que son destinadas a distintas áreas de la FES y que no se ven afectadas en el nuevo esquema de red. Mediante el uso de tarjetas FXS y FXO que serán conectadas a nuestro servidor PBX, se continuará la comunicación telefónica con la PSTN y las líneas directas que se ofrecen, por el momento se tiene registrado un total de 9 números directos dentro de la facultad, pero que sin ningún problema se agregan a la topología de red.

Además de estar conectado a la PSTN, nuestro PBX también tendrá una conexión hacia internet, permitiendo el uso de protocolos IP para la implementación de VoIP a realizar en la institución.

Se siguen manteniendo los dispositivos propios con los que se contaba (Alcatel 1640 FOX, Router CISCO 2921 y el Switch 3COM 4800G), mismos que empleaban para el acceso a la red.

En el plano de red se tiene contemplado un total de 30 switches, que tienen la finalidad de aislar dominios broadcast, con el uso de subredes. Estos dispositivos proporcionan el medio de acceso a los equipos terminales y generan métodos de control de flujo en la red.

La mayoría de las conexiones están hechas por fibra óptica (líneas rojas) y solo una pequeña parte está destinada a emplear cable UTP (líneas azules), como podemos apreciar en la Fig. 4.2.

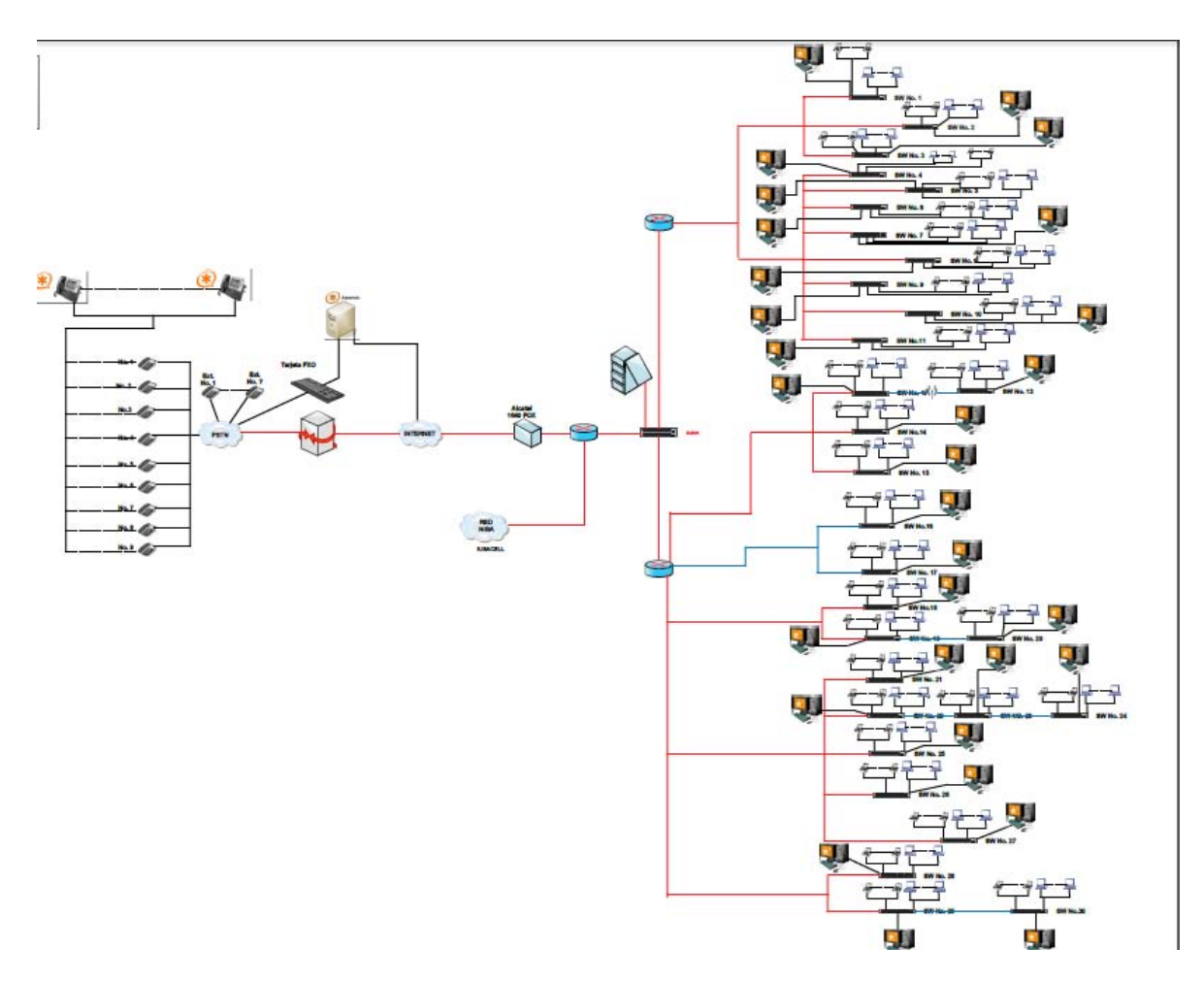

*Fig. 4.2 Representación del mapa de red de la FES Aragón, con la implementación de telefonía IP.* 

#### *4.3 Cambio de medio*

La propuesta que planteamos de un cambio de medio en la FES Aragón en uno de sus establecimientos es debido a la importancia que tiene, ya que actualmente se cuenta con una comunicación vía inalámbrica entre el edificio de gobierno y el servicio médico, dejando ver una posible incomunicación en determinado momento, por ser menos fiable este tipo de medio, y que a nuestra consideración debería contar con un medio de transmisión guiado, por ejemplo la fibra óptica, para asegurar una comunicación efectiva entre dichos establecimientos. Con el uso de la fibra óptica se optimiza el flujo de información, además de evitar posibles interferencias ambientales o ajenas que repercuten en la transmisión por vía inalámbrica.

De forma general se propone el uso del tipo de fibra multimodo, que es ideal para distancias cortas, o si se cuenta con algún tipo en específico es posible su utilización.

### *4.4 Telefonía*

En cuanto a la parte telefónica, se plantea ubicar en determinados establecimientos un administrador del FREE PBX, esto para tener un control óptimo del número de usuarios que necesitan el servicio de telefonía IP, y así conocer la capacidad que se tiene en determinados puntos.

Se puede implementar en cualquier máquina que utilice un sistema operativo LINUX, ya que solo es posible la utilización de la tecnología Asterisk en este tipo de sistema, o en su defecto adquirir una máquina virtual para su implementación.

Una vez obtenida la cuenta, solo es necesario un nombre de usuario y contraseña, registrados previamente, para su administración y control. Ingresando desde cualquier navegador a la dirección establecida, se puede configurar dicho software creando nuevas extensiones o troncales, que servirán para añadir puntos de enlace al PBX.

A modo de tabla, se presenta una posible alternativa a dicha implementación de números telefónicos, establecimientos y extensiones.

| <b>DIRECCIÓN</b> |                                    |                    |              |     |          |  |  |  |
|------------------|------------------------------------|--------------------|--------------|-----|----------|--|--|--|
| No.              | Cargo / área                       | Teléfono           | Telefonía IP |     |          |  |  |  |
|                  |                                    |                    | Analógico    | IP  | Software |  |  |  |
| $\mathbf{1}$     | Director de nuestro plantel        | 57-96-31-16<br>(D) | 101          | 102 |          |  |  |  |
| $\overline{2}$   | Director de nuestro plantel        | 57-66-67-10<br>(D) |              |     | 103      |  |  |  |
| 3                | Director de nuestro plantel        | 56-23-08-28<br>(E) |              |     | 104      |  |  |  |
| 4                | Director de nuestro plantel        | 56-23-08-30<br>(E) |              |     | 105      |  |  |  |
| $\overline{5}$   | Director de nuestro plantel        | 56-23-08-30<br>(E) |              |     | 106      |  |  |  |
| $6\phantom{1}$   | Director de nuestro plantel        | 56-23-08-56<br>(F) |              |     |          |  |  |  |
| $\overline{7}$   | Secretario particular              | 57-66-66-78<br>(D) | 107          |     | 109      |  |  |  |
| 8                | Secretario particular              | 56-23-08-29<br>(E) |              | 108 | 110      |  |  |  |
| $9\,$            | Jefe de la oficina jurídica        | 56-23-08-48<br>(E) |              |     | 111      |  |  |  |
| 10               | Abogado auxiliar                   | 56-23-08-48<br>(E) |              |     | 112      |  |  |  |
|                  | <b>SECRETARÍA GENERAL</b>          |                    |              |     |          |  |  |  |
|                  | Cargo / área                       | Teléfono           | Telefonía IP |     |          |  |  |  |
|                  |                                    |                    | Analógico    | IP  | Software |  |  |  |
| 11               | Secretario general                 | 56-23-08-35<br>Έ   | 121          |     |          |  |  |  |
| 12               | Secretario general                 | 56-23-08-27<br>(E) |              | 122 | 125      |  |  |  |
| 13               | Jefe de apoyo a cuerpos colegiados | 56-23-92-50        | 127          |     | 128      |  |  |  |

Tabla 17. Posible distribución de números IP en la FES Aragón

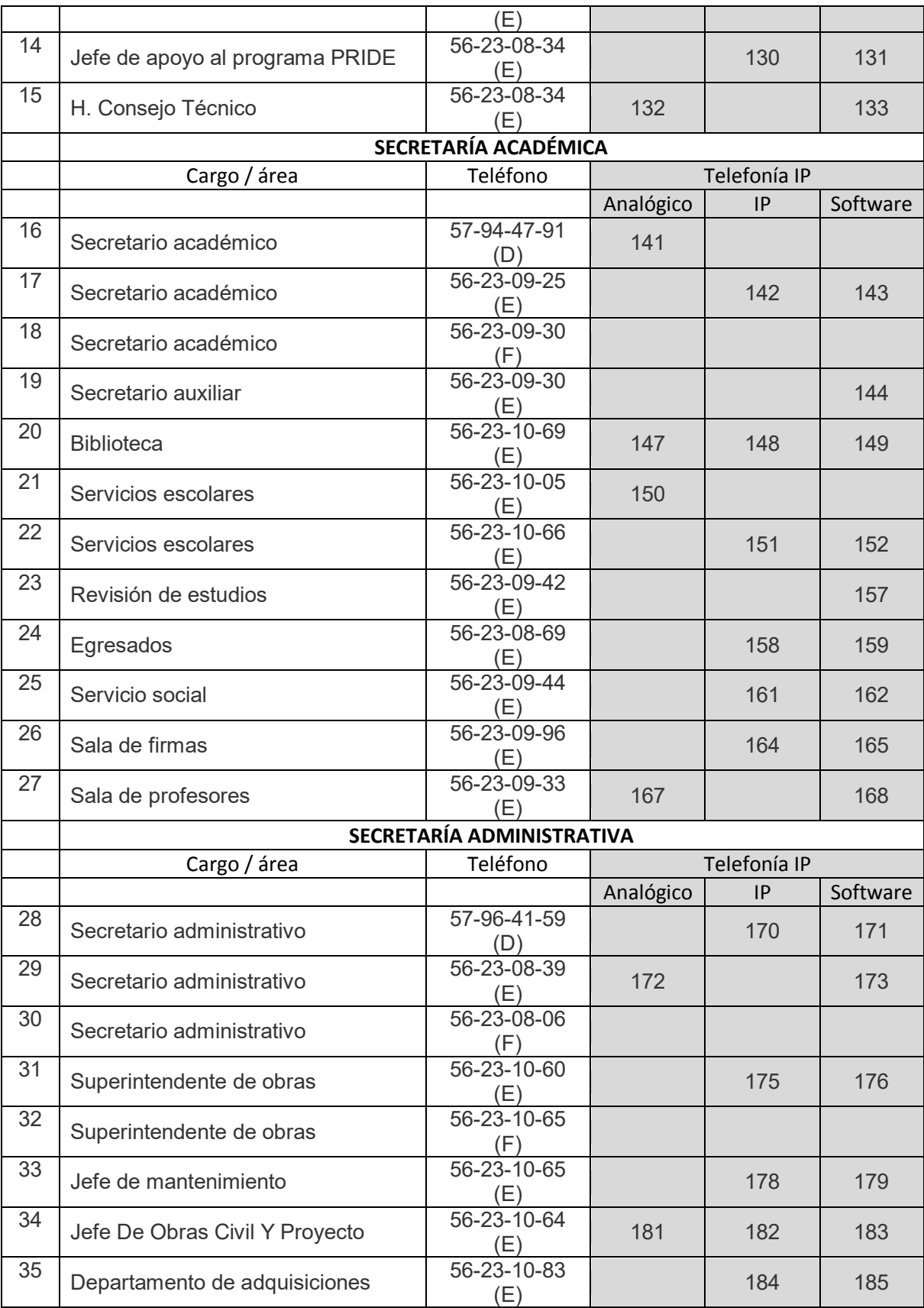
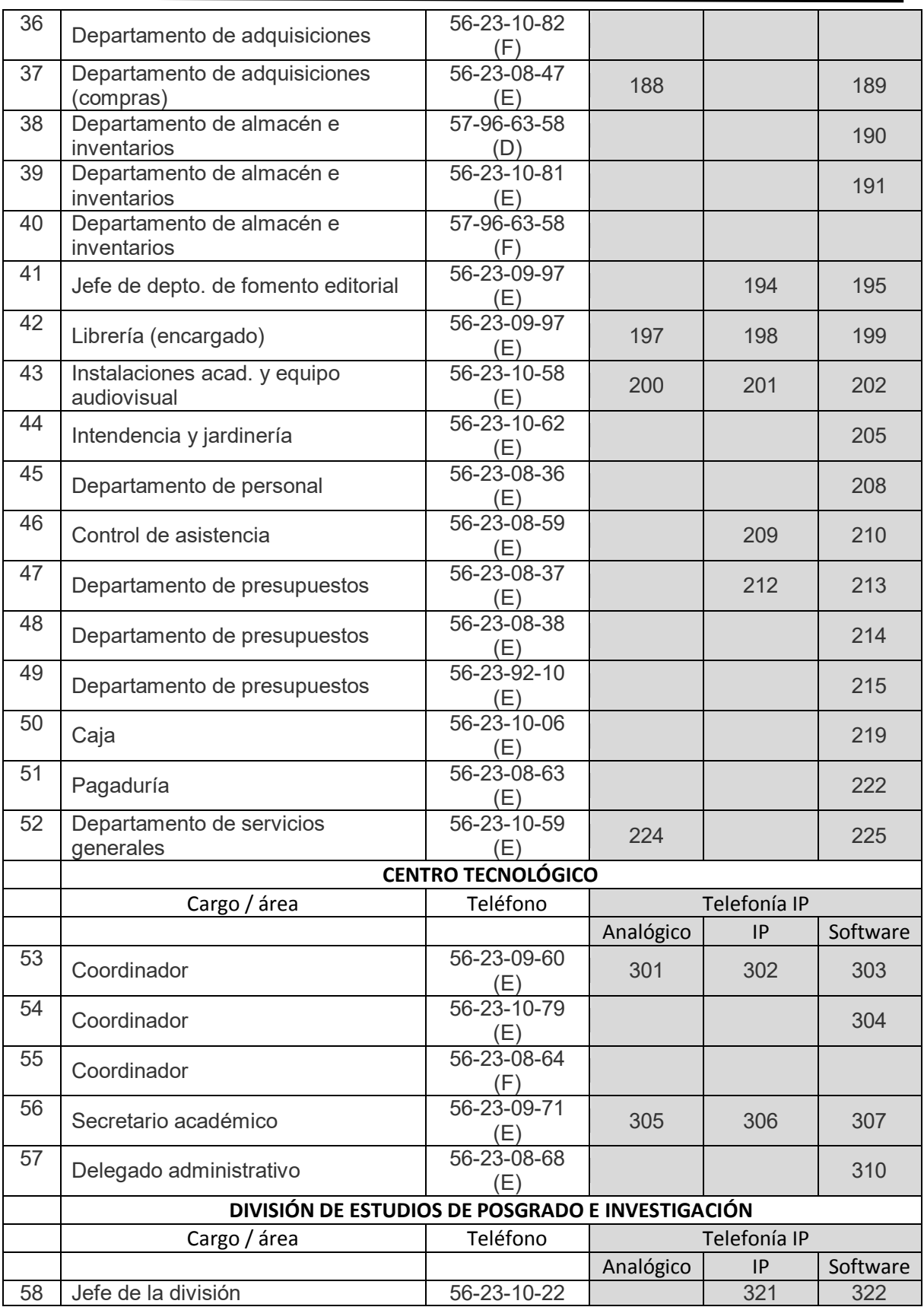

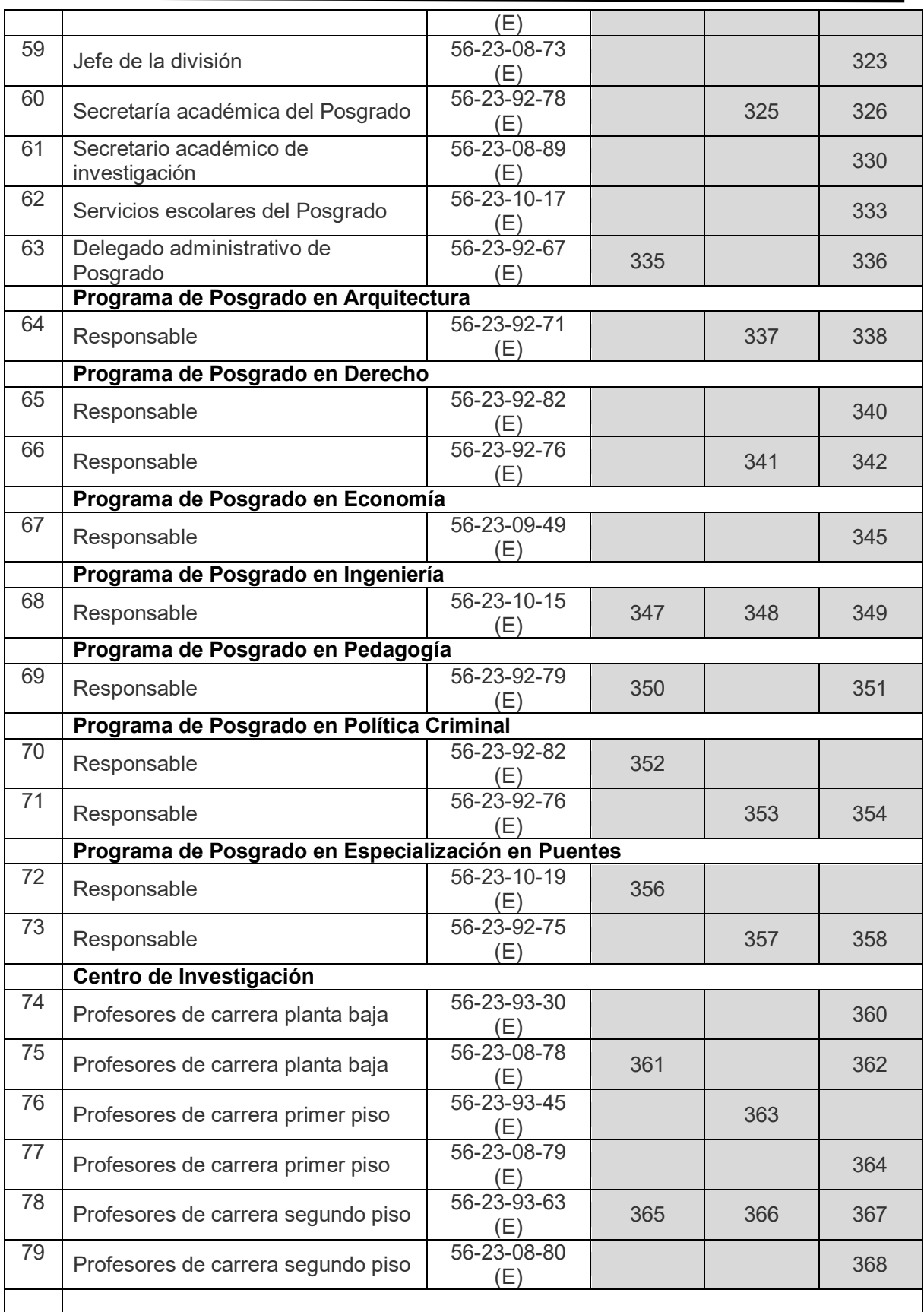

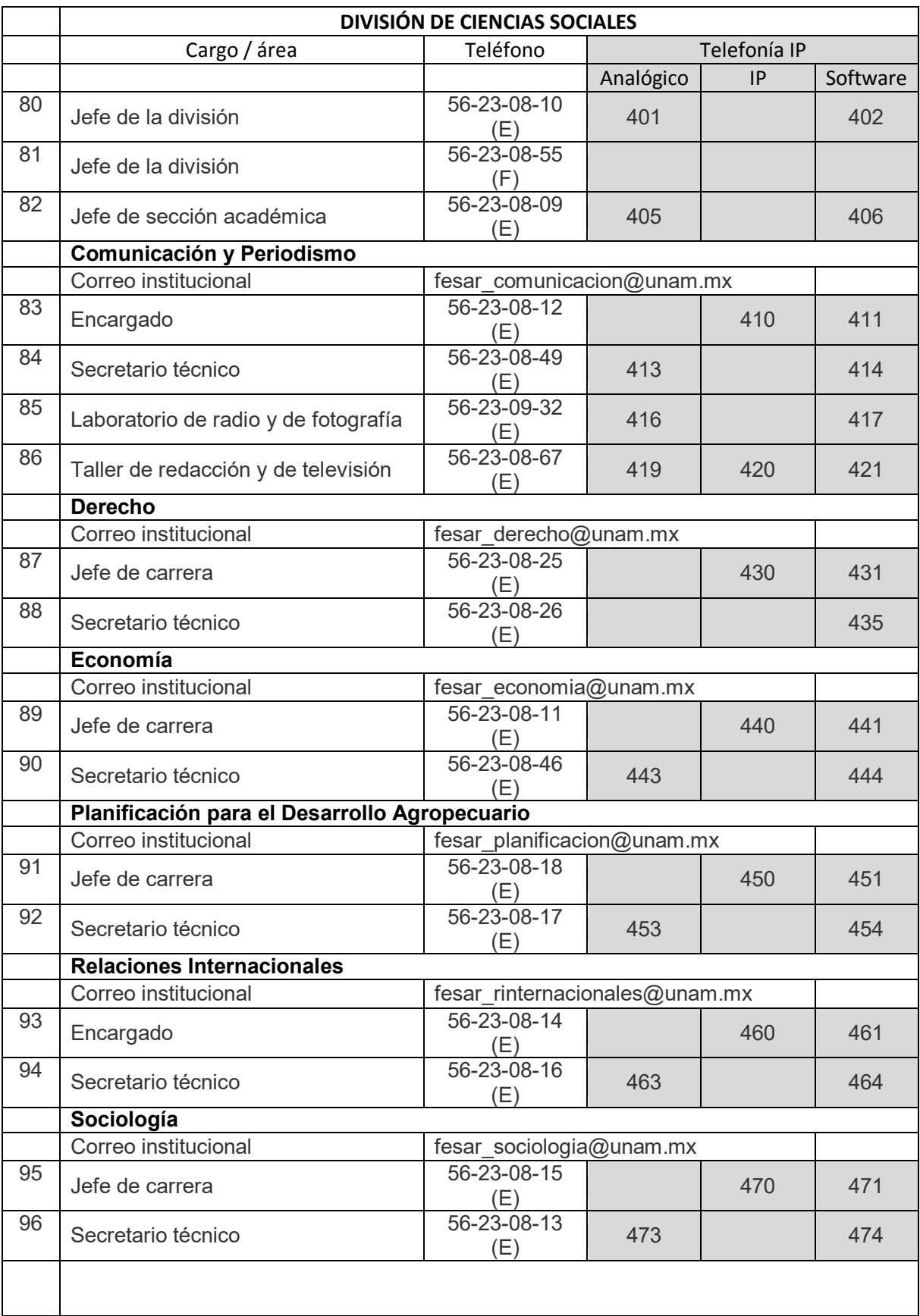

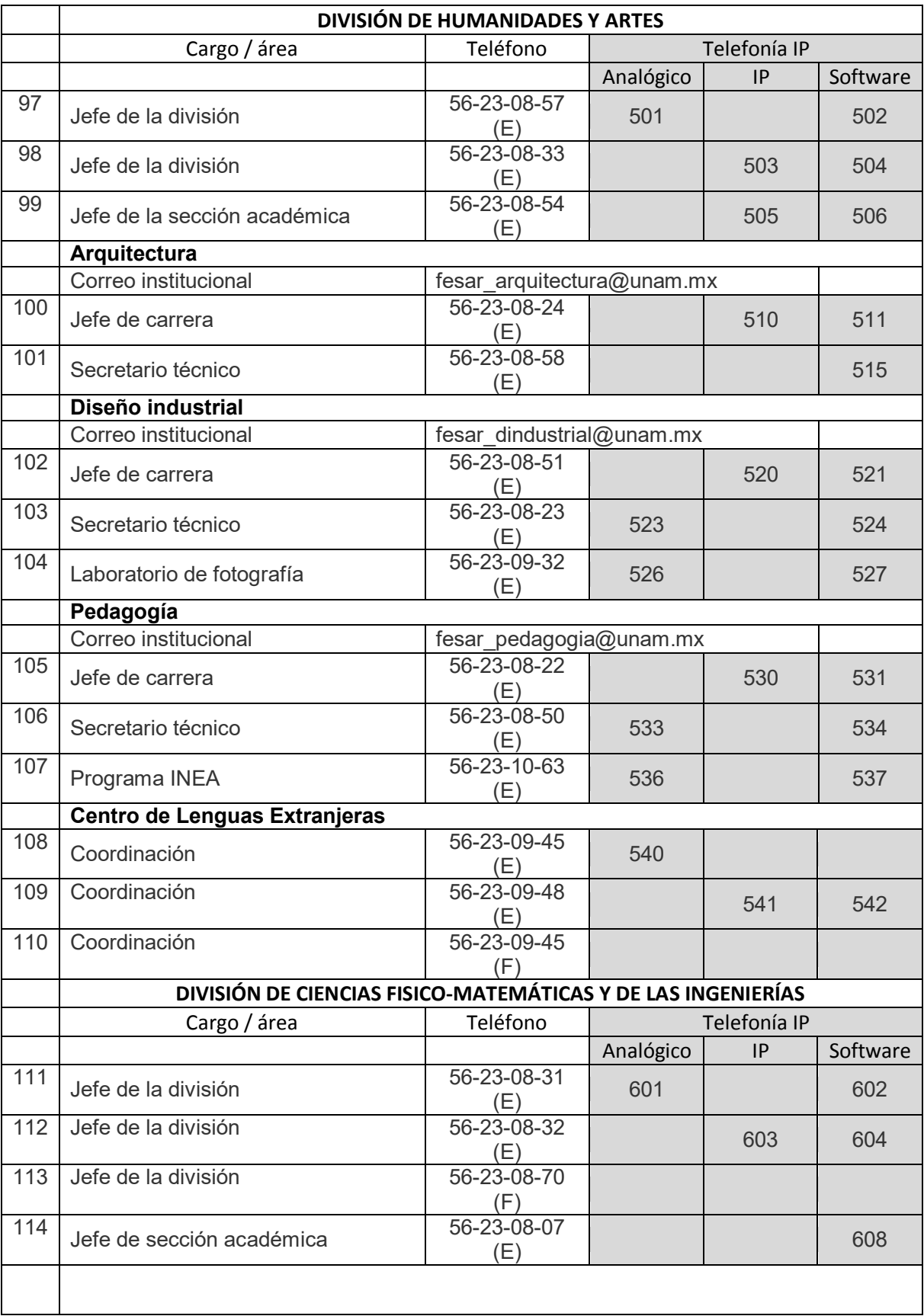

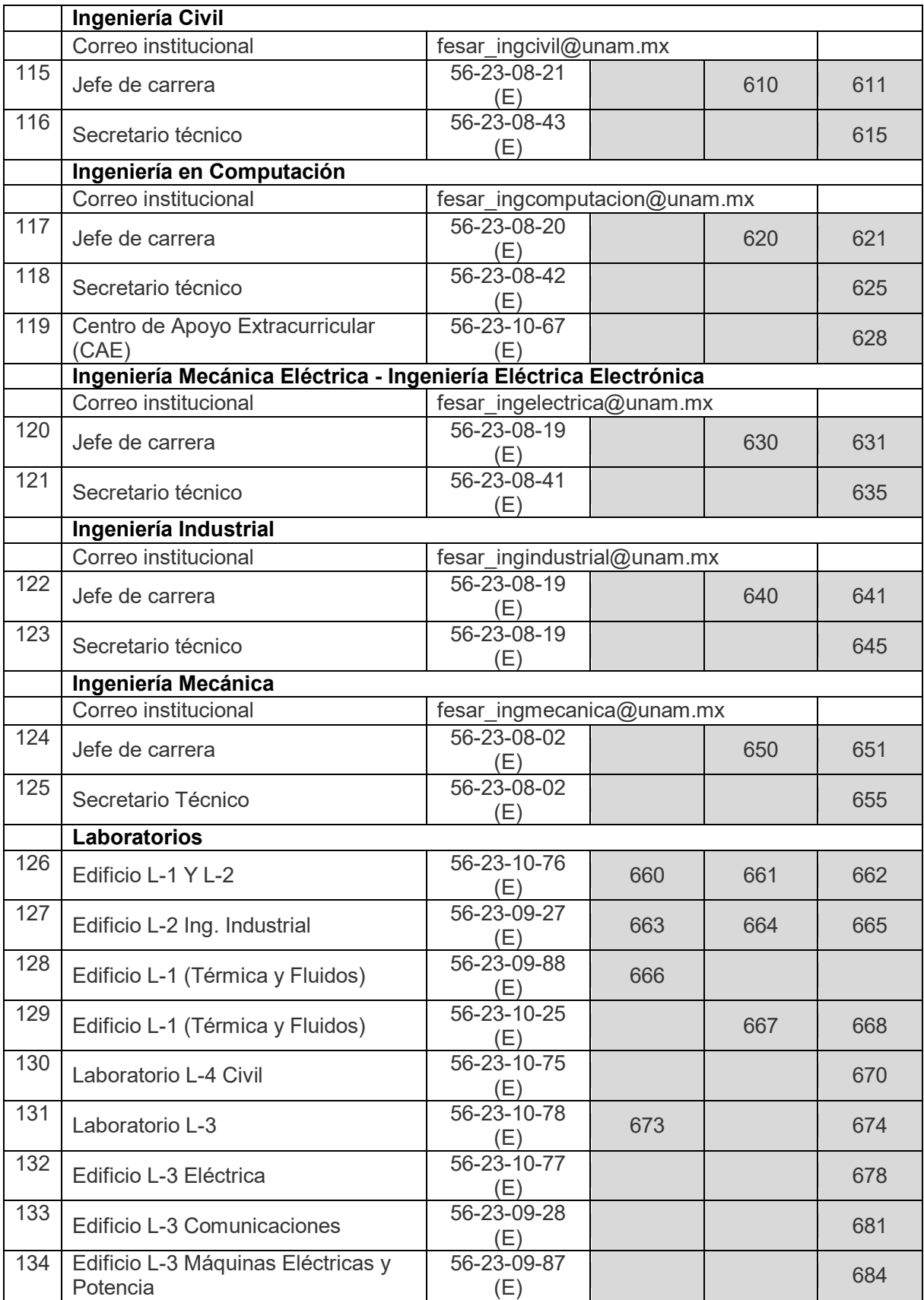

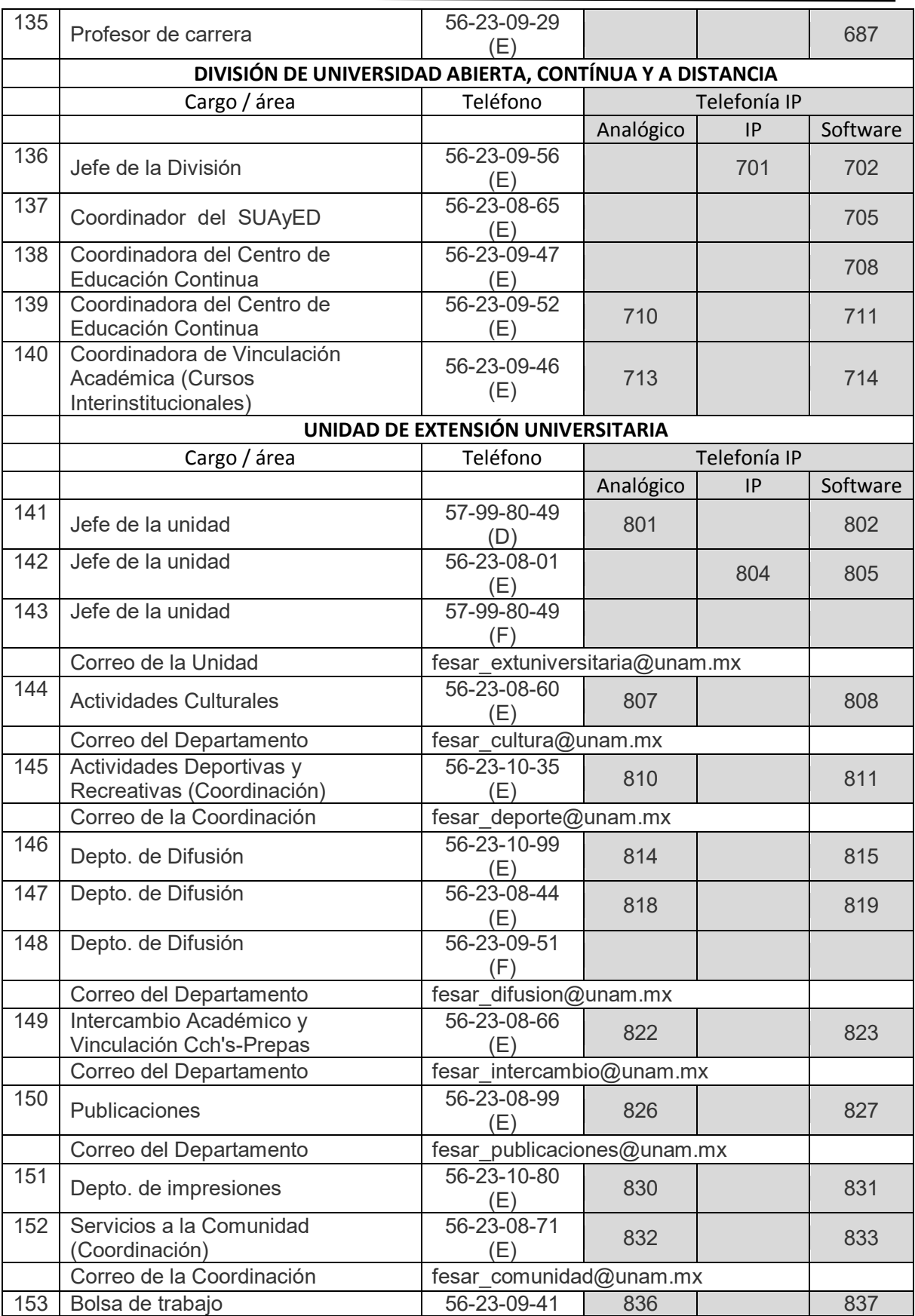

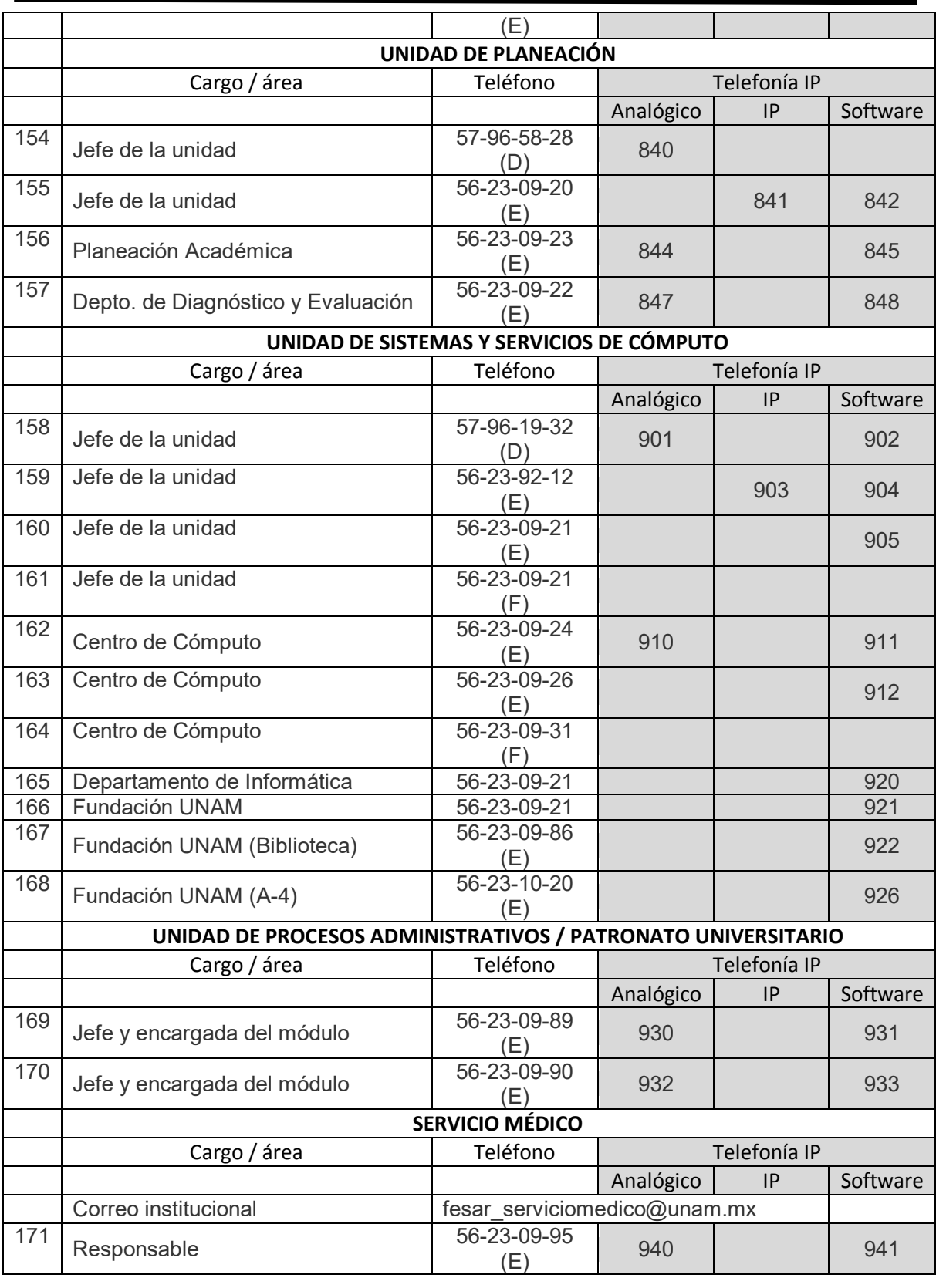

NOTA: D = Teléfono directo E = Teléfono de extensión F = Fax

### *5.1 Introducción*

En este capítulo abordaremos la parte práctica del proyecto, en otras palabras la implementación e instalación de todos los puntos para construir una central IP (freePBX) a través de Asterisknow sobre una máquina virtual que está instalada en el virtualbox, este tipo de herramienta permite crear un PC virtual dentro de un PC real para poder instalar en él uno o varios sistemas operativos que serán totalmente independientes del sistema operativo real, y así poder trabajar con ellos.

La central telefónica PBX basada en Asterisknow es una herramienta que incluye la propia distribución de GNU/Linux, una interfaz de usuario y otros componentes necesarios para correr, depurar y construir una central telefónica utilizando Asterisk. La instalación es bastante sencilla, asimismo permite tener corriendo una central telefónica en unos cuantos minutos. Contiene características como la creación de extensiones, menús de voz interactivos (IVR), distribución automática de llamadas, llamadas en conferencia, correo de voz, entre otras, sin embargo solo se abordaran las más importantes especificando cada uno de sus puntos configurables para que usted pueda tener un excelente entendimiento. Por otra parte, soporta un gran número de codecs como G.711, G.722 entre otros. Es posible trabajar con un gran número de protocolos también como SIP e IAX2.

Un Softphone es una aplicación que simula las funciones de un teléfono convencional a través de la computadora o dispositivos móviles, permitiendo servicios de Telefonía IP (por ejemplo: extensiones IP, IVR, voicemail, etc.), esta aplicación remplaza a un teléfono físico, lo cual hace que no tengamos que disponer del equipamiento físico para utilizar estos y más servicios, que se hablaran en este capítulo, bastará simplemente con contar con una PC o dispositivo móvil con conexión a Internet para poder utilizar un Softphone. Existen muchos Softphones gratuitos en el mercado, pero solamente haremos mención a aquellos que han sido probados y de mejor entendimiento en este proyecto, estos son: Xlite (para computadoras) y el Zoiper (para dispositivos móviles).

Conjuntamente en el presente capitulo proporcionaremos el modelo de teléfonos IP que se usaran en este proyecto, para facilitar esta información proveeremos la fuente (página web) para ver las funciones y especificaciones de este dispositivo, de la misma manera daremos a conocer el tipo y modelo del adaptador ATA para teléfonos analógicos que se utilizaran en las instalaciones de la FES Aragón dando de la misma manera su respectiva fuente (página web), para que usted pueda indagar y observar más afondo sus funciones y especificaciones de este dispositivo.

#### *5.2 Instalación de VM VirtualBox*

Como se mencionó anteriormente, este programa permite la instalación e interacción con cualquier sistema operativo dentro de una ventana del sistema existente. Como consecuencia permite instalar programas diseñados para estos sistemas operativos clientes.

Herramientas a utilizar:

Para el desarrollo de este proyecto e instalación de este software se utilizaron los siguientes equipos:

Computadora:

- Pavilion dv4
- Procesador: AMD A6-3400M APU with Radeon ™ HD Graphics 1.40 Ghz
- Memoria RAM instalada: 4.00 GB (3.48GB utilizable)
- Tipo de sistema: Sistema operativo de 64 bits

Pasos para la instalación:

- 1.- Se descarga el fichero VirtualBox-4.1.14-77440-Win.exe de [www.virtualbox.org.](http://www.virtualbox.org/)
- 2.- Damos clic dos veces.
- 3.- Aparece un aviso de seguridad en donde damos clic en "Ejecutar", ver Fig. 5.1:

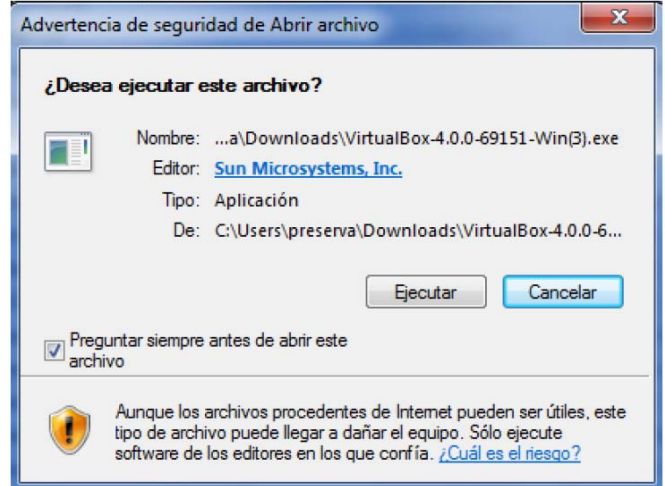

*Fig. 5.1 Imagen de pantalla de Advertencia.* 

4.- Se abre el asistente de instalación (Damos clic en next), ver Fig. 5.2:

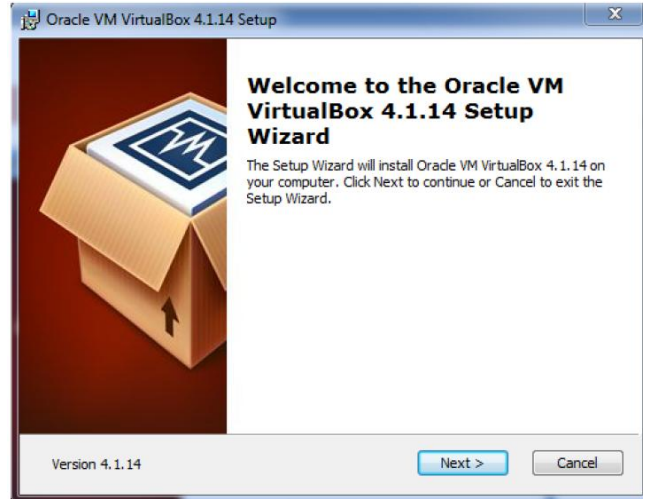

*Fig. 5.2 Imagen de pantalla de bienvenida.* 

5.- Posteriormente en la siguiente ventana "Custom Setup" deja la selección "VirtualBox Application". Hay que verificar donde se instala el programa. Selecciona la carpeta que en su mayoría es esta \Program Files\Oracle\VirtualBox, damos clic en next, ver Fig. 5.3:

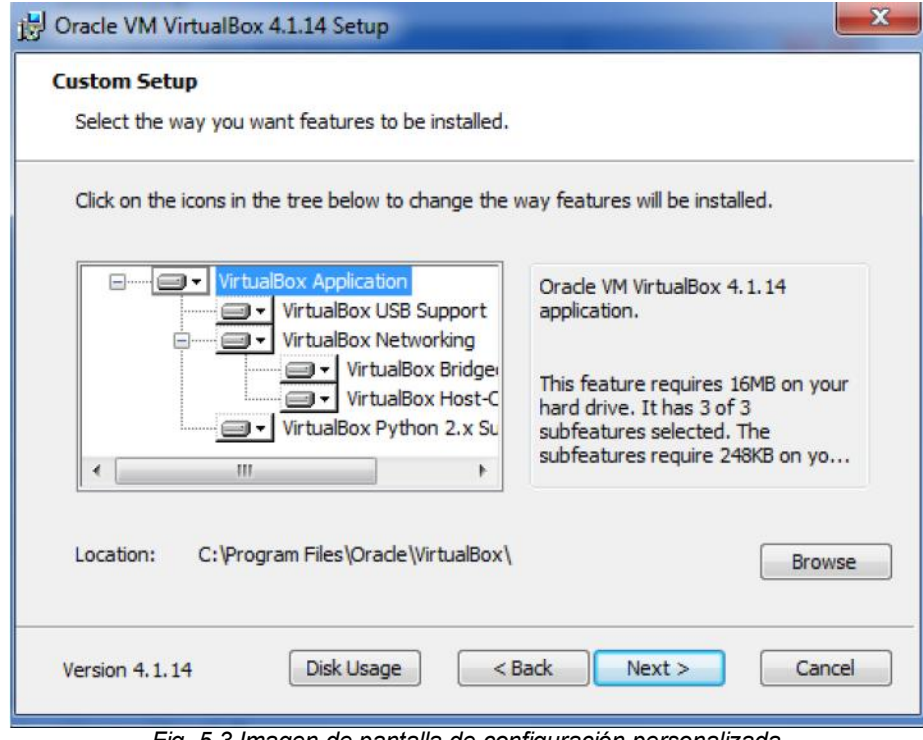

*Fig. 5.3 Imagen de pantalla de configuración personalizada.* 

6.- En la siguiente ventana damos clic en next.

7.- A continuación nos aparecerá una alerta que indica que el ordenador se desconectara un momento de la red. Damos clic en "Yes" para aceptar, ver Fig. 5.4:

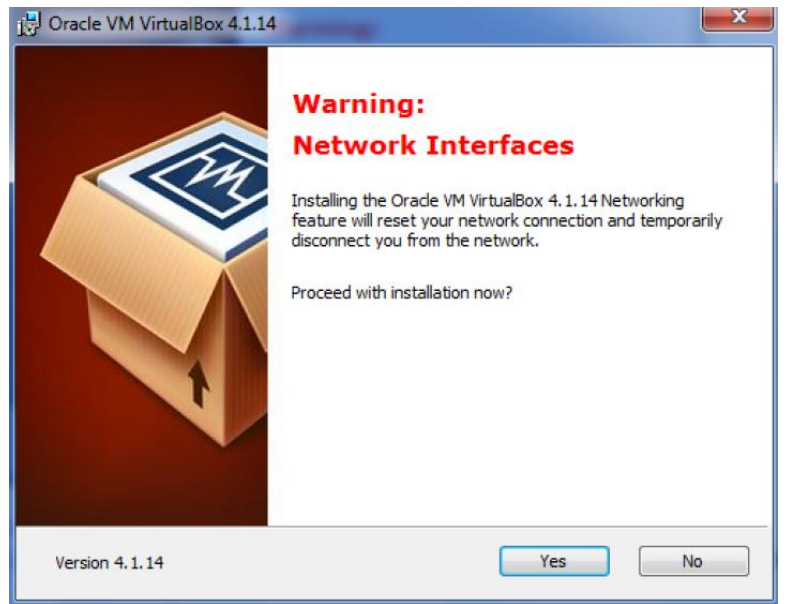

*Fig. 5.4 Imagen de pantalla de advertencia.* 

8.- Después nos aparece un recuadro en donde le damos clic en Install.

9.- Un aviso de Windows pregunta si queremos que el programa haga cambios en el sistema, de lo cual daremos clic en "Sí".

10.- Esperamos a que el asistente de instalación termine, y luego daremos clic en "Finish".

11.- VirtualBox se abre automáticamente.

*Nota:* Cabe destacar que si necesitamos utilizar equipos, requerimos confirmar si soporta virtualización, entrando a la BIOS, en la parte de configuración y/o seguridad, con la descripción de System virtualization en donde lo activaremos (Enable).

### *5.3 Instalación de Asterisk*

En este punto destacaremos los pasos para la instalación de Asterisk, cabe destacar que se instaló sobre la plataforma de Linux, los pasos son los siguientes:

Una vez instalado el virtual box, lo abrimos y creamos una nueva máquina virtual, en donde de nombre le ponemos el que deseemos, sin embargo en este proyecto le pondremos Asterisk1 (Asterisk*n*, donde n es el incremento) y así sucesivamente hasta completar las PBX requeridas para este proyecto, recordando que se necesitaran 5 máquinas virtuales (5 PBX) por SW, que en total son un total de 30 SW, por lo tanto son 150 PBX Asterisk.

Datos:

- Nombre: Asterisk*n*
- Tipo: Linux
- Versión: Ubuntu de 64 kbits

Ver Fig. 5.5:

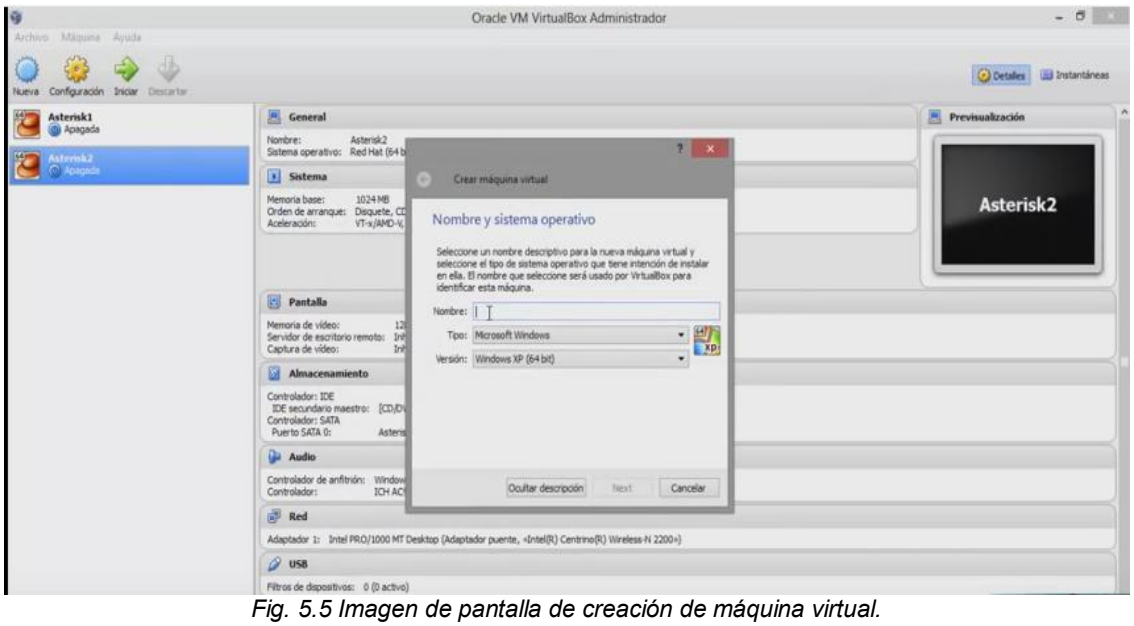

Una vez generada la máquina virtual con Linux (Ubuntu 64 bits), se elige el tamaño de memoria, en nuestro caso es de 1024 MB, ver Fig. 5.6:

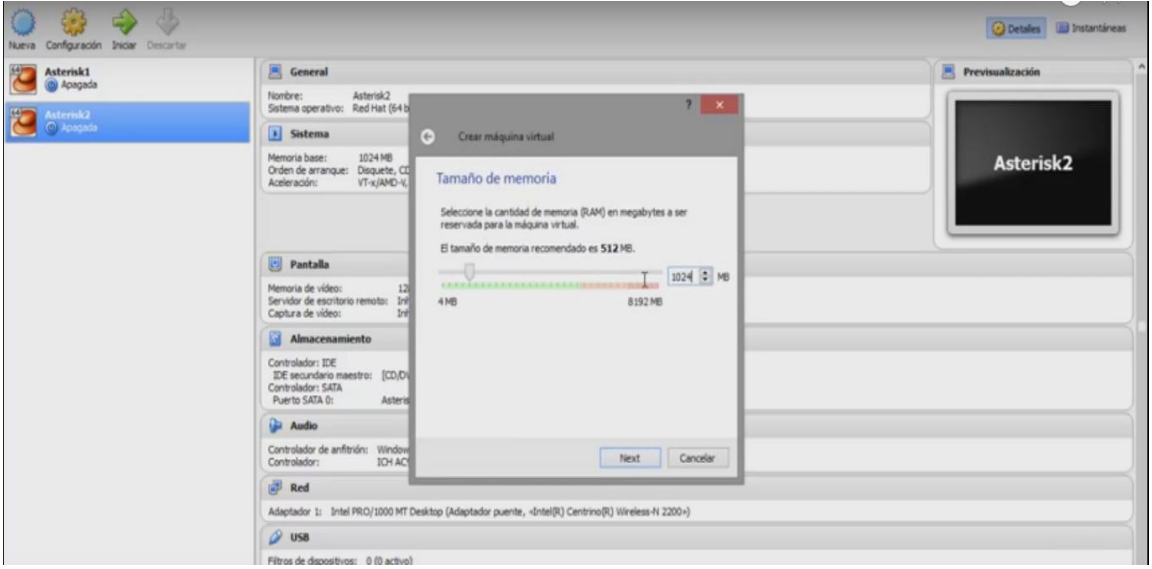

*Fig. 5.6 Imagen de pantalla de creación de máquina virtual* 

Posteriormente nos aparecerá la ventana de Unidad de disco duro, en donde daremos clic en "crear un disco duro virtual ahora", por ultimo hacemos clic en crear, ver Fig. 5.7:

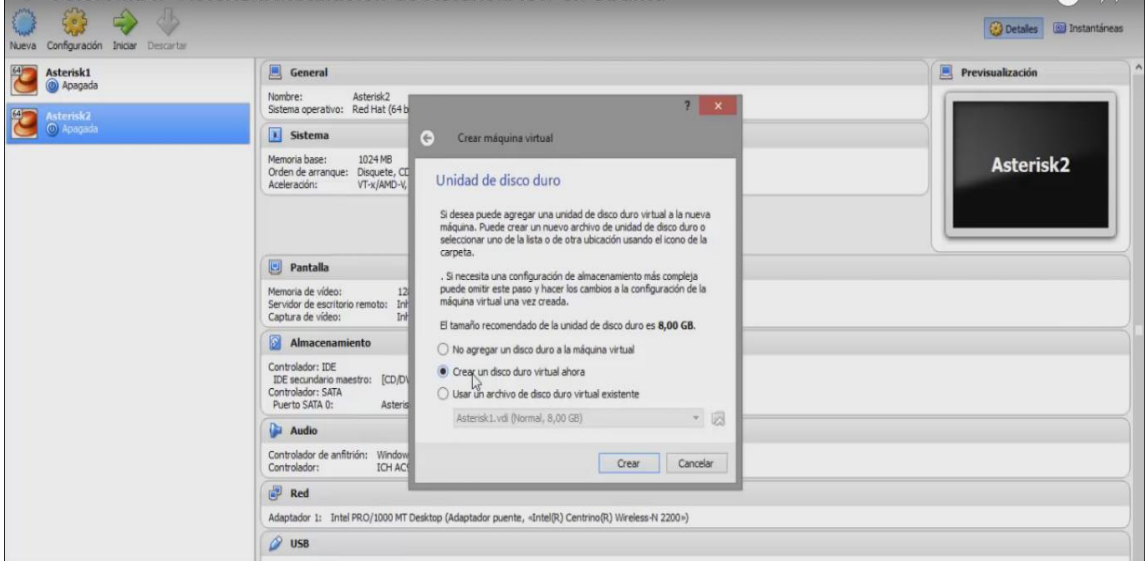

*Fig. 5.7 Imagen de pantalla de creación de máquina virtual.* 

En la siguiente ventana "Tipo de archivo de unidad de disco duro", seleccionamos "VDI (Virtual Box Image), ver Fig. 5.8:

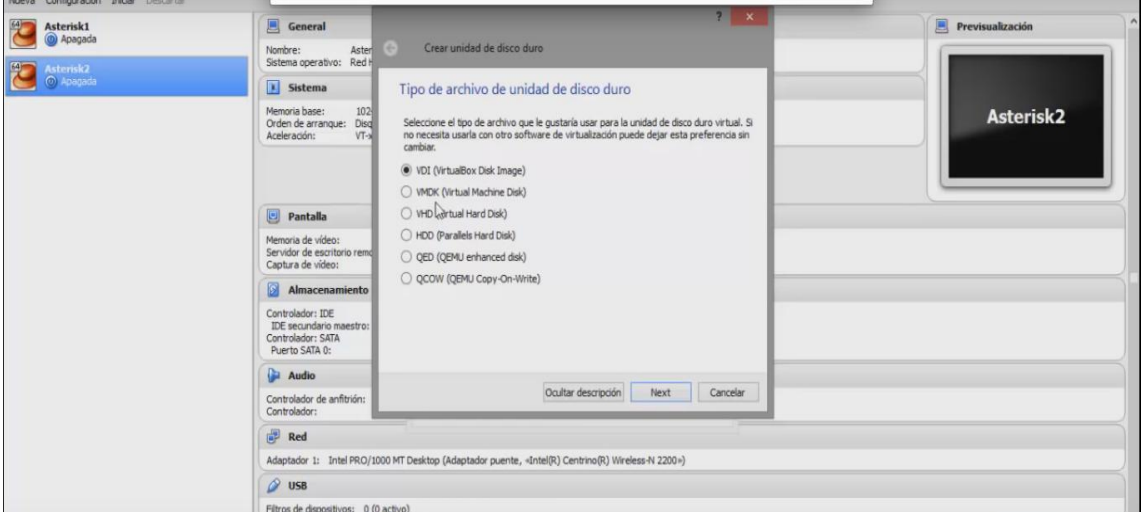

*Fig. 5.8 Imagen de pantalla de crear unidad de disco duro.* 

En la subsiguientemente ventana "almacenamiento en unidad de disco duro físico, hacemos clic en reservado dinámicamente, por ultimo damos clic en Next, ver Fig. 5.9:

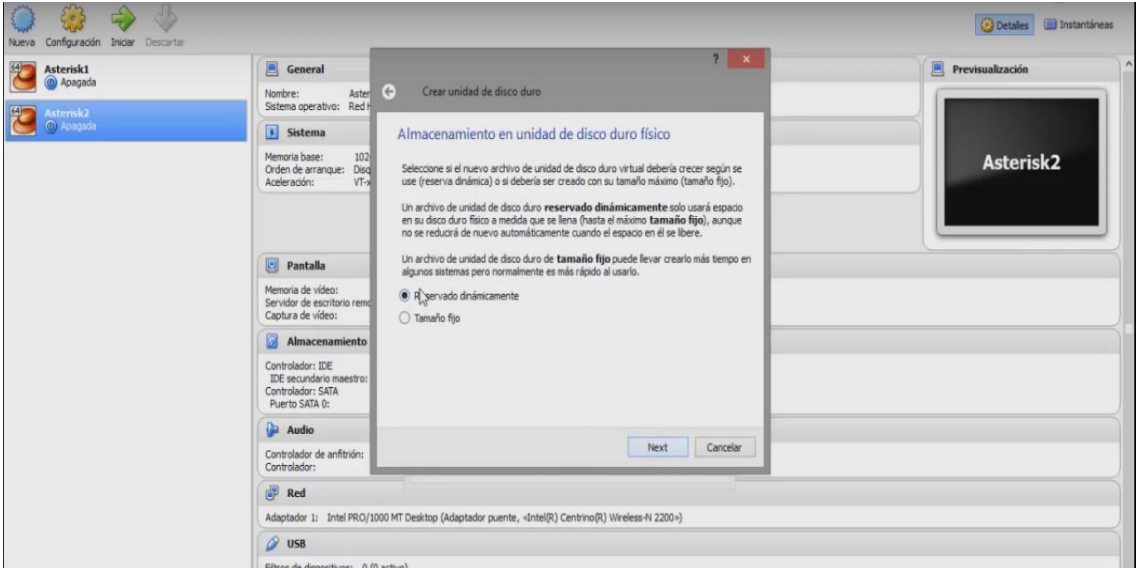

*Fig. 5.9 Imagen de pantalla de crear unidad de disco duro.* 

En la siguiente ventana "Ubicación del archivo y tamaño", se pondrá por default la ubicación del archivo, sin embargo esta se puede direccionar a la ubicación que nosotros deseemos, en el caso del tamaño de la memoria introduciremos en el recuadro la de 8 GB, hacia la instalación de las PBX internas se le dará este tamaño, una vez configurados estos parámetros le daremos Crear, ver Fig. 5.10:

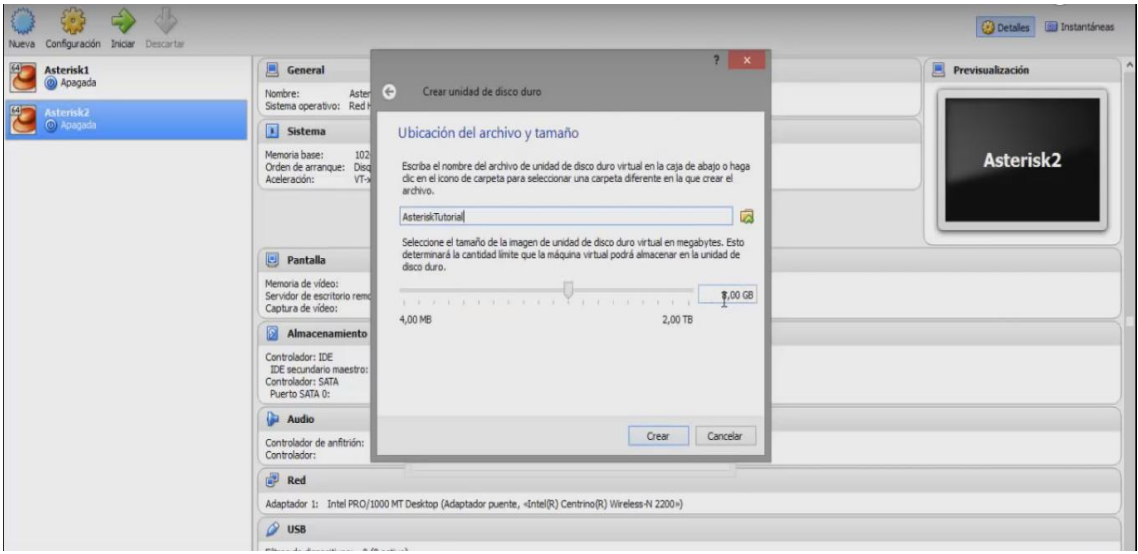

*Fig. 5.10 Imagen de pantalla de crear unidad de disco duro.* 

Al crear la máquina virtual nos vamos a la pestaña de configuración, con la finalidad de introducir la imagen ISO del Asterisk, como primer punto damos clic al icono del disco "vacío", ver Fig. 5.11:

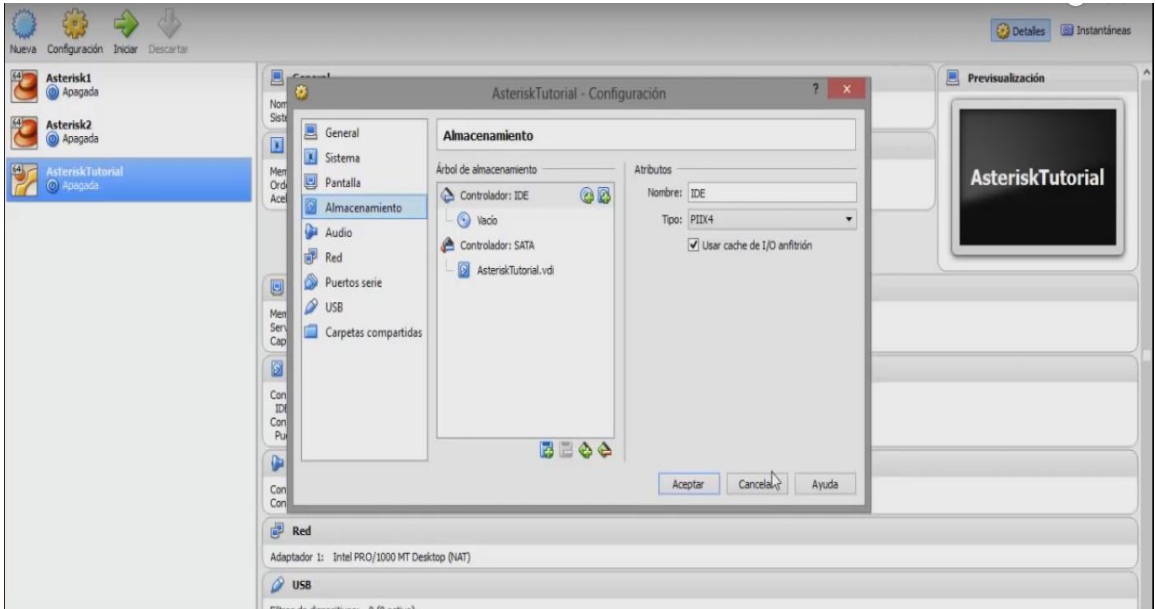

*Fig. 5.11 Imagen de pantalla de configuración de Asterisk.* 

Antes de introducir la imagen ISO, nos dirigimos a la página de Asterisknow, para proceder a la descarga, una vez que nos abre la página descargamos la versión de acuerdo a las características de nuestro sistema operativo tanto el principal como el de la máquina virtual, para uso de este proyecto descargamos Asterisknow de 64 bit, ver Fig. 5.12:

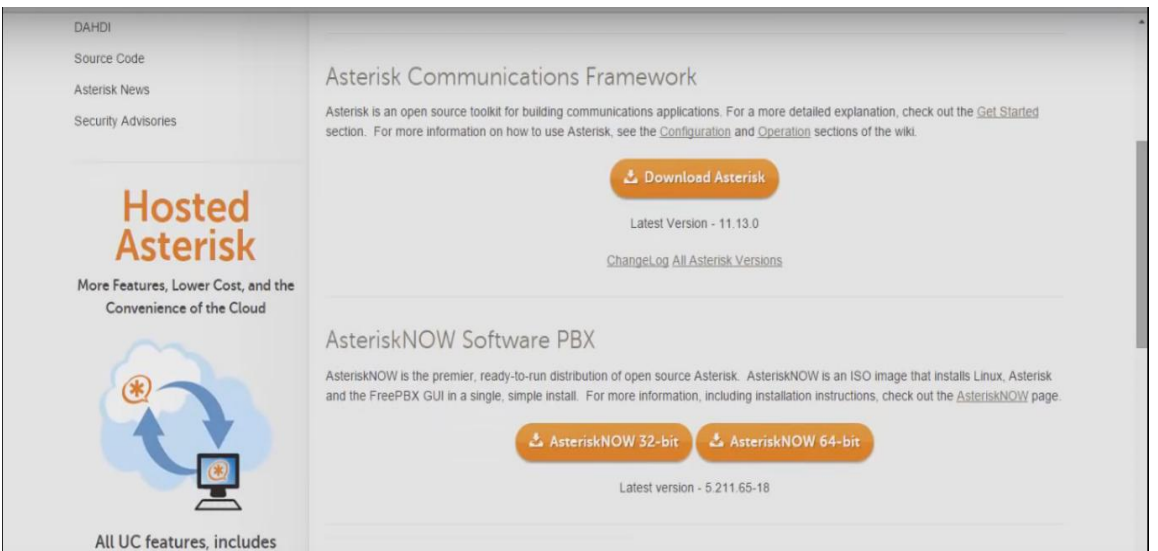

*Fig. 5.12 Imagen de pantalla de descargas de Asterisk.* 

Cuando ya se logra descargar todo el archivo de Asterisknow, procedemos a introducir la imagen ISO en nuestra máquina virtual, yendo a la parte de almacenamiento, damos clic en el icono de disco que se nombra como vacío y por ultimo a la pestaña donde dice Unidad CD/DVD, aquí buscaremos la descarga de la imagen ISO seleccionándola, ya para terminar hacemos clic en Aceptar, ver Fig. 5.13:

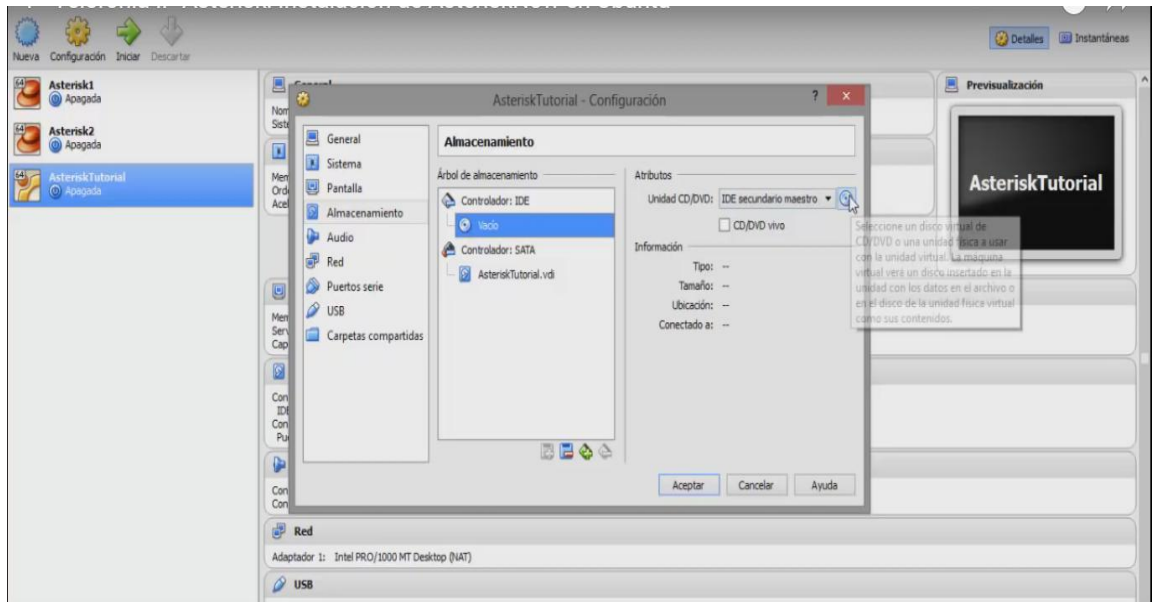

*Fig. 5.13 Imagen de pantalla de configuración de Asterisk.* 

Una vez que se seleccionó la imagen ISO nos dirigimos a la parte de red y configuramos "conectado a: Adaptador puente" en "Avanzadas" en el modo promiscuo seleccionamos "Permitir todo", ver Fig. 5.14:

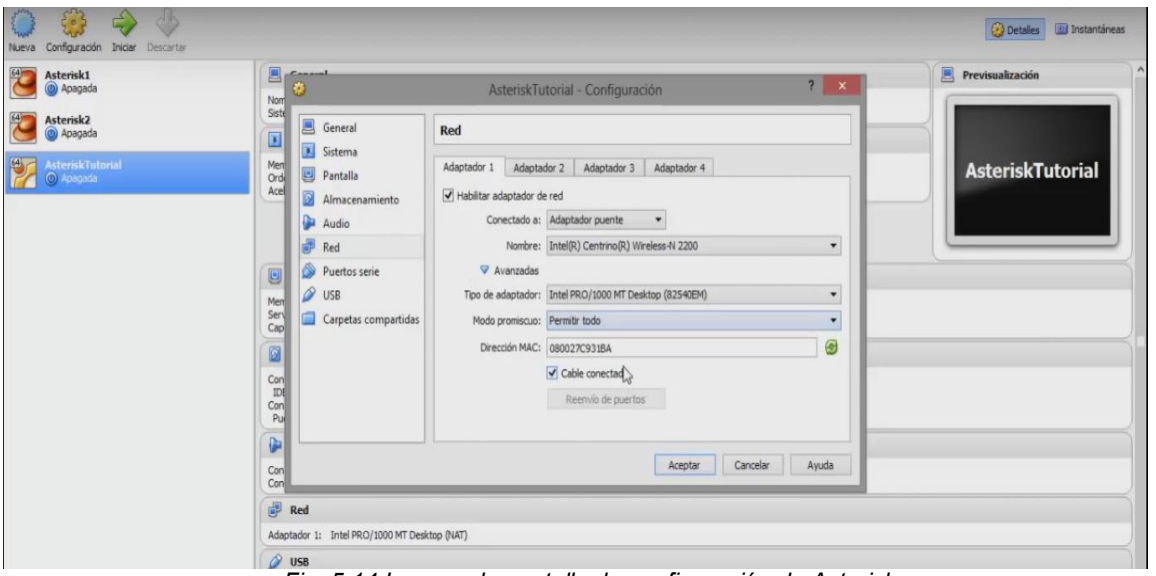

*Fig. 5.14 Imagen de pantalla de configuración de Asterisk.* 

Después de haber ejecutado estas instrucciones damos clic en aceptar e iniciamos la máquina virtual, ver Fig. 5.15:

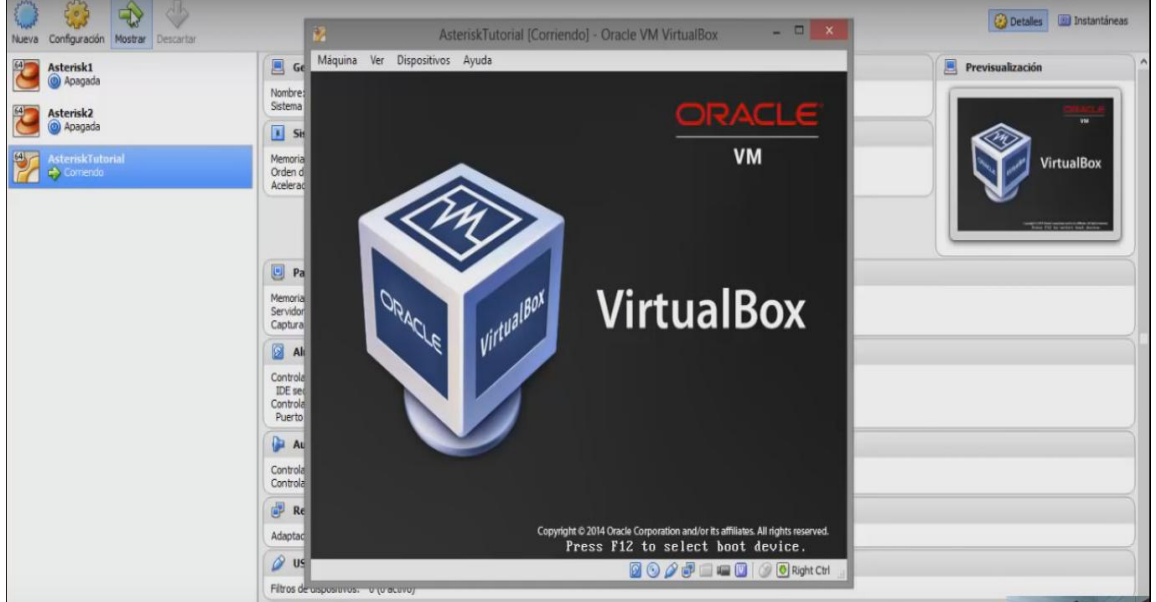

*Fig. 5.15 Imagen de pantalla de la máquina VirtualBox corriendo.* 

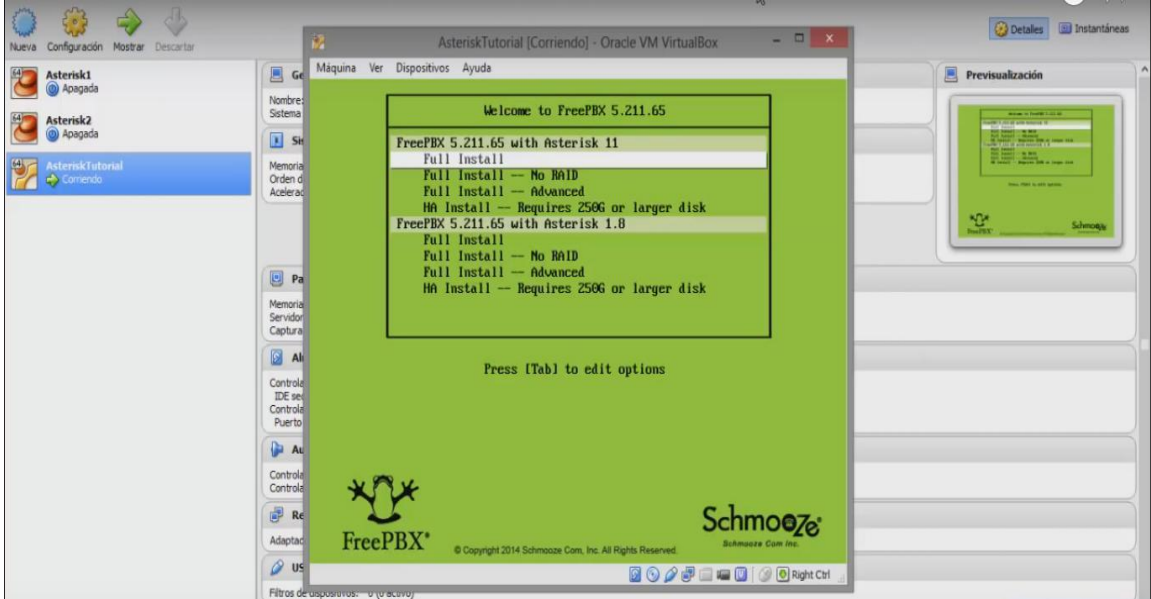

En la siguiente ventana seleccionamos Full Install, ver Fig. 5.16:

*Fig. 5.16 Imagen de pantalla de bienvenida a la FreePBX.* 

Automáticamente empezara la instalación, ver Fig. 5.17:

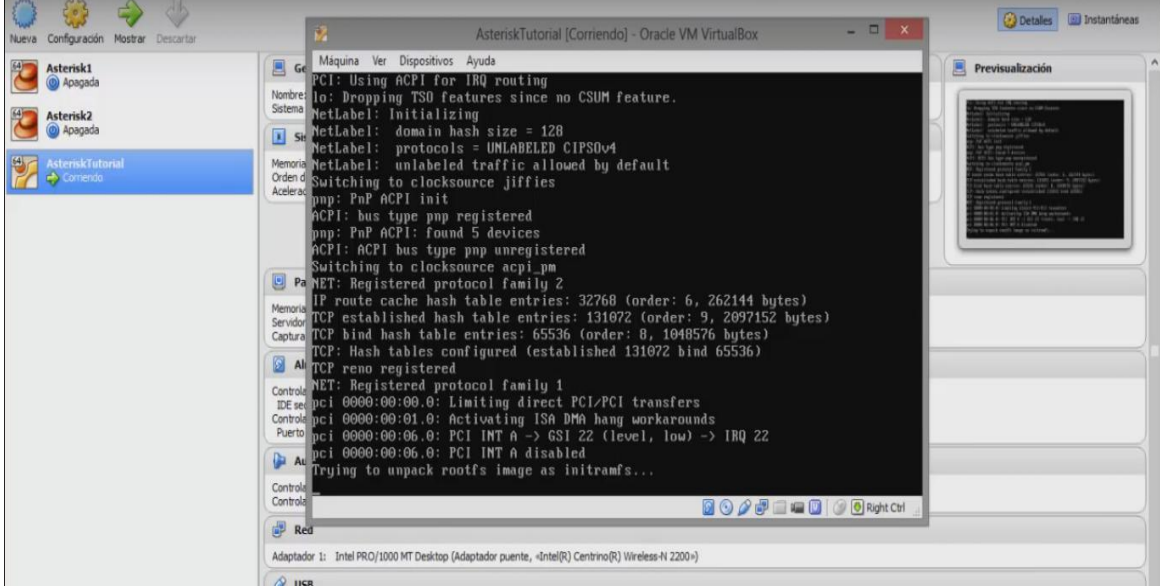

*Fig. 5.17 Imagen de pantalla de instalación de archivos.* 

En el siguiente despliegue seleccionamos IPV4 dando clic en Configuración dinámica, por ultimo deshabilitamos IPV6 con la tecla de espacio, ver Fig. 5.18:

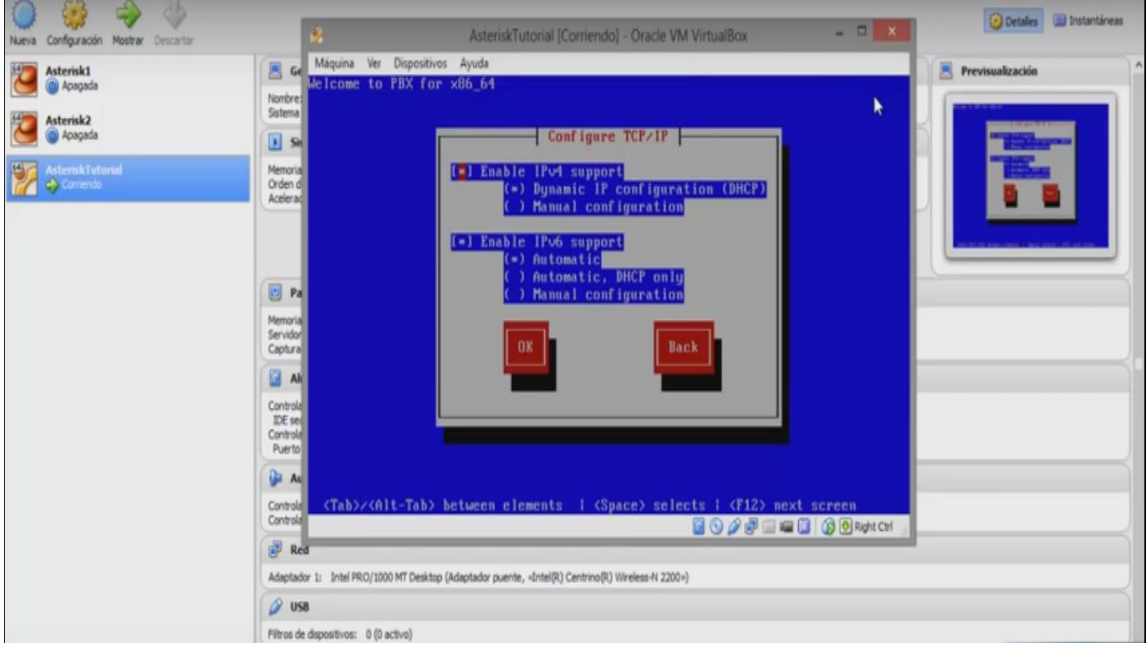

*Fig. 5.18 Imagen de pantalla de la configuración TCP/IP.* 

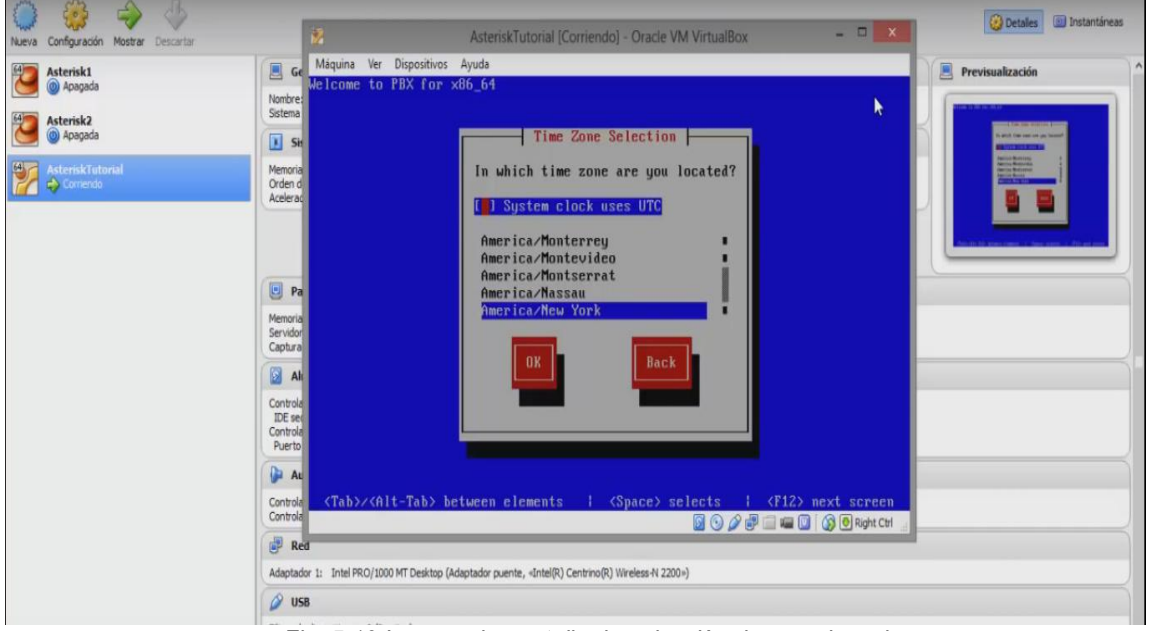

Posteriormente se selecciona en la siguiente ventana la zona de ubicación, ver Fig. 5.19:

*Fig. 5.19 Imagen de pantalla de selección de zona horaria.* 

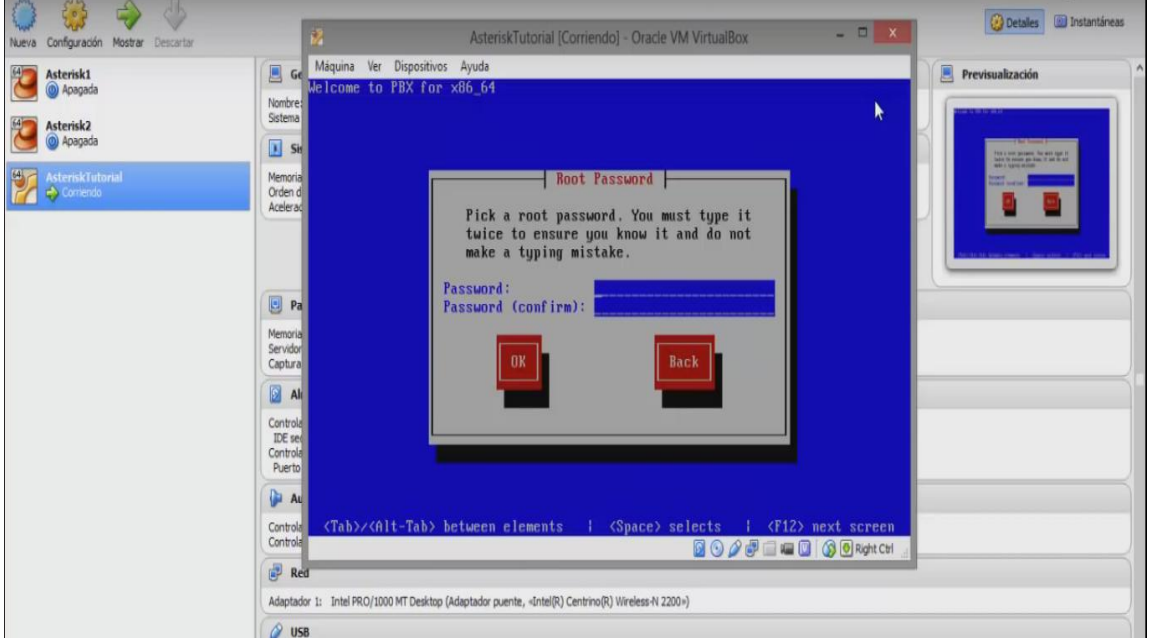

Posteriormente introducimos nuestro password, ver Fig. 5.20:

*Fig. 5.20 Imagen de pantalla del password.* 

Después de introducir nuestro password nos desplegara la siguiente ventana en donde se selecciona use anyway, ver Fig. 5.21:

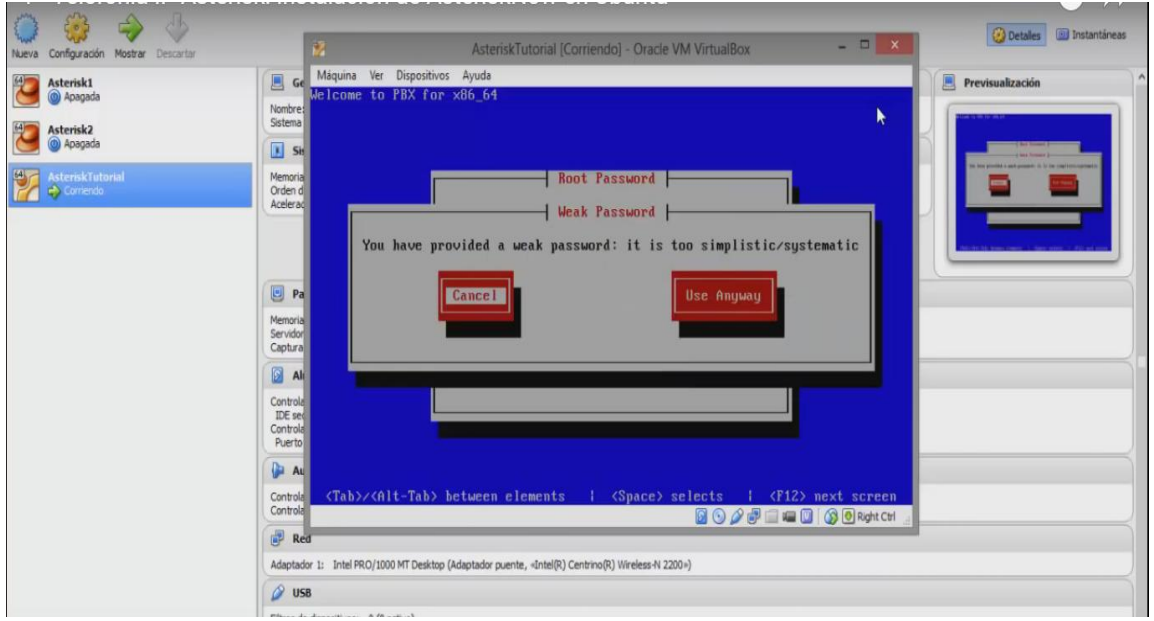

*Fig. 5.21 Imagen de pantalla de contraseña.* 

A continuación se empiezan a instalar los paquetes, esto tomara un tiempo considerable (en esta instalación se demoró aproximadamente 1 hora), ver Fig. 5.22, Fig. 5.23 y Fig. 5.24:

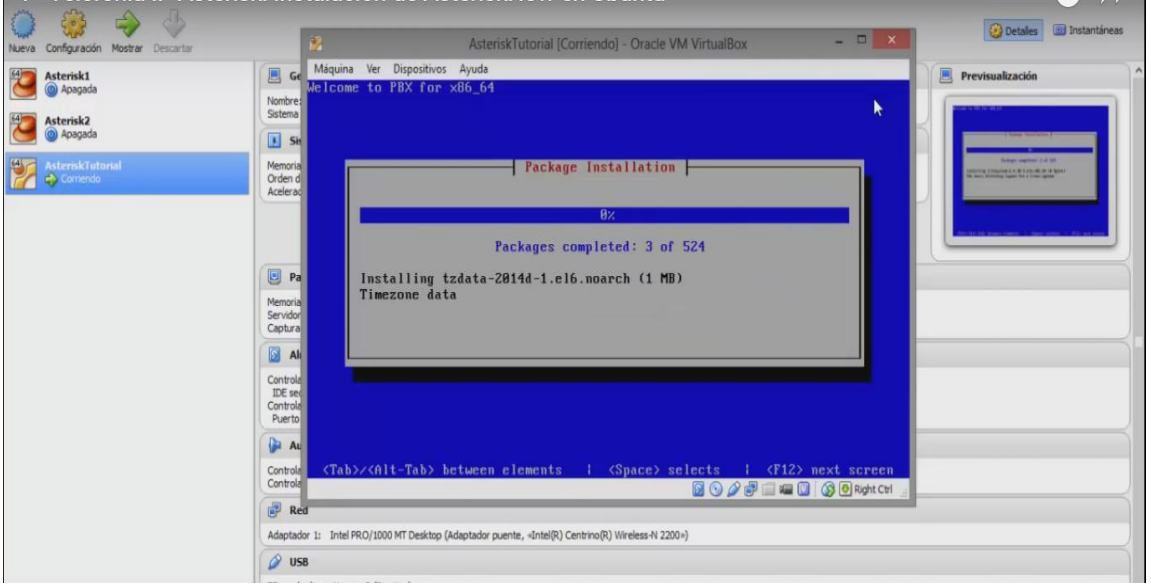

*Fig. 5.22 Imagen de pantalla de instalación de paquetes.* 

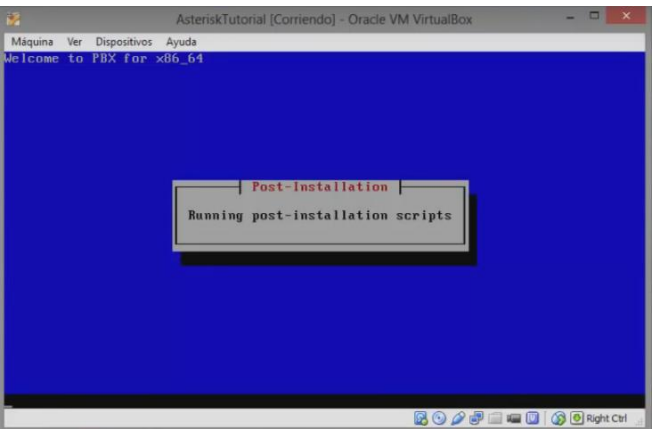

*Fig. 5.23 Imagen de pantalla post-instalación.* 

|                          | AsteriskTutorial [Corriendo] - Oracle VM VirtualBox        |                  |
|--------------------------|------------------------------------------------------------|------------------|
| Máquina<br>Ver           | <b>Dispositivos</b><br>Avuda                               |                  |
| terminating anacondadone |                                                            |                  |
| done                     | sending termination signalsincrond[7669]: stopping service |                  |
| sending kill signalsdone |                                                            |                  |
| disabling swap           |                                                            |                  |
| /deu/sda3                |                                                            |                  |
| unmounting filesystems   |                                                            |                  |
|                          | /mnt/runtime_done                                          |                  |
|                          | disabling /dev/loop0                                       |                  |
|                          | /dev/pts done                                              |                  |
|                          | $\sqrt{\text{se}$ linux done                               |                  |
|                          | /mnt/susimage/boot done                                    |                  |
|                          | /mnt/susimage/dev/pts done                                 |                  |
|                          | /mnt/susimage/dev/shm done                                 |                  |
|                          | /mnt/susimage/dev done                                     |                  |
|                          | /mnt/sysimage/proc/bus/usb done                            |                  |
|                          | /mnt/susimage/proc/sus/fs/binfmt_misc_done                 |                  |
|                          | /mnt/sysimage/proc done                                    |                  |
|                          | /mnt/susimage/sus done                                     |                  |
|                          | /mnt/susimage/selinux done<br>/mnt/susimage done           |                  |
|                          |                                                            |                  |
| rebooting system         | waiting for mdraid sets to become clean                    |                  |
|                          |                                                            |                  |
|                          |                                                            | I C G Pight Ctrl |

*Fig. 5.24 Imagen de pantalla de reinicio de sistema.* 

Una vez que se instala toda la paquetería de nuestra máquina virtual se reinicia automáticamente, ver Fig. 5.25:

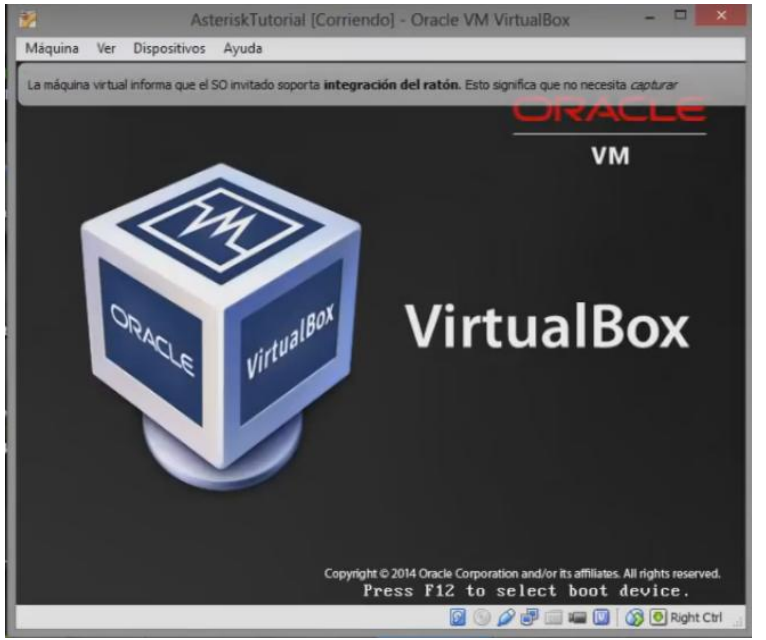

*Fig. 5.25 Imagen de pantalla de VirtualBox.* 

Consecutivamente nos aparece una ventana como la siguiente, en donde se presiona la tecla Intro, para seguir con el proceso, ver Fig. 5.26:

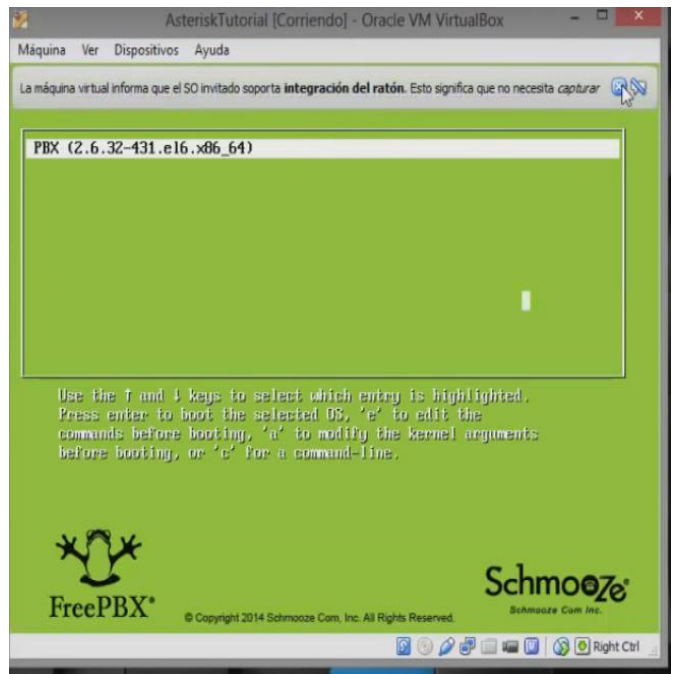

*Fig. 5.26 Imagen de pantalla de VirtualBox.* 

En la siguiente imagen se espera un tiempo considerable para que la barra inferior cargue, ver Fig. 5.27:

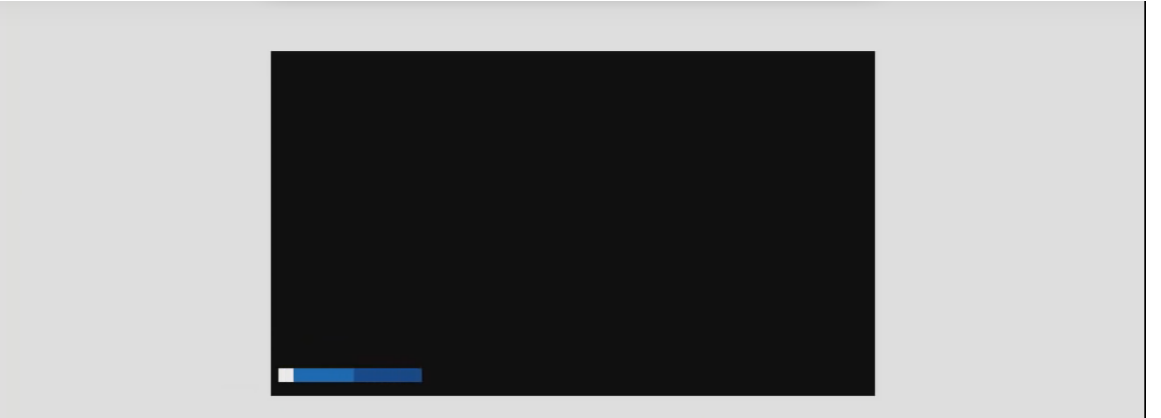

*Fig. 5.27 Imagen de pantalla del tiempo de carga.* 

Realizamos las funciones de la siguiente ventana desplegada, ver Fig. 5.28:

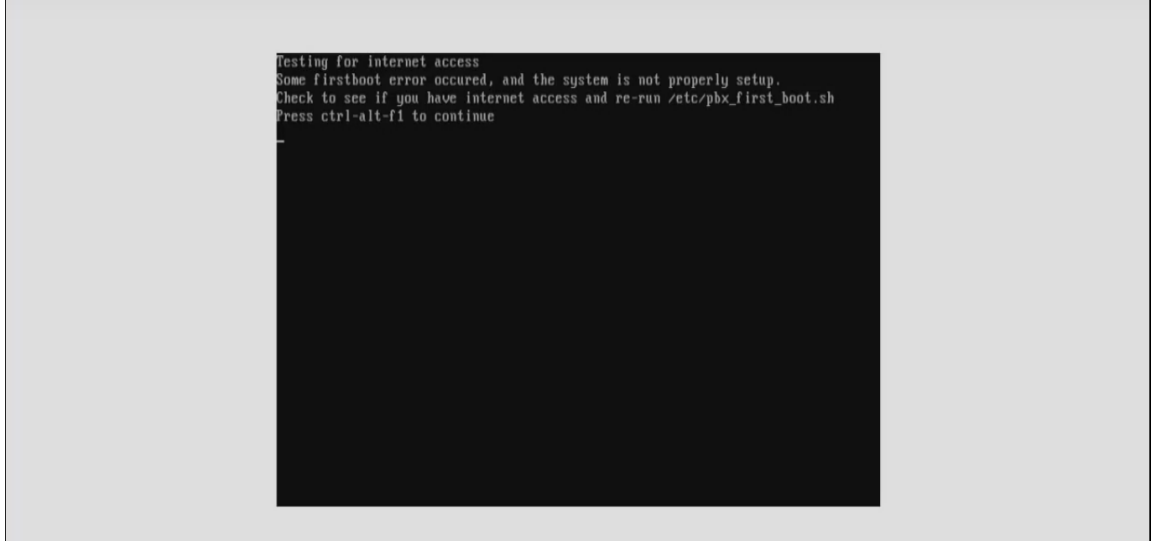

*Fig. 5.28 Imagen de pantalla con instrucciones para continuar.* 

En seguida nos pide el local host login que será root y el password que introducimos anteriormente, ver Fig. 5.29:

 $\overline{\phantom{a}}$ 

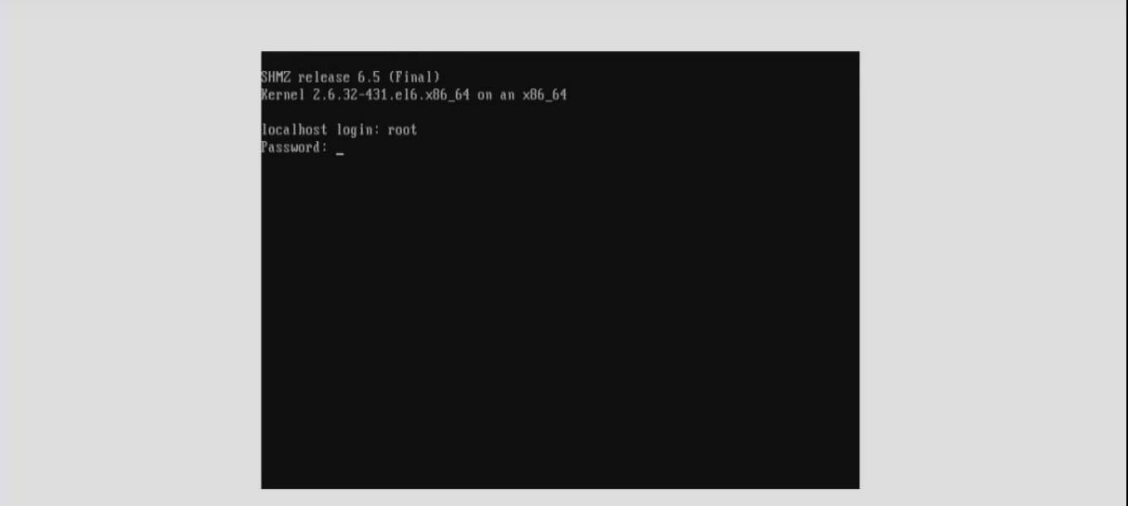

*Fig. 5.29 Imagen de pantalla para introducir login y password.* 

Prontamente nos aparece la dirección IP que introduciremos en cualquier navegador o buscador utilizado, ver Fig. 5.30:

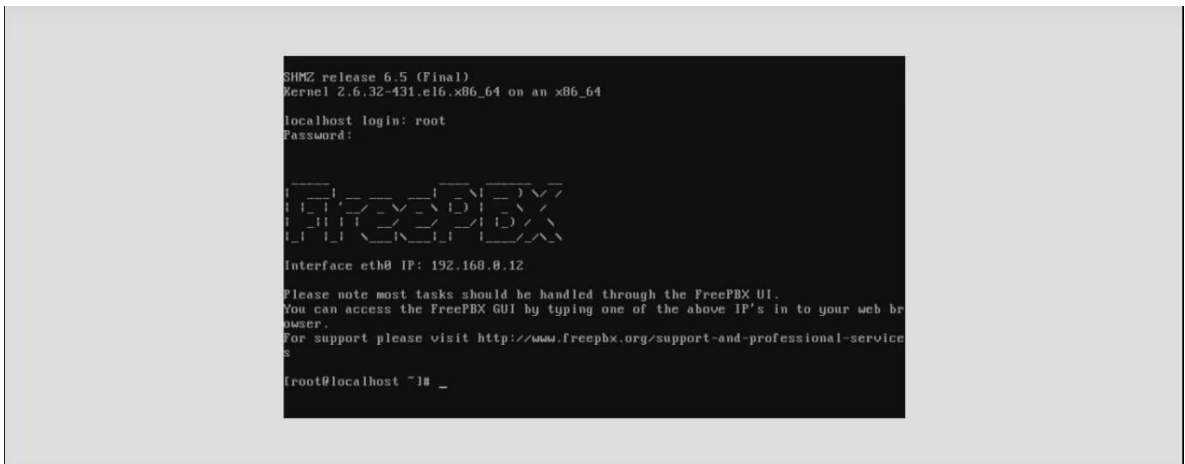

*Fig. 5.30 Imagen de pantalla con la dirección IP brindada.* 

Nos surgirá una ventana en donde introduciremos los datos que nos pide, ver Fig. 5.31:

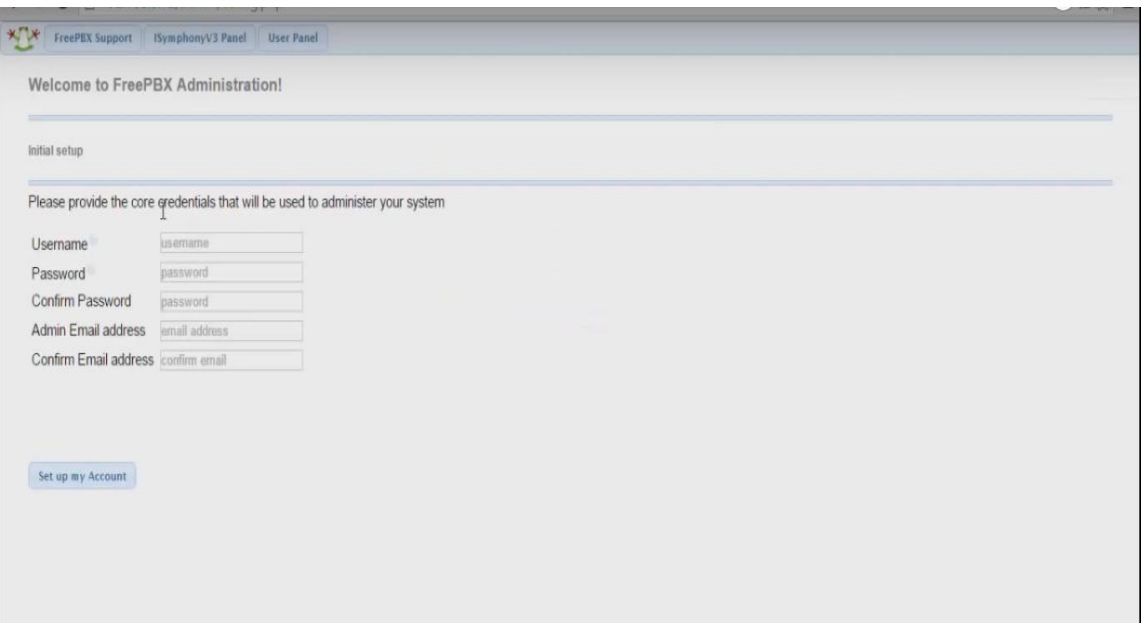

*Fig. 5.31 Imagen de pantalla de bienvenida al administrador de FreePBX.* 

Consecutivamente seleccionaremos FreePBX Administration, ver Fig. 5.32:

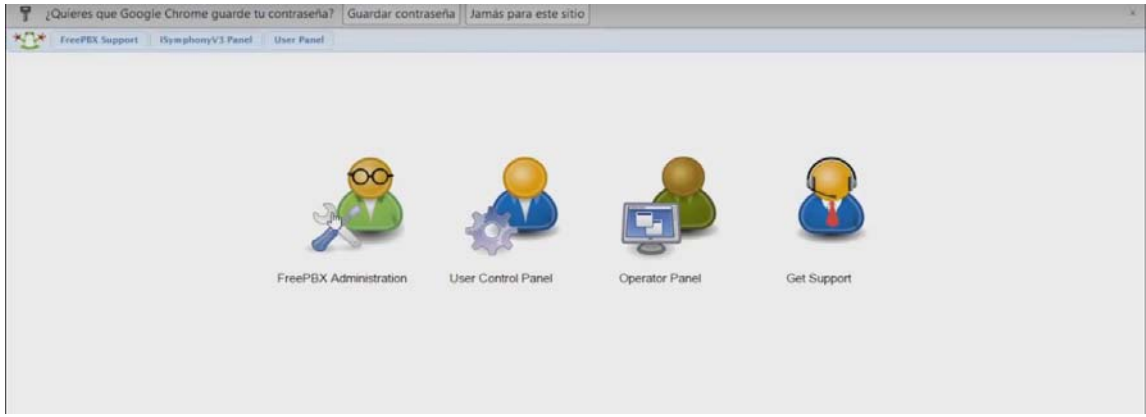

*Fig. 5.32 Imagen de pantalla de selección de opciones.* 

En el siguiente paso introducimos el nombre de usuario (Este nombre será el sobrenombre de nuestra central o freepbx) y el password (que le decidimos poner el mismo password que introducimos en la instalación del Asterisk, se sugiere poner la misma password tanto en el Asterisk como en la freePBX), ver Fig. 5.33:

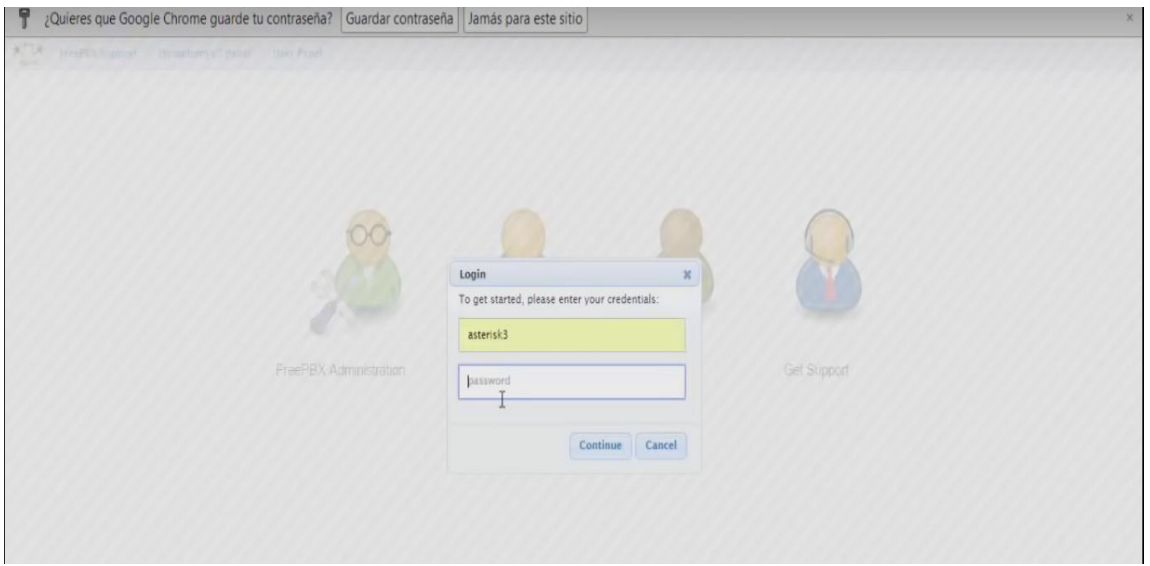

*Fig. 5.33 Imagen de pantalla para introducir usuario y contraseña.* 

Una vez instalado todo lo anterior tendremos nuestra freePBX (central telefónica IP), en donde tendremos el control de nuestras extensiones existentes dentro de cada establecimiento de la FES Aragón, que como se mencionó en un principio de todo este proceso serán un total de 150 PBX para los 30 SW existentes.

#### *5.3.1 Creación de extensiones SIP*

La configuración de las extensiones SIP son producidas directamente de la freePBX o bien ingresando al Asterisk PBX directamente, para un mejor entendimiento se hará desde la FreePBX:

1.- Se ingresa a la plataforma de FreePBX, ver Fig. 5.34:

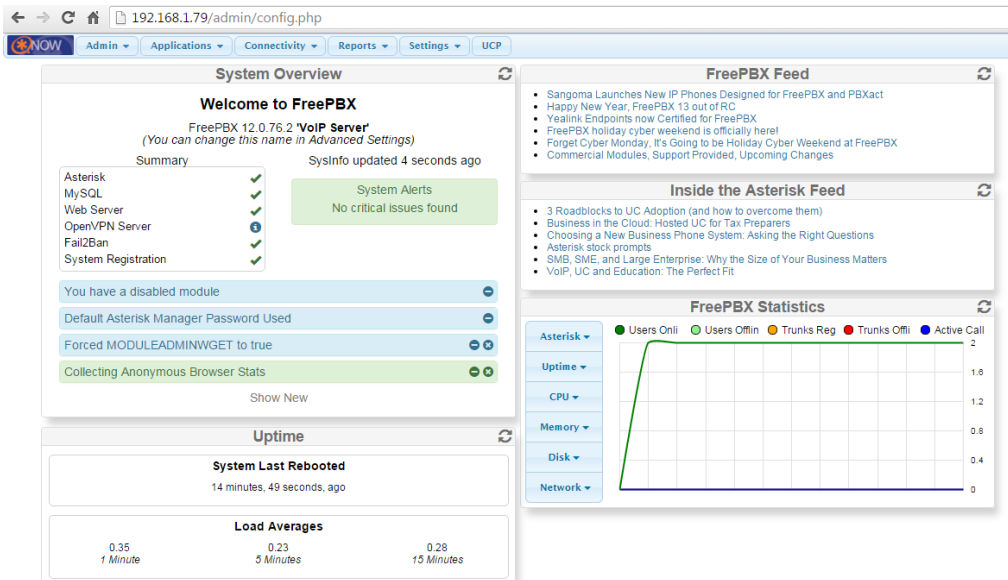

*Fig. 5.34 Imagen de pantalla de la plataforma FreePBX.* 

2.- Damos clic en Applications y seleccionamos extensions, ver Fig. 5.35:

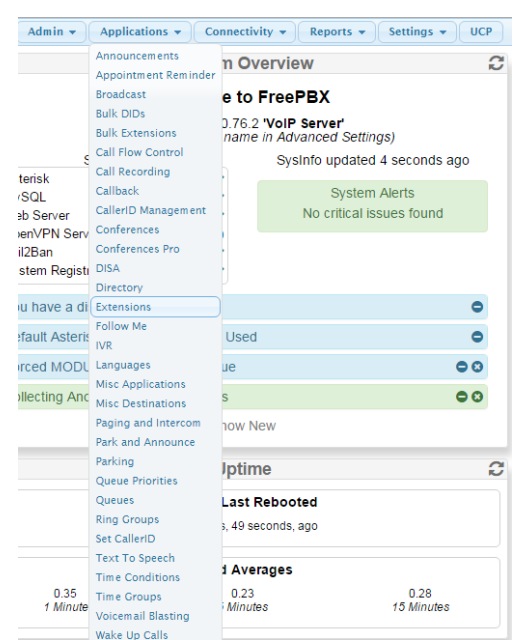

*Fig. 5.35 Imagen de pantalla del menú Aplicaciones.* 

3.- En la siguiente ventana damos clic en submit, ver Fig. 5.36:

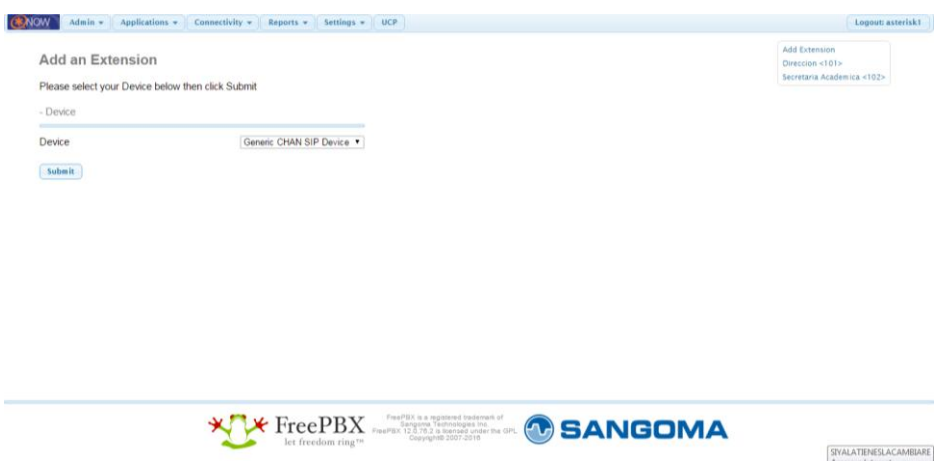

*Fig. 5.36 Imagen de pantalla para agregar extensiones.* 

4.- A continuación se modifican los siguientes parámetros:

- Add extensions: User Extension: Numero de extensión. Display Name: Nombre de la extensión.

- Extensions Options:

Ring Time: Tiempo de tono de marcado, por lo regular se seleccionan 30 segundos.

- Device options:

Secret: Contraseña o password que introduciremos en nuestros dispositivos IP configurables.

- Recording options: Inbound External Calls: yes (permitir llamadas externas entrantes). Outbound External Calls: yes (permitir llamadas externas salientes). Inbound Internal Calls: yes (permitir llamadas internas entrantes). Outbound Internal Calls: yes (permitir llamadas internas salientes).

- Voicemail: Status: enable Voicemail password: contraseña para escuchar los correos de buzón de voz.

Ver Fig. 5.37:

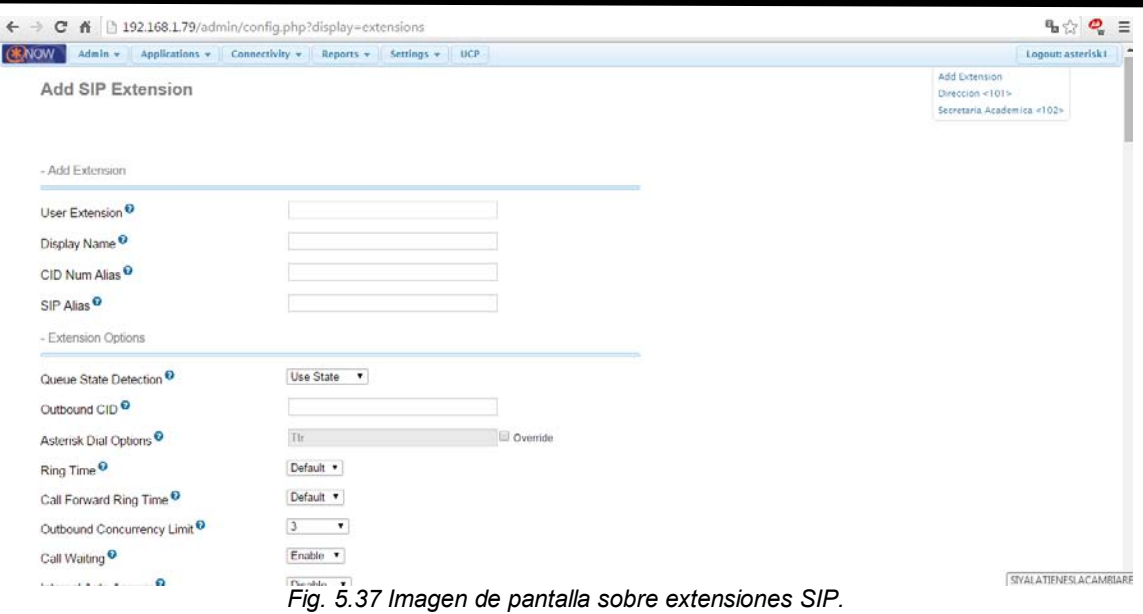

5.- Una vez configurados estos parámetros presionamos submit para subir cambios, ver Fig. 5.38:

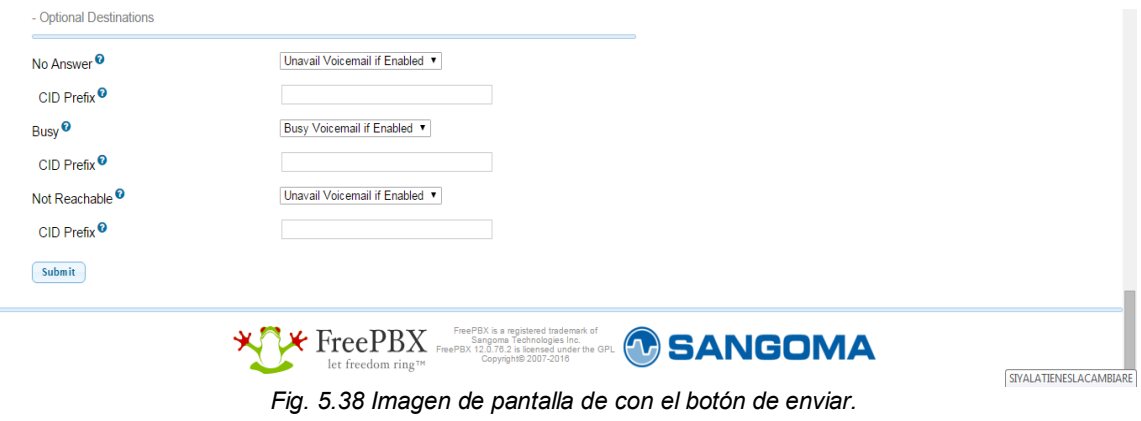

6.- Para terminar el proceso aplicamos configuración (Apply config), ver Fig. 5.39:

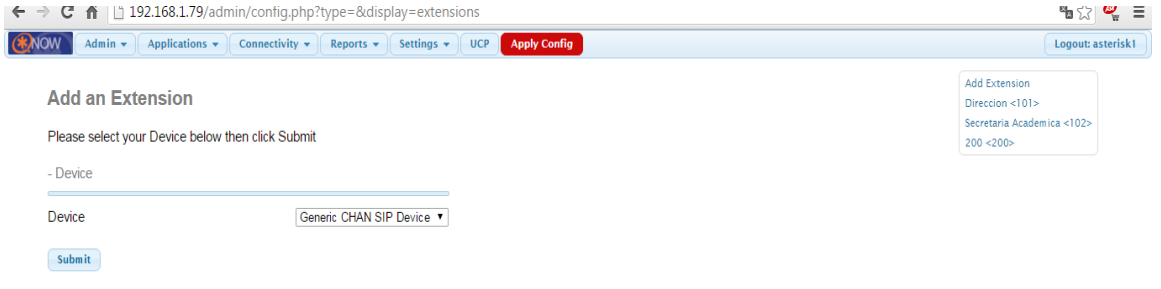

*Fig. 5.39 Imagen de pantalla con el botón para aplicar configuraciones.* 

Con estos 6 pasos se implementan las extensiones desde la freePBX en cada una de las PBX ubicadas en sus correspondientes lugares, ahora veremos el procedimiento desde el interior de la PBX Asterisk:

#### 1.- Editar el archivo /etc/asterisk/sip.conf:

El fichero de configuración del canal SIP se encuentra en /etc/asterisk/sip.conf y por tanto será donde configuremos las cuentas SIP, por lo que se encuentra dividido en secciones conocidas en Asterisk como contextos. En el fichero sip.conf hay un contexto predefinido, el cual se llama [general]:

En el contexto [general] definiremos parámetros que se aplicarán en todos los contextos posteriores. Algunos de los parámetros generales del canal SIP son:

- port: es el puerto que utilizará Asterisk para escuchar conexiones SIP entrantes. El puerto SIP por defecto es el 5060.
- binaddr: La interfaz de red que utilizará Asterisk para atender las conexiones SIP entrantes. El valor por defecto es 0.0.0.0, es decir, escucha en todas las interfaces de red disponibles.
- context: contexto que se aplica a las llamadas entrantes. Se aplica cuando una cuenta SIP no tiene definido un contexto.
- videosupport: soporte de video en SIP. Permite los valores 'yes' o 'no'.
- language: lenguaje utilizado por defecto para todos los clientes SIP.
- allow: especificamos los códecs de sonido que vamos a utilizar. Permite valores como 'all', 'alaw', 'ulaw', 'gsm', etc.
- disallow: códecs de audio que no vamos a permitir. Cuando vamos a restringir los códecs de audio, lo mejor es siempre prohibirlos todos (disallow=all) y luego permitir aquellos que queramos.
- nat: habilitamos o deshabilitamos el soporte de nat para la extensión.

Para los contextos usados en las extensiones de la FES Aragón [general (Puede ir el nombre del establecimiento)] en /etc/asterisk/sip.conf es la siguiente:

[general] port=5060 bindaddr=0.0.0.0 context=normal videosupport=no language=es disallow=all allow=alaw,gsm

Definiendo los clientes SIP

Antes de que un cliente SIP pueda enviar o recibir llamadas a través de Asterisk, debe ser declarado y configurado en el fichero /etc/asterisk/sip.conf. Cada cliente SIP se configura como si de otro contexto o sección se tratase, a continuación se especifican varios parámetros.

- type: define la clase de conexión que tendrá el cliente. Hay tres tipos de clientes SIP:
- peer: solo puede recibir llamadas.
- user: solo puede realizar llamadas.
- friend: puede recibir y realizar llamadas.

Caller id: es el identificador del cliente, es decir, el nombre que aparecerá cuando se realice una llamada.

username: usuario con el que nos conectaremos al servidor Asterisk.

secret: contraseña con la que se realizará la autenticación en Asterisk junto con el username.

context: contexto asociado al cliente en el dialplan de Asterisk, es decir, contexto que se aplicará en el fichero extensions.conf del cual hablaremos más adelante.

dtmfmode: Dual-Tone Multi-Frequecy (DTMF) se refiere a la marcación por tonos. Normalmente le especifico que use el estandar rfc2833.

qualify: si se establece como 'yes' podremos monitorizar la extensión. Esta configuración no es muy recomendable cuando tenemos muchas extensiones.

Ejemplo:

[101] Dirección General de la FES Aragón callerid=digital username=101 Dirección secret=101 type=friend host=dynamic context=normal qualify=yes pickupgroup=1 limitonpeers=yes call-limit=4 dtmfmode=rfc2833 nat=yes

Como una breve anotación tenemos que decir que en la cabecera de la sección, en este caso [101], podemos poner cualquier cadena sin espacios, pero optamos por poner el número de la extensión, nos es más cómodo al leer la configuración.

#### *5.3.2 Creación de conferencias en freepbx*

Nos brinda la función de establecer salones de conferencias, es decir que se refiere a las áreas virtuales a las que se accede con un número de extensión, en las que pueden unirse varias llamadas con el objeto de establecer conversaciones grupales.

No existe una capacidad máxima de salas por lo que logrará definir tantas como le hagan falta (la restricción principal serán los recursos del servidor). Las salas tampoco tienen una capacidad máxima de llamadas por lo que principalmente la limitación vendrá dada por el número de líneas que el lugar disponga para salir a la PSTN. Para nuestro proyecto se estarán disponiendo de acuerdo a las necesidades que tengan los administrativos de la Facultad, que en este ámbito serán los directivos y secretarios académicos los que mantengan esta función, la cual se encuentra en el módulo Internal Options & Configuration de nuestra freepbx.

El proceso y los puntos importantes de configuración para crear una conferencia son los siguientes (Ejemplo: Junta de Secretarias Académicas):

- Número de conferencia (2000): Es el número que tendrá la sala, y que está dentro del plan de llamadas de la centralita.
- Nombre de la conferencia (Junta de Secretarias Académicas): Nombre que identificará la sala que configure.
- PIN de usuario (1234): Permite establecer un PIN o contraseña numérica que le será requerido a quien desee ingresar a la sala de conferencias.
- PIN de administración (PIN del encargado de las Secretarias Académicas): Permite establecer un PIN o contraseña numérica que le será requerido a quien desee ingresar a la sala de conferencias como Administrator o Leader (opcional a menos que esté activa la opción: "Esperar al administrador" más abajo).
- Mensaje de bienvenida (Hola buenos días están ustedes por comenzar la Junta de Secretarias Académicas espere un momento por favor): Permite seleccionar un mensaje para reproducir cuando los usuarios ingresan en la sala de conferencias. Se agregan desde la sección "System Recordings".
- Esperar al administrador (Yes): Si está en "Yes", la funcionalidad de conferencia no estará activa hasta que ingrese a la sala un usuario que se identifique con el PIN de Administrador.
- Talker Optimization (Yes): Activa la optimización de la conversación. Con la optimización de la conversación, Asterisk trata de silenciar a los conversadores que no están hablando, lo que significa que ninguna codificación se hace en la transmisión y la recepción de audio que no está registrada como hablando se omite, sin causar la acumulación de ruido de fondo.
- Talker Detection (Yes): Si está activa, Asterisk tratará de reconocer los canales que está hablando y lo mostrará en la consola de mantenimiento.
- Modo silencioso (Yes): Si está activa, no se reproducirán los mensajes de entrada y de salida. El mensaje de bienvenida sí.
- Contador de usuarios (Yes): Si está activa, anuncia la cantidad de usuarios que hay en la conferencia, al momento de ingresar.
- Entrada/Salida de usuario (Yes): Si está activa, anuncia el ingreso y salida de cada usuario a la conferencia. El sistema reproducirá unos mensajes, donde le pedirá que introduzca su nombre, para informar a los otros miembros que entra a formar parte de la conferencia.

- Música en espera (Yes): Si está activa, reproduce música en espera cuando hay un solo usuario en la sala de conferencia.
- Music on Hold Class: Música que se reproduce mientras los usuarios están esperando a que comience la conferencia.
- Permitir menú (Yes): Si está activa, habilita el acceso al menú de la sala de conferencias cuando se presiona la tecla "\*" (asterisco). Ejemplo: cuando estamos en la conferencia si un usuario pulsa \*, sale una locución que dice pulse 1 para "enmudecerse", vuelva pulsarlo para "desenmudecerse"
- Grabar conferencias (Yes): Si está activa, graba la llamada en conferencia.

Una vez configurados los parámetros de acuerdo a nuestros requerimientos, damos clic en "submit changes" y para terminar el proceso "Apply config", ver Fig. 5.40; sin embargo los administradores de las PBX deben de seguir estos pasos en caso de que se requiera planear algún evento o conferencia importante.

| <b>Add Conference</b>              |                     |  |  |
|------------------------------------|---------------------|--|--|
| Add Conference                     |                     |  |  |
| Conference Number: <sup>0</sup>    | 2663                |  |  |
| Conference Name: <sup>O</sup>      | <b>Site Reviews</b> |  |  |
| User PIN: <sup>0</sup>             | 1300                |  |  |
| Admin PIN: <sup>0</sup>            | 522778              |  |  |
| Conference Options                 |                     |  |  |
| Join Message: <sup>O</sup>         | None -              |  |  |
| Leader Wait: <sup>O</sup>          | $Yes =$             |  |  |
| Talker Optimization: <sup>O</sup>  | $N_0$ $\rightarrow$ |  |  |
| Talker Detection: <sup>O</sup>     | $N_0$ $\rightarrow$ |  |  |
| Quiet Mode: <sup>O</sup>           | $No -$              |  |  |
| User Count: <sup>0</sup>           | $Yes =$             |  |  |
| User join/leave: <sup>O</sup>      | $No -$              |  |  |
| Music on Hold: <sup>O</sup>        | $Yes =$             |  |  |
| Music on Hold Class: <sup>O</sup>  | inherit -           |  |  |
| Allow Menux <sup>O</sup>           | $No -$              |  |  |
| Record Conference: <sup>O</sup>    | $No -$              |  |  |
| Maximum Participants: <sup>O</sup> | No Limit -          |  |  |
| Mute on Join: <sup>O</sup>         | $No -$              |  |  |
| iSymphony                          |                     |  |  |

*Fig. 5.40 Imagen de pantalla para agregar conferencias.* 

#### *5.3.3 Creación de Trunks (troncales)*

Las troncales se definen de acuerdo a los diferentes canales de salida (troncales) de la centralita, en la FES Aragón se configuraran de acuerdo al encargado de cada establecimiento y al administrador de cada central PBX Asterisk, por ejemplo: En el caso de la dirección es necesario generar una troncal SIP para cada zona importante como las Áreas académicas de cada una de las carreras, por otra parte al entrar en el módulo en cuestión nos aparecen 6 tipos de troncales:

- 1. Troncales ZAP.
- 2. Troncales IAX2.
- 3. Troncales SIP.
- 4. Troncales ENUM.
- 5. Troncales DUNDi
- 6. Troncales Custom.

Las opciones de configuración en todas las troncales las veremos a continuación:

El primer apartado es:

General Settings, con las opciones:

- Outbound Caller ID: En este punto pondremos el Caller ID con el que presentaremos las llamadas que salgan por esta troncal. Si no se llena este campo se intentará presentar el Caller ID de la extensión.
- Never Override Caller ID: Algunos operadores pueden decidir no cursar la llamada si el número que presentemos (Caller ID) no es correcto (no nos pertenece). Al marcar esta pestaña nos aseguramos de no presentar ningún Caller ID que no hayamos especificado en el apartado anterior o dentro el correspondiente campo de la extensión.
- Maximum channels: En este campo especificaremos el número máximo de llamadas salientes que queramos permitir por esta troncal. Si lo dejamos en blanco el límite lo marcará de acuerdo a la capacidad máxima del canal (una RDSI 2 canales, un primario normal 30 canales, etc.).
- Disable trunk: marcando esta opción damos de baja esta troncal para todas las rutas que lo utilicen.
- Monitor Trunk Failures: marcando la opción Enable podemos introducir el nombre de un script AGI para monitorizar errores en la troncal que no sean causados por una llamada no contestada o colgada por el otro extremo. Esta opción no se ha probado, por lo que no se ha podido asegurar su correcto funcionamiento.

A continuación se presenta Outgoing Dial Rules que hace referencia a las reglas de salida de las llamadas y cómo modificamos y marcamos las numeraciones en una línea troncal.

Normalmente y como después veremos estas reglas se acostumbran a usar en la parte de Outbound Routing, estas son de suma importancia para que se lleve a cabo la comunicación en la FES Aragón.

Las opciones son:

 Dial Rules: En este apartado se introducen las reglas o dial patterns de marcación. Se pueden usar para añadir o sacar prefijos de llamada. Las numeraciones que no encajen con ninguna regla de las especificadas se enviarán por la troncal idénticamente a como se reciben.

Ejemplos de reglas son:

- X caza cualquier dígito del 0 al 9.
- Z caza cualquier dígito del 1 al 9.
- N caza cualquier dígito del 2 al 9.
- $-$  [1237-9] caza los dígitos 1 o 2 o 3 o 7 y del 7 al 9.
- . El punto indica que caza cualquier dígito sin especificar longitud fija a partir de este punto.
- |: Elimina los dígitos antes de este carácter. Por ejemplo con el típico 0|93XXXXXXX, lo que haremos es sacar el 0 antes de poner la numeración a la línea en las llamadas destinadas a numeraciones geográficas.
- Dial rules wizards: Nos ayuda para crear reglas de llamada.

 Outbound Dial Prefix: si necesitamos especificar algún prefijo antes de la numeración (algunos operadores piden presentar el código IRM del cliente) lo podemos poner aquí.

#### **Tipos de troncales:**

En este apartado se presentaran los tipos de trocales que podemos usar en la Facultad de Estudios Superiores Aragón, decidimos poner troncales diferentes a las que se van a usar en este proyecto (las troncales que se usaran para llevar acabo la comunicación interna en la Facultad son las troncales SIP que son las que nos permiten comunicar las centrales internas, sin olvidar que es cuestión de los administradores de cada una de las PBX Asterisk para configurar algún tipo de troncal diferente a SIP, esto va a depender de acuerdo a sus requerimientos y satisfacciones, que a futuro se presenten), además en esta parte se dará una breve explicación de los puntos o partes importantes para su exitosa configuración.

#### *Trunk ZAP*

En la parte final, Outgoing Settings, encontramos el campo Zap identifier (trunk name). En este campo debemos poner el canal ZAP (o grupo) de la tarjeta por el cual saldrá la llamada. Será necesario verificar la configuración del archivo /etc/asterisk/zapata.conf donde veremos la configuración de los canales.

#### *Trunk IAX2 and SIP*

En la Fig. 5.41 aparecen los siguientes campos:

- Trunk Name: este es el nombre que identificará la troncal.
- PEER Details: aquí pondremos los parámetros de dirección IP, nombre de usuario, etc., para conectar con la parte remota, por ejemplo un proveedor IP.

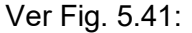

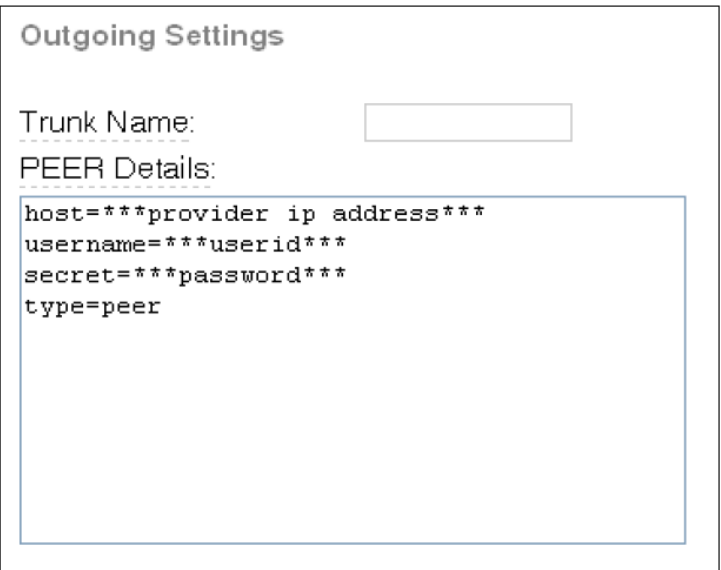

*Fig. 5.41 Imagen de pantalla de configuraciones de salida.* 

Ahora nos aparece un nuevo apartado, Incoming Settings, que hace referencia a parámetros de configuración en cuanto a llamadas entrantes por esta troncal. Estos parámetros de la Fig. 5.42 son:

- USER Context: normalmente este parámetro hace referencia al nombre de la cuenta o número que el proveedor en la otra parte espera.
- USER Details: aquí se especifican el contexto al que pertenece la troncal, password de autenticación y tipo de usuario.

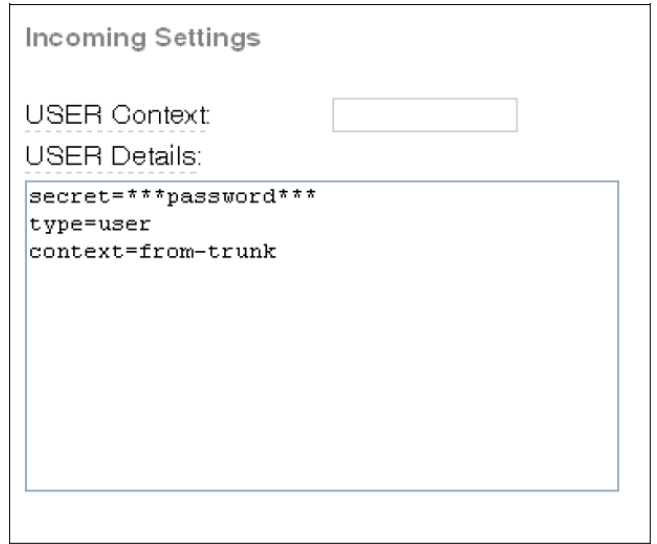

*Fig. 5.42 Imagen de pantalla de configuraciones de entrada.* 

Para acabar, las troncales IP tienen otro campo dónde normalmente se especifica una línea de registro para autenticarnos con un proveedor o sistema. Este campo es el Register String, ver Fig. 5.43.

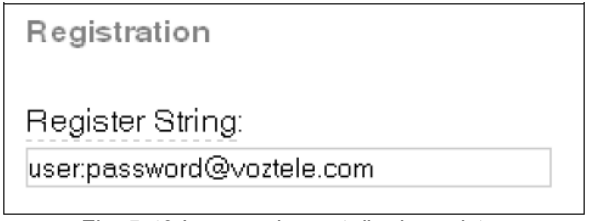

*Fig. 5.43 Imagen de pantalla de registro.*
## *5.3.4 Módulo Outbound Routes*

Mediante este módulo controlamos la manera en que salen las llamadas de la Facultad, es decir por qué canal sale cada llamada con un patrón concreto. Para crear una nueva ruta sólo debemos seleccionar la opción de arriba a la derecha Add Route, ver Fig. 5.44:

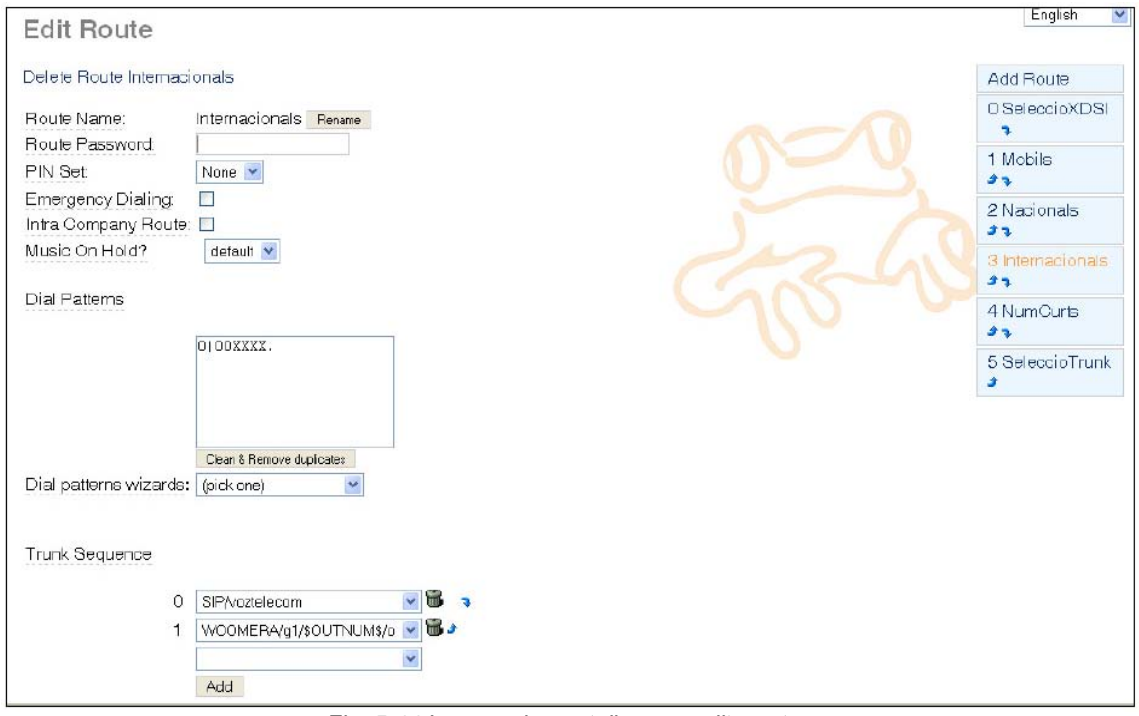

*Fig. 5.44 Imagen de pantalla para editar rutas.* 

Los diferentes parámetros a configurar son.

- Route Name: aquí ponemos un nombre que identificará esta ruta.
- Route Password: este parámetro es opcional (Sin embargo en zonas directivas es necesario ponerlo para las comunicaciones especiales que se realicen). Si ponemos un password cuando intentemos llamar por este canal el sistema pedirá que introduzcamos la clave de acceso.
- PIN Set: sirve para activar o desactivar la clave de acceso de la ruta.
- Emergency Dialing: seleccionando esta casilla activamos la ruta en cuestión como ruta de emergencia, en el proyecto se activaran en zonas con mayor prioridad).
- Intra Company Route: seleccionando esta casilla el sistema trata esta ruta como una ruta entre la misma compañía e intentará conservar el Caller id del dispositivo que llama. Es decir si el dispositivo tiene un Outbound Caller id no se hará caso.
- Music on Hold: en este desplegable podemos seleccionar la categoría de música en espera que queremos usar para una llamada que sale por esta ruta, puede ser determinante para ubicar el sonido de cada área o ruta e ir jerarquizándolas.
- Dial Patterns: este campo es igual que el apartado de trunks e igualmente se pondrán las reglas de marcación que queremos para que la llamada salga por esta ruta.
- Dial patterns wizards: este campo es igual que el apartado de trunks.

 Trunk Sequence: en este campo seleccionaremos la troncal por dónde queremos que salga la llamada (proveedor IP, canal ZAP, BRI, etc). Podemos poner diferentes troncales, cosa que hará que si la llamada no puede ser cursada por la primera troncal (porque está caída o no tiene canales disponibles) intente salir por las sucesivas. Podemos cambiar el orden de las troncales mediante las flechas de dirección. También la podemos borrar marcando el icono de la papelera.

Cuando desde un dispositivo marcamos un número de teléfono se comprueba el número de teléfono con la primera ruta de la lista (en la parte superior derecha de la pantalla), se irán comprobando rutas hasta encontrar una que coincida con el patrón del número marcado. El orden de las rutas también se puede modificar con las flechas. Es importante ordenar las rutas de más específica a más general.

Ejemplo:

Route Name: Jefatura de Ingeniería Eléctrica Electrónica Route Password: UNAM PIN Set: enable Emergency Dialing: casilla habilitada Intra Company Route: casilla habilitada Music on Hold: default Dial Patterns: 0|XXX (Elimina el cero y las X son números del 0-9) Dial patterns wizards: Jefatura de Ingeniería Civil Trunk Sequence:

### *5.3.5 Módulo Inbound Call Control*

Este módulo como su nombre indica tiene las opciones más directamente relacionadas con llamadas entrantes en la FES Aragón.

Cuando una llamada entra en la centralita de la Facultad este es el primer módulo que se comprueba, es decir, es donde va la llamada inicialmente. Se irán comprobando las condiciones hasta encontrar la que corresponde con el patrón de la llamada entrante.

Con el sistema podemos filtrar llamadas teniendo en cuenta el número al que nos llaman y desde donde nos llaman. Es decir podemos dar un tratamiento diferenciado de las llamadas a un DDI determinado dependiendo desde donde nos llamen. A continuación veremos los parámetros más importantes de las rutas entrantes.

El primer apartado es de Add Incoming Route con los siguientes parámetros.

- Description: aquí debemos poner un nombre que identifique a esta ruta entrante, (Secretaria Académica).
- DID Number: en esta casilla pondremos el DDI por el cual queremos filtrar una cierta llamada (1002).

NOTA: si dejamos estos dos campos en blanco crearemos una ruta tipo ''pozo'', es decir, dónde enviaremos las llamadas que no coincidan con ningún patrón especificado.

- Caller ID Number: aquí pondremos el patrón de Caller ID por el cual queremos filtrar la llamada (10012).
- CID Priority Route: Este parámetro afecta, sólo, a rutas dónde no se especifica DID. Si marcamos la opción cualquier llamada entrante que coincida con el CID indicado, se enrutará según esta condición.

En la parte de Options destacamos los siguientes:

- Alert info: El Alert info es una opción que muchos terminales soportan y que permite que el terminal utilice diferentes sonidos para identificar ciertas llamadas (también se conoce como Disctintive ringing). Si es este nuestro caso hace falta que pongamos el valor correspondiente (se deberá consultar el manual del terminal).
- CID name: opcionalmente podemos añadir caracteres antes de la numeración, o un nombre. De este modo el número que veremos por la pantalla de los dispositivos de comunicación de la Facultad de Estudios Superiores Aragón traerá estos caracteres o nombre antes de la numeración. Se puede usar para identificar llamadas de cara al usuario (S.A.1002).
- Music On Hold: es la categoría de música en espera para esta llamada entrante.
- Signal RINGING: marcando esta opción enviamos un tono de ''ring'' antes de descolgar la llamada. Esto se acostumbra a usar en situaciones dónde algunos dispositivos piden este tono antes de descolgar la llamada. Esta opción no se acostumbra a usar, pero para este proyecto lo utilizaremos en las zonas directivas y Jefaturas de carrera.
- Pause Before Answer: opcionalmente podemos poner un retardo antes de descolgar la llamada. En la casilla pondremos el número de segundos que queramos de retardo, se le dará un rango de tiempo = 10 segundos.

La opción Privacy, nos permite especificar un Caller ID de 10 dígitos en caso de que no presentamos ninguna numeración en la red. Esta opción no acostumbra a ser demasiado interesante.

Apartado Set Destinations. Aquí es dónde definitivamente enviamos la llamada si ésta coincide con el patrón especificado. A medida que vamos creando estructuras (colas, IVR, condiciones de tiempos, etc) nos irán apareciendo más opciones. Para especificar un destino sólo debemos seleccionar el que nos interese.

### *5.3.6 Módulo Anouncement*

Un Anouncement no es más que un mensaje que reproducimos al que llama bajo ciertas circunstancias. El mensaje se debe subir al sistema mediante el módulo de System Recordings que más adelante explicaremos. Si hacemos una breve descripción de los campos tenemos:

- Description: en este campo pondremos un nombre que identificará el Anouncement (Audio1 de la Dirección).
- Recording: en este desplegable elegiremos el audio que queremos asociar a este Anouncement (Audio1 Dirección).
- Repeat: este campo que por defecto está en Disable. Nos permite elegir la tecla que se deberá pulsar para volver a escuchar el mensaje.
- Allow skip: marcar esta opción nos permite, que la persona que llama, pueda prevenir la locución pulsando una tecla.
- Return to IVR: Al marcar esta opción y la Anouncement proviene de un IVR no se hará caso del campo Set Destination y la llamada se volverá a enviar al IVR de dónde venimos. Si no marcamos la casilla, después de reproducir el mensaje la llamada se enviará al Set Destination (es dónde enviamos la llamada si ésta coincide con el patrón especificado).
- Don't Answer Channel: si marcamos esta casilla se intentará reproducir el audio sin descolgar el canal, con el que la llamada no se tarificará. No todas las líneas permiten este funcionamiento.

Una vez definidas las características de la Anouncement hemos de enviar la llamada a alguna parte. Esto lo hacemos con el apartado de Set Destinantion. Siguiendo la filosofía de FreePBX seleccionaremos la casilla que nos interese como destino siguiente de la llamada.

## *5.3.7 Módulo Blacklist*

Mediante este módulo podemos seleccionar los números de teléfono que pondremos en una lista negra y que por lo tanto no podrán llamar a nuestro sistema. Esto lo hacemos poniendo el número en la casilla Number.

## *5.3.8 Módulo CallerID Lookup Sources*

Este módulo nos permite resolver numeraciones de teléfono y transformarlas en un identificador de texto, de este modo obtenemos unas estadísticas de llamada más detalladas. Esto se hace vinculando una ruta entrante con una entrada de la tabla de este módulo. De este modo si asociamos un número de teléfono a un nombre, cuando esta persona llame a nuestro sistema, en la pantalla del terminal y en las estadísticas figurará su nombre en lugar del número de teléfono.

Los campos que tenemos son:

- Source Destination: en este campo especificaremos un nombre que nos identificará esta entrada a la tabla.
- Source Type: aquí podemos escoger diferentes orígenes dónde el sistema buscará la relación entre el nombre y el número de teléfono.

Estas opciones son:<br>HTTP: la anli

- HTTP: la aplicación ejecuta un HTTP Get enviando el Caller ID de la persona que llama, para recibir el nombre relacionado.
- Internal: para resolver la relación entre nombre y número de teléfono se usa el módulo de Asterisk Phonebook. Esta es la opción que se acostumbra a usar.
- MySQL: se usan peticiones a una base de datos MySQL para resolver la relación Caller ID/número de teléfono.
- ENUM: se utiliza el protocolo DNS para resolver esta relación, se usan las zonas de busca ENUM configuradas en el fichero enum.conf.
- Cache results: podemos elegir si queremos o no que en la base de datos astdb se modifique la relación entre el número de teléfono y el nombre especificado.

Con este módulo la Facultad de Estudios Superiores Aragón tendrá una mejor organización e información en sus dispositivos de comunicación comprobando la entrada y salida de llamadas tanto en los dispositivos así como en la central PBX.

## *5.3.9 Módulo Day/Night Control*

Este módulo nos ayuda a cambiar el destino de una llamada mediante un código o bien cambiando el modo de funcionamiento desde la aplicación WEB. Podemos definir hasta 10 condiciones de día/noche, sin embargo cabe destacar que en la Facultad de Estudios Superiores Aragón hay muy pocas actividades administrativas en la noche, por lo tanto es indispensable este servicio. A continuación se destacan sus principales características y funciones, con el objetivo que usted lector obtenga un conocimiento detallado de esta función que predominara en la Facultad.

Cada condición de Day/Night tendrá un código asociado que empezará con lo que haya indicado en el módulo de Feature Codes. Cuando la opción en cuestión está en modo noche, en la parte superior de la pantalla nos aparecerá de color rojo. Del mismo modo cuando la opción esté en modo día nos aparecerá en color verde.

Las diferentes opciones son:

- Day/Night Feature Code Index: En este punto seleccionamos cuál de las 10 opciones de día/noche queremos configurar. Si no especificamos una el sistema la asigna automáticamente a medida que vamos creando más cajas Day/Night.
- Description: como ya es habitual en este campo pondremos un nombre que identificará al modo creado.
- Current Mode: este es el estado actual en que estará la caja de Day/Night una vez la hemos creado. Cuando queremos cambiar el estado de una condición día/noche sólo debemos cambiar esta pestaña de Day a Night o a la inversa. También lo podemos hacer marcando el código asociado al modo en cuestión.
- Optional Password: opcionalmente podemos poner una clave de acceso que se pedirá una vez marcamos el código del modo en cuestión.

Una vez definidos estos parámetros sólo nos hace falta especificar el destino de la llamada cuando estamos en modo noche o modo día.

### *5.3.10 Módulo Follow Me*

Nos permite crear un grupo de extensiones dónde enviaremos la llamada, en caso de que alguien nos llame y no estemos disponibles en nuestra extensión, este módulo es extraordinario tenerlo en funcionamiento dentro de cada zona administrativa de la Facultad, pues si alguna persona que no esté dentro de su área y alguien le llama a la extensión de su teléfono IP o teléfono análogo (con su respectivo adaptador ATA) si este no se encuentra dentro de su espacio de administración, pero la persona está en otra área dentro de la Facultad la llamada se direccionara a la extensión de su dispositivo móvil en dado caso de que esta tenga instalado un sofphone en su dispositivo móvil y dentro de este esté declarado una extensión con su respectiva dirección IP.

Cuando entramos a este ejemplar nos aparecen todas las extensiones del sistema en la parte derecha del navegador web. Para establecer un grupo de seguimiento a una extensión sólo hace falta seleccionar la extensión en cuestión. A continuación se abrirá la pantalla con todas las opciones de configuración, las más importantes son:

- Disable: por defecto esta casilla no se encuentra marcada, lo cual hace que si llamamos a una extensión que tiene configurado un Follow me, la llamada vaya al grupo de seguimiento y suenen los terminales indicados según las especificaciones programadas. No obstante si marcamos esta casilla y llamamos a una extensión en concreto, sólo sonará esta extensión, y sólo enviaremos las llamadas al grupo de seguimiento que se haya explicitado en algún destino anterior. Es decir que hayamos especificado como destino del Follow me en cuestión.
- Initial Ring Time: punto que indica el número de rings que sonará la extensión principal antes de seguir con las extensiones del Follow-me list.
- Ring Strategy: aquí especificaremos la estrategia de distribución de llamadas que seguirá el grupo de seguimiento. Las estrategias son:
- Ringallv2: suena la primera extensión durante un tiempo igual a initial ring time, seguido por las otras especificadas en la lista.
- Ringall: suenan todas las extensiones de la lista.
- Hunt: van sonando las extensiones de la lista durante un tiempo igual al Ring Time en el orden especificado a la lista.
- Memoryhunt: suena la primera extensión de la lista, después suena la primera y la segunda, después la primera, la segunda y la tercera extensión de la lista.
- \*-prim: si la primera extensión de la lista está ocupada las extensiones de la lista no suenan. Pero si la primera extensión está en "No molestar" entonces suenan las siguientes extensiones.
- Firstavailable: sólo suena la primera extensión de la lista que esté disponible.
- Firsrnotonphone: sólo suena la primera extensión de la lista que no está al teléfono.
- Ring Time: Es el número de segundos que sonarán los dispositivos de la lista antes de enviar la llamada a Set Destination.
- Follow-Me List: Detallaremos las extensiones o números de teléfono a marcar. Para marcar una numeración externa se debe poner el carácter # al final de la numeración para que el sistema interprete que es una numeración externa.
- Extension QuiK Pick: En este apartado podemos poner una extensión que se usará como última opción de la lista.

- Announcement: si especificamos un audio en este campo, este se reproducirá cuando descolguemos una de las extensiones de la lista.
- Play Music on Hold: En este parámetro logramos preferir si mientras los terminales de la lista están sonando la persona que llama escucha los tonos de ring o música en espera.
- CID Name Prefix: opcionalmente conseguimos poner en este campo un identificador que se añadirá al Caller ID cuando la numeración aparezca por la pantalla del terminal destino. Por ejemplo si ponemos "Dirección: '', la llamada se mostrará como ''Dirección: XXX''. De este modo podemos saber desde donde proviene la llamada.
- Alert info: Esta opción ya se ha explicado anteriormente.
- Confirm Calls: Al marcar esta opción uno de los dispositivos de la lista es un dispositivo externo (o número externo) que necesita confirmación (requiere pulsar 1 para que la persona que llama seleccione si quiere, o no, establecer esta llamada).
- Remote Announce: Podemos especificar un mensaje que se le reproducirá a la persona que llama si la opción confirm calls está activada.
- Too-Late Announce: Aquí se encuentra el mensaje que se le reproducirá a la persona que llamamos si la llamada se ha aceptado.

A continuación hemos de especificar el destino de la llamada en caso de que ninguna de las extensiones especificadas esté disponible, ver Fig. 5.45 y Fig. 5.46:

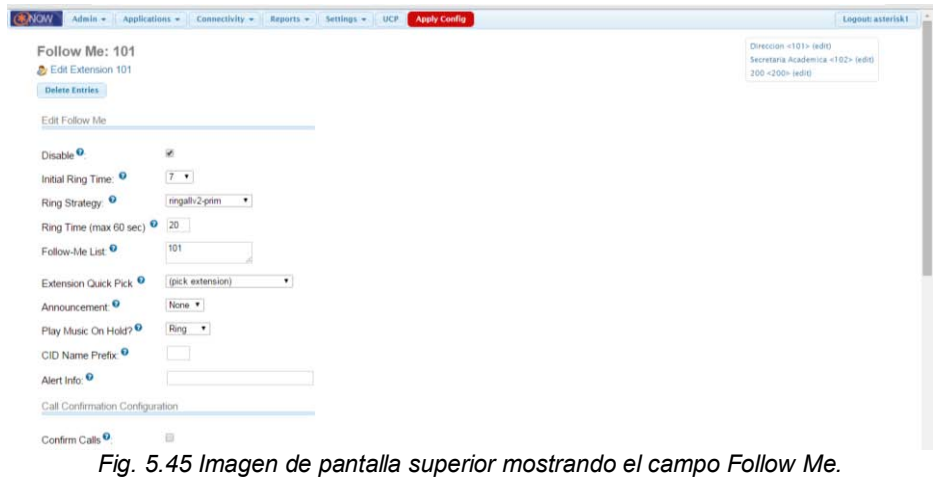

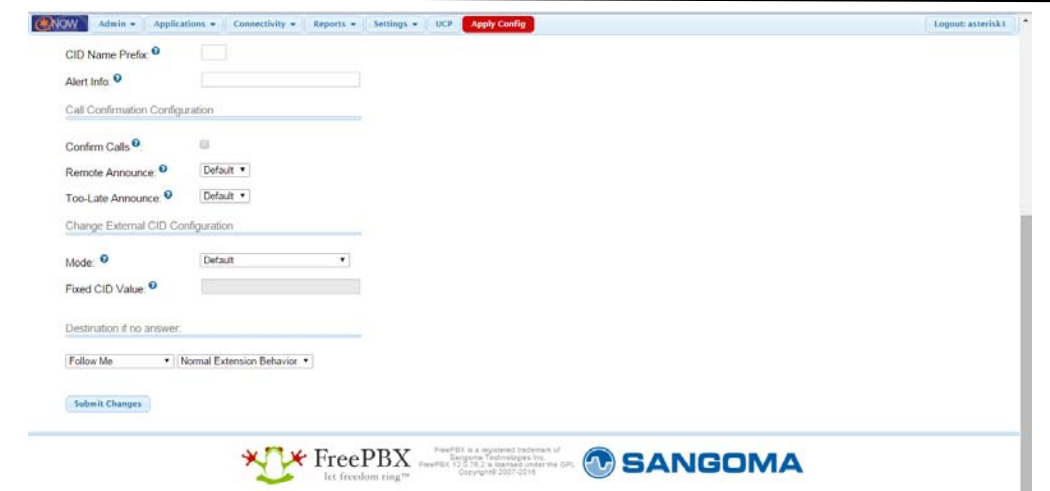

*Fig. 5.46 Imagen de pantalla inferior para el campo Follow Me.* 

### *5.3.11 Módulo IVR*

La utilización de este módulo es de suma importancia para las áreas de la FES Aragón que dentro de cada una de estas tienen varios servicios, en ellos debe de haber el control y jerarquización, para lograr una excelente administración en las comunicaciones internas y externas de estos sitios, en este módulo podemos configurar las operadoras automáticas o lo que es lo mismo, los IVR (Interactive Voice Responce). Este es un módulo muy importante ya que actualmente casi todos los sistemas de telefonía de las empresas incorporan uno o más IVR y no queda demás introducir esta función en la Facultad.

Al crear las opciones de marcación tipo ''pulse 1 para hablar con el cliente'' podemos usar las numeraciones del 0-9, los caracteres "\*" y "#" y también las letras "i" (se usa cuando la persona marca una opción inválida) y "t" (cuando no se marca ninguna opción). Si no se especifican las opciones "i" y "t" por defecto el sistema reproducirá el mensaje "Ésta opción es inválida" para la opción ''i'' y para la opción "t" se volverá a reproducir el IVR tres veces más.

Para crear un nuevo IVR sólo debemos seleccionar la opción Add IVR que encontraremos en la parte superior izquierda del navegador.

Los parámetros de este módulo en cuestión son los siguientes:

- Change Name: en este campo va el nombre que le damos al IVR.
- Announcement: Aquí seleccionamos el mensaje de audio que vincularemos a este IVR.
- Timeout: Indica el número de segundos antes de que la opción "t" entre en acción.
- Enable Directory: Al marcar esta opción permite a la persona que se redirige al IVR pulsar la tecla ''#'' para acceder al directorio local del sistema.
- VM Return to IVR: suponiendo que en la Secretaria Académica un destino del IVR es un buzón de voz, al marcar esta opción haremos que la llamada vuelva al IVR una vez salimos del buzón de voz.
- Directory Context: cuando se pulsa la tecla "#" este será el contexto del directorio que se usará.

- Enable Direct Dial: esta opción por defecto aparece marcada, permite a una persona que llama a un IVR marcar directamente la extensión de la persona con la que quiere hablar.
- Loop Before t-dest: marcando esta opción haremos que el sistema vuelva a reproducir el IVR una segunda vez, antes de enviar la llamada al destino "t" de timeout.
- Timeout Message: opcionalmente podemos poner un mensaje que se reproducirá, antes de enviar la llamada otra vez a este IVR (hemos marcado la opción Loop Before t-dest ), este mensaje no se reproducirá cuando enviemos la llamada al destino "t", es decir, sólo al volver a entrar al IVR, ejemplo: "La opción introducida en el menú de la Jefatura de Ingeniería Eléctrica – Electrónica no está disponible, favor de escuchar nuevamente el menú o comunicarse más tarde, gracias".
- Loop Before i-dest: el comportamiento es el mismo que para el t-dest pero para el caso que se introduzca un número incorrecto, ejemplo: "La opción introducida en el menú de la Jefatura de ingeniería Eléctrica – Electrónica es incorrecta, favor de escuchar nuevamente el menú".
- Invalid Message: opcionalmente podemos poner un mensaje que se reproducirá, antes de enviar la llamada otra vez a este IVR (hemos marcado la opción Loop Before i-dest ), este mensaje no se reproducirá cuando enviemos la llamada al destino "i", es decir, sólo al volver a entrar al IVR, ejemplo: "La opción que usted acaba de introducir en la Secretaria Académica es incorrecto, favor de escuchar nuevamente el menú".
- Repeat Loops: podemos especificar el número de veces que repetiremos el IVR cuando entra en funcionamiento la opción "t" (no se marca nada) o la "i" (se ha marcado algo inválido), para este proyecto en todas las zonas o sitios de la Facultad será un total de 4 loop´s.

Los parámetros anteriores algunos vienen en el menú de Add IVR otros vienen descritos en otros módulos, sin embargo el concepto es el mismo, es de suma importancia tocar otros puntos importantes que hay dentro del módulo IVR, por lo tanto se explicaran los otros patrones que se utilizan para crearlo, al mismo tiempo se abordaran módulos de gran importancia. La FES Aragón debe de contar con información colaborativa para poder crear una telefonía IP competitiva es por eso que estamos detallando los distintos puntos que pueden aparecer o cambiar en algunos módulos.

### *5.3.12 Módulo de System Recordings*

Sistema donde se graban y guardan los distintos audios.

Este se encuentra en la pestaña de Admin, se selecciona System recording, en este lugar es donde se graba el audio o menú de nuestro IVR, ver Fig. 5.47:

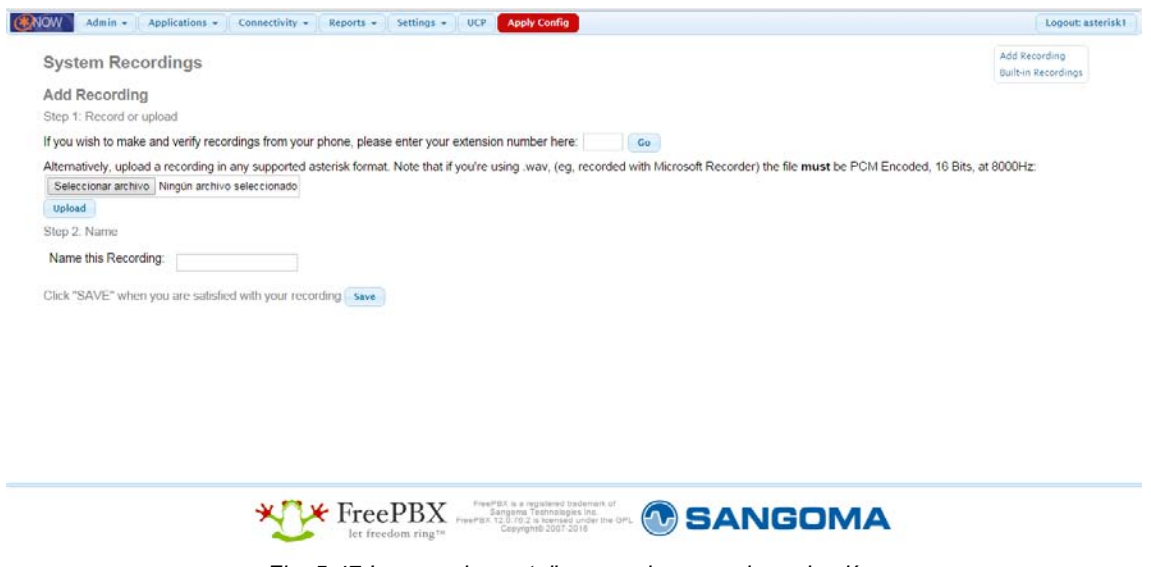

*Fig. 5.47 Imagen de pantalla para el campo de grabación.* 

En el recuadro se pone el número de nuestra extensión en donde vamos a grabar nuestro audio, para una mayor facilidad se sugiere poner una extensión de un dispositivo móvil, ver Fig. 5.48:

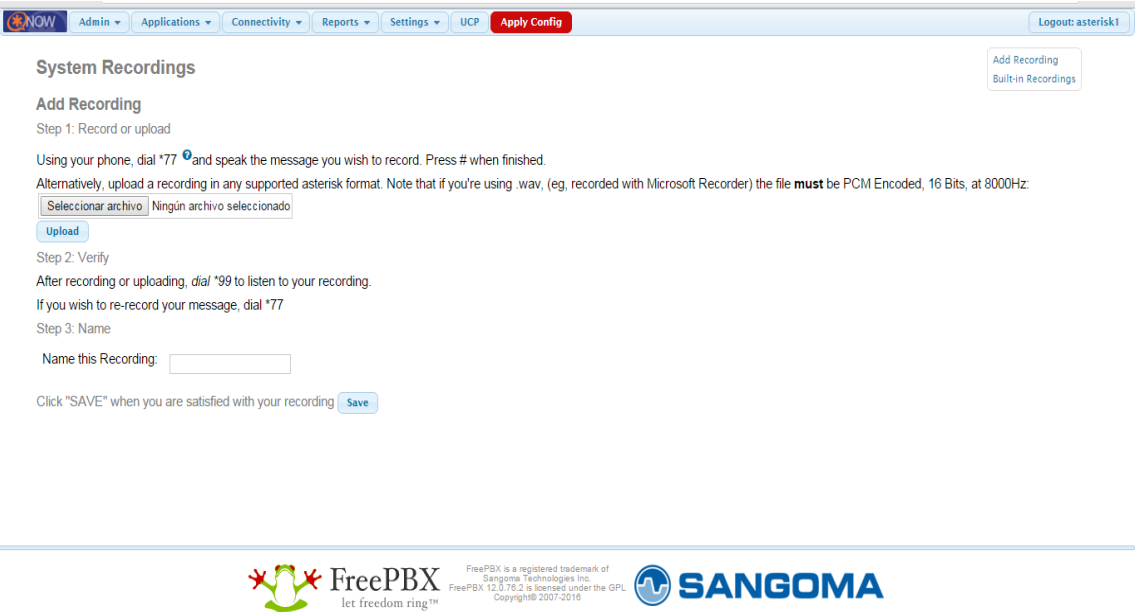

*Fig. 5.48 Imagen de pantalla para el campo de grabación.*

Al introducir nos aparecerá el cuadro anterior en donde nos pide que entremos a grabar el audio mediante \*77 al terminar de grabar o hablar en el audio presionaremos #.

Después de que ya se grabó el audio damos clic en seleccionar archivo e introducimos el archivo grabado hace unos instantes, por ultimo le proporcionamos un nombre y guardamos cambios (save), para terminar el proceso "Apply config".

En la pestaña de Applications se encuentra el módulo de Annoucements, ver Fig. 5.49, en el cual se encuentran los siguientes parámetros:

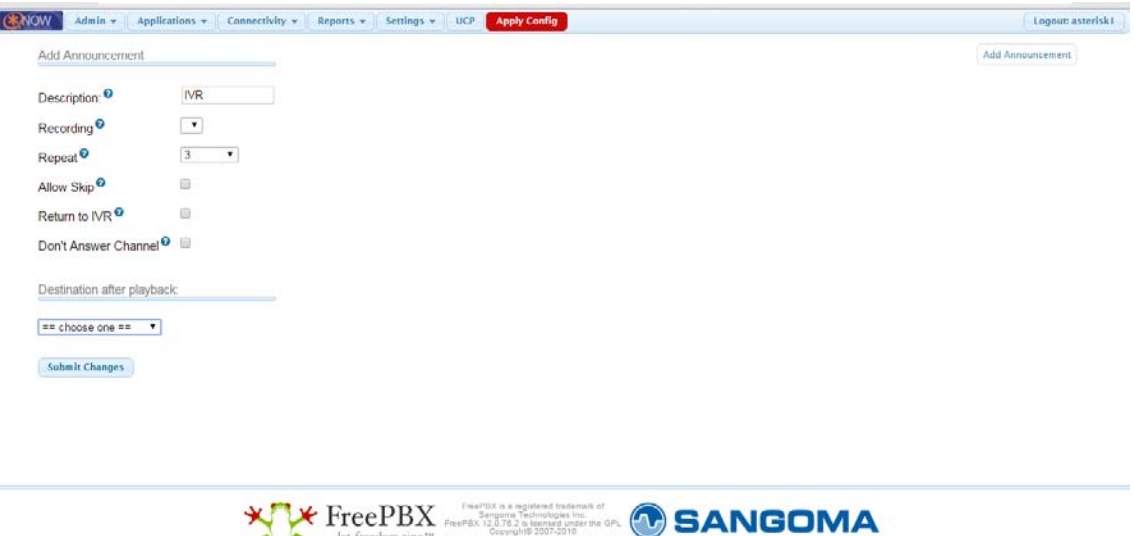

*Fig. 5.49 Imagen de pantalla mostrando el campo de anuncios.* 

- Description: IVR
- Recording: Mensaje o audio grabado en nuestra extensión móvil.
- Repeat: 3 o 4 veces que se repetirá el IVR (Es el denominado loop que se definió anteriormente).
- Return to IVR: Se habilita para que en cuyo caso de "opción inválida" o "no se ha marcado nada" el IVR se repita.
- Destination after playback: IVR, se configura la IVR que estableceremos.

*Módulo ADD IVR*: Anteriormente ya se habían tocado algunos puntos referentes a la creación de IVR, sin embargo se abordaran de nuevo para una completa comprensión y organización de cada uno de los puntos que actúan para interpretar la instauración de la IVR, ver Fig. 5.50. Los cuales son los siguientes:

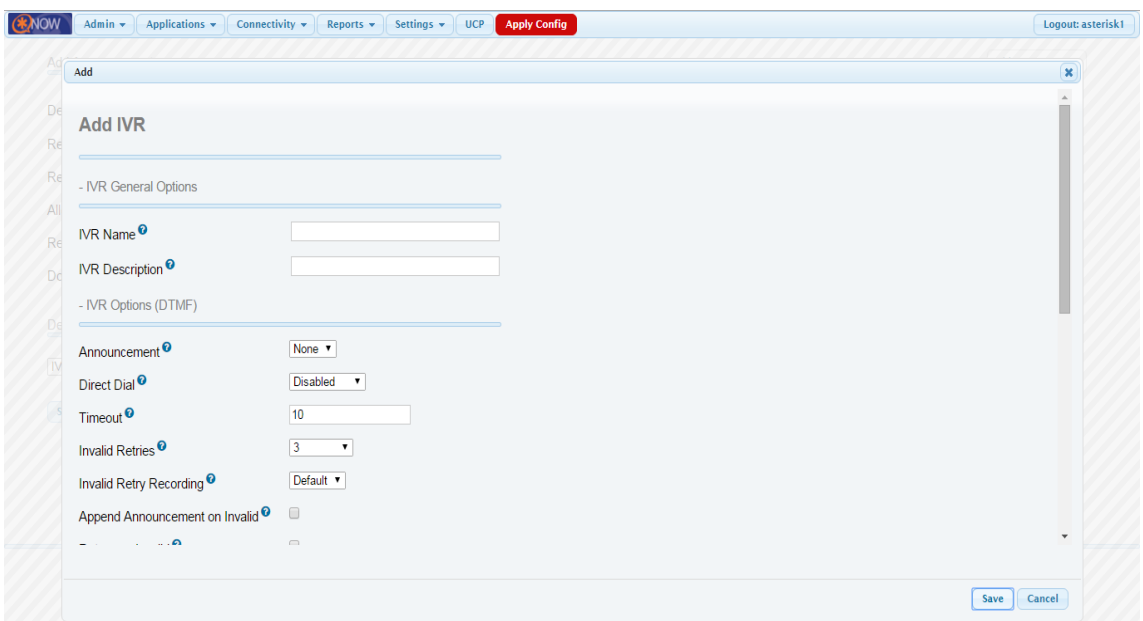

*Fig. 5.50 Imagen de pantalla para agregar IVR's.* 

### *IVR General Options***:**

- IVR name: Nombre de la IVR
- IVR description: Description de esta IVR.

### *IVR Options***:**

Announcement: la grabación que se guardó en el módulo system recordings.

Direct dial: ofrece opciones para las personas que llaman a la línea directa en modo de extensión. Se le puede llamar como marcación directa. Opciones:

- Permitir que todas las entradas del directorio se puedan marcar directamente, tal y como aparecen en el directorio.
- Completamente desactivado.
- Habilitado para todas las extensiones en un sistema.

Timeout: Indica la cantidad de tiempo de espera.

Invalid Retries: Número de veces para volver a intentarlo cuando se recibe una respuesta no válida o sin igual de la persona que llama.

Invalid retry recording: nos sirve para identificar cuando se recibe una respuesta no válida o sin igual, que provocó la persona que llama antes de intentarlo de nuevo.

Append announcement: después del reintento no valido, la grabación del sistema hará que se repita el anuncio IVR.

Return invalid: marcar esta casilla para tener la opción de retorno a la aparente IVR. Invalid recording: su función identificar y enviar al llamador a un destino alterno debido a que el llamador presiona 0 o sobrepasa la cantidad máxima de respuestas inválidas/incomparables (como determinado por reintentos inválidos).

Invalid destination: identifica si el destino es inválido después de elegir alguna opción no alojada en el IVR.

Timeout retries: número de veces en que se va a repetir el menú IVR cuando no se selecciona una opción o la selección es incorrecta.

Timeout retry recording: es utilizado para resolver el problema: cuando una interrupción ocurre, antes de que el llamador intenta escuchar la IVR otra vez (se configura como "default").

Append announcement on timeout: Se utiliza para añadir el anuncio principal IVR después de la interrupción.

Return on timeout: Se selecciona cuando se quiere de nuevo ir al IVR, ya sea porque no se escogió alguna opción o el destino es inválido.

Timeout recording: Es utilizado para prevenir que el llamador sea enviado antes a un destino alterno debido a que el presiona 0 o sobrepasa la cantidad máxima de respuestas inválidas/incomparables (determinado como reintentos inválidos).

Timeout destination: tiempo que se considera cuando se dirige o redirige a un destino después de la grabación.

Return to IVR after VM: Nos permite regresar al IVR después de dejar algún voicemail a un usuario del menu IVR.

IVR entries: En este bloque se especifican las extensiones con las que contara nuestra IVR, dichas extensiones son nuestro menú o redireccionamiento de las llamadas de acuerdo a la contestación que hará el llamante al escuchar el IVR.

### *5.3.13 Add Callback*

Es un módulo por el cual una persona que produce una llamada telefónica, es rápidamente colgada y vuelta a llamar (tras unos segundos) sin que incida en ningún tipo de costo en la realización de dicha llamada, este apartado debe de ser configurado dentro de nuestras freePBX al crear o generar una IVR, puesto que este se establece como destino, ver Fig. 5.51:

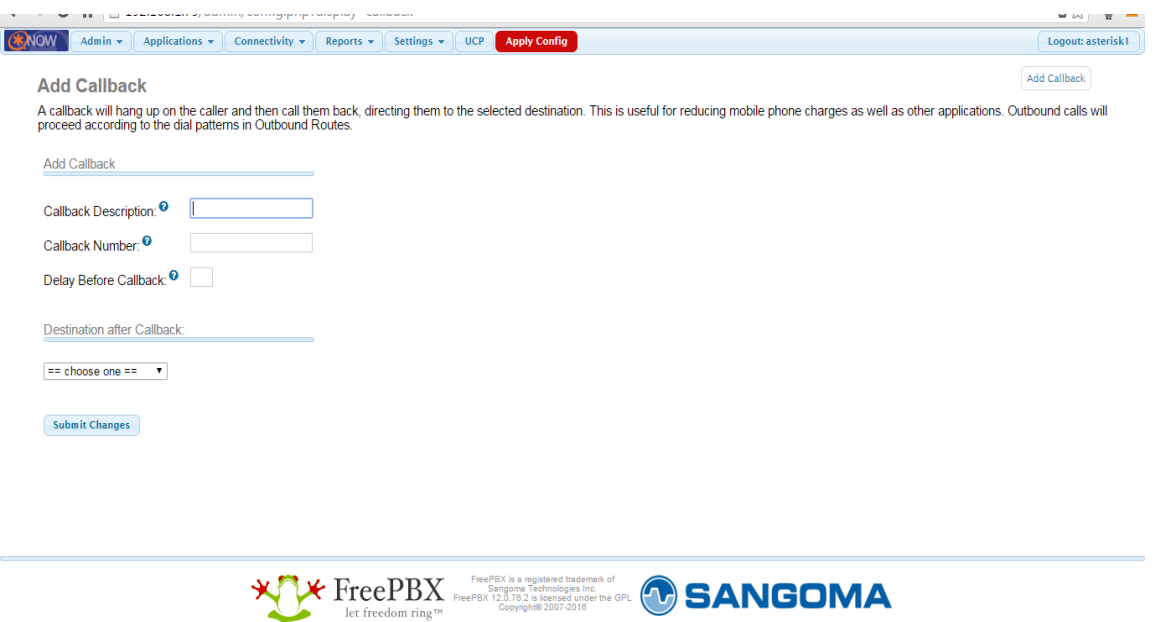

*Fig. 5.51 Imagen de pantalla para el campo añadir devolución de llamada.* 

- Callback description: Descripcion del Callback que en este campo para la creación de IVR se le pondrá "Ocupado".
- Callback number: Numero de extensión al que se va a redirigir la llamada (callback).
- Delay before callback: Numero de segundos que el Sistema debe de esperar para que se genere la llamada.
- Destination after callback: una vez que se redireccionó la llamada, tiene la habilidad de mandarlo nuevamente al IVR.

### *5.3.14 Add Misc. Application*

Este módulo se utiliza para crear un número de extensión que podría ser utilizado como un IVR, DISA, o una condición de tiempo. Esto permitirá poner a prueba estas configuraciones sin tener que llamar a su sistema desde un número externo, para el proceso que se siguen con la finalidad de crear una IVR en nuestra Facultad es de suma importancia tomar en cuenta este proceso.

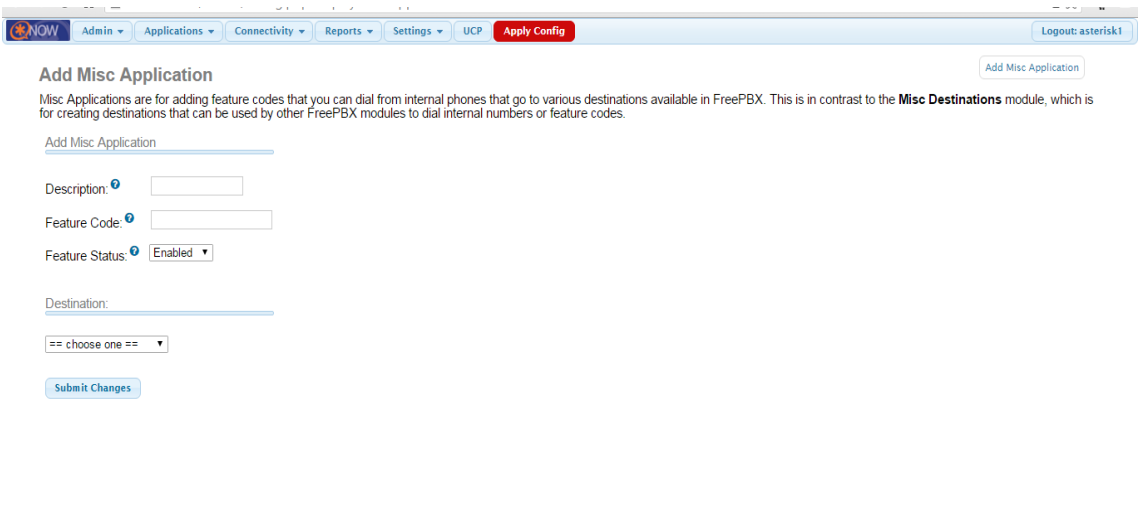

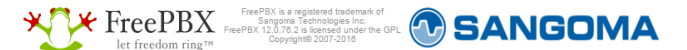

*Fig. 5.52 Imagen de pantalla mostrando los campos para agregar aplicaciones.* 

Los campos de la Fig. 5.52 se llenan de la siguiente forma:

- Description: Se introduce el nombre de esta aplicación.
- Feature code: Numero de extensión para acceder a esta aplicación o IVR.
- Feature status: habilitar o deshabilitar esta aplicación.
- Destination: Se selecciona la IVR o destino de esta aplicación

## *5.3.15 Instalación de los Softphones´s*

### *En dispositivos móviles*:

Para los dispositivos móviles se propone utilizar el softphone llamado Zoiper.

Paso 1:

Nos vamos directamente a la tienda de descargas "Play store".

Paso 2:

Buscamos la aplicación Zoiper y le damos en descargar.

#### Paso 3:

Una vez descargada la abrimos, ver Fig. 5.53:

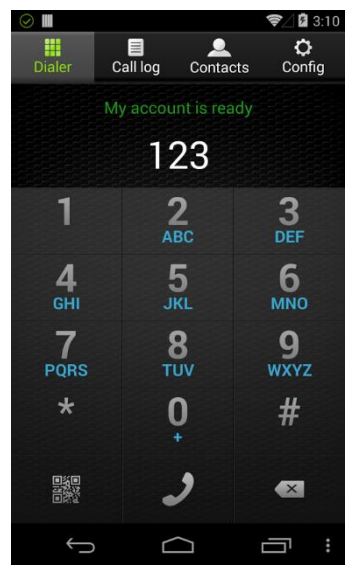

*Fig. 5.53 Imagen de inicio en la aplicación Zoiper.* 

#### Paso 4:

Nos vamos directamente a Config o ajustes, ver Fig. 5.54:

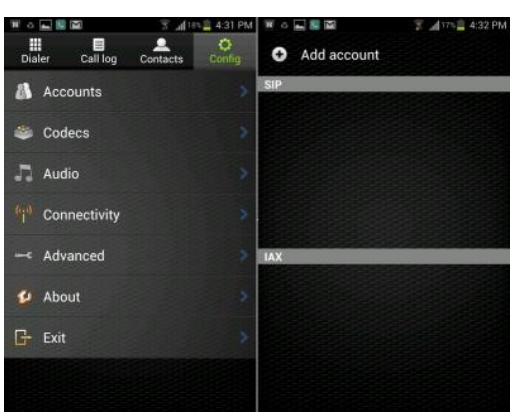

*Fig. 5.54 Imagen seleccionando la pestaña Config* 

Paso 5:

Una vez en ajustes nos metemos en accounts o cuentas y damos clic en agregar cuenta SIP.

Nos pedirá los siguientes puntos:

Nombre de la cuenta: Nombre de la extensión. Host: dirección IP de nuestra freePBX Nombre de Usuario: número de la extensión. Clave: Aquí se implanta la contraseña o el denominado secret de nuestra extensión.

Para terminar el proceso le damos en salvar la configuración y listo nuestro softphone tiene instalada una extensión IP.

*En computadoras*:

En las computadoras se determinó usar el X-lite la cual se descarga desde: [http://x-lite.softonic.com/.](http://x-lite.softonic.com/)

Una vez descargada nos vamos directamente a la carpeta de descargas de nuestra PC o laptop y le damos clic para comenzar la instalación, ver Fig. 5.55:

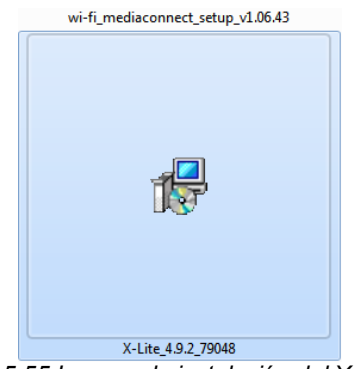

*Fig. 5.55 Imagen de instalación del X-Lite.* 

#### *Paso 1:*

Nos aparecerá la ventana de que si queremos ejecutar la aplicación le damos clic en ejecutar, ver Fig. 5.56:

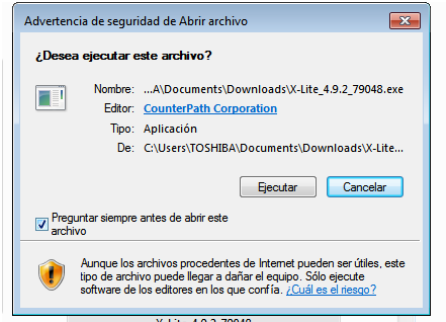

*Fig. 5.56 Imagen de pantalla para ejecutar una archivo.* 

### *Paso 2:*

Posteriormente nos aparece el siguiente mensaje en donde le damos Next para que haga cambios el archivo ejecutable en nuestra máquina, ver Fig. 5.57:

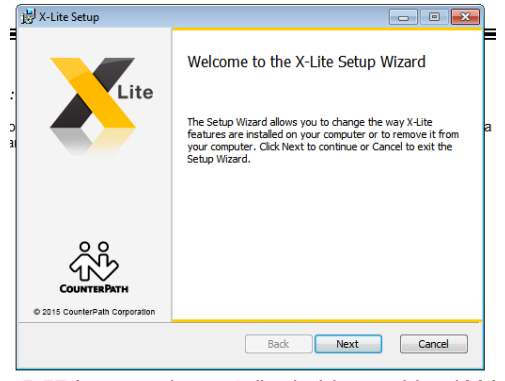

*Fig. 5.57 Imagen de pantalla de bienvenida al X-Lite.* 

### *Paso 3:*

Aceptamos los términos o condiciones del software, posteriormente Next, ver Fig. 5.58:

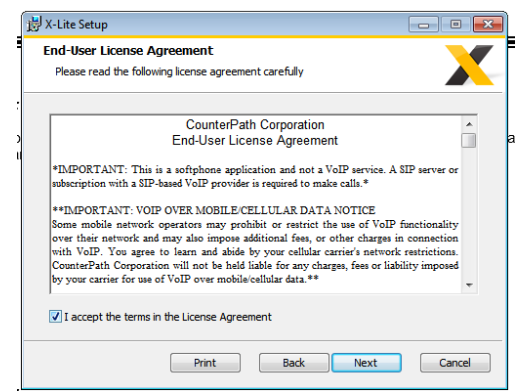

*Fig. 5.58 Imagen de pantalla de licencia para usuario final.* 

### *Paso 4:*

Escogemos el destino o carpeta destino, esta nos la da por default lo que nos queda hacer es dar Next, ver Fig. 5.59:

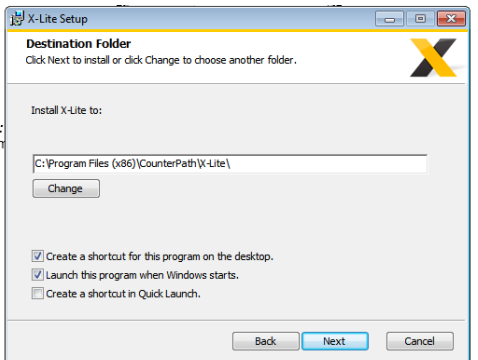

*Fig. 5.59 Imagen de pantalla para la carpeta destino.* 

### *Paso 5:*

Damos clic en Install para comenzar con la instalación, ver Fig. 5.60:

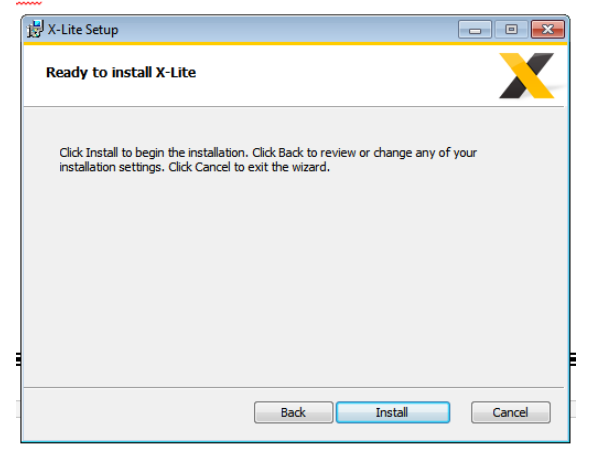

*Fig. 5.60 Imagen de pantalla con la opción instalar X-Lite.* 

### *Paso 6:*

Esperamos a que el estado de la instalación culmine para dar clic en next, al último finaliza la instalación, ver Fig. 5.61:

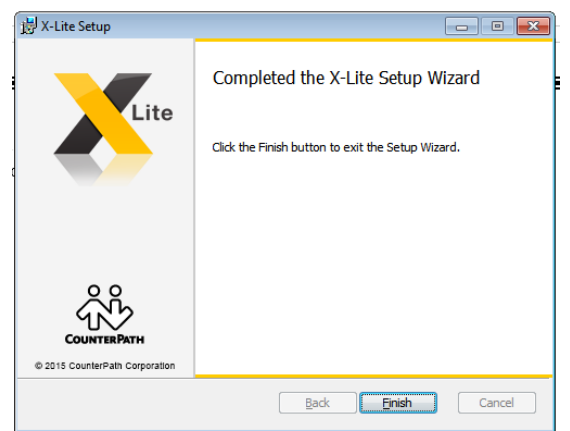

*Fig. 5.61 Imagen de pantalla para completar la instalación del X-Lite.* 

## *Paso 7:*

Abrimos el Xlite para configurar los parámetros de la extensión SIP, ver Fig. 5.62:

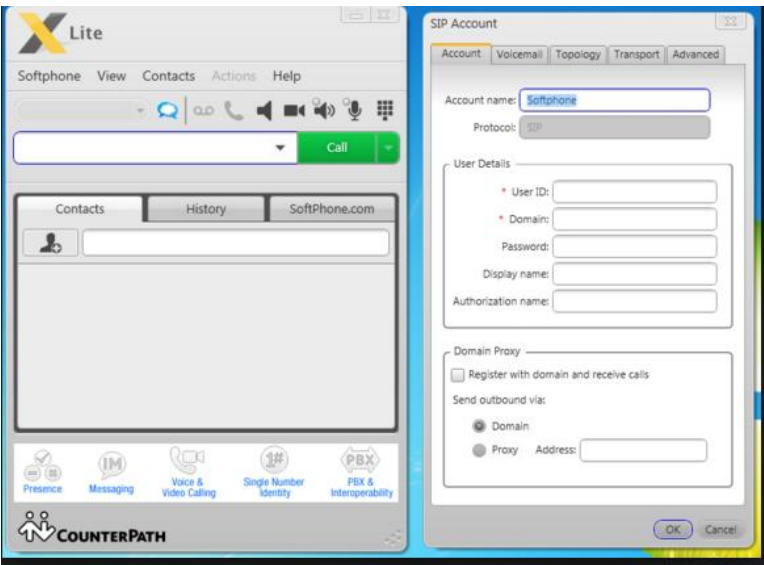

*Fig. 5.62 Imagen de pantalla para agregar cuentas SIP en X-Lite.* 

Los parámetros a configurar son los siguientes:

User ID: Numero de la extensión.

Domain: dirección IP de nuestra freePBx.

Password: Aquí va nuestra contraseña o el denominado secret.

Display Name: Es el nombre de la extensión o el que se va a desplegar en los demás dispositivos.

## **Teléfonos IP:**

En el caso de los teléfonos IP dispuestos a usar como propuesta de implementación de telefonía IP sobre una red en la Facultad de Estudios Superiores Aragón son los teléfonos IP 7962G, 7942G, 7961G, 7961G-GE, 7941G y 7941G-GE de Cisco Unified, dichos dispositivos serán incorporados solo en algunas áreas, sin olvidar que dentro de la FES Aragón existen una pequeña cantidad de teléfonos IP, en cuestión de porcentajes un 30 % de la Facultad cuenta con un teléfono IP únicamente como línea no controlable a través de una freePBX virtual (Extensión IP).

Para un mejor uso de información y compresión de la configuración y servicios que soportan estos dispositivos, en el Apéndice 2 encontrará más información y la fuente para que usted consulte la Guía del usuario del teléfono IP de Cisco Unified para Cisco Unified Communications Manager 8.6 (SCCP y SIP).

### *Teléfonos Análogos con adaptador ATA:*

El adaptador es utilizado para conectar uno o más teléfonos analógicos estándar a un sistema de telefonía digital (tal como voz sobre IP).

La forma del adaptador ATA es una pequeña caja con un adaptador de corriente, un puerto ethernet, uno o más puertos telefónicos FXS (por ejemplo: conectores hembra RJ-12) y también puede tener un enlace FXO (por ejemplo: teléfono, PBX, fax o contestador automático).

Los usuarios pueden conectar uno o más dispositivos telefónicos analógicos estándar en el ATA, Fig. 5.63, y el dispositivo analógico(s) opera, por lo general de forma transparente, en la VoIP de la red.

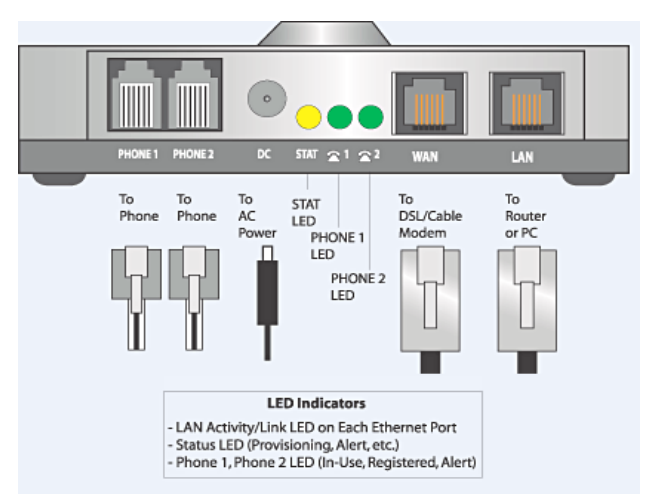

*Fig. 5.63 Representación de las entradas de un adaptador ATA.* 

La manipulación de estos adaptadores en este proyecto es el siguiente:

## *Paso 1*

Se determina cuál es la dirección IP de su dispositivo. Para hacerlo, levante el teléfono de la Línea 1 y Marque: \*\*\*\* (cuatro asteriscos)

Luego marque: 110 #

Y le dirán la dirección IP de su dispositivo (ejemplo: 192.168.0.100).

## *Paso 2*

Mediante el uso de la computadora en la red se ingresa la dirección que se obtiene en el paso anterior:

http://<IP ADDRESS>/ (donde <IP ADDRESS> se remplaza con la dirección que obtuvo en el PASO 1).

### *Paso 3*

Posteriormente hacemos clic en la pestaña "Quick Setup" cerca de la parte izquierda superior de la pantalla, ver Fig. 5.64:

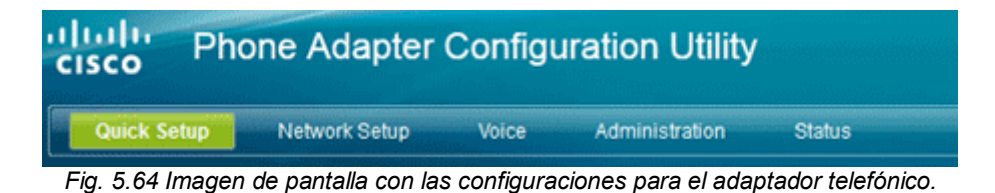

### *Paso 4*

A continuación sólo se necesita modificar algunos parámetros mostrados en la Fig. 5.65, que son establecidos de fábrica:

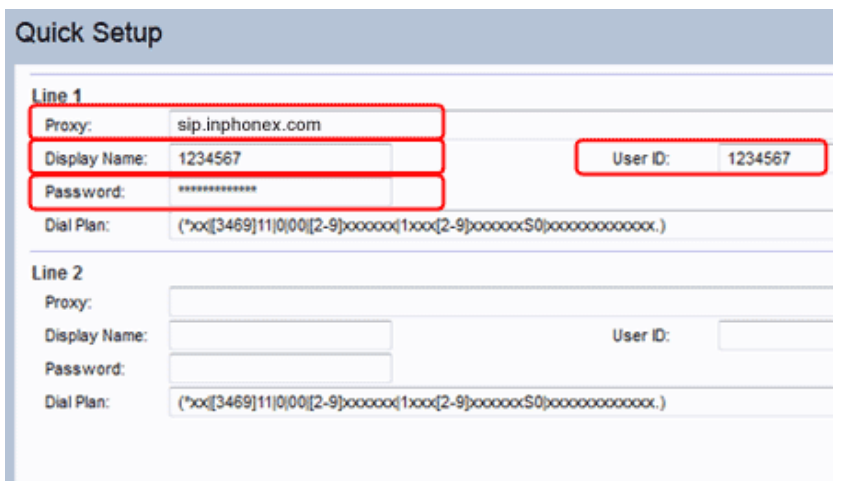

*Fig. 5.65 Imagen de pantalla mostrando las configuraciones rápidas.* 

- Proxy: Dirección IP de la freePBX
- Display Name: nombre de la extensión a modificar, el mismo se mostrará como parte de su identificador de llamadas.
- User ID: Se ingresa el número de la extensión.
- Password: Es la contraseña o el denominado secret.

Para terminar el proceso damos clic en submit para guardar cambios, en seguida aparece el siguiente anuncio de la Fig. 5.66:

> SPA112 is updating your configuration. Unit may reset. You will be redirected to the configuration page in 20 seconds. If you are not redirected automatically, you can click here to return to the login page.

*Fig. 5.66 Imagen de pantalla mostrando la actualización de configuración.* 

*Nota:* Para una mejor comprensión y entendimiento de las funciones de este dispositivo les proporcionamos el archivo PDF que usted puede visitar en la siguiente página.

http://www.cisco.com/c/en/us/td/docs/voice\_ip\_comm/csbpvga/spa100200/admin\_guide\_S PA100/spa100\_ag.pdf

o con la leyenda: Cisco SPA100 Series Phone Adapters SPA112

[http://www.groundcontrol.com/Satellite\\_VOIP/VoIP\\_ATA\\_Users\\_Guide\\_SPA112.pdf](http://www.groundcontrol.com/Satellite_VOIP/VoIP_ATA_Users_Guide_SPA112.pdf) Fecha de consulta: 08 de Marzo del 2016 a las 15:29 pm

## *5.4 Monitoreo de la red*

El monitoreo de la red de datos en la FES Aragón es de suma importancia, puesto que mediante este punto observaremos el comportamiento del tráfico de datos, así como las fallas que llegase a presentar, los dispositivos que brindan estos servicios se les denomina analizadores.

Los analizadores de protocolos de red ("sniffers"), visualizan el tráfico de paquetes que circulan por las redes de computadores y/o dispositivos, permitiendo examinar el comportamiento de las mismas, detectando errores, congestión, etc.

El trabajo de los analizadores consiste en capturar una copia de estos paquetes para realizar un análisis posterior, el cual se presenta textual o gráficamente, dependiendo de las capacidades de la herramienta en cuestión. Habitualmente se realiza varios tipos de análisis siendo los fundamentales: el estructural y el estadístico.

Con el análisis estructural observamos la composición y los detalles de los paquetes capturados como contenido de cabeceras, nombre protocolo, datos del cuerpo del mensaje, etc.

Con el análisis estadístico obtenemos estimados de tráfico: cantidad de paquetes por tipo y tiempo. Por ejemplo, un administrador de red puede estudiar qué partes de la red están más saturadas y cuáles protocolos y máquinas están generando más tráfico, por ende de ese modo podrá sugerir las acciones correctivas necesarias.

Adicionalmente, muchos analizadores son capaces de seguir una "conversación" con lo que facilitan la resolución de problemas y la depuración del software de red durante su desarrollo, el analizador que se utilizara en este proyecto será Wireshark.

Wireshark es un analizador de protocolos open-source diseñado por Gerald Combs y que actualmente está disponible para plataformas Windows y Unix.

Es conocido originalmente como Ethereal, su principal objetivo es el análisis de tráfico además de ser una excelente aplicación didáctica para el estudio de las comunicaciones y para la resolución de problemas de red.

*"Wireshark implementa una extensa gama de filtros que facilitan la definición de criterios de búsqueda para los más de 1100 protocolos soportados actualmente (versión 1.4.3), todo ello por medio de una interfaz sencilla que permite desglosar por capas cada uno de los paquetes capturados" [34].* Gracias a que Wireshark "entiende" la estructura de los protocolos, podemos visualizar los campos de cada una de las cabeceras y capas que componen los paquetes monitorizados, suministrando un gran abanico de posibilidades al administrador de redes a la hora de abordar ciertas tareas en el análisis de tráfico.

Las características más relevantes son:

- Captura los paquetes directamente desde una interfaz de red.
- Adecuado para UNIX, LINUX, Windows y Mac OS.
- Permite conseguir detalladamente la información del protocolo manejado en el paquete capturado.
- Cuenta con la capacidad de importar/exportar los paquetes capturados desde/hacia otros programas.
- Ejecuta la búsqueda de los paquetes que desempeñen un criterio definido previamente.
- Filtra los paquetes que cumplan con un criterio definido previamente.
- Sus funciones gráficas son muy poderosas ya que identifica mediante el uso de colores los paquetes que cumplen con los filtros establecidos.
- Permite obtener estadísticas.

### *5.4.1 Tipos de ubicación para la captura de datos*

Se mostrarán algunas alternativas respecto al uso de técnicas que permitan llevar a cabo una captura de tráfico sin necesidad de portar Wireshark al propio servidor. El primer paso para poder auditar la red será definir dónde analizar el tráfico.

### *Utilizando un Hub*

Si vinculamos un equipo con Wireshark a uno de los puertos del switch, solo veríamos las tramas que transcurren entre el switch y nuestra máquina, y eso no es lo que pretendemos. El switch divide la red en segmentos, creando dominios de colisión separando y eliminando, de esta forma, la necesidad de que cada estación compita por el medio. Únicamente envía las tramas a todos los puertos (pertenecientes a la misma VLAN) cuando se trata de difusiones broadcast (por ejemplo, para saber la dirección física de alguna máquina).

Una de las alternativas que tenemos para alcanzar nuestro propósito es hacer uso de un Hub, como se aprecia en la Fig. 5.67:

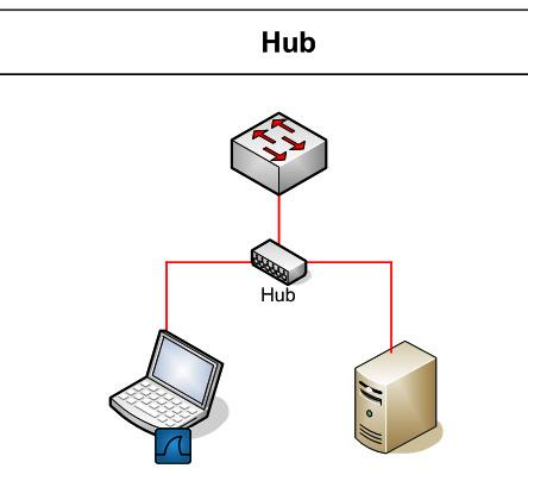

*Fig. 5.67 Representación de la implementación del dispositivo Hub para el monitoreo de red en la FES Aragón [34].* 

Conectarlo en el mismo segmento de red donde se encuentra nuestro servidor. Al tratarse ahora de un medio compartido, todo el tráfico entre el switch y el servidor podrá analizarse en nuestro equipo.

## *5.4.2 Port Mirroring o VACL (VLAN-BASED ACLS)*

Siempre que tengamos acceso al switch, y soporte esta funcionalidad, será la manera más cómoda para capturar el tráfico de red, permite duplicar el tráfico que transcurre por uno o varios puertos del switch y replicarlo al puerto que queramos. Hay que tener en cuenta que el puerto configurado como mirroring tiene que ser tan rápido como el puerto/puertos a monitorizar para evitar pérdida de tramas. Este método es empleado por muchos administradores para instalar IDS (sistemas de detección de intrusos) u otras herramientas de monitorización.

Una ventaja que presentan las VACL frente al Port Mirroring es que permiten una mayor granularidad a la hora de especificar el tráfico que se quiere analizar. Mientras que configurando Port Mirroring es posible redirigir el tráfico de un puerto o VLAN a otro, con VACL es posible especificar ACLs (listas de control de acceso) para seleccionar el tipo de tráfico en el que estamos interesados. Algunos dispositivos disponen de una funcionalidad denominada Mini Protocol Analyzer gracias a la cual se puede capturar tráfico desde una sesión SPAN y almacenar los paquetes en un buffer local, pudiendo ser posteriormente exportados en un fichero .cap. Esta funcionalidad también permite especificar opciones de filtrado para limitar la captura de paquetes. En la Fig. 5.68 observamos este tipo de monitoreo de red.

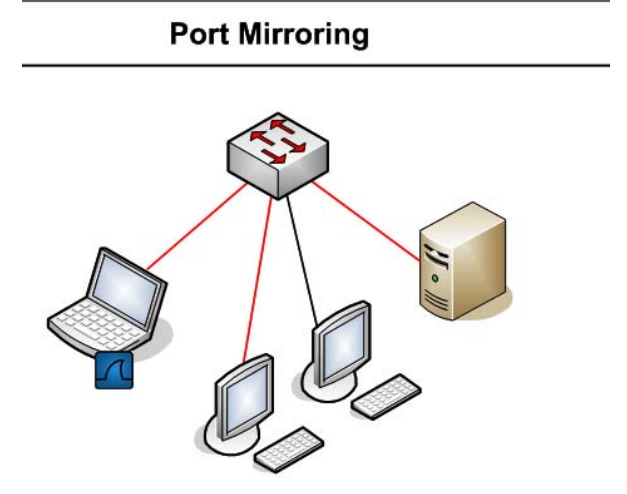

*Fig. 5.68 Representación del monitoreo de red con Port Mirroring [34].* 

### *5.4.3 Modo Bridge*

En caso de no tener acceso al switch, podremos utilizar un equipo con dos tarjetas de red para situarnos entre el switch y el servidor, como se observa en la Fig. 5.69. Consiste en un MitM (Man in the Middle), a nivel físico, donde tendremos un acceso pasivo a todo el caudal de tráfico.

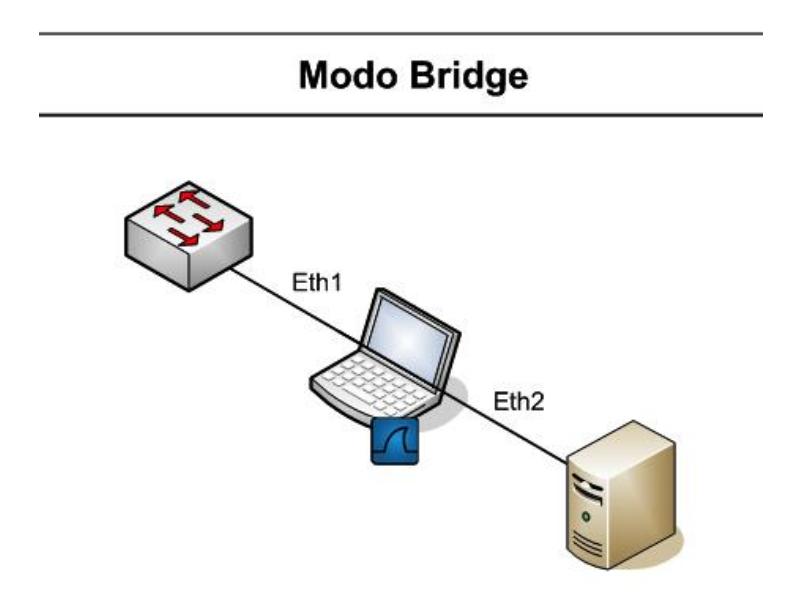

*Fig. 5.69 Representación del monitoreo de red con el modo Bridge [34].* 

Tenemos varias alternativas para poner nuestro PC en este modo de funcionamiento, pero destacamos las bridge-utils (paquete de utilidades bridge para Linux) por su facilidad de instalación y configuración. Únicamente tendremos que crear una interfaz de tipo bridge y posteriormente añadir las interfaces físicas que forman parte de dicho puente.

Por último, levantaremos la interfaz y ejecutaremos Wireshark. El inconveniente de éste método de captura es la pérdida de tramas durante su instalación, situación que en ciertos escenarios no es asumible.

Ejemplo de su configuración:

root@bmerino:~# brctl addbr mybridge root@bmerino:~# brctl addif mybridge eth1 root@bmerino:~# brctl addif mybridge eth0 root@bmerino:~# ifconfig mybridge up

### *5.4.4 Inicialización de Wireshark*

La instalación de Wireshark para el monitoreo de la red, es instalado en Windows, puesto que esta herramienta nos permite supervisar y visualizar el tráfico en la red de área local, en la red inalámbrica y en el Virtualbox host-only network, más adelante observaremos la forma en que podemos monitorear la red, puesto que también el freePBX nos ofrece este tipo de herramientas para la observación de tráfico en la red sobre la cual va implantada la telefonía IP. Para instalar Wireshark en Windows es de la siguiente manera:

### *Paso 1:*

Abrimos la siguiente URL:

http://www.wireshark.org/download.html (fecha de consulta 11 de Marzo del 2016)

Se selecciona el ítem deseado de acuerdo a las especificaciones de nuestro sistema operativo (32 bits o 64 bits).

### *Paso 2:*

Al momento de descargar completamente Wireshark procedemos a su instalación.

En la primera ventana ejecutamos los cambios en nuestra maquina (seleccionar ejecutar).

Posteriormente en las siguientes ventanas aceptamos y/o agregamos todos los requerimientos, ver Fig. 5.70:

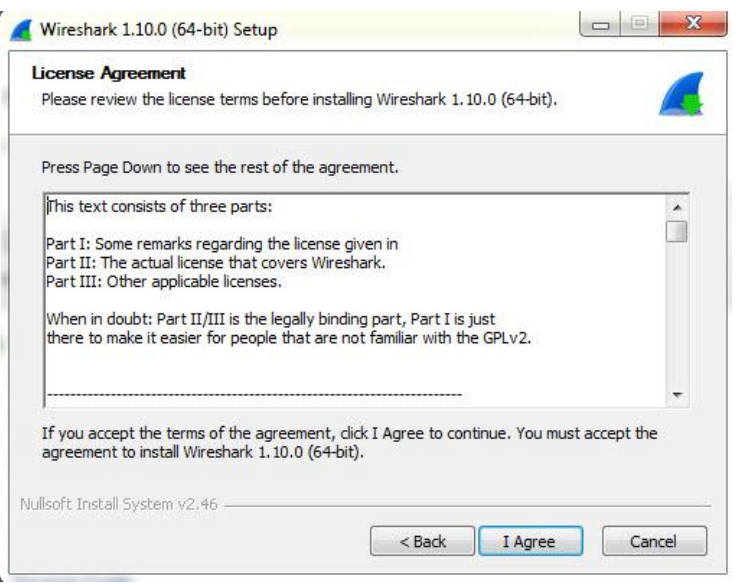

*Fig. 5.70 Imagen de pantalla para los acuerdos de licencia.* 

#### *Paso 3:*

En la subsecuente ventana damos next, puesto que solo nos aparecen los componentes que se van a instalar, ver Fig. 5.71, sin olvidar la instalación de Wincap, ver Fig. 5.72:

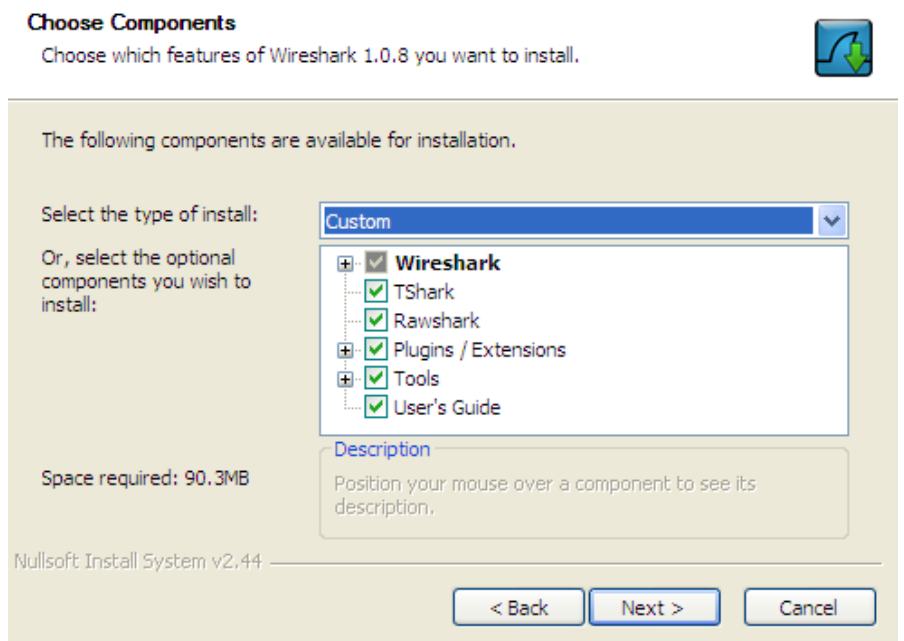

*Fig. 5.71 Imagen de pantalla con los componentes disponibles para la instalación del Wireshark.* 

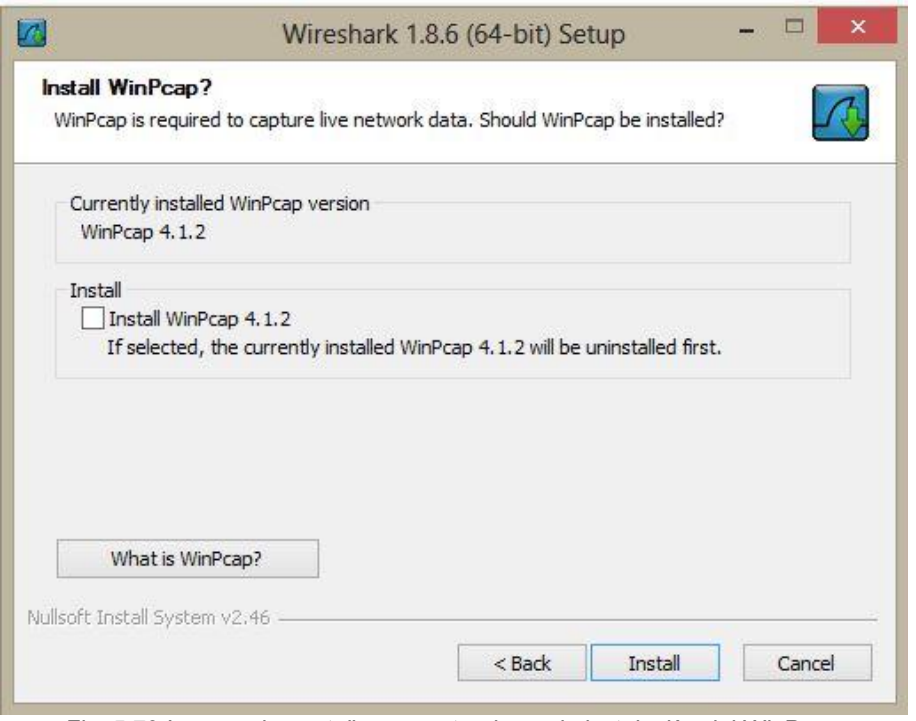

*Fig. 5.72 Imagen de pantalla preguntando por la instalación del WinPcap.* 

Esperamos la instalación de WinPcap, ver Fig. 5.73, puede instalarse a mitad del proceso de Wireshark o al final de este.

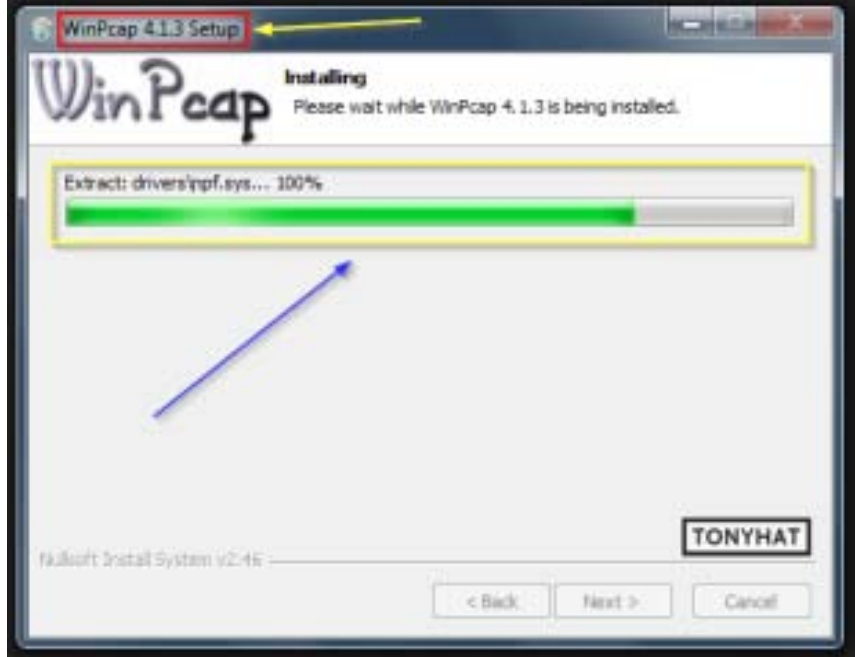

*Fig. 5.73 Imagen de pantalla del proceso de instalación de WinPcap.* 

Damos clic en Finish, ver Fig. 5.74, para terminar el proceso de instalación:

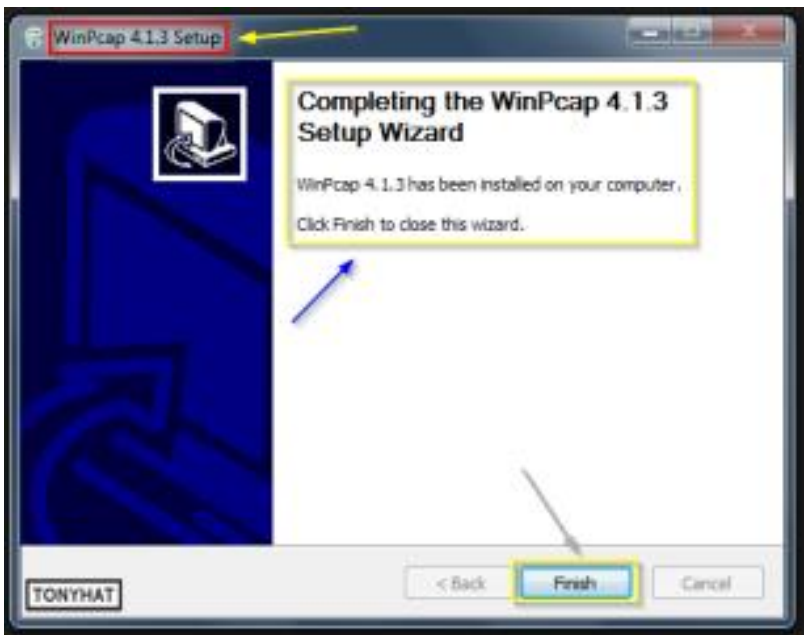

*Fig. 5.74 Imagen de pantalla para completar la instalación de WinPcap.* 

## *Paso 4:*

Esperamos la reanudación y culminación de la instalación de Wireshark, posteriormente damos clic en Next, ver Fig. 5.75:

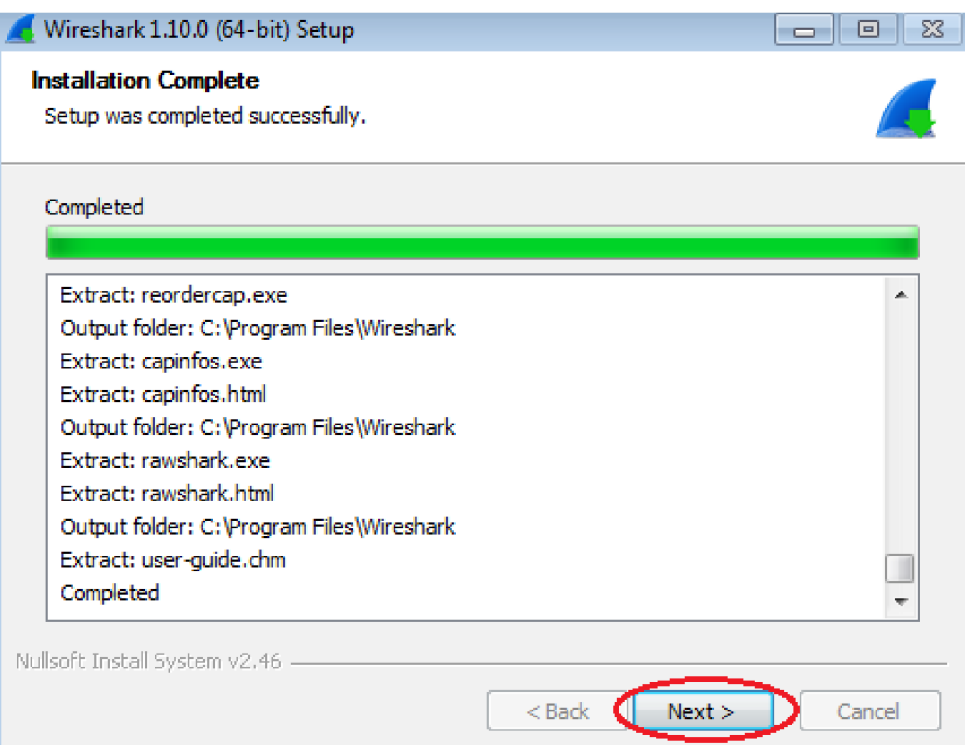

*Fig. 5.75 Imagen de pantalla sobre la instalación completa del Wireshark.* 

Al arrancar Wireshark, es necesario seleccionar la tarjeta de red o el área de nuestra máquina sobre la que deseamos hacer capturas, las cuales serán la red de área local, la red inalámbrica y el virtualbox, la observación de tráfico también se presenta en las interfaces ocupadas por alguna tarjeta de red eth.

En la nueva versión de Wireshark se presenta de esta manera pero el funcionamiento es el mismo al de versiones anteriores, en la Fig. 5.76 se presentan las ubicaciones en donde es posible observar o capturar el tráfico de datos en este proyecto, cuyo caso se observan en los tres modos para una mejor efectividad.

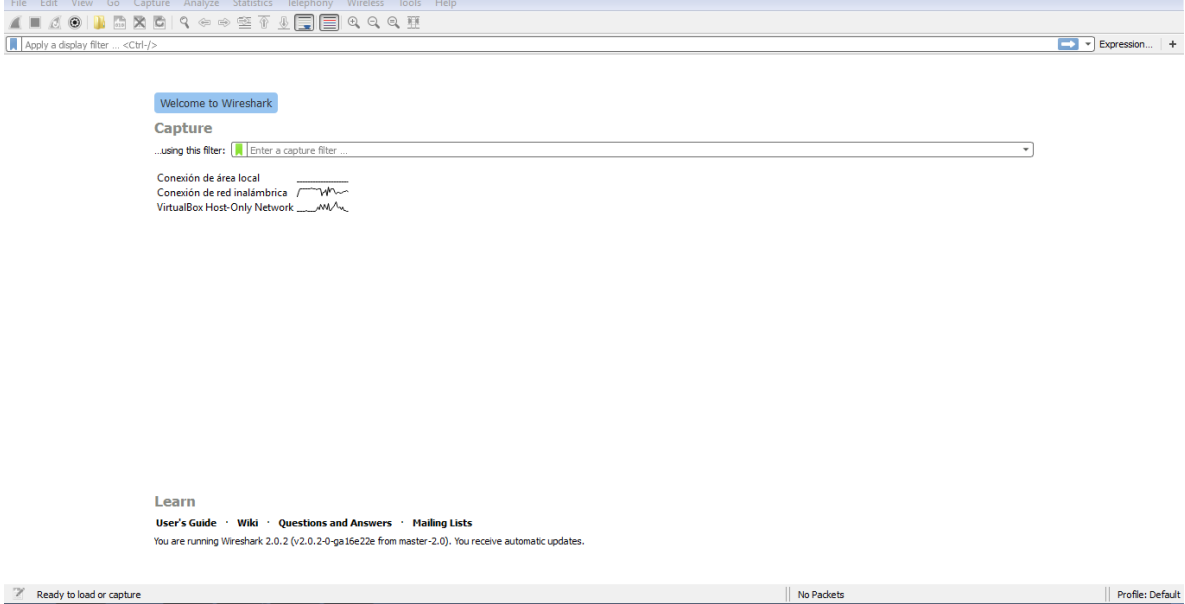

*Fig. 5.76 Imagen de pantalla de bienvenida al Wireshark.* 

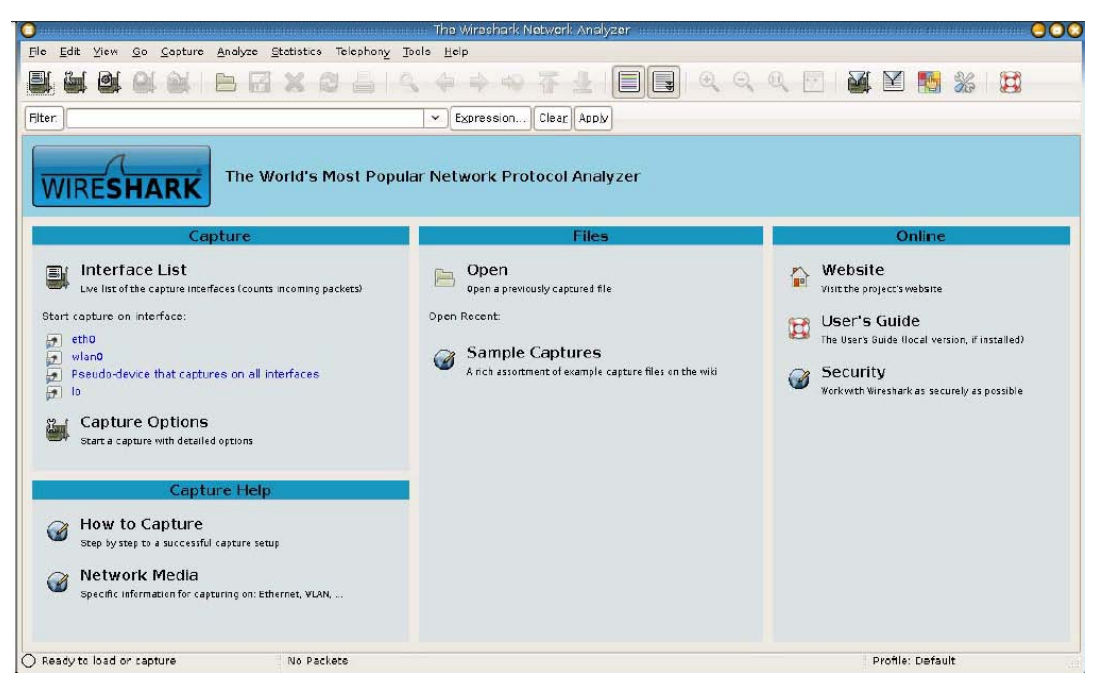

*Fig. 5.77 Imagen de la ventana principal, del Wireshark.* 

La captura de paquetes se inicia y se publica en una ventana en la que poco a poco irán surgiendo diferentes estadísticas sobre los paquetes que progresivamente se van capturando hasta que se pulse "detener". A ciencia cierta se registra el tráfico de tipo difusión (broadcast) y poco a poco veremos que se registra alguna otra actividad.

Para establecer tráfico de red, es conveniente hacer alguna acción como arrancar un navegador (Firefox o Mozilla en Linux), o dar un comando al sistema operativo que genere actividad (ping), al igual de la comunicación entre extensiones o centrales telefónicas IP, conectarse a otra máquina o todas estas acciones simultáneamente.

Con los iconos de arriba a la derecha podemos controlar las capturas. Si pulsamos sobre el de más a la izquierda, veremos las posibles interfaces de red desde donde podemos capturar (únicamente podremos capturar desde una interfaz de red al mismo tiempo), ver Fig. 5.78:

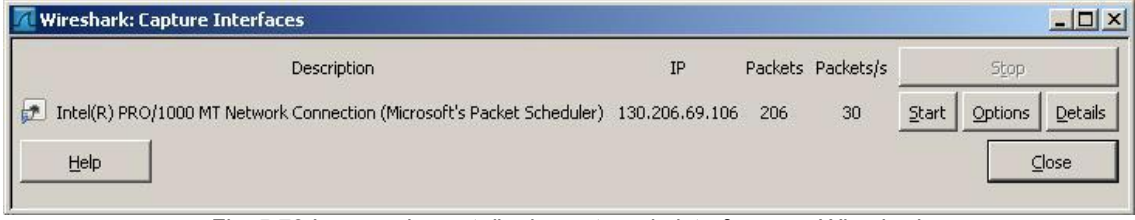

*Fig. 5.78 Imagen de pantalla de captura de interfaces en Wireshark.* 

En el caso de que existan más interfaces de red, éstas serán listadas. Al pulsar el botón "Start" comienza con la captura, se observa cómo Wireshark comienza a mostrar todos los mensajes de red enviados/recibidos, ver Fig. 5.79 y 5.80:

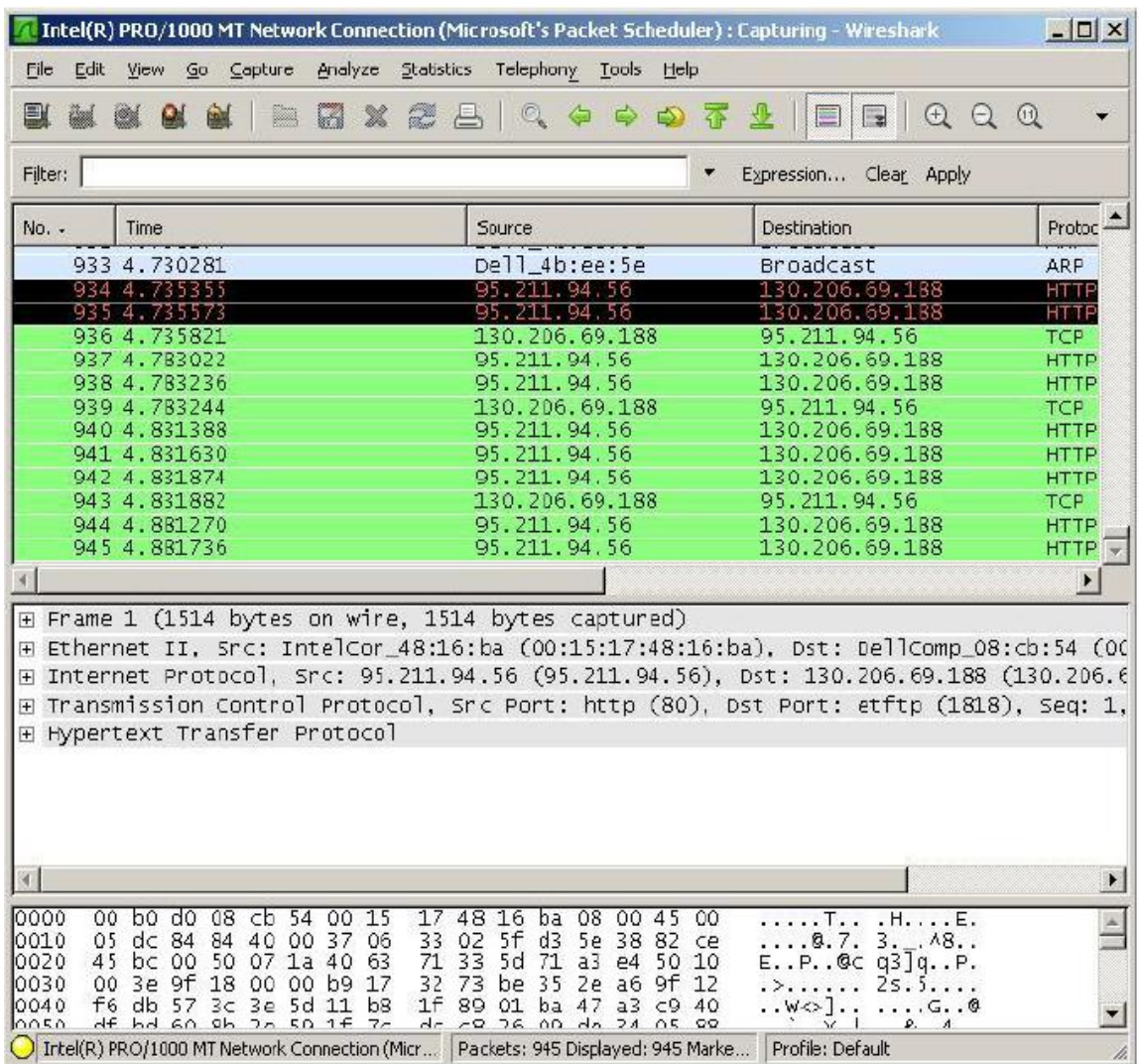

*Fig. 5.79 Imagen de pantalla con mensajes de red enviados y recibidos.* 

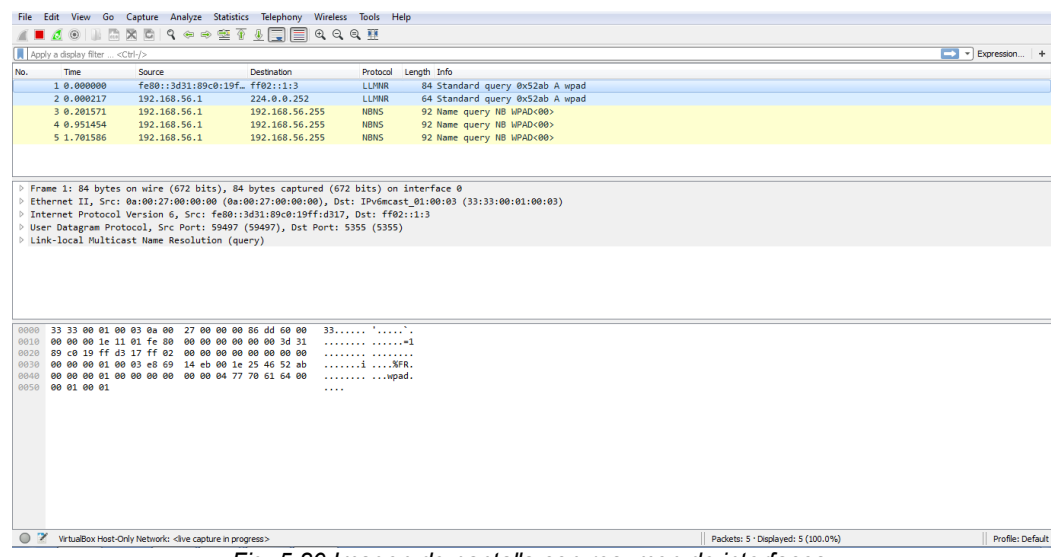

*Fig. 5.80 Imagen de pantalla con resumen de interfaces.* 

Una vez que obtenemos algunos paquetes capturados, observamos qué sucede al detener el proceso de captura:

Los paquetes capturados se muestran en la ventana principal de Wireshark. Esta se compone a su vez de tres ventanas.

- 1. La ventana superior es la lista de los paquetes capturados. Incluye hora, fuente, destino, protocolo y una descripción breve de cada uno. Según el paquete que esté seleccionado en cada momento, se controla la información que aparece en la ventana intermedia.
- 2. La ventana intermedia muestra en detalle el paquete seleccionado en la primera ventana. Incluye el nombre de los protocolos empleados en los distintos niveles de la arquitectura y los valores correspondientes a los campos de cada uno de los protocolos en listas desplegables.
- 3. La ventana inferior muestra el valor los datos del paquete en hexadecimal y ASCII. Al seleccionar alguno de los campos en la ventana intermedia, se destaca el rango de valores correspondientes a dicho campo en el paquete.

En la ventana principal de Wireshark tenemos:

- Barra de Filtro: muestra y permite especificar el filtro aplicado a los paquetes para visualización aunque también navega a la ventana de definición de filtros de captura y visualización.
- Barra Principal: con acceso a opciones de captura, archivado e impresión, movimiento y búsqueda de paquetes en la lista, zoom, aspecto de visualización, filtrado y edición de preferencias. En esta barra se encuentran "iconizada" muchas de las opciones de los menús en la parte superior de la aplicación.
- Barra de status: Al pie de la ventana a la izquierda vemos el nombre del fichero temporal donde se ha guardado la captura. A la derecha hay información sobre los paquetes:
	- P: número de paquetes capturados
	- D: número de paquetes que se muestran (superan el filtro)
	- M: número de paquetes marcados

### *5.4.5 Opciones en las capturas nuevas*

Se controla la captura con los primeros iconos de la barra principal. También se encuentran estas opciones en el menú Capture. Podemos establecer opciones de captura, iniciar una nueva captura, parar o reiniciar una captura en marcha, ver Fig. 5.81:

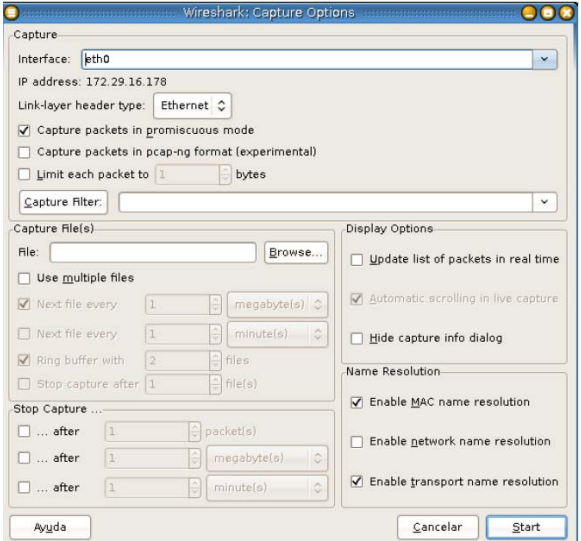

*Fig. 5.81 Imagen de pantalla del campo opciones de captura en Wireshark.* 

Las opciones de captura nos llevan a una ventana en que se establecen parámetros de captura: la ventana de diálogo "Capture Options". Las más relevantes son:

### *Marco de captura:*

- Selección de Interfaz
- Modo promiscuo: modo que captura cualquier paquete que sea visible a la tarjeta de red, independientemente de si está o no destinado a ella. Si no seleccionamos el modo promiscuo, solo se capturarán paquetes que van destinados a, o que provienen de nuestra tarjeta de red.
- Buffer Size: con el fin de limitar el uso de recursos, podemos indicar la cantidad máxima de bytes que vamos a guardar en cada paquete capturado.
- Filtro de captura: podemos navegar a la definición de filtros de captura para desechar la captación de algunos mensajes.

#### *Marco de Ficheros:*

Las opciones en este marco se refieren al uso de uno o varios ficheros concretos para la captura en lugar del temporal que usa el sistema, cómo ha de organizarse la secuencia para ficheros múltiples y si ha de pararse la captura en relación a éstos.

### *Marco de Opciones de Presentación:*

Podemos elegir con la finalidad de ver en tiempo real los paquetes que se van capturando y también podemos elegir que se realice un desplazamiento vertical automático de la pantalla (scrolling).

#### *Marco de condiciones de parada:*

En este marco podemos escoger si deseamos parar la captura al lograr cierto número de paquetes, de cierto número de Megabytes (incompatible con el modo de captura multifichero) o de tiempo. Si no seleccionamos ninguna condición de parada, ésta será manual.

### *Filtros de Captura en Wireshark*

Wireshark hace uso de libpcap para la definición de filtros. Su sintaxis consta de una serie de expresiones conectadas por conjugaciones (and/or) con la opción de ser negada por el operador not:

[not] Expresion [and|or[not ]expresion ... ]

La siguiente expresión define un filtro para la captura de paquetes desde/hacia los host con dirección IP 172.17.250.1 y 172.17.1.81:

ip.addr==172.17.250.1 and ip.addr==172.17.1.81

En el sitio<http://wiki.wireshark.org/CaptureFilters>(consulta: 03 de Marzo del 2016) podrá obtener una serie de filtros que son usualmente aplicados por los administradores de red.

Para llegar al diálogo de filtros de captura se llega desde la ventana de opciones de captura o desde el menú de Capturas para crear un filtro de captación de mensajes, esto reduce la lista de paquetes y solo se muestran los especificados por nuestro filtro.

Al recorrer cada uno de los filtros predefinidos, se observa la expresión con la cual se implementan en "Filter String". Esta lista puede aumentarse definiendo nuestras propias expresiones y fijando un nombre para ellas, ver Fig. 5.82. Una expresión debe evaluarse a "true", se define en minúsculas con una o más primitivas unidas con operadores lógicos. Una primitiva es un calificador seguido de un identificador.
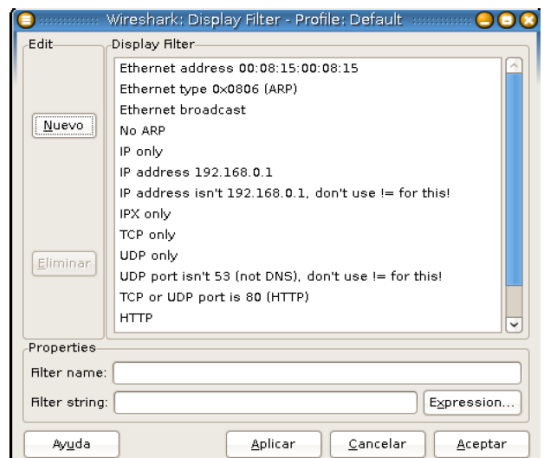

*Fig. 5.82 Imagen de pantalla que muestra el filtro de perfil por default.* 

La ventana Filter Expressions nos facilita la creación y modificación de filtros a nuestra voluntad, ver Fig. 5.83:

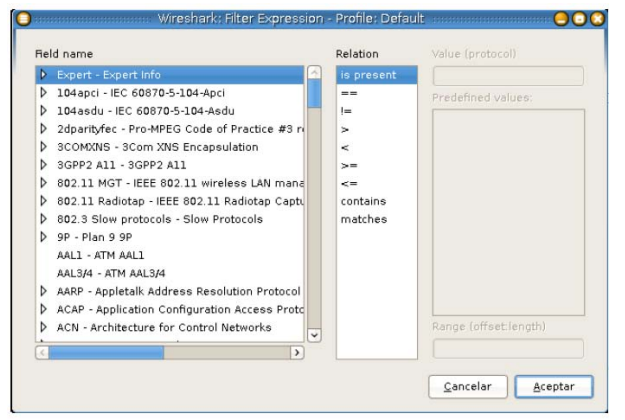

*Fig. 5.83 Imagen de pantalla para la ventana expresión de filtro.* 

#### *Análisis de los paquetes capturados*

Al seleccionar cualquiera de los paquetes capturados, se despliega el contenido del paquete en el resto de los paneles que son panel de detalles de paquetes y panel en bytes.

Al expandir cualquier parte del árbol presentado en el panel de detalle del paquete, se puede seleccionar un campo en particular cuyo contenido se muestra resaltado en negritas en el panel de bytes.

Existe una manera de visualizar los paquetes mientras esta activo el proceso de captura esto se logra, seleccionando la opción Update list packets in real time desde menú Edit- >Preferentes->Capture. Adicionalmente, Wireshark permite visualizar el contenido de un paquete seleccionado en el panel de paquetes capturados en una ventana individualmente, eligiendo la opción Show Packet in new Windows en menú principal View. Esto permite comparar con más facilidad dos o más paquetes.

Cuando iniciamos la captura de paquetes por lo general se obtiene una gran cantidad de paquetes que cumple con los filtros y/o expresiones definidas, Wireshark permite realizar búsquedas sobre los paquetes capturados, seleccionando Menú Edit>Find Packet.

WireShark permite marcar los paquetes para que sean identificados con más facilidad, a partir del menú contextual que se muestra al activar el botón derecho del ratón sobre el paquete en cuestión.

WireShark proporciona un rango amplio de estadísticas de red que son accedidas desde el menú Statistics, abarcan desde la información general de los paquetes capturados hasta las estadísticas específicas de un protocolo.

#### *Ubicación de los puntos para el monitoreo de la red*

En el mapa de la red de datos de la FES Aragón se muestran las centrales PBX Asterisk, sin embargo el software Wireshark va dentro de Windows no entre las máquinas virtuales esto con la finalidad de que se tenga un mejor y entendible control e instalación sobre la red de telefonía IP, ya que como se mencionó anteriormente Wireshark nos permite observar el tráfico en la red de área local, en la red inalámbrica y en el Virtualbox, por ello todas las llamadas entrantes y salientes de cualquier central PBX (freePBX) se registraran tanto en la red LAN como en la red inalámbrica.

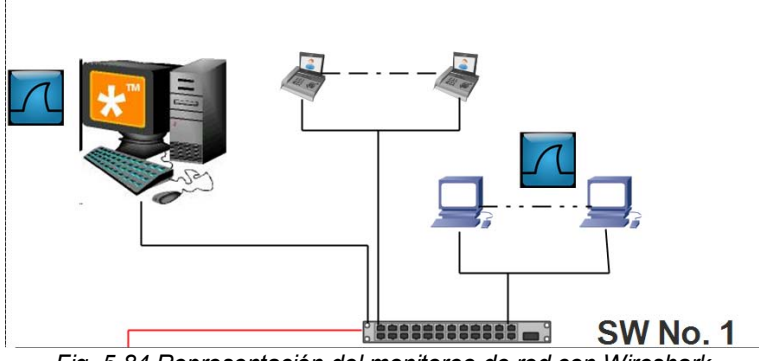

*Fig. 5.84 Representación del monitoreo de red con Wireshark.* 

En la Fig. 5.84 se muestra la manera cómo será el monitoreo por switch de cada uno de los establecimientos de la Facultad, por un lado tenemos nuestra centralita Asterisk PBX (freePBX) en donde dentro de esta máquina se instala el Wireshark sobre Windows para así tener el control de las llamadas y funciones tanto dentro como fuera de la central Asterisk.

Por otra parte tenemos situadas las maquinas (PC) que se encuentran ubicadas y conectadas directamente al Switch, aclarando que no solo computadoras de escritorio pueden conectarse a la red, si no también se toman en cuenta las computadoras con conexión inalámbrica (Laptop), cada una de estas máquinas es conveniente que se instale el Wireshark para tener un mejor control en cada punto de la red.

Para el caso de los teléfonos IP y teléfonos análogos las llamadas que realicen dentro de la red LAN hacia cualquiera de las maquinas (PC y laptop) o centrales Asterisk serán observados ya sea dentro de Wireshark o mediante los gráficos que nos ofrece FreePBX esta nos mantiene al tanto de cuantos clientes o usuarios están registrados en cada central así como las llamadas activas e inactivas registradas en la FreePBX.

Control de llamadas y datos =====> Wireshark Control de llamadas ===========> freePBX

Para la utilización e instalación a futuro de servidores el monitoreo será mediante la utilización de un Hub como se mencionó al principio de este tema, al vincular un equipo con Wireshark a uno de los puertos del switch, solo veríamos las tramas que transcurren entre el switch y nuestra máquina, y eso no es lo que pretendemos. El switch divide la red en segmentos, creando dominios de colisión, únicamente envía las tramas a todos los puertos (pertenecientes a la misma VLAN) cuando se trata de difusiones broadcast (por ejemplo, para saber la dirección física de alguna máquina).

Mediante el uso de un Hub, como se aprecia en la Fig. 5.85, se conecta en el mismo segmento de red donde se encuentra nuestro servidor. Al tratarse ahora de un medio compartido, todo el tráfico entre el switch y el servidor podrá analizarse en nuestro equipo.

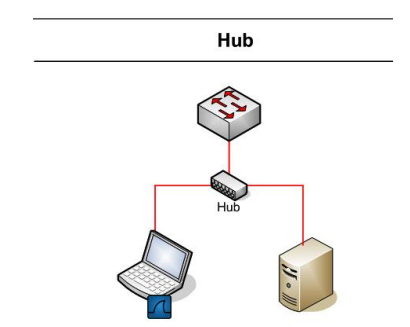

*Fig. 5.85 Representación de la implementación de un Hub en el monitoreo de red.* 

Este tipo de monitoreo será aplicado en el switch principal, como o apreciamos en la Fig. 5.86, puesto que en este se encuentra ubicado el servidor principal de la Facultad, destacando que no solo en este sino también en cada switch donde a futuro se tengan que agregar más servidores.

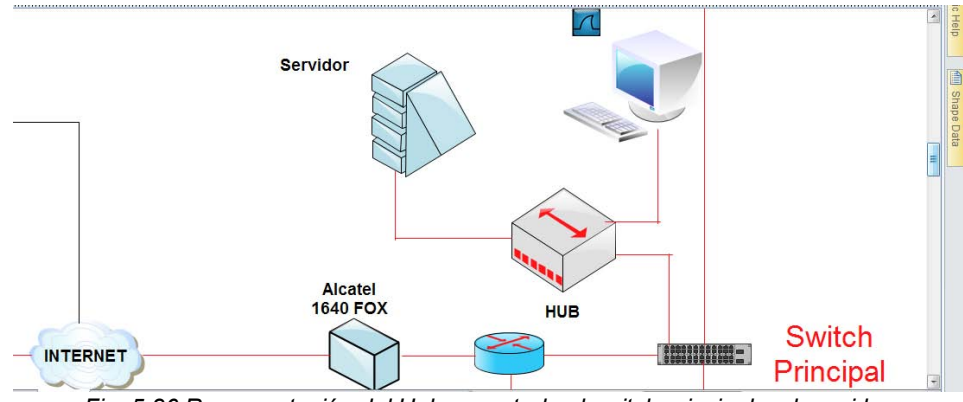

*Fig. 5.86 Representación del Hub conectado al switch principal y al servidor.* 

Para el monitoreo en la PBX Asterisk que conecta la PSTN y el Internet será mediante las funciones y seguridades que nos ofrece esta, como lo observamos en la Fig. 5.87:

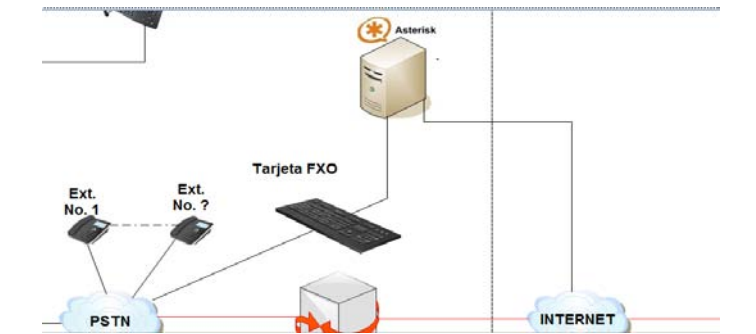

*Fig. 5.87 Representación de la conexión de un PBX a la PSTN por medio de una tarjeta FXO.* 

La pantalla inicial del sistema, ver Fig. 5.88, consta de las siguientes opciones del medio.

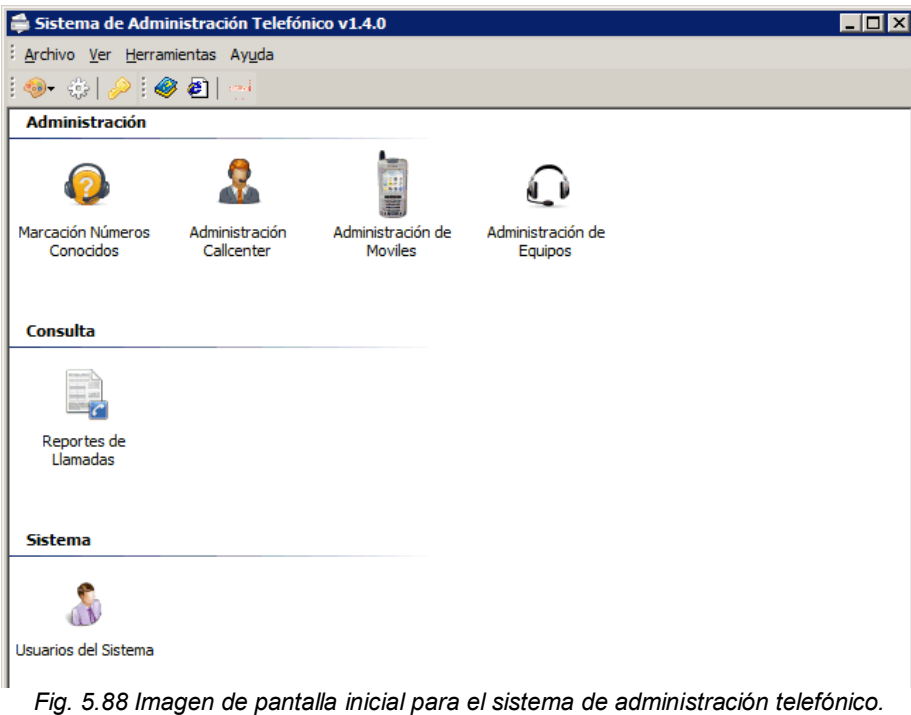

El módulo de "Administración de CallCenter", ver Fig. 5.89 y Fig. 5.90, nos permite realizar reportes de llamadas por operador, por rangos de fechas, de la misma manera se puede realizar el monitoreo en tiempo real, donde es posible escuchar la conversación entre el operador y un externo, se puede intervenir en la conversación sin que el externo nos escuche.

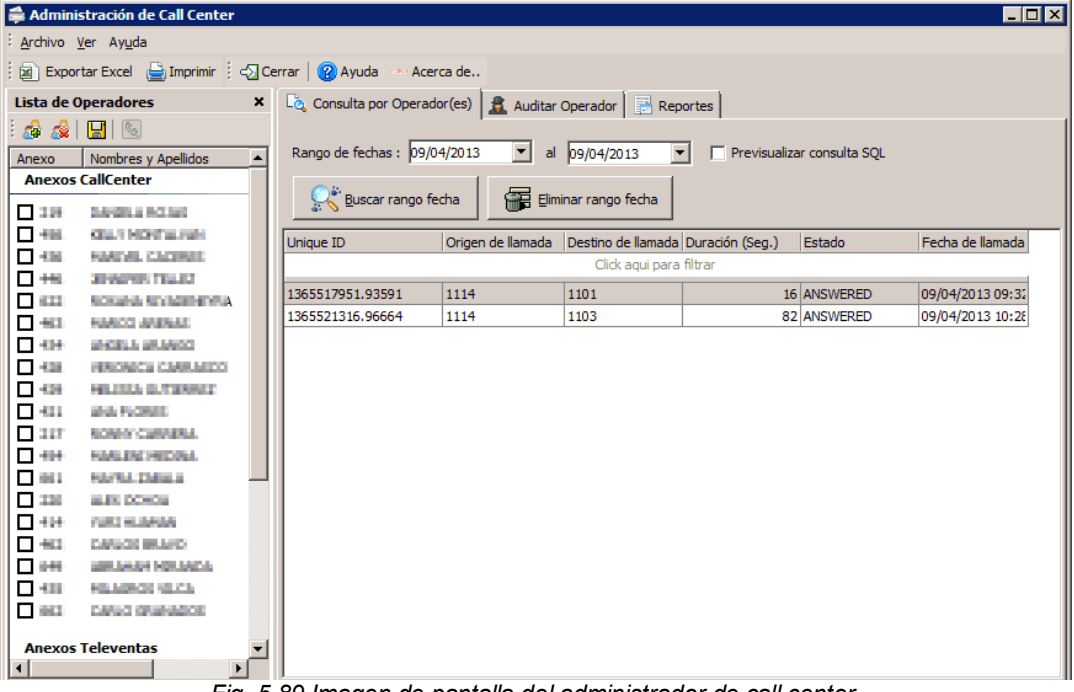

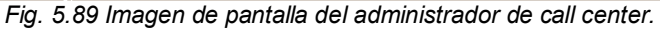

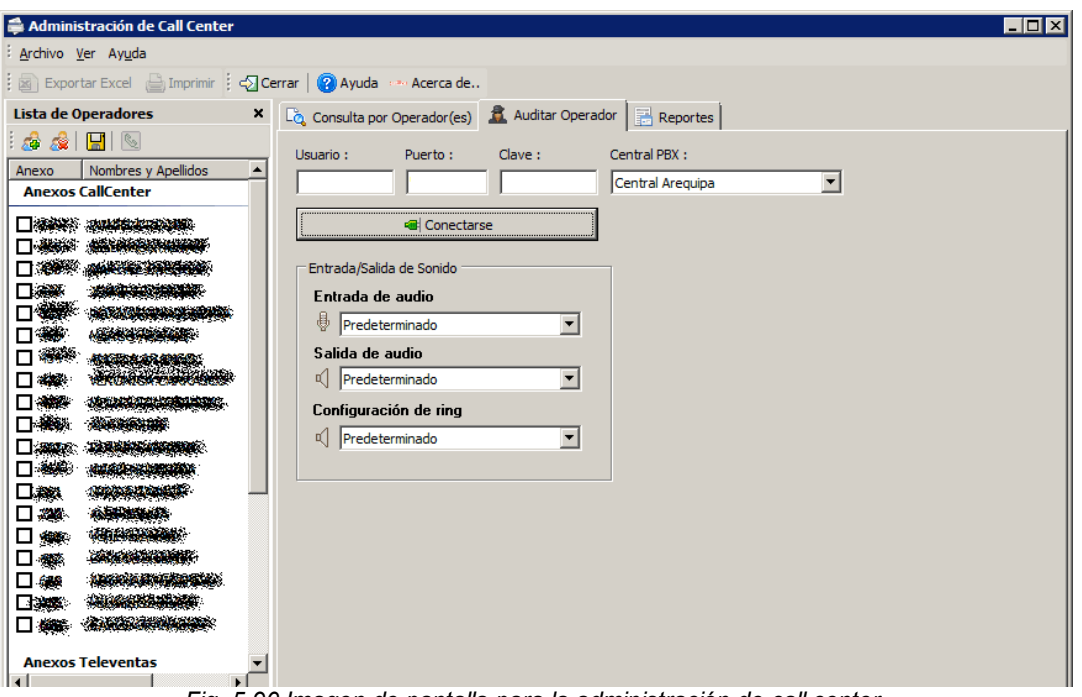

*Fig. 5.90 Imagen de pantalla para la administración de call center.* 

Dentro de la función call center se tiene el acceso a reportes estadísticos, de índice de producción por operador, ver Fig. 5.91:

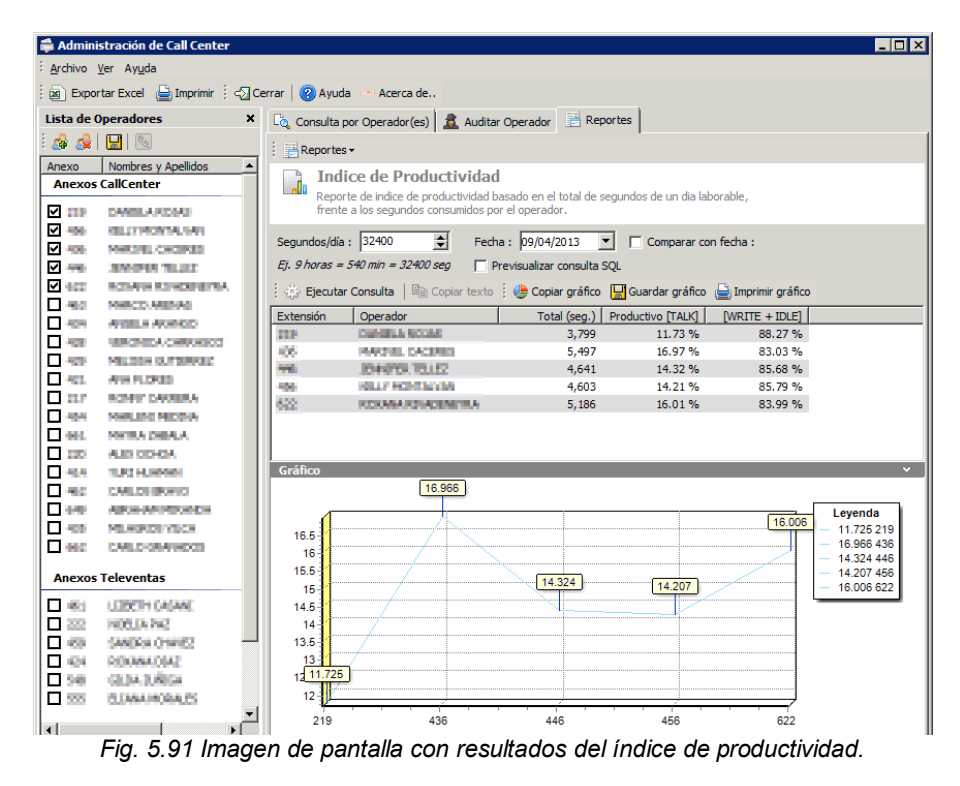

Para el módulo de números conocidos este admite tener una base de datos de números telefónicos conocidos, que son relacionados cuando se hagan seguimiento de llamadas, ver Fig. 5.92:

| : Archivo     |           |                  |                                                                          |                      |                  |
|---------------|-----------|------------------|--------------------------------------------------------------------------|----------------------|------------------|
|               |           |                  | Agregar (Cerrar   Cerrar   2) Cargar todos los MDC   2) Ayuda   5 Cerrar |                      |                  |
| Número M.D.C. | Operadora | Red              | Propietario                                                              | Fecha de creación    | $\blacktriangle$ |
|               |           |                  | Click agui para filtrar                                                  |                      |                  |
| 015750018     |           | FIJO             | BBVA CONTINENTAL BANCA POR TELEFO 26/06/2012 11:09:56 i                  |                      |                  |
| 015105100     |           | FIJO             | TIENDAS POR DEPARTAMENTO RIPLEY S 26/06/2012 11:09:56 a                  |                      |                  |
| 015115757     |           | FIJO             | RIPLEY S.A.                                                              | 26/06/2012 11:09:56; |                  |
| 015144444     |           | FIJO             | PRODUCTOS PARAISO DEL PERU S.A.C.                                        | 26/06/2012 11:09:56; |                  |
| 015195500     |           | <b>FIJO</b>      | CORPORACION MIYASATO S.A.C.                                              | 26/06/2012 11:09:56  |                  |
| 018990476     |           | <b>FIJO</b>      | ESPINOZA CERCEDO CHRISTIAN                                               | 26/06/2012 11:09:56; |                  |
| 018535813     |           | FIJO             | SALAZAR FALLA FIORELLA ROCIO                                             | 26/06/2012 11:09:56; |                  |
| 017112300     |           | FIJO             | DIMERC PERU S.A.C.                                                       | 26/06/2012 11:09:56; |                  |
| 017117000     |           | FI 10            | PERLIFARMA S.A.                                                          | 26/06/2012 11:09:56; |                  |
| 017140909     |           | FDO.             | OLVA COURTER                                                             | 26/06/2012 11:09:56; |                  |
| 017198484     |           | FI <sub>10</sub> | ANDES LOGISTICS DEL PERU S.A.C.                                          | 26/06/2012 11:09:56; |                  |
| 017218949     |           | <b>FIJO</b>      | VILLANUEVA LUCERO RONALD                                                 | 26/06/2012 11:09:56; |                  |
| 017276895     |           | FI 10            | OLIVAS CONTRERAS MIRELLA SANDRA                                          | 26/06/2012 11:09:56; |                  |
| 017513158     |           | FT <sub>10</sub> | ESPINOZA CARRILLO MERCEDES TRINID, 26/06/2012 11:09:56 a                 |                      |                  |
| 017524930     |           | <b>FIJO</b>      | YBARCENA AGUIRRE ANGELA NELLY                                            | 26/06/2012 11:09:56; |                  |
| 017633854     |           | FI 10            | GONZALES VIGIL DELGADO SALVADOR                                          | 26/06/2012 11:09:56; |                  |
| 054200188     |           | <b>FIJO</b>      | APARICIO HUAMANTUNA KARINA RUTH                                          | 26/06/2012 11:09:56; |                  |
| 054204788     |           | <b>FIJO</b>      | ARTE Y COLOR E.I.R.L.                                                    | 26/06/2012 11:09:56; |                  |
| 054211424     |           | <b>FIJO</b>      | VALENCIA ZEGARRA ROSA MARIA VICTC 26/06/2012 11:09:56 a                  |                      |                  |
| 054214130     |           | <b>FIJO</b>      | LA POSITIVA SEGUROS Y REASEGUROS                                         | 26/06/2012 11:09:56; |                  |
| 054215060     |           | <b>FIJO</b>      | <b>BBVA BANCO CONTINENTAL</b>                                            | 26/06/2012 11:09:56; |                  |
| 054215818     |           | <b>FIJO</b>      | CONSEJEROS Y CORREDORES DE SEGUR 26/06/2012 11:09:56 ;                   |                      |                  |
| 054218434     |           | <b>FIJO</b>      | SCOTIABANK PERU SAA                                                      | 26/06/2012 11:09:56; |                  |
| 054220471     |           | <b>FIJO</b>      | TENORIO MIDMA JORGE ARMANDO                                              | 26/06/2012 11:09:56; |                  |
| 054222525     |           | <b>FIJO</b>      | GLORIA S.A.                                                              | 26/06/2012 11:09:56; |                  |
|               |           |                  |                                                                          |                      |                  |

*Fig. 5.92 Imagen de pantalla con los números de marcación destino conocidos.* 

Reporte genérico de llamadas: nos permite realizar reportes avanzados de llamadas telefónicas de una determinada área, ver Fig. 5.93:

| Reporte de llamadas                                                                        |                                                                                                    |                                                          |                                                               |                                                                                                    | $\Box$ D $\times$                                                                                       |    |  |  |
|--------------------------------------------------------------------------------------------|----------------------------------------------------------------------------------------------------|----------------------------------------------------------|---------------------------------------------------------------|----------------------------------------------------------------------------------------------------|----------------------------------------------------------------------------------------------------|----|--|--|
| Archivo Ver Reportes Ayuda                                                                 |                                                                                                    |                                                          |                                                               |                                                                                                    |                                                                                                    |    |  |  |
| Reportes - Scerrar 2 Ayuda                                                                 | » Acerca de                                                                                                    |                                                          |                                                               |                                                                                                    |                                                                                                    |    |  |  |
| <b>Lista de Reportes</b><br>$\boldsymbol{\mathsf{x}}$                                      | $\mathbf{x}$<br>Reporte generico de consumo                                                                                         |                                                          |                                                               |                                                                                                    |                                                                                                    |    |  |  |
| (i) Lista de reportes de llamadas<br>telefonicas de Estilos SRL.                           | Fecha de inicio : 08/04/2013<br>Fecha de final : 08/04/2013                                                                         | $\mathbf{I}$ 12:00:00 a.m.<br>$\mathbf{I}$ 11:59:59 p.m. | ÷<br>Tipo de origen : Interno<br>一<br>Tipo de destino : Todos |                                                                                                    | $\overline{\phantom{a}}$<br>$\vert \textbf{v} \vert$<br>Estado: Contestadas<br>$\overline{\phantom{a}}$ |    |  |  |
| [+] Reporte generico de llamadas<br>Reporte generico por extensión,<br>área, fecha, etc.   | Campo : Número Origen                                                                                                    |                                                          | $\blacksquare$<br>Coincidir ambos lados                       | $- 1114$                                                                                                    |                                                                                                    |    |  |  |
| [ 1 Reporte resument<br>Resumen de consumo por areas,                                      | $\triangledown$ Pre-visualizar resultados $\triangledown$ Previsualizar consulta SOL<br>Ŧ.<br>Ejecutar Consulta [38] Exportar Excel |                                                          | 2 Ayuda                                                       |                                                                                                    |                                                                                                    |    |  |  |
| calculando subtotales.<br>[ ] Reporte ranking de usuarios<br>Ranking de consumo telefonico | Arrastre aqui columna(s), para agruparlo(s).<br>Fecha v Hora                                                                        | Ciudad Localidad                                         | Departamento                                                  | Área<br>Cargo                                                                                                    | Usu Nro Origen<br>Nro Destino                                                                           |    |  |  |
| por extension.                                                                             | 08/04/2013 09:45:45 a.m.                                                                                                    |                                                          | Click agui para filtrar                                       | Arequipa Deco Hogar Tecnologias de Inforn Sistemas Administrador de Red Giu 1114                                                                                     | 1112                                                                                                    |    |  |  |
| [ ] Reporte consumo por horas<br>Reporte estadistico de consumo<br>por horas               | 08/04/2013 10:17:35 a.m.<br>08/04/2013 10:53:32 a.m.                                                                                |                                                          |                                                               | Arequipa Deco Hogar Tecnologias de Inforn Sistemas Administrador de Red Giu 1114<br>Areguipa Deco Hogar Tecnologias de Inforn Sistemas Administrador de Red Giu 1114 | 1117<br>1109                                                                                            |    |  |  |
| [ 1 Reporte consumo anual                                                                  | 08/04/2013 11:02:38 a.m.<br>08/04/2013 07:07:51 p.m.                                                                                |                                                          |                                                               | Arequipa Deco Hogar Tecnologias de Inforn Sistemas Administrador de Red Giu 1114<br>Areguipa Deco Hogar Tecnologias de Inforn Sistemas Administrador de Red Giu 1114 | 1104<br>1112                                                                                            |    |  |  |
| Renorte estadístico de consumo<br>total mensual                                            | $\left  \cdot \right $<br>Registros: 5                                                                                              |                                                          |                                                               |                                                                                                    | $\overline{\phantom{0}}$                                                                                | z. |  |  |

*Fig. 5.93 Imagen de pantalla del campo reporte de llamadas.* 

Reporte resumen: nos da la posibilidad de realizar resúmenes de consumo por área o establecimiento de un periodo de tiempo determinado, ver Fig. 5.94 y Fig. 5.95:

| Reporte de llamadas                                                                      |                                                                       |                                                |                                                                                  |                                                                   | $\blacksquare$ $\blacksquare$ $\times$ |
|------------------------------------------------------------------------------------------|-----------------------------------------------------------------------|------------------------------------------------|----------------------------------------------------------------------------------|-------------------------------------------------------------------|----------------------------------------|
| Archivo Ver Reportes Ayuda                                                               |                                                                       |                                                |                                                                                  |                                                                   |                                        |
| Reportes v   Scerrar   2 Ayuda - Acerca de                                               |                                                                       |                                                |                                                                                  |                                                                   |                                        |
| <b>Lista de Reportes</b><br>$\mathbf{x}$                                                 |                                                                       |                                                |                                                                                  | Reporte resumen por ciudad, localidad, departamento, area o cargo | $\mathbf{x}$                           |
| (1) Lista de reportes de llamadas<br>telefonicas de Estilos SRL.                         | Fecha de inicio : 08/04/2013<br>No tomar en cuenta llamadas menores a | $\vert \mathbf{v} \vert$                       | Fecha de final : 08/04/2013<br>$\overline{\phantom{a}}$<br>Nivel de agrupación : | Destino: Movil<br>$\overline{\phantom{a}}$                        |                                        |
| [ ] Reporte generico de llamadas<br>Reporte generico por extensión,<br>área, fecha, etc. | H<br>15<br>Previsualizar consulta SQL                                 | segundos o menos de duración                   | Ciudad<br>Localidad<br>Departamento                                              | $\sqrt{ }$ Area<br>$\Box$ Cargo                                   |                                        |
| [+] Reporte resumen                                                                      |                                                                       |                                                |                                                                                  |                                                                   |                                        |
| Resumen de consumo por areas,<br>calculando subtotales.                                  |                                                                       | Ejecutar Consulta [x] Exportar Excel   2 Ayuda |                                                                                  |                                                                   |                                        |
| [ ] Reporte ranking de usuarios                                                          | Area<br><b>THE SHEARY</b>                                             | Consumo<br>148,076                             | Porcentaje<br>48.03%                                                             |                                                                   |                                        |
| Ranking de consumo telefonico                                                            | <b>REMOVED</b>                                                        | 57,185                                         | 18.55 %                                                                          |                                                                   |                                        |
| por extension.                                                                           |                                                                       | 32,324                                         | 10.48%                                                                           |                                                                   |                                        |
|                                                                                          |                                                                       | 15,544                                         | 5.04%                                                                            |                                                                   |                                        |
| [ ] Reporte consumo por horas                                                            |                                                                       | 12, 162                                        | 3.94%                                                                            |                                                                   |                                        |
| Reporte estadistico de consumo                                                           |                                                                       | 5,993                                          | 1.94%                                                                            |                                                                   |                                        |
| por horas                                                                                |                                                                       | 5.178                                          | 1.68%                                                                            |                                                                   |                                        |
| [ 1 Reporte consumo anual                                                                | AVERSTÖR AVENUE                                                       | 4,438                                          | 1.44%                                                                            |                                                                   |                                        |
| Reporte estadistico de consumo                                                           | <b>SEARCH AND INCOME.</b>                                             | 4,396                                          | 1.43%                                                                            |                                                                   |                                        |
| total mensual                                                                            | POINT (NASHED) (40)                                                   | 3,529                                          | 1.14%                                                                            |                                                                   |                                        |
|                                                                                          | <b>Chairman and Mars</b>                                              | 2,998                                          | 0.97%                                                                            |                                                                   |                                        |
|                                                                                          | <b>SAGUEST</b>                                                        | 2,255                                          | 0.73%                                                                            |                                                                   |                                        |
|                                                                                          | <b>COMMERCE</b>                                                       | 1,820                                          | 0.59%                                                                            |                                                                   |                                        |
|                                                                                          | <b>CHARGE</b>                                                         | 1,689                                          | 0.55%                                                                            |                                                                   |                                        |
|                                                                                          | <b>FINALLY MODEL</b>                                                  | 1,618                                          | 0.52%                                                                            |                                                                   |                                        |
|                                                                                          |                                                                       | 1,312                                          | 0.43%                                                                            |                                                                   |                                        |
|                                                                                          | 501022311289                                                          | 1,104                                          | 0.36%                                                                            |                                                                   |                                        |
|                                                                                          | 2022年                                                                 | 880                                            | 0.29%                                                                            |                                                                   |                                        |
|                                                                                          | Auditaria de Monocion                                                 | 863<br>071                                     | 0.28%<br>0.279                                                                   |                                                                   |                                        |
|                                                                                          | Estadística Diagrama                                                  |                                                |                                                                                  |                                                                   |                                        |
|                                                                                          | TOTAL: 308,309 seg ó 5,138.48 min                                     |                                                |                                                                                  |                                                                   | ú.                                     |

*Fig. 5.94 Imagen de pantalla con el resumen de reporte de llamadas.* 

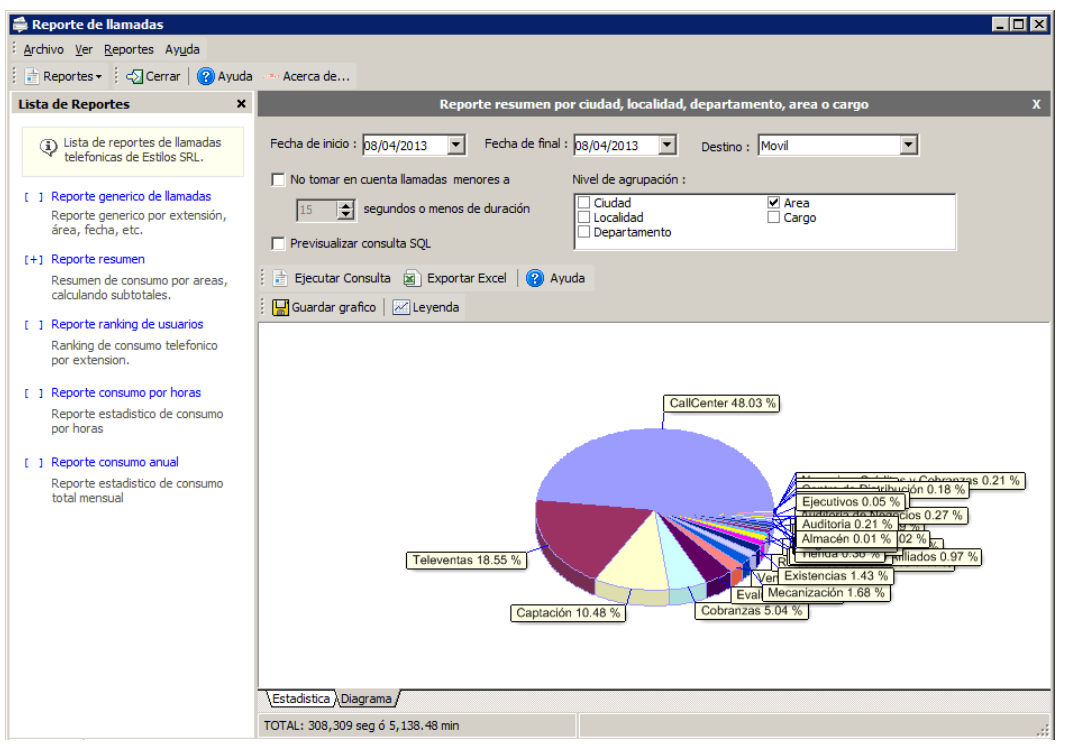

*Fig. 5.95 Imagen de pantalla con el reporte gráfico de llamadas.* 

El reporte "Ranking de usuarios" nos permite saber cuáles son los usuarios que más consumen en llamadas, ver Fig. 5.96:

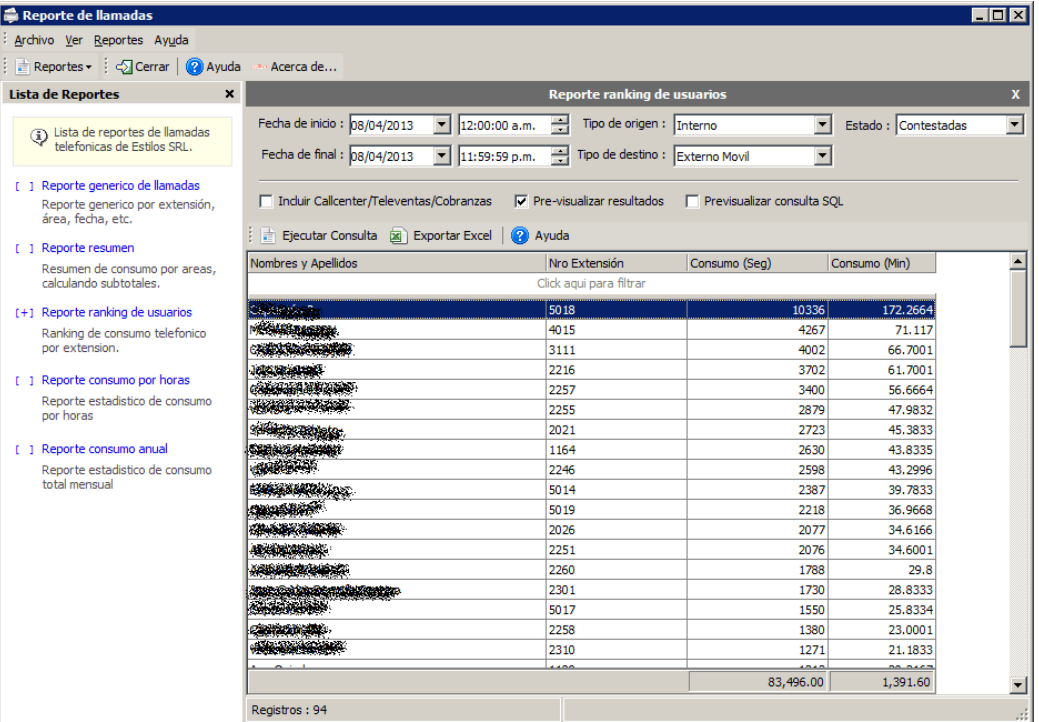

*Fig. 5.96 Imagen de pantalla con el reporte ranking de usuarios.* 

Reporte de resumen de consumo por horas, nos permite saber qué horas del día son las más congestionadas en llamadas hacia móviles, fijos o internos, ver Fig. 5.97:

| Reportes v   Scerrar   2 Ayuda Acerca de                                                             |                                                                                               |                                                                        |                                      |                      |  |
|----------------------------------------------------------------------------------------------------|-----------------------------------------------------------------------------------------------|------------------------------------------------------------------------|--------------------------------------|----------------------|--|
| <b>Lista de Reportes</b><br>$\mathbf{x}$                                                             |                                                                                               |                                                                        | Reporte resumen de consumo por horas |                      |  |
| (i) Lista de reportes de llamadas<br>telefonicas de Estilos SRL.<br>[ ] Reporte generico de llamadas | Fecha de inicio : 08/04/2013<br>$\mathbf{r}$<br>Destino : Movil<br>Previsualizar consulta SQL | Fecha de final: 08/04/2013<br>$\overline{\phantom{a}}$<br>Area : TODOS | $\vert \cdot \vert$                  | $\blacktriangledown$ |  |
| Reporte generico por extensión,<br>área, fecha, etc.                                                 | Ejecutar Consulta [x] Exportar Excel                                                          | <b>2</b> Ayuda                                                         |                                      |                      |  |
| [ ] Reporte resumen                                                                                  | Hora                                                                                          | Total consumo (Seg.)                                                   | Porcentaje                           |                      |  |
| Resumen de consumo por areas.                                                                        | 07:00                                                                                         | 243                                                                    | 0.08%                                |                      |  |
| calculando subtotales.                                                                               | 08:00                                                                                         | 6,551                                                                  | 2.12%                                |                      |  |
| [ ] Reporte ranking de usuarios                                                                      | 09:00                                                                                         | 34,214                                                                 | 11.10%                               |                      |  |
| Ranking de consumo telefonico                                                                        | 10:00                                                                                         | 34,787                                                                 | 11.28%                               |                      |  |
| por extension.                                                                                       | 11:00                                                                                         | 34,346                                                                 | 11.14%                               |                      |  |
|                                                                                                    | 12:00                                                                                         | 36,830                                                                 | 11.95%                               |                      |  |
| [+] Reporte consumo por horas                                                                        | 13:00                                                                                         | 27,296                                                                 | 8.85%                                |                      |  |
| Reporte estadistico de consumo                                                                       | 14:00                                                                                         | 4,452                                                                  | 1.44%                                |                      |  |
| por horas                                                                                            | 15:00                                                                                         | 7.664                                                                  | 2.49%                                |                      |  |
| [ ] Reporte consumo anual                                                                            | 16:00                                                                                         | 30,765                                                                 | 9.98%                                |                      |  |
| Reporte estadistico de consumo                                                                       | 17:00                                                                                         | 30,936                                                                 | 10.03%                               |                      |  |
| total mensual                                                                                        | 18:00                                                                                         | 30,676                                                                 | 9.95%                                |                      |  |
|                                                                                                    | 19:00                                                                                         | 25,145                                                                 | 8.16%                                |                      |  |
|                                                                                                    | 20:00                                                                                         | 2,641                                                                  | 0.86%                                |                      |  |
|                                                                                                    | 21:00                                                                                         | 1,720                                                                  | 0.56%                                |                      |  |
|                                                                                                    | 23:00                                                                                         | 43                                                                     | 0.01%                                |                      |  |
|                                                                                                    |                                                                                               |                                                                        |                                      |                      |  |

*Fig. 5.97 Imagen de pantalla mostrando un reporte resumido del consumo de llamadas por hora.* 

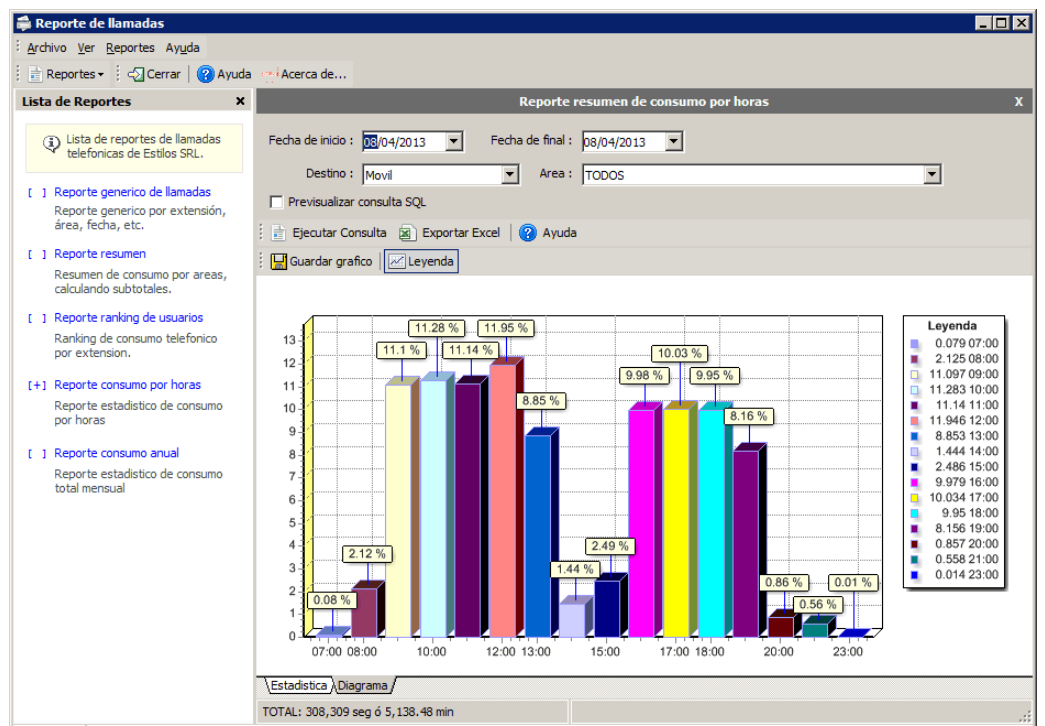

*Fig. 5.98 Imagen de pantalla mostrando una gráfica con el resumen de consumo de llamadas por hora.* 

## *5.4.6 Monitoreo de la red mediante FreePBX*

Como se mencionó anteriormente el monitoreo de la red de telefonía se puede hacer en la FreePBX, ya que nos ofrece el comportamiento de cada central de manera gráfica, ver Fig. 5.99, los datos que nos ofrece son:

- Tiempo de actividad por: hora, día, semana y mes.
- Funcionamiento de Asterisk por: hora, día, semana y mes.
- Funcionamiento del CPU por: hora, día, semana y mes.
- Funcionamiento de la memoria por: hora, día, semana y mes.
- Funcionamiento del disk por: hora, día, semana y mes.
- Funcionamiento de la red esta solo se observa su comportamiento pro hora, día y semana.

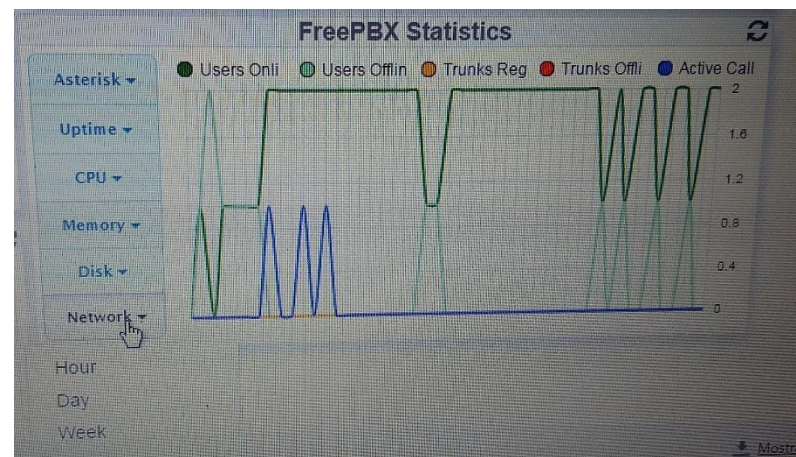

*Fig. 5.99 Imagen de pantalla con las estadísticas de monitoreo en FreePBX.* 

Dentro de estas estadísticas se pueden observar los usuarios activos e inactivos, así como las troncales activas e inactivas, sin dejar atrás las llamadas, ver Fig. 5.100 y 5.101:

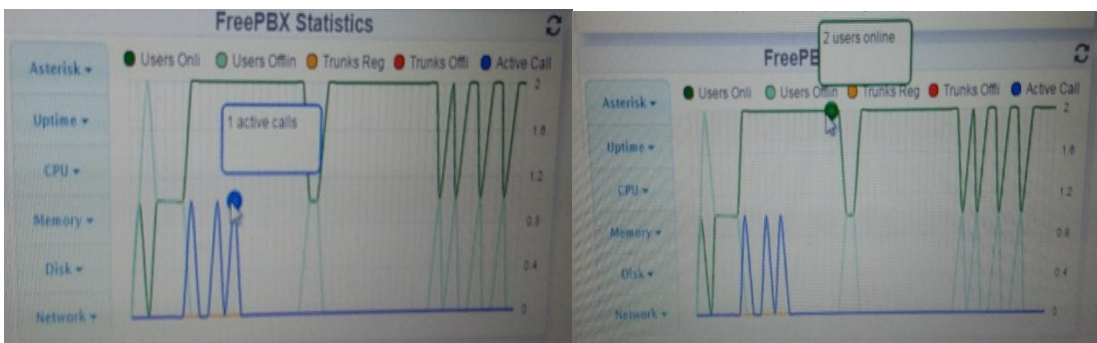

 *Fig. 5.100 Imagen de pantalla de llamadas activas. Fig. 5.101 Imagen de pantalla de usuarios en línea.* 

Con estas herramientas tendremos el control de la telefonía y los datos en la FES Aragón, en el caso de las computadoras, de la misma forma sobre los usuarios registrados y activos en cada central PBX (freePBX).

# *5.5 Tarjetas mixtas FXO / FXS*

Las tarjetas Mixtas **FXO/FXS** combinan los dos tipos de conexiones según las necesidades, un ejemplo de las tarjetas mixtas FXO/FXS es la tarjeta Digium TDM400P que permite instalar un total de 4 módulos FXO/FXS, ver Fig. 5.102:

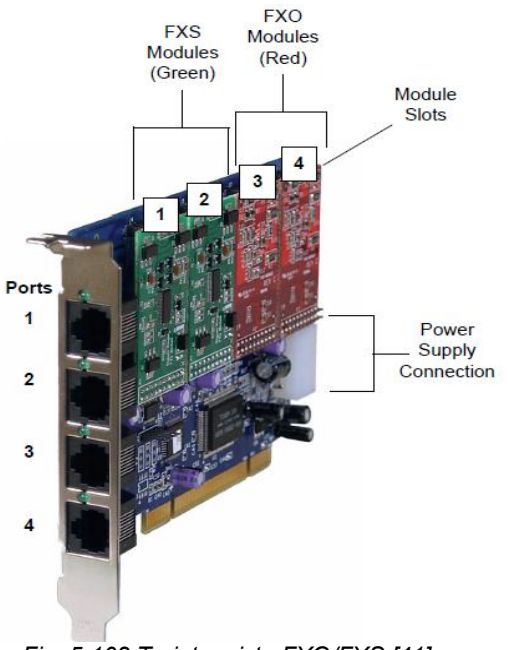

*Fig. 5.102 Tarjeta mixta FXO/FXS [41].* 

## *Tarjetas BRI*

Permiten conectar una línea **ISDN** (*Integrated Services Digital Network*) al servidor Linux. Las líneas ISDN están compuestas de dos canales de audio (de 64Kbit/s cada uno) y un canal D que se utiliza para la señalización con la central telefónica (de 16 Kbit/s).

# *Tarjetas E1 y T1*

Las tarjetas **E1 y T1**, que también se pueden denominar primarias, son líneas digitales que de acuerdo al tipo brindan de 24 (T1) a 32 (E1) canales de voz. La nomenclatura de estas líneas está relacionada o va de acuerdo con los países donde se usan. T1 son las líneas disponibles en Estados Unidos y E1 en Europa.

#### **Funcionamiento técnico de las tarjetas FXS y FXO**

Al tomar el teléfono (el dispositivo FXO), el puerto FXS detecta que ha descolgado el teléfono, posteriormente se marca el número de teléfono, que transita como dígitos de Tono Dual Multi Frecuencia (DTMF) al puerto FXS.

Llamada entrante:

El puerto FXS recibe una llamada e inmediatamente envía un voltaje de llamada al dispositivo FXO adjunto, inmediatamente el teléfono suena, en cuanto se levanta el teléfono, se podrá responder la llamada.

Para finalizar la llamada normalmente el puerto FXS depende de alguno de los dispositivos FXO conectados. La línea telefónica analógica pasa un voltaje DC de aproximadamente 50 voltios al puerto FXS. Por ende recibe una "descarga" eléctrica cuando toca una línea telefónica conectada. Esto permite realizar una llamada cuando se produce un corte de energía.

#### *5.5.1 Configuración de la tarjeta TDM410P*

En este proyecto solo se configurara la tarjeta TDM410P, lo que se busca en esta configuración es que sea simple y entendible para usted, por lo cual se hará una breve descripción de la configuración básica para este tipo de tarjeta.

Como primer paso es ver que tarjeta tenemos instalada esto se puede realizar ejecutando el comando dahdi\_hadware, ver Fig. 5.103:

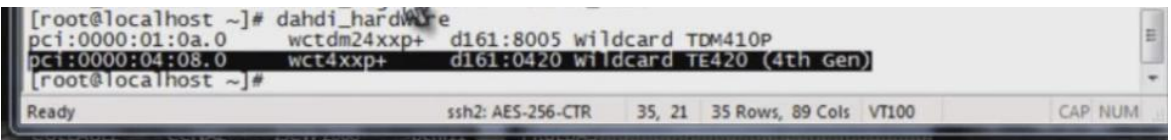

*Fig. 5.103 Imagen de pantalla mostrando el comando dahdi\_hardware.* 

Sin embargo necesitamos saber más información acerca de la tarjeta instalada en nuestro equipo Linux, por lo que ejecutaremos el comando dahdi\_scan, que nos muestra la descripción breve de la tarjeta.

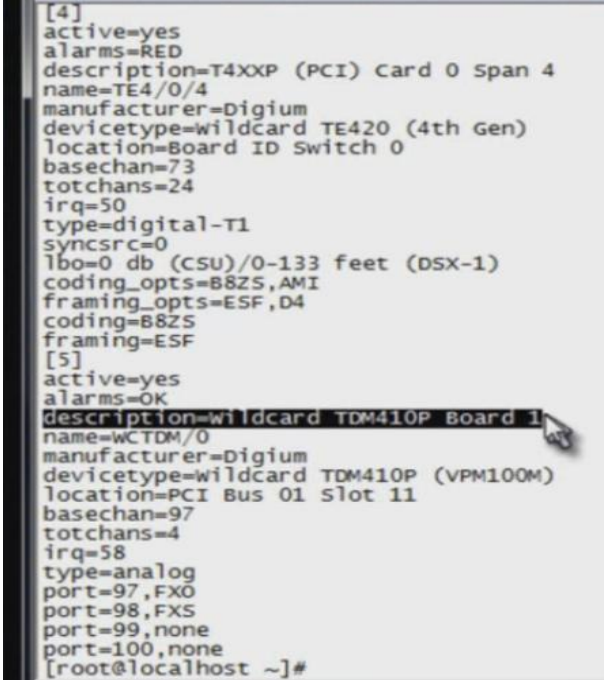

*Fig. 5.104 Imagen de pantalla sobre la descripción de la tarjeta TDM410P.* 

En la Fig.5.104, podemos observar que en los últimos 5 renglones nos despliega los puertos o canales que están ocupando la tarjeta, port 97, 98, 99 y 100.

El comando dahdi\_genconf es para generar una plantilla de configuración, que en este proceso es muy importante generar esta plantilla.

Por otra parte debemos de indagar que canales tenemos configurados, mediante el comando dahdi cfg –vvv, ver Fig. 5.105:

| <b>SEEK TITY</b> | <b>SCIENTIFICATIONS</b> | <b>ELSER</b> | NAME OF STREET      | $\sim$ | <b>SC SUP</b> | myc    |
|------------------|-------------------------|--------------|---------------------|--------|---------------|--------|
| Setting          | echocan                 | for          | channe <sup>1</sup> | 66     | to            | mg2    |
| Setting          | echocan                 | for          | channe <sup>1</sup> | 67     | to            | mq2    |
| Setting          | echocan                 | for          | channe <sup>1</sup> | 68     | to            | mq2    |
| Setting          | echocan                 | for          | channe I            | 69     | to            | mq2    |
| Setting          | echocan                 | for          | channe <sup>1</sup> | 70     | to            | mq2    |
| Setting          | echocan                 | for          | channe <sub>1</sub> | 71     | to            | mq2    |
| Setting          | echocan                 | for          | channe <sup>1</sup> | 72     | to            | none   |
| Setting          | echocan                 | for          | channe <sup>1</sup> | 73     | to            | mq2    |
| Setting          | echocan                 | for          | channe <sup>1</sup> | 74     | to            | mg2    |
| Setting          | echocan                 | for          | channe <sup>1</sup> | 75     | to            | mg2    |
| Setting          | echocan                 | for          | channe <sup>1</sup> | 76     | to            | mg2    |
| Setting          | echocan                 | for          | channe <sup>1</sup> | 77     | to            | mg2    |
| Setting          | echocan                 | for          | channe <sup>1</sup> | 78     | to            | mg2    |
| Setting          | echocan                 | for          | channe 1            | 79     | to            | mq2    |
| Setting          | echocan                 | for          | channe l            | 80     | to            | mq2    |
| Setting          | echocan                 | for          | channe <sup>1</sup> | 81     | to            |        |
| Setting          | echocan                 | for          | channe 1            | 82     | to            | Record |
| Setting          | echocan                 | for          | channe <sup>1</sup> | 83     | to            |        |
| Setting          | echocan                 | for          | channe <sup>1</sup> | 84     | to            | mq2    |
| Setting          | echocan                 | for          | channe <sup>1</sup> | 85     | to            | mq2    |
| Setting          | echocan                 | for          | channe <sub>1</sub> | 86     | to            | mg2    |
| Setting          | echocan                 | for          | channe <sup>1</sup> | 87     | to            | mg2    |
| Setting          | echocan                 | for          | channe]             | 88     | to            | mg2    |
| Setting          | echocan                 | for          | channe <sup>1</sup> | 89     | to            | mq2    |
| Setting          | echocan                 | for          | channe <sup>1</sup> | 90     | to            | mq2    |
| Setting          | echocan                 | for          | channe <sup>1</sup> | 91     | to            | mg2    |
| Setting          | echocan                 | for          | channe]             | 92     | to            | mg2    |
| Setting          | echocan                 | for          | channe]             | 93     | to            | mg2    |
| Setting          | echocan                 | for          | channe <sup>1</sup> | 94     | to            | mq2    |
| Setting          | echocan                 | for          | channe <sup>1</sup> | 95     | to            | mg2    |
| Setting          | echocan                 | for          | channe <sup>1</sup> | 96     | to            | none   |
| Setting          | echocan                 | for          | channe <sup>1</sup> | 97     | to            | mq2    |
| Setting          | echocan for             |              | channe <sub>1</sub> | 98     | to            | mq2    |
|                  | [root@localhost         | $\sim$ #     |                     |        |               |        |

*Fig. 5.105 Imagen de pantalla para los canales configurados.* 

El comando que ejecutaremos después es nano/etc/dahdi/system.conf, este nos ayuda a observar los parámetros que tienen tanto las tarjetas digitales como las tarjetas análogas, ver Fig. 5.106:

| $bchan = 25 - 47$<br>$dchan=48$<br>echocanceller=mg2,25-47                                                                                                    |         |
|----------------------------------------------------------------------------------------------------|---------|
| # Span 3: TE4/0/3 "T4XXP (PCI) Card 0 Span 3" B8ZS/ESF RED<br>$span=3,3,0,esf, b8zs$<br># termtype: te<br>$bchan=49-71$<br>$dchar=72$<br>echocanceller=mg2,49-71                                            |         |
| # Span 4: TE4/0/4 "T4XXP (PCI) Card 0 Span 4" (MASTER) B8ZS/ESF RED<br>span=4,4,0,esf,b8zs<br>termtype: te<br>$bchan=73-95$<br>$dchan=96$<br>echocanceller=mg2,73-95                                        |         |
| # Span 5: WCTDM/0 "Wildcard TEMMIOR Board 1"<br>$fxsskss=97$<br>echocanceller=mg2.97<br>$fxoks = 98$<br>echocanceller=mg2,98<br># channel 99, WCTDM/0/2, no module.<br># channel 100. WCTDM/0/3. no module. |         |
| # Global data                                                                                                    |         |
| loadzone<br>$= us$<br>defaultzone<br>$= us$                                                                                                    | 뻬       |
| AR L Fichero AY PAig Ant<br><b>AC</b> Ver ayuda<br><b>AC</b> Guardar<br><b>AN CONTRACTLY LOCAL POS ACT</b><br>AU Uncut Text Au OrtografA-a<br>W Salir<br>Al Justificar AM Buscar<br>PAjq Sig                |         |
| Ready<br>ssh2: AES-256-CTR<br>16, 1<br>35 Rows, 89 Cols VT100                                                                                                    | CAP NUM |

*Fig. 5.106 Imagen de pantalla para los parámetros d elas tarjetas.* 

Aquí la que nos interesa es la TDM410P.

Los parámetros descriptivos más importantes de nuestra tarjeta TDM410P que aparecen en la imagen anterior son:

fxsks= 97: Nos está indicando que tenemos una fxo con el canal 97, aquí la cuestión es porque cambia de fxs a fxo, esto se debe a la señalización ks que hace que cambien estas descripciones.

loadzone=us defaultzone=us

Ambos parámetros se deben de configurar de acuerdo a nuestra ubicación estos están descritos en el archivo nano/etc/indications.conf, en donde debemos de poner las dos letras que describirán nuestra zona de ubicación por ejemplo para Estados Unidos es us, por ende hemos de meternos al archivo mencionado anteriormente y buscar la representación de nuestro lugar de ubicación y configurarlo.

A continuación nos dirigimos al archivo nano/etc/asterisk/dahdi-channels.conf, en este apartado nos mostrara la plantilla que generamos en un principio, ver Fig. 5.107:

|                                                                                                    | $\overline{\mathbf{x}}$                                     |
|----------------------------------------------------------------------------------------------------|-------------------------------------------------------------|
| 192.168.1.93 (5) - SecureCRT                                                                                                    | $\Box$ e                                                    |
| File Edit View Options Transfer Script Tools<br>Help                                                                                                    |                                                             |
| SSG & B & B & B & X ?<br>$\alpha$ $\alpha$                                                                                                    | Ξ                                                           |
| ● 192.168 ● 192.168 ● 192.168 ● 192.168 ● 192.168 ● 192.168 ★ ● 192.168                                                                                                    | b.<br>₫                                                     |
| GNU nano 1.3.12<br>Fichero: /etc/asterisk/dahdi-channels.conf                                                                                                    |                                                             |
| Autogenerated by /usr/sbin/dahdi_genconf on Mon Oct 25 05:22:59 2010<br>If you edit this file and execute /usr/sbin/dahdi_genconf again,<br>your manual changes will be LOST.<br>Dahdi Channels Configurations (chan_dahdi.conf) |                                                             |
| This is not intended to be a complete chan_dahdi.conf. Rather, it is intended<br>to be #include-d by /etc/chan_dala@i.conf that will include the global settings                                                                 |                                                             |
| ; Span 1: TE4/0/1 "T4XXP (PCI) Card 0 Span 1" B8ZS/ESF RED<br>$arrow=0.11$<br>context=from-pstn<br>$switchtype = national$<br>La<br>$signal$ ling = $pri_cpe$                                                                    |                                                             |
| channel $\Rightarrow$ 1-23<br>$context = default$<br>$group = 63$                                                                                                    |                                                             |
| ; Span 2: TE4/0/2 "T4XXP (PCI) Card 0 Span 2" B8ZS/ESF RED<br>$qroup=0,12$<br>context=from-pstn<br>$switchtype = national$<br>$signal$ ling = $pri_cpe$<br>channel $\Rightarrow$ 25-47<br>$context = default$<br>$group = 63$    |                                                             |
| ; Span 3: TE4/0/3 "T4XXP (PCI) Card 0 Span 3" B8ZS/ESF RED<br>$qroup=0.13$<br>context=from-pstn<br>[ 69 1A-neas 1eA-das ]                                                                                                    | E                                                           |
| Me Ver ayuda Mo Guardar<br><b>AB L Fichero</b><br>AY PA <sub>ig</sub> Ant<br>Justificar AM Buscar<br>PAjq Siq<br>AX Salir                                                                                                    | <b>MX CortarTxt We Pos act</b><br>UnCut Text Mi OrtografA-a |
| ssh2: AES-256-CTR<br>Ready                                                                                                    | CAP NUM<br>3, 1<br>35 Rows, 89 Cols VT100                   |
|                                                                                                    |                                                             |

*Fig. 5.107 Imagen de pantalla con la plantilla generada en un inicio.* 

Una vez estando aquí seleccionamos las últimas dos columnas y las copiamos, ver Fig. 5.108:

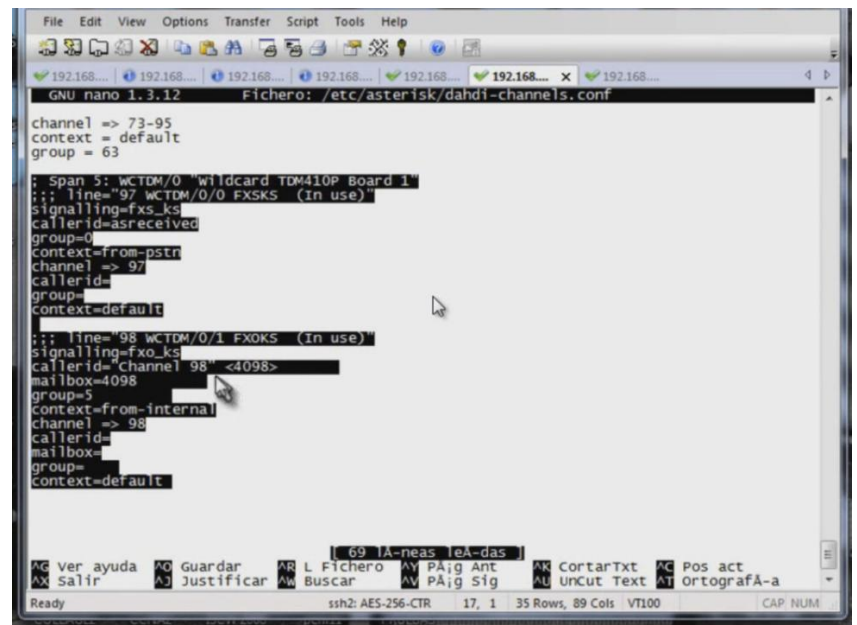

*Fig. 5.108 Imagen de pantalla que muestra las últimas dos columnas resaltadas.* 

Ya estando seleccionadas y copiadas las dos columnas las pegamos en el archivo: nano /etc/asterisk/chan\_dahdi.conf, estas son pegadas aquí, ya que es el archivo principal que lee dahdi, ver Fig. 5.109:

| File                                 |                                                                                                    |                       | Edit View Options Transfer Script                                                              | Tools               | Help |                      |                                                                                                    |  |                                                             |            |        |
|--------------------------------------|----------------------------------------------------------------------------------------------------|-----------------------|------------------------------------------------------------------------------------------------|---------------------|------|----------------------|----------------------------------------------------------------------------------------------------|--|-------------------------------------------------------------|------------|--------|
|                                      |                                                                                                    |                       | JIDIX BA 456 FX!                                                                               |                     |      |                      |                                                                                                    |  |                                                             |            |        |
|                                      |                                                                                                    |                       |                                                                                                |                     |      |                      | $\bullet$ 192.168 $\bullet$ 192.168 $\bullet$ 192.168 $\bullet$ 192.168 $\bullet$ 192.168 $\bullet$ 192.168 $\bullet$ 192.168 |  |                                                             |            | Þ<br>d |
|                                      | GNU nano 1.3.12                                                                                                    |                       |                                                                                                |                     |      |                      | Fichero: /etc/asterisk/chan_dahdi.conf                                                                                        |  |                                                             | Modificado |        |
| $q$ roup= $0$<br>$qroup =$           | signalling=fxs_ks<br>callerid=asreceived<br>context=from-pstn<br>channel $\Rightarrow$ 97<br>callerid=<br>context=default |                       | : Span 5: WCTDM/0 "Wildcard TDM410P Board 1"<br>;;; line="97 wCTDM/0/0 FXSKS (In use)"         |                     |      |                      |                                                                                                    |  |                                                             |            |        |
| $qroup=5$<br>$mailbox=$<br>$q$ roup= | $mailbox=4098$<br>channel $\Rightarrow$ 98<br>callerid=<br>context=default                                                | context=from-internal | ::: $line="98 WCTDM/0/1 FXOKS (In use)''$<br>signalling=fxo_ks<br>callerid="channel 98" <4098> |                     |      | БJ                   |                                                                                                    |  |                                                             |            |        |
| AX Salir                             | Me ver avuda                                                                                                    | <b>NO</b> Guardar     | Justificar AM Buscar                                                                           | <b>AR L Fichero</b> | WY   | PÅig Ant<br>PÅjg Sig |                                                                                                    |  | <b>M3 CortarTxt We Pos act</b><br>uncut Text of OrtografA-a |            | E      |
| Ready                                |                                                                                                    |                       |                                                                                                | ssh2: AES-256-CTR   |      |                      | 25, 17 35 Rows, 89 Cols VT100                                                                                                 |  |                                                             | CAP NUM    |        |

*Fig. 5.109 Imagen de pantalla con las columnas copiadas en el archivo principal.* 

En el primer módulo está señalizado como fxs\_ks que es un fxo con el canal 97, después está el contexto que nos indica que necesitamos recibir llamadas de la PSTN:

contex= from-PSTN este comando también se debe tener definido en el archivo extension.conf, ver Fig. 5.110:

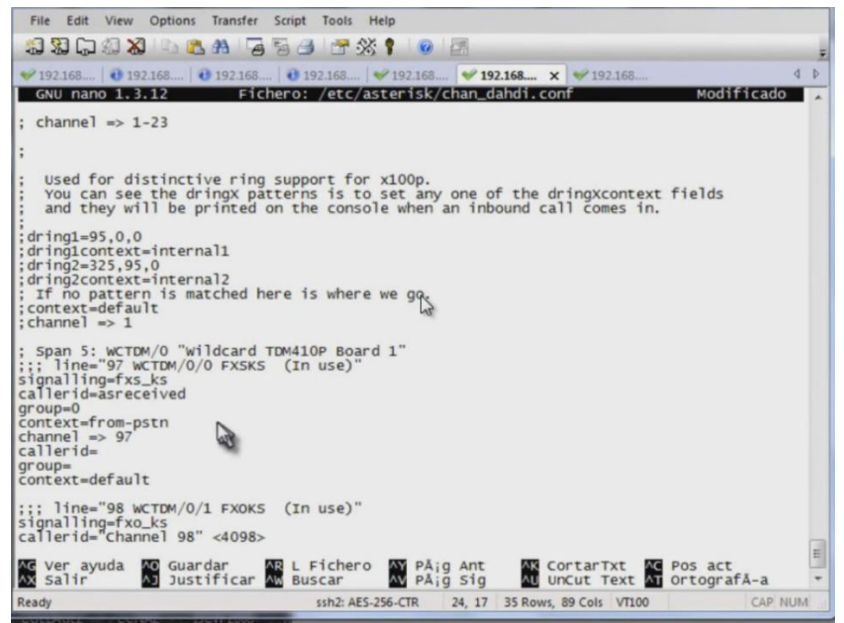

*Fig. 5.110 Imagen de pantalla mostrando el comando contex.* 

Los parámetros caller ID, group y context, los podemos quitar, estos no son necesarios tenerlos aquí.

| View Options Transfer Script<br>Tools<br>Help<br>File<br>Edit                                                                                                    |  |
|----------------------------------------------------------------------------------------------------|--|
| JIDIX BA 456 TX!                                                                                                    |  |
| $\bullet$ 192.168 $\bullet$ 192.168 $\bullet$ 192.168 $\bullet$ 192.168 $\bullet$ 192.168 $\bullet$ 192.168 $\bullet$ 192.168                                                                           |  |
| Fichero: /etc/asterisk/chan_dahdi.conf<br>GNU nano 1.3.12<br>Modificado                                                                                                    |  |
| : channel $\Rightarrow$ 1-23                                                                                                    |  |
|                                                                                                    |  |
| Used for distinctive ring support for x100p.<br>You can see the dringx patterns is to set any one of the dringxcontext fields<br>and they will be printed on the console when an inbound call comes in. |  |
| $:$ dring1=95,0,0<br>: dring1context=internal1<br>$:$ dring2=325,95,0<br>: dring2context=internal2<br>: If no pattern is matched here is where we go.                                                   |  |
| : context=default<br>: channel $\Rightarrow$ 1                                                                                                    |  |
| ; Span 5: WCTDM/0 "Wildcard TDM410P Board 1"<br>::: line="97 WCTDM/0/0 FXSKS (In use)"<br>signalling=fxs_ks<br>callerid=asreceived<br>$arrow=0$<br>context=from-pstn                                    |  |
| channel $\Rightarrow$ 97<br>::: $line="98 WCTDM/0/1 FXOK5 (In use)''$<br>signalling=fxo_ks<br>callerid="channel 98" <4098><br>$mailbox=4098$<br>$aroup = 5$<br>context=from-internal                    |  |
| Me ver ayuda<br><b>AC</b> Guardar<br>AR L Fichero AY PAig Ant<br><b>WE CONTAINTXT AND POS ACT</b><br>۸J<br>Justificar AM Buscar<br>UnCut Text Mi OrtografA-a<br>AX Salir<br>PA <sub>i</sub> g Sig       |  |
| Ready<br>CAP NUM<br>ssh2: AES-256-CTR<br>23, 8<br>35 Rows, 89 Cols VT100                                                                                                    |  |

*Fig. 5.111 Imagen de pantalla mostrando los parámetros callerid, group y context.* 

En el caso del parámetro group lo podemos cambiar, ya que es de suma importancia por que define si trabajamos en un mismo canal o de manera independiente, después de que ya tenemos generadas algunas extensiones en nuestro sistema, nos dirigimos al archivo:

nano/etc/asterisk/extensions.conf, dentro del contexto que tengamos en el archivo se crea un plan de discado para que se puedan hacer llamadas mediante la línea análoga:

exten=> NXXXXXXX,1,Dial(DAHDI/g33/\${exten},10)

NXXXXXXX= Representa los números que se van a poder marcar en este caso van hacer números de 8 dígitos, N=número del 2 al 9, X= número del 0 al 9.

1,Dial= marcación

g33= Representa el número del grupo en cuestión o a su vez puede ser solo el número de canal.

10= Es el tiempo de marcación o de tono para poder contactar al destino.

Para terminar la llamada se utiliza exten=> NXXXXXXX,n,hangup()

Posteriormente nos iremos al CLI de nuestro Asterisk y le daremos un dialplanreload para guardar las configuraciones.

Para verificar las configuraciones de nuestro dial nos vamos a dirigir al comando dialplan show contexto a observar.

| File<br>View<br>Options Transfer Script<br>Edit<br>Tools<br>Help                                                                                                    |
|----------------------------------------------------------------------------------------------------|
| SSGS & BA 556 3% ? 0 2                                                                                                    |
| 4 <sub>b</sub><br>$\bullet$ 192.168 $\times$ $\bullet$ 192.168 $\bullet$ 192.168 $\bullet$ 192.168 $\bullet$ 192.168 $\bullet$ 192.168 $\bullet$ 192.168<br>-- Including context 'ael-dundi-e164-canonical' in context 'ael-dundi-e164-local'<br>-- Including context 'ael-dundi-e164-customers' in context 'ael-dundi-e164-local'<br>-- Including context 'ael-dundi-e164-via-pstn' in context 'ael-dundi-e164-local'<br>-- Registered extension context 'ael-dundi-e164-switch'<br>-- Including switch 'DUNDi/e164' in context 'ael-dundi-e164-switch'<br>-- Registered extension context 'ael-dundi-e164-lookup'<br>-- Including context 'ael-dundi-e164-local' in context 'ael-dundi-e164-lookup'<br>-- Including context 'ael-dundi-e164-switch' in context 'ael-dundi-e164-lookup'<br>-- Registered extension context 'macro-ael-dundi-e164'<br>-- Registered extension context 'ael-iaxtel700'<br>-- Registered extension context 'ael-iaxprovider'<br>-- Registered extension context 'ael-trunkint'<br>-- Including context 'ael-dundi-e164-lookup' in context 'ael-trunkint'<br>-- Registered extension context 'ael-trunkld'<br>localhost*CLI> |
| localhost*CLI><br>localhost*CLI><br>localhost*CLI> dia<br>dialplan dial<br>localhost*CLI> dialplan show privilegiados<br>[ Context 'privilegiados' created by 'pbx_config' ]<br>$-90xx'$ =><br>1. Dial(SIP/S{EXTEN}   $8$  tT)<br>pbx_config]<br>2. VoiceMail(S{EXTEN}@networkers)<br>pbx_config]<br>$3.$ Hangup $()$<br>pbx_config<br>1. Dial(DAHDI/97/\${EXTEN} $ 10\rangle$<br>$NXXXXXX'$ =><br>pbx_config]<br>2. Hangup()<br>$[{\rm pbx\_confia}]$                                                                                                    |
| $-$ 2 extensions (5 priorities) in 1 context. $=$<br>-- Executing [3540435@privilegiados:1] Dial("SIP/9001-00000003", "DAHDI/97/3540435 10<br>in new stack<br>$--$ Called $97/3540435$<br>-- DAHDI/97-1 answered SIP/9001-00000003<br>$--$ Hungup 'DAHDI/97-1'<br>Ξ<br>== Spawn extension (privilegaldos, 3540435, 1) exited non-zero on 'SIP/9001-00000003'<br>localhost*CLI>                                                                                                    |
| CAP NUM<br>ssh2: AES-256-CTR<br>35, 16 35 Rows, 89 Cols VT100<br>Ready                                                                                                    |

*Fig. 5.112 Imagen de pantalla con los comandos \_90XX y \_NXXXXXX.* 

En la Fig. 5.112 observamos que tenemos \_90XX representa el patrón para extensiones locales y \_NXXXXXX representa el patrón para llamar hacia la PSTN.

La configuración que se realiza para recibir llamadas, es la siguiente:

Se realiza en el archivo nano/etc/asterisk/extensión.conf

```
[from-pstn] 
exten=> s,1,answer(): se define para que reciba la llamada entrante 
exten=> s,n,Dial(sip/9001,10): en este punto es donde se pasa lo que se está recibiendo a 
la extensión 9001, el 10 es el tiempo de marcado o timbrado, la "s" start parámetro de 
entrada e inicio. 
Exten=> s,n,hangup(): término de la llamada
```
# *CAPÍTULO 6: EVALUACIÓN ECONÓMICA*

# *6.1 Introducción*

En este capítulo se muestra el costo para la Propuesta e implementación de la telefonía IP sobre una red, de manera general proporcionamos el tipo de herramienta y su precio de mercado, al igual que los datos del proveedor de cada producto o herramienta a utilizar para concretar de manera completa dicha propuesta.

#### *6.2 Materiales*

#### **PBX Asterisk UCM 6116**

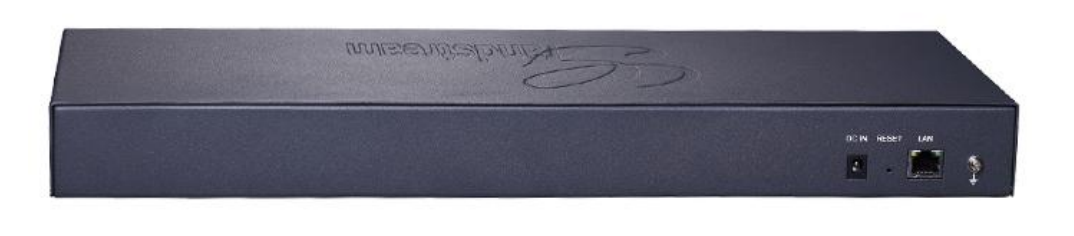

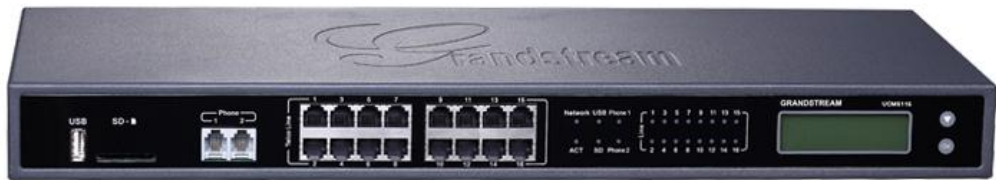

*Fig. 6.1 PBX Asterisk UCM 6116.* 

*Precio:* USD \$1,562.64

*Fabricante:* Grandstream.

*Página web:* <http://www.grandstream.com.mx/compra/ucm-6116-5>(consulta: 13 de Marzo del 2016 a las 17:16 pm)

*Categoría:* UCM Series IP PBXs.

*Puertos FXS para teléfonos análogos:* 2 puertos (respaldado para líneas PSTN en caso de corte de energía eléctrica).

*Puerto FXO para líneas PSTN:* 2 puertos (UCM6102); 4 puertos (UCM6104); 8 puertos (UCM6108); *16 puertos (UCM6116)*

# *CAPÍTULO 6: EVALUACIÓN ECONÓMICA*

*Interfaces de red:* Uno o dos Puertos red Ethernet RJ45 (UCM6102/6104) a 10M/100M/1000M Con PoE Plus integrado (IEEE 802.3at-2009)

*Router NAT:* Si (Solo el UCM6102)

*Puertos periféricos:* USB, SD

*Indicadores LED:* Encendido/Disponible, Red, Línea PSTN, USB, SD

*Pantalla LCD:* Pantalla gráfica LCD de 128x32 con botón de Selección Y OK.

#### *Interruptor de reinicio:* Sí

*Capacidades de paquetes sobre Voz:* LEC con NLP(Protocolo de Paquetización de Voz) , Cancelación de Eco de línea de hasta 128 ms a niveles de calidad de operador de telefonía, búfer de Jitter dinámico, detección de módem y auto conmutador a G.711

*Códecs de Voz y Fax:* G.711 A-law/U-law, G.722, G.723.1 5.3K/6.3K, G.726, G.729A/B, iLBC, GSM; T.38.

*Códecs Vídeo:* H.264, H.263 y H263.

*QoS:* Capa 3 QoS.

*Métodos DTMF:* Audio, RFC2833, y SIP INFO.

*Protocolo de Aprovisionamiento y Plug-and-Play:* TFTP/HTTP/HTTPS, detecciónautomática y auto-aprovisionamiento de terminales IP Grandstream a través de ZeroConfig (Opción 66 DHCP/Multicast SIP SUBSCRIBE/mDNS) DHCP.

*Protocolos de Red:* TCP/UDP/IP, RTP/RTCP, ICMP, ARP, DNS, DDNS, DHCP, NTP, TFTP, SSH, HTTP/HTTPS, PPPoE, SIP (RFC3261), STUN, SRTP, TLS, LADP, entre otros.

*Métodos de Desconexión:* Tono de llamada, inversión de polaridad, detección de colgado, desconexión por corriente, tono de ocupado, entre otros.

*Medios:* SRTP, TLS, HTTPS y SSH.

*Fuente de Corriente Universal: Salida:* 12VDC, 1.5A; Entrada: 100-24OVAC, 50-60Hz.

*Dimensiones:* UCM6102/6104: 226mm (L) x 155mm (W) x 34.5mm (H) UCM6108/6116: 440mm (L) x 185mm (W) x 44mm (H).

*Medio ambiental:* Operación: 32- 104°F / 0-90% (Sin condensación); Almacenado: 14- 140°F/ -10-60°C.

*Montaje:* Montura de pared y de escritorio para el (UCM6102/6104); Montura de rack y de escritorio para el (UCM6108/6116).

# *CAPÍTULO 6: EVALUACIÓN ECONÓMICA*

*Multi-Lenguaje:* Ingles/Chino/Español/Francés/Alemán/Ruso/Italiano a través del GUI; IVR personalizable con soporte para cualquier idioma.

*Identificador de llamadas:* Bellcore/Telcordia, ETSI-FSK, ETSI-DTMF, SIN 227 – BT, NTT Japan.

*Call Center:* Múltiples colas de llamadas configurables, distribución automática de llamadas (ACD) basado en las habilidades del agente/disponibilidad/nivel ocupado y avisos en cola de llamada.

*Personalizado del IVR:* 5 capas de IVR (Respuesta de Voz Interactiva).

*Llamadas concurrentes:* Hasta 30 (UCM6102), 45 (UCM6104), o 60 (UCM6108/6116) llamadas simultáneas, o 66% del límite si las llamadas están encriptadas por SRTP.

*Puentes de conferencia:* Hasta 3 (UCM6102/6104) o 6 (UCM6108/6116) puentes de conferencias protegidos por contraseña que permite hasta 25 (UCM6102/6104) o 32 (UCM6108/6116) participantes si - multáneos PSTN o IP.

Funciones de llamadas: Parqueo de llamadas, Desvió de llamadas, Transferencias de llamadas, DND (No molestar), grupos de repiques serial/paralelo, Voceo/intercom etc.

*Nota:* "*Las características anteriores del dispositivo fueron obtenidas de la página Web proporcionada arriba, en donde usted las puede consultar a detalle".* 

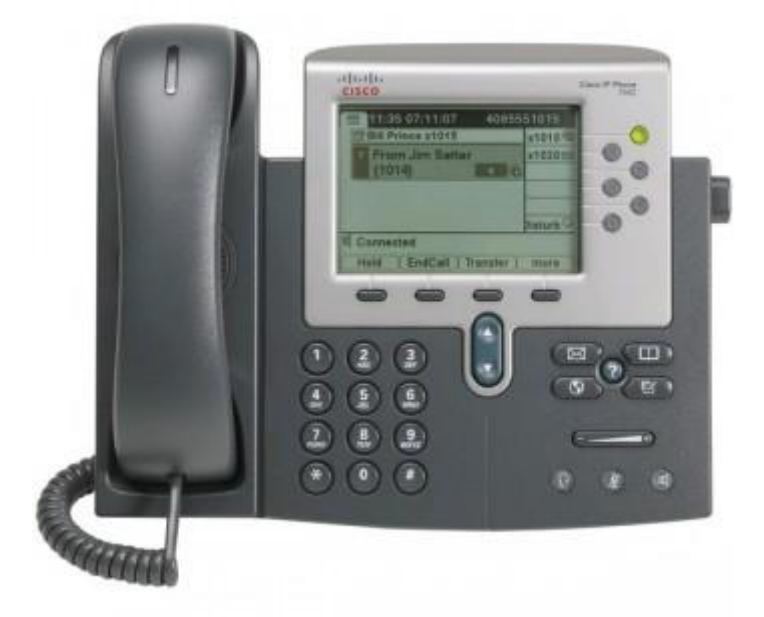

#### *Teléfono IP*

*Fig. 6.2 Teléfono IP CISCO.*

**Precio:** \$3,300 pesos

*Fabricante: CISCO* 

*Página Web:<http://www.onedirect.es/>* (Consulta: 14 de Marzo del 2016 a las 19:21 pm)

## *Características Técnicas:*

- 2 puertos Ethernet 10/100BASE-T
- $\bullet$  PoE
- 6 teclas de línea iluminadas (verde-amarillo-rojo)
- 4 teclas programadas (+2 de llamada directa/línea)
- 1 tecla de navegación de 2 direcciones
- 8 teclas de función fija.
- Sonido banda ancha en el teléfono y en el puerto para cascos
- Pantalla de 320x222 píxeles en escala de grises
- Compatible con Cisco Unified Communications Manager Express 4.0 (protocolo SCCP) o superior y con Cisco
- Unified Communications Manager 6.0 y posterior.
- Protocolo SIP y SCCP
- Altavoz Full Duplex.
- Toma auricular.
- Tecla directa casco
- Acceso directo al buzón de voz.
- $\bullet$  Indicador luminoso de mensaje en espera
- Navegador XML.
- Función mute.
- Códecs de audio soportados: G.722, G.729a, G.729ab, G.711u, G.711a, iLBC.
- Tecla servicios: da acceso a los servicios en opción que le permiten personalizar su teléfono
- Tecla doble llamada: ponga en espera una comunicación para atender a una segunda.
- Conferencia a 3
- Transferencia de llamada.
- **·** Identificación de llamada.
- Información de pantalla: hora, fecha, información sobre las llamadas...
- Ajuste de volumen: auricular telefónico, casco o sonido de los tonos.
- 24 tonos disponibles.
- Soporte regulable
- Alimentación incluida
- Compatible con audífonos.
- Se admite actualización del firmware mediante un servidor de protocolo TFTP
- Fijación mural posible
- Dimensiones: 267 x 152 x 203 mm
- $\bullet$  Peso: 1,6 kg

# *Adaptador Cisco SPA122*

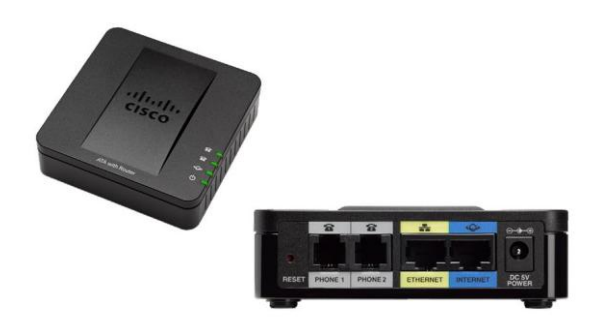

*Fig. 6.3 Adaptador Cisco SPA 112.* 

**Precio:** \$1,199 pesos.

*Fabricante:* CISCO

*Página Web:* [http://www.pconline.mx](http://www.pconline.mx/) (Consulta: 13 de Marzo del 2016 a las 18:54 pm).

*Calidad de voz:* Con la serie SPA112 la voz es clara y de alta calidad bajo condiciones variables de la red de datos. El reto de conseguir esa calidad de voz en entornos de red cambiantes se consigue gracias a la avanzada implementación de los algoritmos de codificación de la voz. Los ATA interoperan con la mayoría de equipamiento de telefonía como teléfonos, faxes, centralitas o IVRs.

*Despliegue y gestión a gran escala:* La serie SPA112 permite a los operadores dar servicios personalizados a sus abonados. Se pueden aprovisionar de forma remota y soportan actualizaciones de software dinámicas para equipos en producción. Un procedimiento de actualización altamente seguro ahorra al proveedor del servicio tiempo y dinero en la gestión, preconfiguración o reconfiguración de equipos en sus despliegues.

*Seguridad:* La serie SPA112 soportan métodos de comunicación, aprovisionamiento y servicio altamente seguros basados en encriptación.

*Tamaño compacto:* Diseñados para espacios reducidos, la serie SPA112 se puede instalar como equipo de sobremesa o montar en pared.

*Fácil instalación:* La utilidad de configuración basada en web permite despliegues rápidos y fácil implementación de cambios.

*Total tranquilidad:* Las soluciones Cisco le dan la fiabilidad y solidez que puede esperar de Cisco. Todos los componentes han sido probados rigurosamente para asegurar una fácil configuración, interoperabilidad y rendimiento.

# *Hub 1000 Mbps Ethernet*

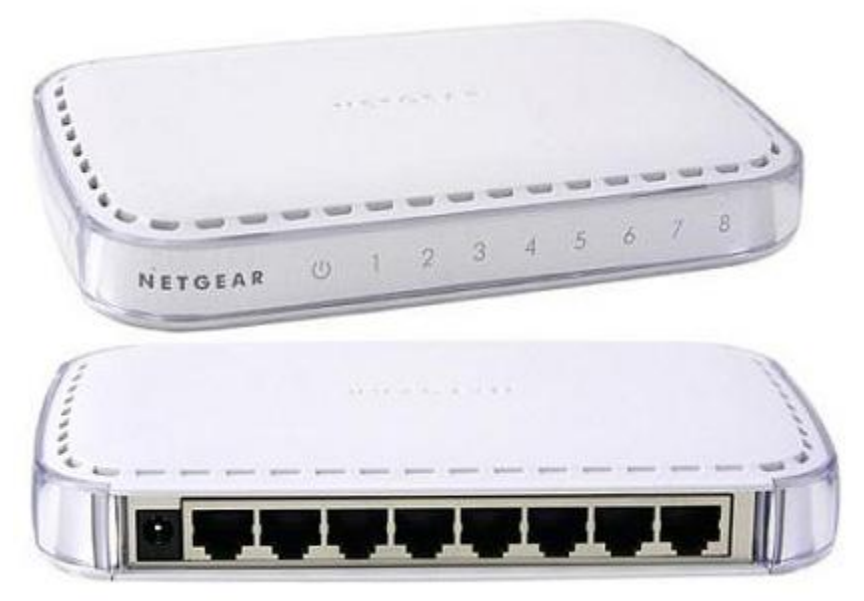

*Fig. 6.4 Dispositivo Hub.* 

**Precio:** \$550 pesos

## **Fabricante:** NETGEAR

**Página Web:** http://www.amazon.com/ (Consulta: 14 de Marzo del 2016 a las 20:01 pm)

## *Características técnicas:*

- 8 puertos Gigabit Ethernet
- Cumple con IEEE 802.3ab
- Soporta auto MDI / MDIX
- 12W Máximo y 12 V / 1A DC input
- Dimensión: 1.2 x 7 x 4.6 in (31 x 177 x 117 mm)
- Trabaja a temperaturas de 0 a 40° C (32 a 104° F)
- Puede aprender direcciones MAC de un total de 4000 MAC address
- Paquete de memoria en buffer 1 Mb
- Especificaciones detalladas del producto: [http://www.downloads.netgear.com/files/GDC/GS608/gs605\\_608\\_install\\_guide.pdf](http://www.downloads.netgear.com/files/GDC/GS608/gs605_608_install_guide.pdf) (Consulta 14 de Marzo del 2016 a las 20:10 pm)

## *Servidor PowerEdge R710*

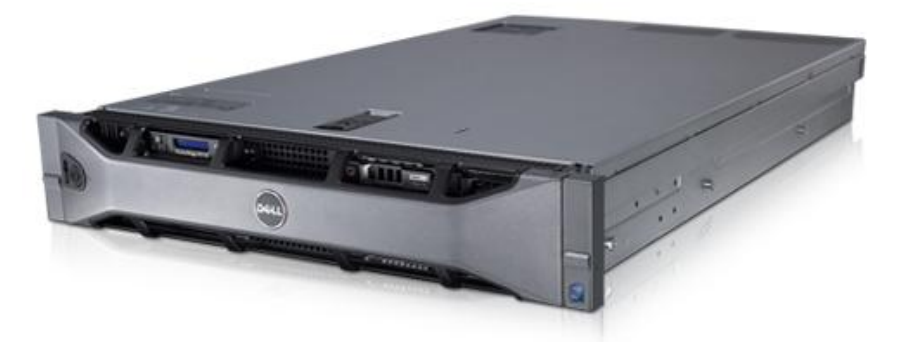

*Fig. 6.5 Servidor PowerEdge R710.* 

**Precio:** \$16,899 pesos

#### *Fabricante: NETGEAR*

*Página Web:* http://articulo.mercadolibre.com.mx/MLM-539618513-dell-poweredge-r710- 2xeon-qc-253g-24g-4x73gb-\_JM (Consulta: 14 de Marzo del 2016 a las 21:01 pm)

#### *Características técnicas:*

**Procesador:** Hasta dos procesadores Intel® Xeon® serie 5500 y 5600 de dos o cuatro núcleos

#### *Sistema operativo:*

Microsoft® Windows Server® 2012 Microsoft Windows Server 2012 Essentials Microsoft Windows® Small Business Server 2011 Microsoft Windows Small Business Server 2008 Microsoft Windows Server 2008 SP2, x86/x64 (x64 incluye Hyper-V®) Microsoft Windows Server 2008 R2 SP1, x64 (incluye Hyper-V v2) Microsoft Windows HPC Server 2008 R2 Novell® SUSE® Linux Enterprise Server Red Hat® Enterprise Linux®

## **Opciones de virtualización:**

Citrix® XenServer® Microsoft Hyper-V a través de Microsoft Windows Server 2008 VMware® vSphere® ESX™ y ESXi™ Red Hat Enterprise Virtualization®

*Chipset:* 

Intel 5520

#### **Memoria:**

Hasta 192 GB (18 ranuras DIMM): 1 GB/2 GB/4 GB/8 GB/16 GB de memoria DDR3 de 800 MHz, 1066 MHz o 1333 MHz

*Capacidad de almacenamiento:* Hasta 18 TB

*Tarjeta de video:* Matrox G20

*Chasis:*

Dimensiones físicas del R710:

- 2U
- Altura: 8.64 cm (3,40")
- Ancho: 44.31 cm (17,44")
- Profundidad: 68.07 cm (26,80")
- Peso (configuración máxima): 26.1 kg (57,54 libras)

Para una mejor comprensión de este equipo favor de ingresar a la página **<http://www.dell.com/mx/empresas/p/poweredge-r710/pd>** para consultar su manual PDF este se encuentra ubicado de su lado derecho de la pantalla, ver Fig. 6,6:

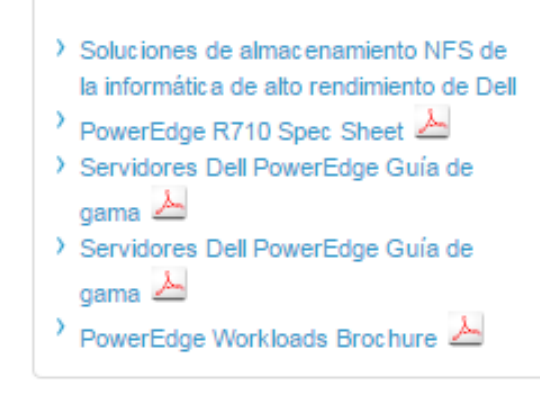

*Fig. 6.6 Imagen de pantalla para consultar archivos PDF.* 

# *Router Adtran NetVanta 1335*

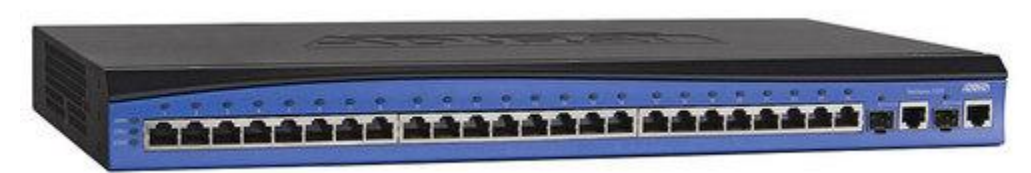

#### *Fig. 6.7 Router Adtran NetVanta 1335.*

**Precio:** \$33,815 pesos

## *Fabricante: Adtran NetVanta*

*Página Web:* https://www.linio.com.mx/p/router-adtran-netvanta-1335-1700515g2-120 gigabit-ethernet-24-puertos-ethernet-lchunp?gclid=CjwKEAjw\_ci3BRDSvfjortr-- DQSJADU8f2jTe06LNevqm47VN8NpbEh\_\_r57ciEIrjNMyWeDKyIXRoC0hnw\_wcB (Consulta: 15 de Marzo del 2016 a las 20:11 pm)

## *Características técnicas:*

- Multiservice access router supporting up to two T1s.
- Rapid Route technology for greater performance.
- Integral 24-port Ethernet switch (Layer 2/3).
- Two Gigabit SFP/1000Base-T ports for high-speed uplink or stacking (Apilamiento o enlace ascendente).
- Inherent URL filtering to manage employee Internet access and enforce Internet usage policies.
- Standards-based routing/switching protocols.
- IPSec Virtual Private Network (VPN) for secure corporate connectivity across the Internet.
- Voice Quality Monitoring (VQM) and Mean Opinion Score (MOS) prediction.
- CompactFlash slot for backup and restore, and for auto-provisioning.
- Stateful inspection firewall for network security.
- Recognizable Command Line Interface (CLI) to reduce learning curve.
- Intuitive Web-based Graphical User Interface (GUI) with step-by-step setup wizards.
- Wi-Fi Access Controller for centralized management of NetVanta Wireless Access Points (WAPs).
- Industry-leading five-year North American warranty.

*Convertidor de Medios Ethernet Gigabit RJ45 a Fibra Óptica SC Monomodo - 15Km* 

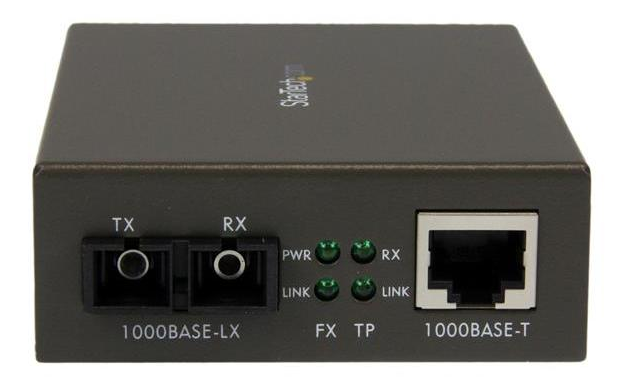

*Fig. 6.8 Convertidor de medios Ethernet a fibra óptica.* 

#### **Precio:** \$3,162 pesos

#### *Fabricante: StarTech*

*Página Web:* [https://www.startech.com/mx/Industriales-ES/Convertidores-Medios/10-](https://www.startech.com/mx/Industriales-ES/Convertidores-Medios/10-100/1000-Mbps-Gigabit-Single-Mode-Fiber-Ethernet-Media-Converter-SC-15km~MCMGBSC15) [100/1000-Mbps-Gigabit-Single-Mode-Fiber-Ethernet-Media-Converter-SC-](https://www.startech.com/mx/Industriales-ES/Convertidores-Medios/10-100/1000-Mbps-Gigabit-Single-Mode-Fiber-Ethernet-Media-Converter-SC-15km~MCMGBSC15)[15km~MCMGBSC15](https://www.startech.com/mx/Industriales-ES/Convertidores-Medios/10-100/1000-Mbps-Gigabit-Single-Mode-Fiber-Ethernet-Media-Converter-SC-15km~MCMGBSC15) (Consulta: 16 de Marzo del 2016 a las 16:34 pm)

## *Características:*

- Auto detecta modos de transferencia dúplex o semi-duplex desde el puerto TX.
- Auto negociación MDI/MDI-X (Cruzado o puerto TX).
- Diseño compacto.
- Distancia Máxima de Transferencia 15 km.
- Longitud de Onda 1310 nm.
- Modo de Operación de Fibra Half/Full-Duplex.
- Tasa de Transferencia de Datos Máxima 1000 Mbps (1 Gbps).

# *Fibra Óptica*

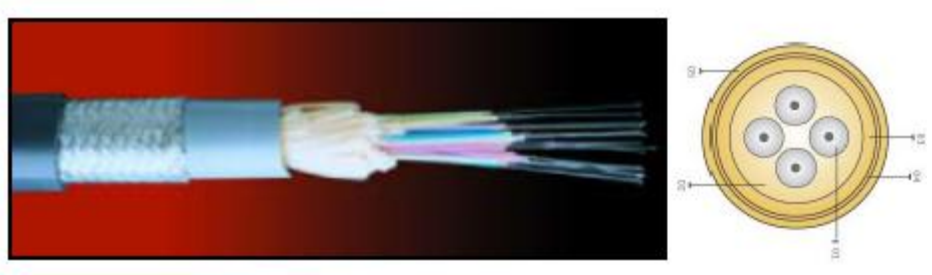

*Fig. 6.9 Vista lateral y frontal de una fibra óptica.* 

## **Precio:** \$40 pesos cada metro

*Fabricante: OPTRAL* 

## *Página Web:*

http://www.mostradorvirtual.mx/index.asp?marca=OPT&linea\_nivel=&linea\_value=&page= 2&filter\_linea=\*&filter\_marca=OPT&filter\_texto=&order=noparte&only\_exis=true&ban=s (Consulta: 18 de Marzo del 2016 a las 11:34 am)

## *Descripción del cable*

- Fibra Óptica Ajustada (0.9 mm)
- Fibra Vidrio Reforzada
- Cubierta Interior
- Armadura Metálica
- Cubierta Exterior

## *Resistencia al fuego*

- No propagador llama / incendio
- Libre de halógenos
- Baja emisión de humos

#### *Aplicaciones*

- Universal (Interior / Exterior)

#### *Protección roedores*

- Excelente resistencia a los roedores

#### *Opciones*

- Cubiertas: PVC / PU / PA
- Código colores especial

#### *HP 3502 Teléfono IP de 6 Líneas, Pantalla LCD*

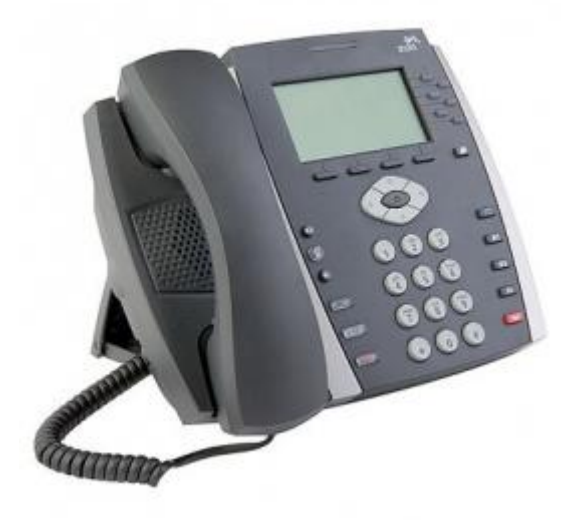

*Fig. 6.10 Teléfono IP marca HP.* 

*Precio: \$1300 pesos*

## *Fabricante:* HP

*Página Web:* http://www.cyberpuerta.mx/Telecomunicacion/Telefonia-VoIP/Telefonos-VoIP/HP-3502-Telefono-IP-de-6-Lineas-Pantalla-LCD.html (Consulta: 20 de Marzo del 2016 a las 18:44 pm)

El teléfono IP HP de la serie 350x cumple las diversas necesidades de comunicación de las organizaciones de todos los tamaños con una gama completa de funciones de manejo de llamadas que promueven la colaboración y aumentan la productividad, esto nos da un paso importante para las comunicaciones dentro de la Facultad de Estudios Superiores Aragón. Todos los teléfonos admiten el rotulado digital, PoE y los controles de navegación en cuatro direcciones, y están disponibles con iluminación de fondo de alta resolución y pantallas a color. Además, ofrecen claridad de voz de banda ancha con altavoces, compatibilidad con Gigabit Ethernet y opciones de ahorro de energía de bajo impacto en el medio ambiente. Los administradores de la Facultad y los participantes en teleconferencias podrán contar con altos requisitos de comunicación. Los accesorios opcionales incluyen los componentes para montaje en pared, los adaptadores de energía de CA y las bases de escritorio.

Estos dispositivos suplirán a los adaptadores ATA en cuyo caso de que no se quieran utilizar los teléfonos análogos para las comunicaciones de la Facultad de Estudios Superiores Aragón, en las siguientes páginas se hará la cotización de los dispositivos utilizados para la propuesta e implementación de este proyecto en la primer tabla se cotizara con adaptadores ATA, en la segunda tabla se cotizara con teléfonos IP HP supliendo a los adaptadores ATA CISCO y en la tercer tabla se cotizara con teléfonos IP HP y adaptadores ATA CISCO.

# *6.3 Tabla de materiales o herramientas a utilizar*

De acuerdo a la contabilización que se realizó en base al directorio general se tiene un total de 64 extensiones con la utilización de un equipo analógico con su respectivo adaptador ATA, por otra parte un total de 57 extensiones en cuyo caso se utilizara un equipo telefónico IP y 14 líneas de fax.

#### *Evaluación económica número 1:*

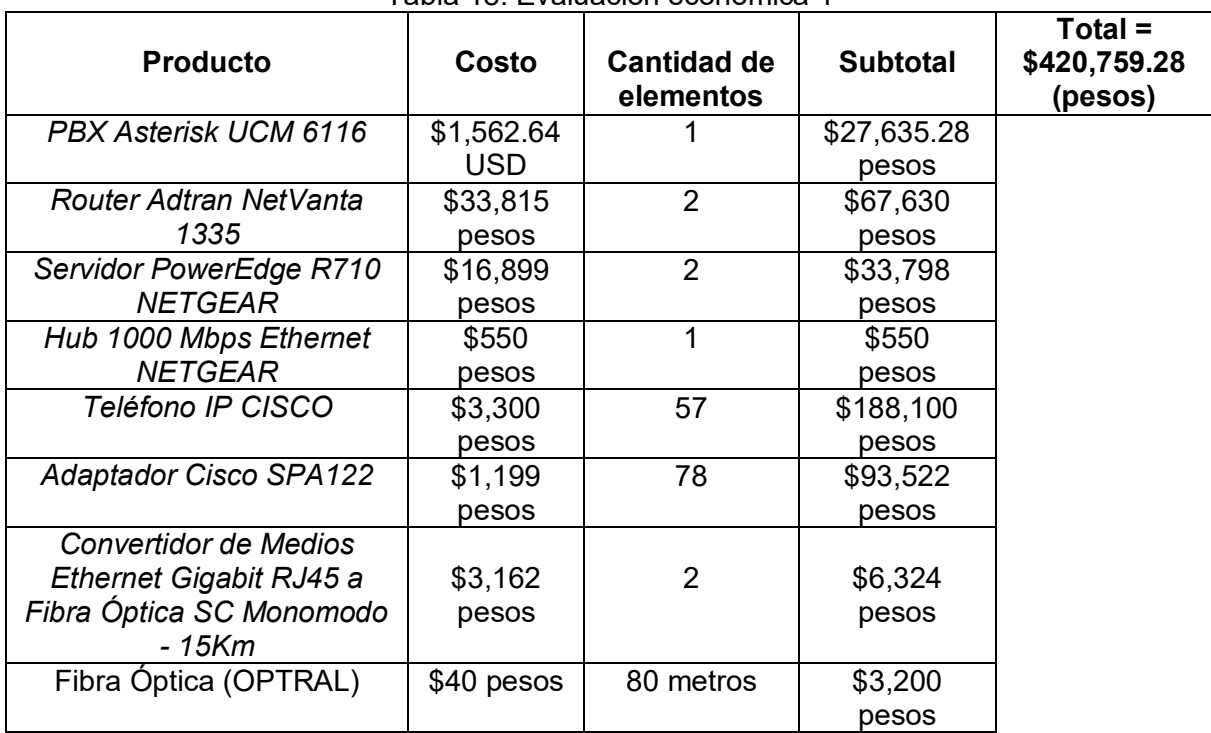

Tabla 18. Evaluación económica 1

Para el PBX que está valuado en dólares, el valor del dólar el día 23 de Marzo del 2016, es de \$17.685 pesos, de lo cual (USD \$1,562.64) \* (\$17.685 pesos) = \$27,635.28 pesos.

El costo total para implementar la telefonía IP en la FES Aragón es de **\$420,759.28**, cabe destacar que el ahorro importante lo hace en la comunicación mediante software (Xlite o Zoiper ya sea mediante dispositivos móviles o en computadoras), puesto que, en este sentido puede haber un apoyo y crecimiento importante a futuro.

#### *Evaluación económica número 2:*

En esta evaluación se tomara el costo del segundo teléfono IP marca HP que tiene un valor de \$1300 pesos.

|                               |            | Tabla TV. Evaluation Cturionica Z |                 |                                      |
|-------------------------------|------------|-----------------------------------|-----------------|--------------------------------------|
| <b>Producto</b>               | Costo      | <b>Cantidad de</b><br>elementos   | <b>Subtotal</b> | $Total =$<br>\$306,759.28<br>(pesos) |
| PBX Asterisk UCM 6116         | \$1,562.64 |                                   | \$27,635.28     |                                      |
|                               | <b>USD</b> |                                   | pesos           |                                      |
| Router Adtran NetVanta 1335   | \$33,815   | $\overline{2}$                    | \$67,630        |                                      |
|                               | pesos      |                                   | pesos           |                                      |
| Servidor PowerEdge R710       | \$16,899   | 2                                 | \$33,798        |                                      |
| <b>NETGEAR</b>                | pesos      |                                   | pesos           |                                      |
| Hub 1000 Mbps Ethernet        | \$550      | 1                                 | \$550           |                                      |
| <b>NETGEAR</b>                | pesos      |                                   | pesos           |                                      |
| HP 3502                       | \$1,300    |                                   | \$74,100        |                                      |
| Teléfono IP                   | pesos      | 57                                | pesos           |                                      |
| de 6 Líneas, Pantalla LCD     |            |                                   |                 |                                      |
| <b>Adaptador Cisco SPA122</b> | \$1,199    | 78                                | \$93,522        |                                      |
|                               | pesos      |                                   | pesos           |                                      |
| Convertidor de Medios         | \$3,162    |                                   | \$6,324         |                                      |
| Ethernet Gigabit RJ45 a Fibra | pesos      | $\overline{2}$                    | pesos           |                                      |
| Óptica SC Monomodo - 15Km     |            |                                   |                 |                                      |
| Fibra Optica (OPTRAL)         | \$40 pesos | 80 metros                         | \$3,200         |                                      |
|                               |            |                                   | pesos           |                                      |

Tabla 19. Evaluación económica 2

#### *Evaluación económica número 3:*

Para esta evaluación se utilizaran únicamente 14 adaptadores ATA referentes a los números de faxes y las 121 extensiones IP (64 extensiones de equipos analógicos y 57 extensiones de equipos IP), todas estas se contabilizaran con el teléfono IP HP.

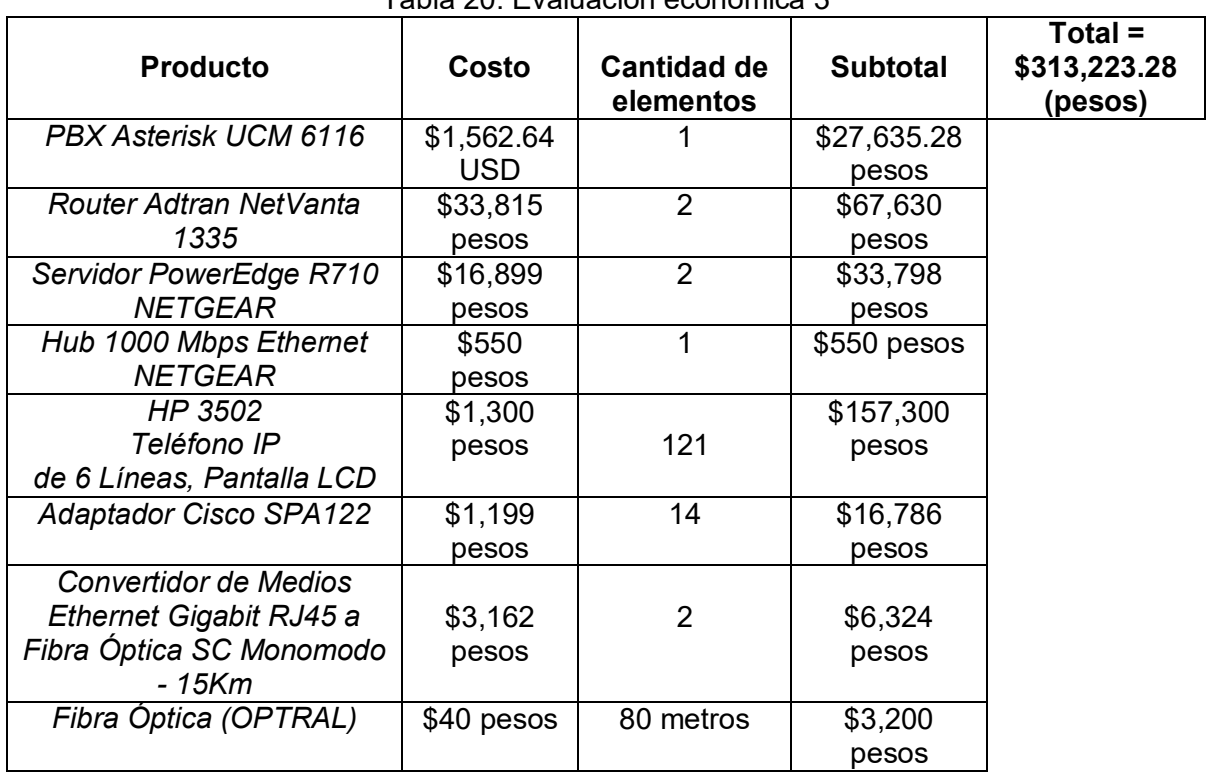

Tabla 20. Evaluación económica 3

En base a las tres evaluaciones realizadas anteriormente se constata que la evaluación más adecuada para la implementación de telefonía IP en la FES Aragón es la evaluación número 3, ya que, se utilizarían en su gran mayoría teléfonos IP de la marca HP que resultan más económicos, esto con la finalidad de evitar la utilización de equipos análogos.

# *CAPÍTULO 7: CONCLUSIONES Y RECOMENDACIONES*

# *7.1 Conclusiones:*

Con el trabajo mostrado en el presente documento concluimos que los antecedentes y conocimientos teóricos son la base fundamental de la telefonía IP, fue por ello que le tratamos de explicar de la mejor manera los dos primeros capítulos, con el fin de entender fácilmente el desarrollo de estos.

En las entrevistas que se sostuvieron en el área de informática se obtuvo poca información en cuanto a planos de red y datos de los dispositivos con los cuales cuenta la Facultad, es por ello que se trabajó en un mapa de la FES Aragón de forma que sirviera de apoyo para futuras referencias, sin dejar de mencionar la red de datos que realizamos para poseer un mejor punto de partida hacia la propuesta e implementación de la telefonía IP en nuestra Facultad.

El mapa de la red de datos, nos permitió ubicar las carencias y los puntos a reforzar en la FES Aragón, como es el caso del medio con el cual se comunica el edifico de gobierno hacia el servicio médico, sin embargo no solo situamos los puntos débiles de la Facultad sino que también en base a este plano se logró acomodar las centrales PBX con su respectivo monitoreo de red en cada una de las áreas de esta institución.

El desarrollo e instalación del software Asterisk fue de forma sencilla y clara, puesto que citamos solo las funciones más importantes que se pueden hacer sobre la plataforma FreePBX y que le puede sacar mucho provecho nuestra Facultad, como la creación de Extensiones, IVR, Trunks, Conferencias etc... Aunque solo logramos aplicarlo a través de dos equipos de cómputo y 2 dispositivos móviles nos dimos cuenta de lo interesante e importante que es esta aplicación y los beneficios que te brinda son de gran ayuda, por ejemplo, en caso que un beneficiario no se encuentre en su oficina o establecimiento podemos enrutar la llamada desde un teléfono IP a un dispositivo móvil y este podrá ser localizado en cualquier lugar si trae en su celular la instalación de un softphone con su respectiva extensión y configuración del módulo Follow Me en la FreePBX en el cual se encuentra registrado este usuario.

En el aspecto económico, se intenta aportar lo más con lo menos posible, es decir, aprovechar los recursos propios con los que cuenta la institución (infraestructura telefónica y de red) haciendo uso de ellos, y solamente adquirir algunos equipos esenciales para desarrollar una red de comunicaciones IP. Las evaluaciones económicas propuestas pueden variar, dependiendo de las necesidades o el presupuesto disponible.

Por otra parte se presentaron dificultades en el momento de utilizar la tecnología Asterisk, como las configuraciones pertinentes en cada uno de los módulos explicados anteriormente, ya que el conocimiento que se tenía en un principio era escaso, pero con la debida información se logró configurar y brindar una información interesante en este proyecto.

La telefonía IP puede no ser de la misma calidad que la telefonía convencional, debido a los códecs utilizados, al jitter, etc. pero continuamente está aumentando su potencial y es cada vez más seguro y fiable el uso de esta tecnología.
# *7.2 Recomendaciones:*

Tener planos adecuados de la red telefónica en la FES Aragón, para conocer la infraestructura propia de la escuela y conocer puntos de acceso y distribución. Además de tener a la mano dicha información para facilitar un trabajo eventual.

Adquirir routers para optimizar el flujo de datos y jerarquizar de mejor forma la red. Esto ayuda a reducir el tráfico broadcast, que se vuelve riesgoso en determinados momentos, ya que suelen presentarse cuellos de botella y genera pérdidas de datos.

Realizar un cambio de medio de cable UTP a fibra óptica (multimodo), entre los edificios de gobierno y de servicio médico, ya que esto beneficiaría la comunicación aumentando los niveles velocidad y seguridad en el enlace.

Para la implementación de la telefonía IP, se recomienda utilizar la tecnología Asterisk, por ser un software libre y de fácil acceso, que cumple perfectamente la función de una PBX y que soporta una gran cantidad de recursos IP.

# *BIBLIOGRAFÍAS*

- [1] Andrew S. Tanenbaum. *"Redes de computadoras"*. Cuarta Edición, 2003, Pearson Educación de México, S.A. de C.V. Atlacomulco 500-5to., piso Industrial Atoto 53519, Naucalpan de Juárez, Estado de México. (Sección: 1.2, 1.4, 2.2, 2.3 y 5.4).
- [2] William Stallings. "*Comunicaciones y redes de computadores*". Séptima Edición 2004, Pearson Educación de México, S.A. de C.V. (Capitulo: 1, 2, 3, 4, 5, 6, 8, 10, 13 y 18).
- [3] José E. Briceño Márquez. "*Principios de las comunicaciones*". Tercera edición 2012 (edición digital), Facultad de Ingeniería ULA. Venezuela. (Capitulo: 4, 5 y 6).
- [4] Huidobro Moya, J. Manuel, Roldan Martínez David. "*Tecnología VoIP y telefonía IP*". Primera edición 2006, Alfaomega. México D.F. (Sección: 1, 3, 4, 5, 6, 7, 8, 9, 10, 12, 17 y 18).
- [5] Antonio Cabeza Galán. "*Fundamentos básicos de las telecomunicaciones*". Elaborado por Servicios de Formación de telefónica de España, perteneciente al Centro Nacional del Servicio de Operaciones. Madrid (España), Enero del 2000. (Tema: 1, 2, 3, 4 y 8).
- [6] Gómez López, Julio Gil Montolla, Francisco. "*VoIP y Asterisk*". Primera Edición, 2008. Edit. Alfaomega. España, Madrid. (Se consultaron todos los temas de este tan importante ejemplar)
- [7] José Manuel Huidobro Moya, Rafael Conesa Pastor. "*Sistemas de Telefonía*". Tercera Edición 2001, Edit. Paraninfo Thomson Learning. Madrid, España. (Sección: 0, 1, 2, 3, 6, 7, 8 y 9).
- [8] Wayne Tomasi. "*Sistemas de comunicaciones electrónicas*". Cuarta edición PEARSON EDUCACIÓN, México, 2003. (Capitulo: 1, 3, 5, 6, 8, 9, 11, 13, 14, 15).

# *Cibergrafías*

- [9] "Telefonía y conmutación (Archivo PDF)". [http://www.aliat.org.mx/BibliotecasDigitales/sistemas/Telefonia\\_y\\_conmutacion.pdf](http://www.aliat.org.mx/BibliotecasDigitales/sistemas/Telefonia_y_conmutacion.pdf)  (Consultado el 24 de Septiembre del 2015 a las 12:32 am).
- [10] "Telefonía IP".

[http://www.monografias.com/trabajos16/telefoniasenalizacion/telefonia- senalizacion.shtml](http://www.monografias.com/trabajos16/telefoniasenalizacion/telefonia-%20senalizacion.shtml) (Consultado el 27 de Septiembre del 2015 a las 14:34 pm).

[11] "Voz sobre IP".

[http://www.monografias.com/trabajos101/voz-ip-analisis-del-servicio-instalado-facultad](http://www.monografias.com/trabajos101/voz-ip-analisis-del-servicio-instalado-facultad-ingenieria-industrial/voz-ip-analisis-del-servicio-instalado-facultad-ingenieria-industrial.shtml)[ingenieria-industrial/voz-ip-analisis-del-servicio-instalado-facultad-ingenieria](http://www.monografias.com/trabajos101/voz-ip-analisis-del-servicio-instalado-facultad-ingenieria-industrial/voz-ip-analisis-del-servicio-instalado-facultad-ingenieria-industrial.shtml)[industrial.shtml](http://www.monografias.com/trabajos101/voz-ip-analisis-del-servicio-instalado-facultad-ingenieria-industrial/voz-ip-analisis-del-servicio-instalado-facultad-ingenieria-industrial.shtml)  <http://www.monografias.com/trabajos26/voz-sobre-ip/voz-sobre-ip.shtml> (Consultado el 30 de Septiembre del 2015 a las 16:34 pm).

# *BIBLIOGRAFÍAS*

- [12] "Redes de telecomunicaciones". [http://bibliotecadigital.ilce.edu.mx/sites/ciencia/volumen3/ciencia3/149/htm/sec\\_8.htm](http://bibliotecadigital.ilce.edu.mx/sites/ciencia/volumen3/ciencia3/149/htm/sec_8.htm) (Consultado el 05 de Noviembre del 2015 a las 18:32 pm).
- [13] "Introducción a la telefonía tradicional (Archivo PDF)". [http://www.naser.cl/sitio/Down\\_Papers/Introduccion%20a%20la%20telefonia.pdf](http://www.naser.cl/sitio/Down_Papers/Introduccion%20a%20la%20telefonia.pdf) (Consultado el 08 de Noviembre del 2015 a las 17:12 pm).
- [14] "Redes de Área Local (Archivo PDF)". [http://www.forpas.us.es/aula/hardware/dia4\\_redes.pdf](http://www.forpas.us.es/aula/hardware/dia4_redes.pdf) (Consultado el 08 de Noviembre del 2015 a las 17:12 pm).
- [15] "Redes de computadoras". <http://redestipostopologias.blogspot.mx/2009/03/topologia-de-redes.html> (Consultado el 12 de Noviembre del 2015 a las 13:23 pm).
- [16] "Telefonía tradicional vs telefonía IP (Archivo PDF)". <http://www.teleley.com/revistaperuana/7rafael-53.pdf> (Consultado el 15 de Noviembre del 2015 a las 14:17 pm).
- [17] "La telefonía convencional (Archivo Power Point)". solano.orgfree.com/INTROTELECOM/TELECOMUNICACIONES5.pptx (Consultado el 19 de Noviembre del 2015 a las 19:45 pm).
- [18] "Telefonía Analógica, Vs Digital Vs IP. ¿Qué tecnología elegir para la empresa?". [http://www.tpartner.net/2015/11/26/telefonia-analogica-vs-digital-vs-ip-que-tecnologia](http://www.tpartner.net/2015/11/26/telefonia-analogica-vs-digital-vs-ip-que-tecnologia-elegir-para-la-empresa/)[elegir-para-la-empresa/](http://www.tpartner.net/2015/11/26/telefonia-analogica-vs-digital-vs-ip-que-tecnologia-elegir-para-la-empresa/) (Consultado el 24 de Noviembre del 2015 a las 16:12 pm).
- [19] "Redes SAN" [http://alumnosistema.galeon.com/IS-1Y2/TEMA\\_II/TEMA\\_2\\_1\\_9.htm](http://alumnosistema.galeon.com/IS-1Y2/TEMA_II/TEMA_2_1_9.htm) (Consultado el 29 de Noviembre del 2015 a las 16:23 pm).
- [20] "Temas de modulación (Archivo digital PDF) desarrollado de las tres primeras fuentes descritas nuestra tesis". <http://tecomunicacion.webcindario.com/Archivos/Unidad%20II.pdf> <http://www.textoscientificos.com/redes/modulacion/pulsos-analogica> (Consultado el 05 de Diciembre del 2015 a las 15:34 pm).
- [21] "Curso 2002 2003 de Ingeniería Técnica en Informática de Sistemas". [http://www3.uji.es/~redondo/redes/capitulo3\\_IS20.pdf](http://www3.uji.es/~redondo/redes/capitulo3_IS20.pdf) (Consultado el 05 de Diciembre del 2015 a las 15:34 pm).
- [22] "¿Qué es la telefonía IP?". <http://www.quarea.com/es/que-es-telefonia-ip> (Consultado el 09 de Diciembre del 2015 a las 18:16 pm).
- [23] "Transmisión de datos". <http://es.ccm.net/contents/688-transmision-de-datos-modos-de-transmision> (Consultado el 10 de Diciembre del 2015 a las 20:36 pm).
- [24] "Desventajas de la Telefonía IP". <http://www.telefoniavozip.com/voip/desventajas-de-la-telefonia-ip.htm> (Consultado el 14 de Diciembre del 2015 a las 16:43 pm).
- [25] "Intercambio de Paquetes en la Telefonía IP". <http://www.telefoniavozip.com/voip/intercambio-de-paquetes-en-la-telefonia-ip.htm> (Consultado el 18 de Diciembre del 2015 a las 19:12 pm).
- [26] "Conceptos básicos de telefonía IP". [http://catarina.udlap.mx/u\\_dl\\_a/tales/documentos/lep/alvarez\\_b\\_c/capitulo1.pdf](http://catarina.udlap.mx/u_dl_a/tales/documentos/lep/alvarez_b_c/capitulo1.pdf) (Consultado el 04 de Enero del 2016 a las 13:46 pm).
- [27] "VoIP Asterisk (Archivo PDF)". [http://www.eslared.net/walcs/walc2010/material/track1/16%20Conceptos%20basicos%20d](http://www.eslared.net/walcs/walc2010/material/track1/16%20Conceptos%20basicos%20de%20la%20Telefonia%20IP.pdf) [e%20la%20Telefonia%20IP.pdf](http://www.eslared.net/walcs/walc2010/material/track1/16%20Conceptos%20basicos%20de%20la%20Telefonia%20IP.pdf) (Consultado el 13 de Enero del 2016 a las 14:34 pm).
- [28] "Telefonía IP (Archivo PDF)". <http://dtm.unicauca.edu.co/pregrado/conmutacion/transp/4.1-VoIP.pdf> <http://www.netphone.com.ar/es/telefoniaip.php> (Consultado el 17 de Enero del 2016 a las 16:49 pm).
- [29] "Implementación de un servicio de encaminamiento de llamadas de voz sobre IP bajo protocolo SIP entre Universidades Nacionales a través de RIU". [http://www.dirinfo.unvm.edu.ar/archivo/SER\\_LACNICXII.pdf](http://www.dirinfo.unvm.edu.ar/archivo/SER_LACNICXII.pdf) (Consultado el 23 de Enero del 2016 a las 17:15 pm).
- [30] "Curso Práctico de Asterisk (Archivo PDF)". [http://servicios.educarm.es/templates/portal/ficheros/websDinamicas/2/curso\\_asterisk\\_prct](http://servicios.educarm.es/templates/portal/ficheros/websDinamicas/2/curso_asterisk_prctico_barcelona_marzo_2009.pdf) [ico\\_barcelona\\_marzo\\_2009.pdf](http://servicios.educarm.es/templates/portal/ficheros/websDinamicas/2/curso_asterisk_prctico_barcelona_marzo_2009.pdf) (Consultado el 27 de Enero del 2016 a las 18:12 pm).
- [31] "Asterisk". <https://ws.edu.isoc.org/data/2008/3097019549281200ae4f5/06.asterisk-administracion.pdf> (Consultado el 30 de Enero del 2016 a las 12:34 pm).
- [32] "Manual de Asterisk (Archivo PDF)". <https://forja.rediris.es/docman/view.php/555/854/Intro-asterisk-uca.pdf> (Consultado el 03 de Febrero del 2016 a las 14:23 pm).
- [33] "Manual instalación y configuración de una centralita Asterisk (Archivo PDF)". <http://www.it-docs.net/ddata/801.pdf> (Consultado el 07 de Febrero del 2016 a las 14:23 pm).
- [34] "Manual freePBX (Archivo PDF)". <http://www.dialone.com.ar/download/manual-freepbx-espanol.pdf> (Consultado el 10 de Febrero del 2016 a las 15:56 pm).
- [35] "Manual Asterisk". [http://paginaspersonales.deusto.es/igor.ira/teaching/courses/voip\\_irontec\\_november\\_2009](http://paginaspersonales.deusto.es/igor.ira/teaching/courses/voip_irontec_november_2009/igor.ira_Introduccion_a_la_VoIP_y_Asterisk.pdf) [/igor.ira\\_Introduccion\\_a\\_la\\_VoIP\\_y\\_Asterisk.pdf](http://paginaspersonales.deusto.es/igor.ira/teaching/courses/voip_irontec_november_2009/igor.ira_Introduccion_a_la_VoIP_y_Asterisk.pdf) (Consultado el 13 de Febrero del 2016 a las 17:34 pm).
- [36] "Breve historia de la red telefónica tradicional". <http://rt00149b.eresmas.net/Otras/VoIP/VoIP.html> (Consultado el 13 de Septiembre del 2015 a las 17:48 pm).
- [37] "Tipos de topología". <http://106adexhcisneros.jimdo.com/redes/> (Consultado el 15 de Septiembre del 2015 a las 16:58 pm).
- [38] "Redes telefónicas". <http://www.monografias.com/trabajos15/redes-telefonicas/redes-telefonicas.shtml> (Consultado el 13 de Octubre del 2015 a las 15:08 pm).
- [39] "Tarjetas FXO y FXS". <http://www.3cx.es/voip-sip/fxs-fxo/> (Consultado el 04 de Enero del 2016 a las 12:45 pm).
- [40] "VoIP".

<http://www.voipforo.com/H323/H323ejemplo.php> <http://www.analfatecnicos.net/archivos/86.VoipParaElDesarrollo.pdf> (Consultado el 10 de Enero del 2016 a las 18:38 pm).

# **APÉNDICE A**

En este Apéndice contiene información complementaria únicamente de los equipos con los que cuenta la FES Aragón.

Características técnicas de los dispositivos:

Alcatel 1640 FOX (Fiber Optics Extensión): Es un nodo de servicios múltiples, por fibra óptica, capaz de ofrecer servicios SDH, Ethernet, GbE, IP y ATM.

### **Technical Summary**

### **Applications**

- Terminal Multiplexer and Add Drop Multiplexer in protected or unprotected linear links, rings or meshed networks for multi-service optical access
- > Single fiber working
- Metro Ethernet services (p2p, L2-VPN, **Internet Access)**

### **Interfaces**

- $>$  Network interfaces: 2 x STM-1 or 2 x  $STM-4$
- > Customer interfaces (two slots available each):
- $\bullet$  16 x 2Mbps (ISDN-PRA)
- $\bullet$  1 x 34Mbps
- $\bullet$  1 x 45Mbps
- $2 \times STM-1$  (S-1.1, L-1.1, L-1.2)  $\bullet$  1 x STM-4 (S-4.1, L-4.1, L-4.2,
- $L-4.2JE$ • 11 x Ethernet 10/100 Base-TX
- (ISA-Eth plug-in)
- 4 x Gigabit Ethernet Base-SX/LX (ISA-GbE plug-in)

### **Connectivity**

- > 32x32 STM-1 equivalent full nonblocking SDH matrix (HO/LO) in all configurations
- > Unidirectional, bidirectional, broadcast connections
- > Line and VC loopbacks

### **Protections**

- > Linear MSP single and dual-ended
- > SNCP/I, SNCP/N
- > SNCP Drop & Continue

### **Monitoring**

- > POM (Path Overhead Monitoring) on 100%VCs
- > SUT (Supervisory Unequipped Trail)
- > TCM (Tandem Connection Monitoring)
- > Performance monitoring according to G.784, G.826, G.821
- > Ethernet performance counters

### Synchronization

- > Internal oscillator  $\pm 4.6$  ppm
- > Holdover drift ±0.37 ppm per day
- > External sources: STM-n/2Mbps ports, 1 external 2MHz/2Mbps output
- Priority and Quality (SSM) synchronization algorithms

### Data Engines (ISA)

- > ISA-ATM: 600Mbps plug-in cell switch with STM-1 access on board; CBR, UBR, UBR+, VBR, GFR traffic contracts;  ${\bf point\text{-}to\text{-}multipoint\text{ from VC-12 up to}} \label{eq:12}$  <br> VC4 payloads; policing and shaping; hard/soft PVCs connections (PNNI); equipment protection 1+1.
- > ISA-PR\_EA (Packet Ring Edge Aggregator): 1.6 Gbps plug-in switch with 4 x Ethernet 10/100 Base-TX interfaces or 1 x GE SX/LX on board; Eth/GFP and Eth/MPLS/POS ports VC-12 up to VC-4. MPLS label switch and VLAN-tag forwarding criteria. Packet classification (VLAN 802.1Q, priority 802.1p, IP-DA, IP-TOS, MPLS+exp) and dual rate leaky bucket traffic policing/metering. Integrated L2/L3 forwarding function. Ethernet Virtual Private Line and LAN Services support.
- > ISA-Eth: Rate-adaptive Ethernet 10/100 transport. ITU-T G.7041 GFP mapping on N x VC-12, N x VC-3, VC-4 with in service BonD.
- > ISA-GbE: rate-adaptive Gigabit Ethernet transport (ITU-T G.7041 GFP mapping on  $1..4 \times VC-4$ ).

### Power

- > Station battery: -48 to -60 V dc
- $>$  Ac mains: optional external AC/DC
- rectifier inclusive of 2h-battery backup (same cover as transmission chassis)
- > Power consumption: 35 W (typical)

### **Physical Dimensions**

 $>$  Chassis size:  $90\rm{W}$  x  $285\rm{H}$  x  $313\rm{D}$  mm > Installation options: Desktop, wallmount, ETSI rack

#### **Environment**

- > Operating condition: ETS 300 019, class  $3.2$
- > Storage condition: ETS 300 019, class  $1.2$
- > Transportation condition: ETS 300 019, class 2.2
- > ESD/EMC: ETS 300 386, "Telecommunications Center" CLASS B

#### **Operation**

- $>$  CMISE craft terminal through RS232 at  $38.4$ kb/s
- > Network management access through QB3 interface or Qecc G.784
- > Local and remote SW download
- > Remote inventory
- $>$  Housekeeping: 4 inputs + 2 outputs
- > Auxiliary channels: 1 x RS-232, 1 x V.11

### **Standards**

 $> ITU-T/ETSI$ 

In compliance to latest ITU-T/ETSI standards for SDH equipment

I.113, I.150, I.311, I.321, I.326, I.356, I.357, I.361, I.363.5, I.371, I.432.1, I.432.2, I.610, I.630, I.731, I.732, Q.2110 B-ISDN SAAL, Q.2130 B-ISDN SAAL, Q.2140 B-ISDN SAAL, ETS 300 298-1, ETS 300 298-2, EN 301 163-1-1, EN 301 163-2-1

#### $>ATM$  Forum

af-bici-0013.003, af-cs-0127.000, af-nm-0020.000, af-nm-0020.001, af-nm-0095.001, af-phy-0046.000, afphy-0064.000, af-pnni-0055.000, af-pnni-0066.000, af-pnni-0081.000, aftm-0121.000, af-uni-0010.002

#### $>$  IETF

MPLS (Ethernet over MPLS)

 $>$  IEEE

IEEE 802.3, IEEE 802.3u, IEEE 802.3x, IEEE 802.3z, 802.1q/p

- *Router CISCO 2921:* Ofrece aceleración de cifrado integrada en hardware, ranuras para procesamiento digital de señales (DSP) con capacidades de voz y video, firewall opcional, prevención de instrucciones, procesamiento de llamadas, correo de voz y servicios de aplicaciones. Las plataformas también admiten la más amplia variedad de opciones de conectividad cableada e inalámbrica.

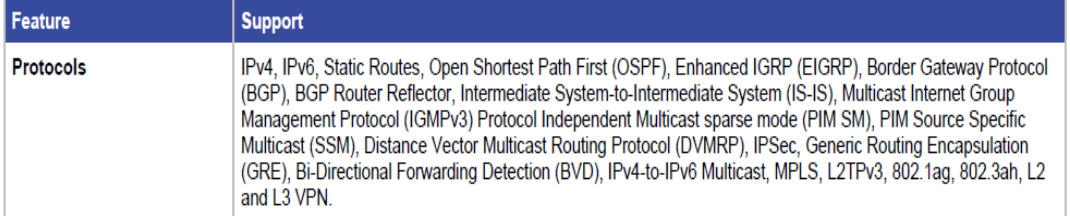

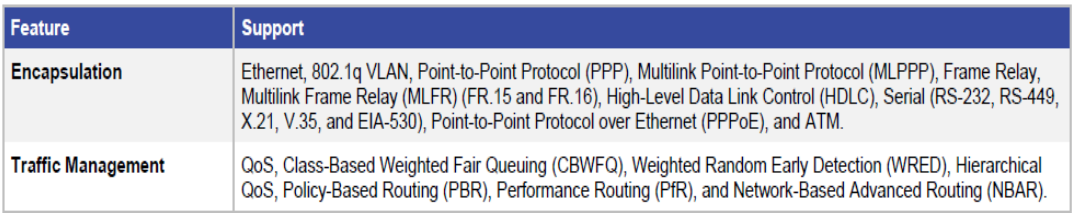

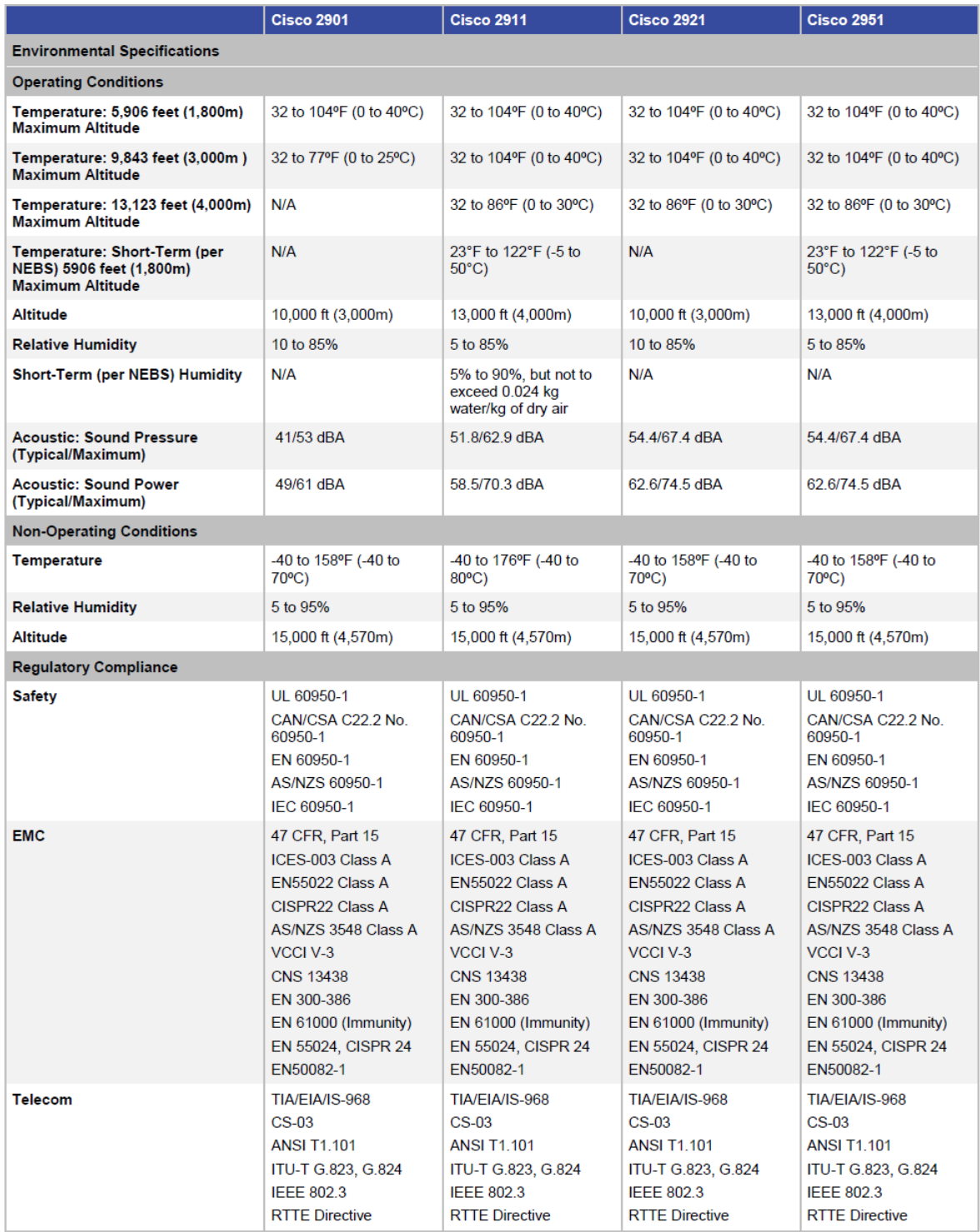

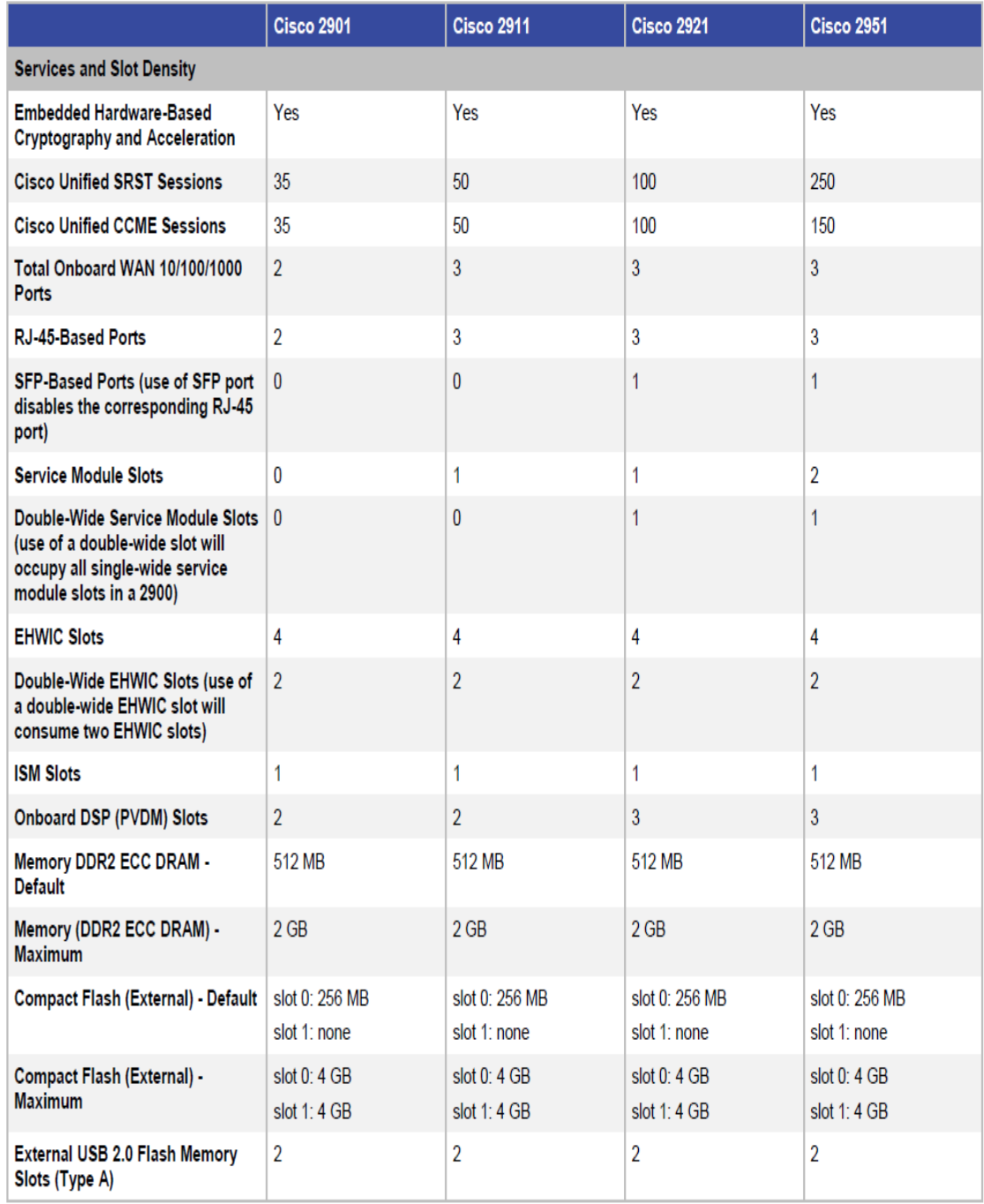

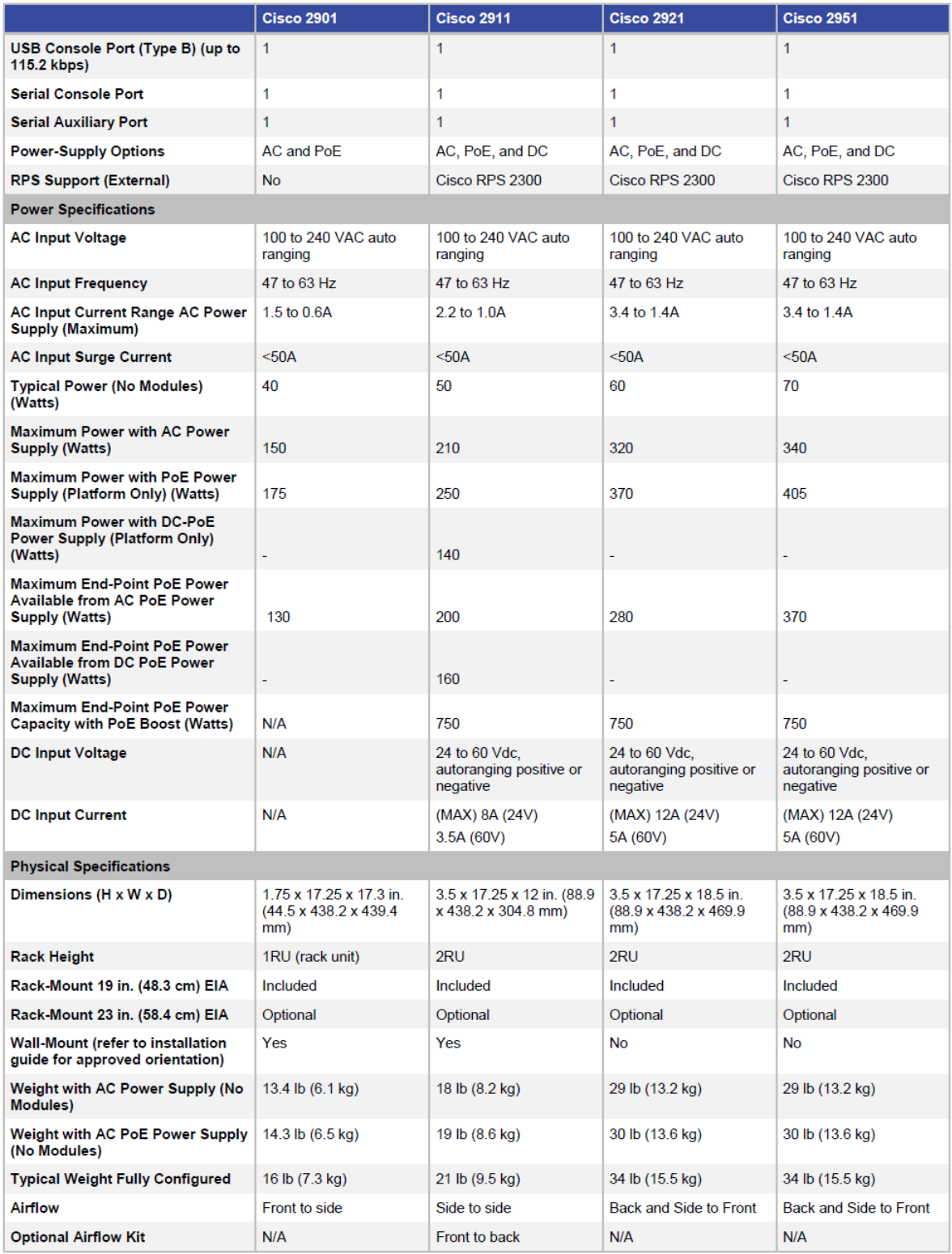

- *Switch 3COM 4800G:* cuenta con 48 puertos LAN, soporta Telnet, SNMP, alimentación a través de Ethernet, compatible con los estándares: Auto MDI/MDIX, Jumbo Frame, IEEE 802.1p (Prioridad de etiquetas), IEEE 802.1q (VLAN), IEEE 802.1d (Spanning Tree), IEEE 802.1s (Multiple Spanning Tree).

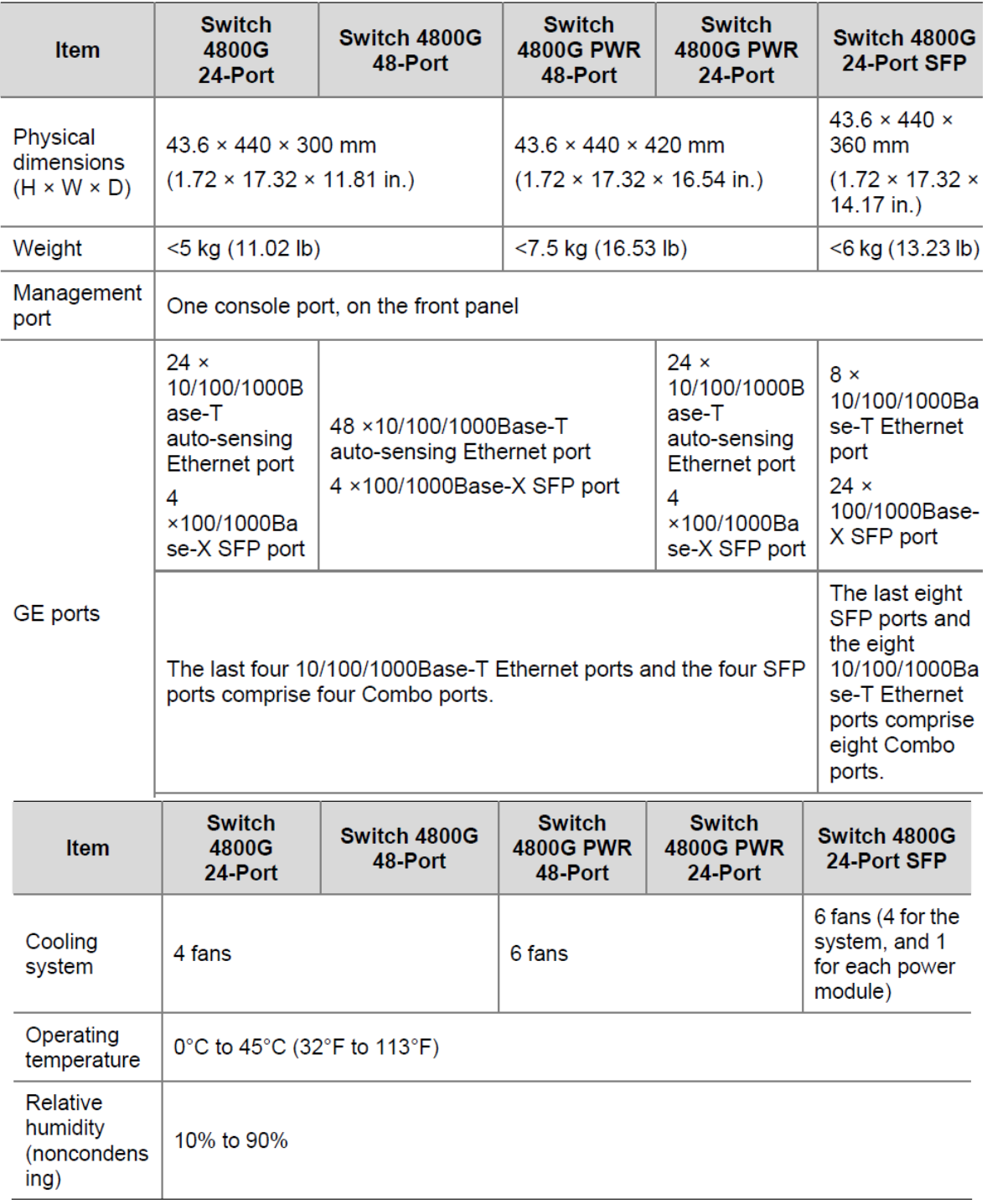

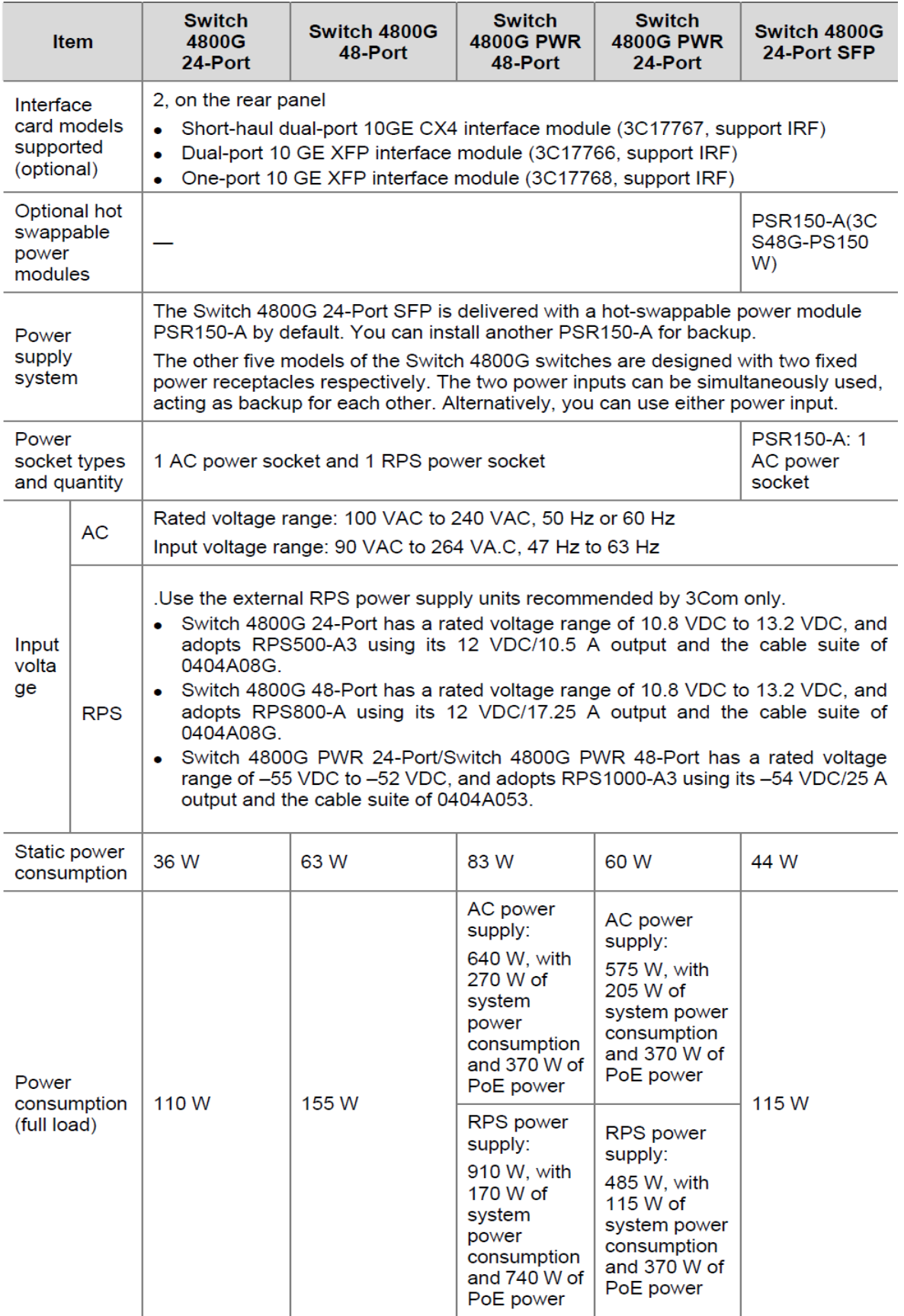

# *APÉNDICE B*

Este apéndice contiene la información y datos suficientes de los equipos propuestos en este proyecto, usted podrá contactar la información necesaria en cada una de las páginas web de los dispositivos, proporcionada en este Apéndice.

Información anexa de la página 182:

Guía del usuario del teléfono IP de Cisco Unified para Cisco Unified Communications Manager 8.6 (SCCP y SIP).

http://www.cisco.com/c/dam/en/us/td/docs/voice\_ip\_comm/cuipph/7962g\_7961g\_7961gge\_7942g\_7941g\_7941g-ge/8\_6/localizations/7962esp86.pdf

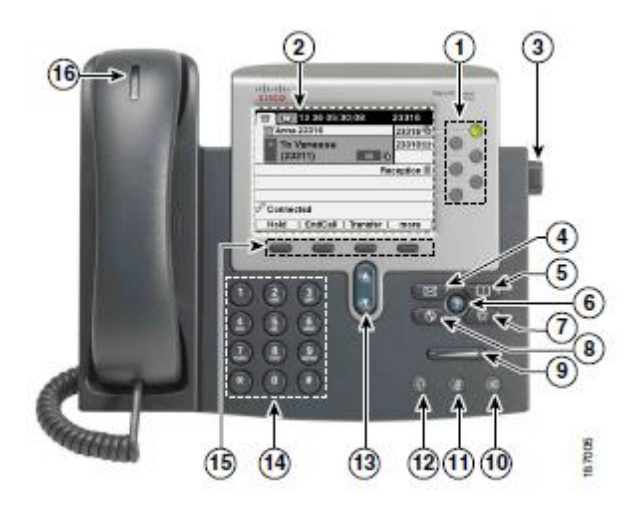

**APÉNDICE** 

|              | <b>Elemento</b>                | <b>Descripción</b>                                                                                                    | Para obtener más información,<br>consulte                                                                                                    |
|--------------|--------------------------------|----------------------------------------------------------------------------------------------------|----------------------------------------------------------------------------------------------------|
| 1            | <b>Botones</b><br>programables | En función de la configuración, los botones<br>programables proporcionan acceso a:<br>· Líneas de teléfono (botones de línea)<br>y líneas de intercomunicación<br>Números de marcación rápida (botones<br>de marcación rápida, incluida la<br>función de marcación rápida BLF)<br>· Servicios basados en la Web (por<br>ejemplo, el botón Libreta personal de<br>direcciones)<br>Funciones de llamadas (por ejemplo,<br>un botón de privacidad, espera o<br>transferencia)                                                                          | Líneas y llamadas,<br>٠<br>página 6<br>Gestión básica de<br>$\bullet$<br>llamadas, página 1<br>Marcación rápida,<br>٠<br>página 1<br>· Utilización de una línea<br>compartida, página 6<br>· Utilización de BLF para<br>determinar el estado de<br>línea, página 9<br>Realización o recepción de<br>٠<br>llamadas de<br>intercomunicación,<br>página 20 |
|              |                                | Los botones se iluminan para indicar los<br>siguientes estados:<br>Verde fijo: llamada activa o<br>llamada de intercomunicación<br>bidireccional<br>Verde intermitente: llamada en<br>espera<br>Ambar continuo: privacidad<br>activada, llamada de<br>intercomunicación<br>unidireccional, función No<br>molestar activada o sesión<br>iniciada en un grupo de salto<br>Ambar intermitente: llamada<br>entrante o llamada revertida<br>Rojo fijo: línea remota en uso<br>(línea compartida, llamada de<br>conexión móvil activa o estado<br>de BLF) |                                                                                                    |
| $\mathbf{2}$ | Pantalla del<br>teléfono       | Muestra funciones de las llamadas.                                                                                                    | Funciones de la pantalla del<br>teléfono, página 8                                                                                                    |
| 3            | Botón del soporte              | Permite ajustar el ángulo de la base del<br>teléfono.                                                                                                    | Ajuste del soporte (opcional),<br>página 3                                                                                                    |

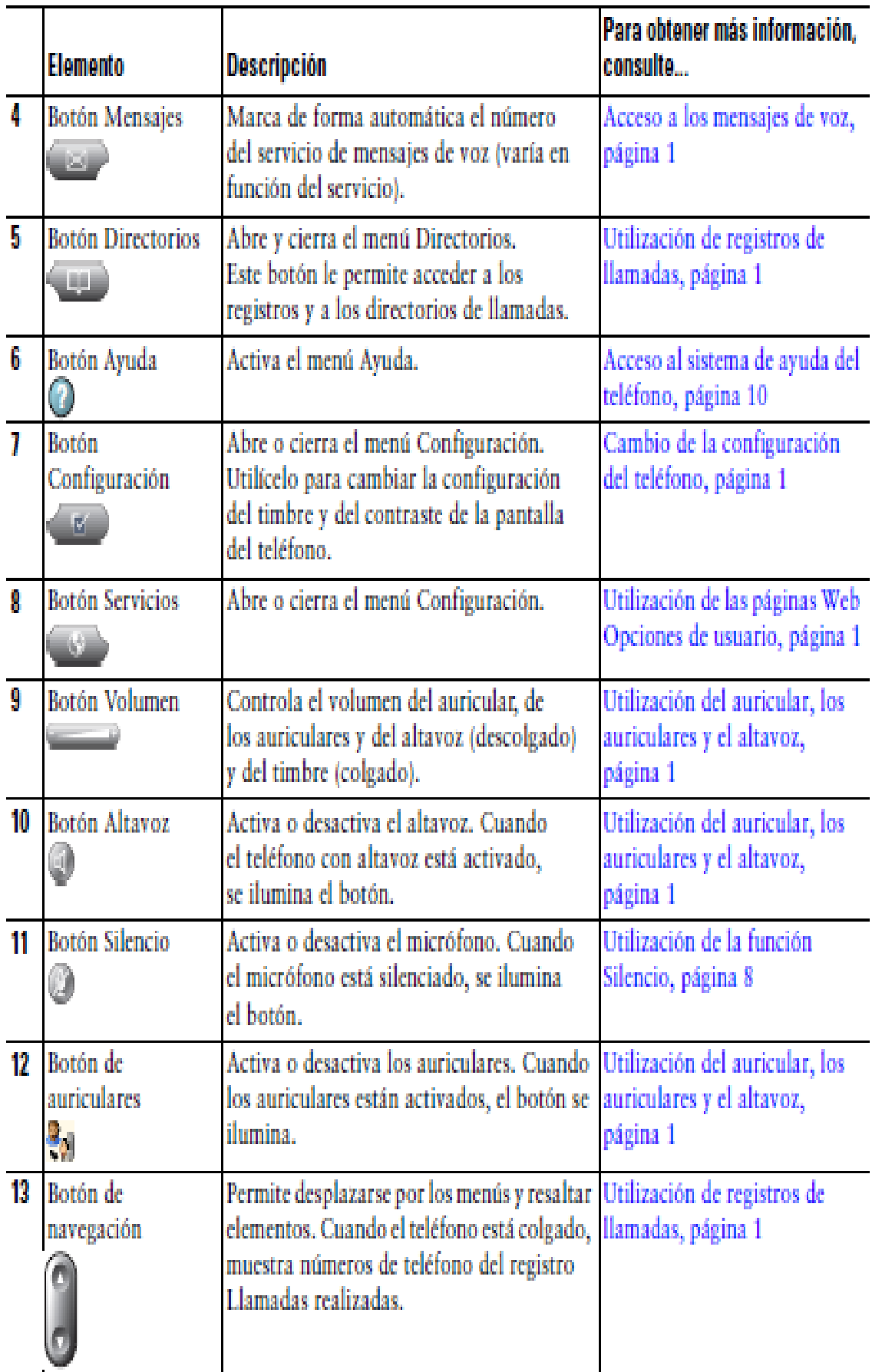

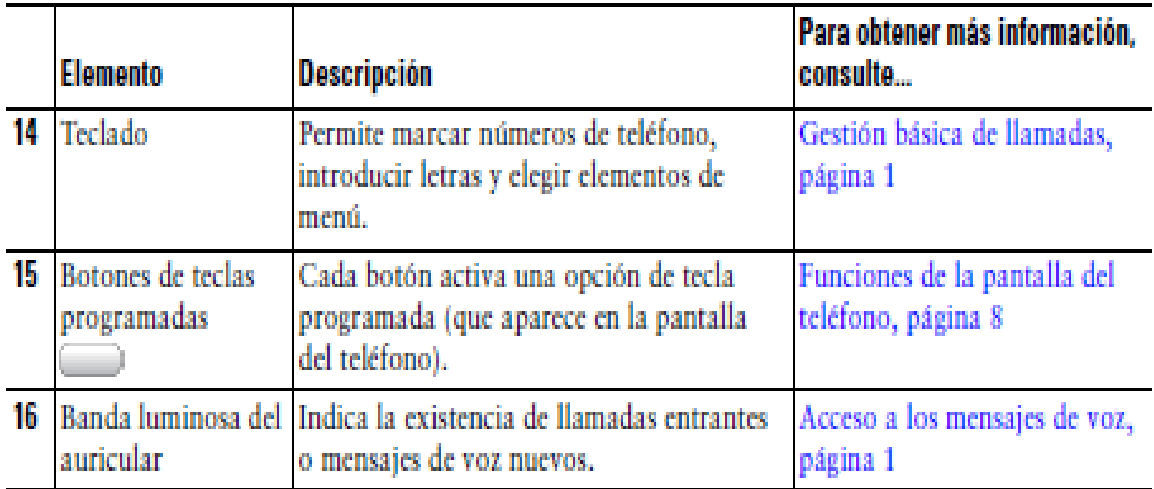

Datos de los dispositivos expuestos en el capítulo 6 evaluación económica.

### *Adaptador ATA:*

El manual del dispositivo ATA lo puede usted consultar en el siguiente link, para que tenga un mejor manejo de la información.

[http://www.cisco.com/c/en/us/td/docs/voice\\_ip\\_comm/csbpvga/spa100200/admin\\_guide\\_S](http://www.cisco.com/c/en/us/td/docs/voice_ip_comm/csbpvga/spa100200/admin_guide_SPA100/spa100_ag.pdf) [PA100/spa100\\_ag.pdf](http://www.cisco.com/c/en/us/td/docs/voice_ip_comm/csbpvga/spa100200/admin_guide_SPA100/spa100_ag.pdf)

O con la leyenda: Cisco SPA100 Series Phone Adapters SPA112

[http://www.groundcontrol.com/Satellite\\_VOIP/VoIP\\_ATA\\_Users\\_Guide\\_SPA112.pdf](http://www.groundcontrol.com/Satellite_VOIP/VoIP_ATA_Users_Guide_SPA112.pdf) Fecha de consulta: 08 de Marzo del 2016 a las 15:29 pm

# **PBX Asterisk UCM 6116**

*Fabricante:* grandstream.

*Página web:* <http://www.grandstream.com.mx/compra/ucm-6116-5>(consulta: 13 de Marzo del 2016 a las 17:16 pm)

*Teléfono IP Fabricante: CISCO Página Web:<http://www.onedirect.es/>* (Consulta: 14 de Marzo del 2016 a las 19:21 pm)

*Adaptador Cisco SPA122 Fabricante:* CISCO Página Web: [http://www.pconline.mx](http://www.pconline.mx/) (Consulta: 13 de Marzo del 2016 a las 18:54 pm).

*Hub 1000 Mbps Ethernet*  **Fabricante:** NETGEAR **Página Web:** http://www.amazon.com/ (Consulta: 14 de Marzo del 2016 a las 20:01 pm)

# *Servidor PowerEdge R710*

## *Fabricante: NETGEAR*

*Página Web:* http://articulo.mercadolibre.com.mx/MLM-539618513-dell-poweredge-r710- 2xeon-qc-253g-24g-4x73gb-\_JM (Consulta: 14 de Marzo del 2016 a las 21:01 pm)

# *Router Adtran NetVanta 1335.*

### *Fabricante: Adtran NetVanta*

*Página Web:* https://www.linio.com.mx/p/router-adtran-netvanta-1335-1700515g2-120 gigabit-ethernet-24-puertos-ethernet-lchunp?gclid=CjwKEAjw\_ci3BRDSvfjortr-- DQSJADU8f2jTe06LNevqm47VN8NpbEh r57ciElrjNMyWeDKyIXRoC0hnw\_wcB (Consulta: 15 de Marzo del 2016 a las 20:11 pm)

### *Convertidor de Medios Ethernet Gigabit RJ45 a Fibra Óptica SC Monomodo - 15Km. Fabricante: StarTech*

*Página Web:* [https://www.startech.com/mx/Industriales-ES/Convertidores-Medios/10-](https://www.startech.com/mx/Industriales-ES/Convertidores-Medios/10-100/1000-Mbps-Gigabit-Single-Mode-Fiber-Ethernet-Media-Converter-SC-15km~MCMGBSC15) [100/1000-Mbps-Gigabit-Single-Mode-Fiber-Ethernet-Media-Converter-SC-](https://www.startech.com/mx/Industriales-ES/Convertidores-Medios/10-100/1000-Mbps-Gigabit-Single-Mode-Fiber-Ethernet-Media-Converter-SC-15km~MCMGBSC15)[15km~MCMGBSC15](https://www.startech.com/mx/Industriales-ES/Convertidores-Medios/10-100/1000-Mbps-Gigabit-Single-Mode-Fiber-Ethernet-Media-Converter-SC-15km~MCMGBSC15) (Consulta: 16 de Marzo del 2016 a las 16:34 pm)

### *Fibra Óptica Fabricante: OPTRAL Página Web:*

http://www.mostradorvirtual.mx/index.asp?marca=OPT&linea\_nivel=&linea\_value=&page= 2&filter\_linea=\*&filter\_marca=OPT&filter\_texto=&order=noparte&only\_exis=true&ban=s (Consulta: 18 de Marzo del 2016 a las 11:34 am)

### *HP 3502 Teléfono IP de 6 Líneas, Pantalla LCD Fabricante:* HP

# *Página Web:*

http://www.cyberpuerta.mx/Telecomunicacion/Telefonia-VoIP/Telefonos-VoIP/HP-3502- Telefono-IP-de-6-Lineas-Pantalla-LCD.html (Consulta: 20 de Marzo del 2016 a las 18:44 pm)

# **PROPUESTA E IMPLEMENTACIÓN DE TELEFONÍA IP SOBRE UNA RED** EN LA FACULTAD DE ESTUDIOS SUPERIORES ARAGÓN  $\overline{\mathcal{A}}$ **MONITOREO DE LA RED** "WIRESHARK"  $\sqrt{2}$ **FIBRA OPTICA CABLE UTP ROUTER**

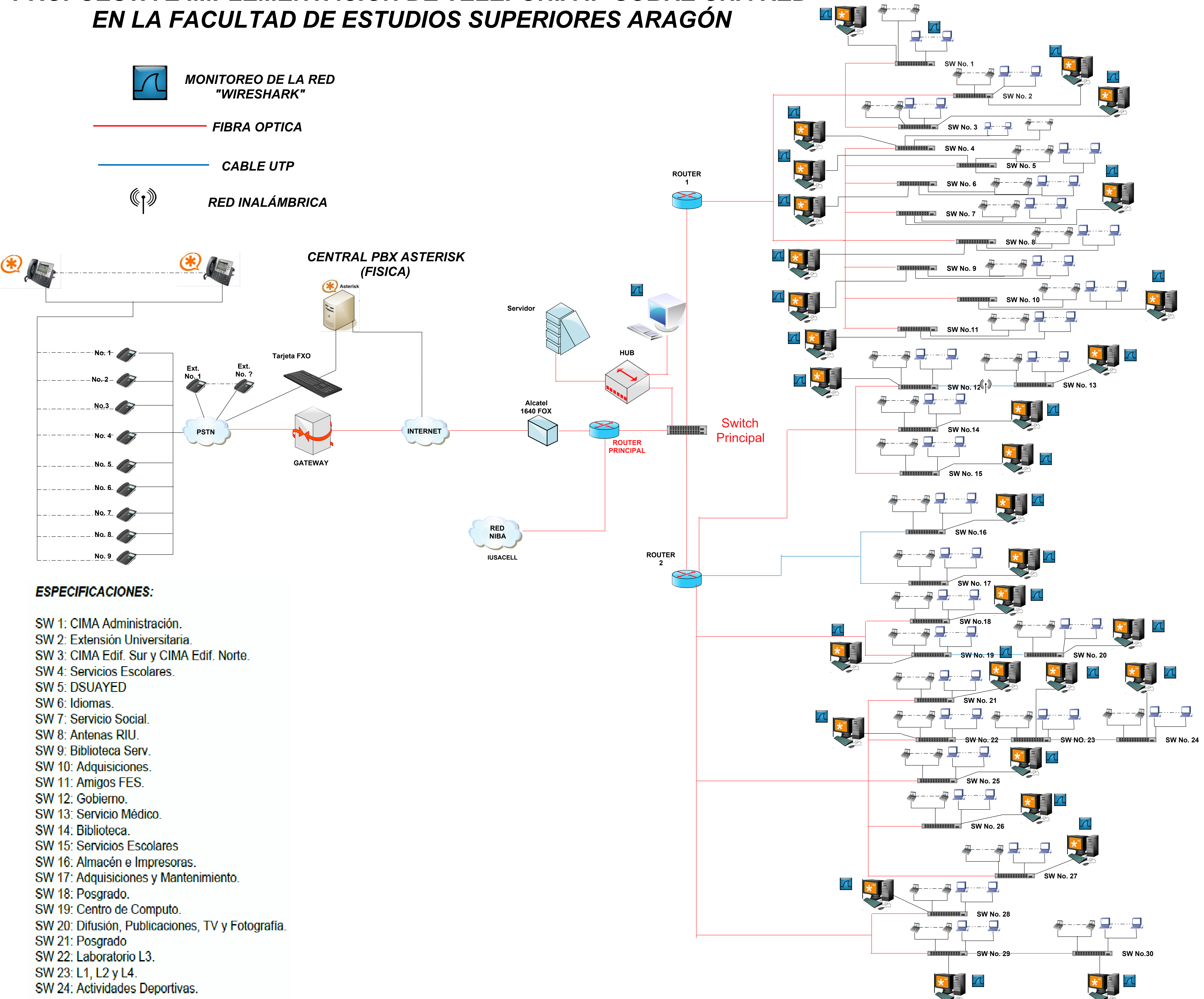

- 
- 
- SW 25: Centro Tecnológico.
- SW 26: Edif. 4 y FUNAM 1.
- SW 27: CAE Edif. A5.
- SW 28: Fundación UNAM 2,3 y 4.
- SW 29: Fundación UNAM 5.
- SW 30: Sala de Juicios Orales.